## การใช้การคิดเชิงออกแบบเพื่อพัฒนาโมไบล์แอปพลิเคชันของธุรกิจจำหน่ายรถกระบะและรถบรรทุก มือสอง

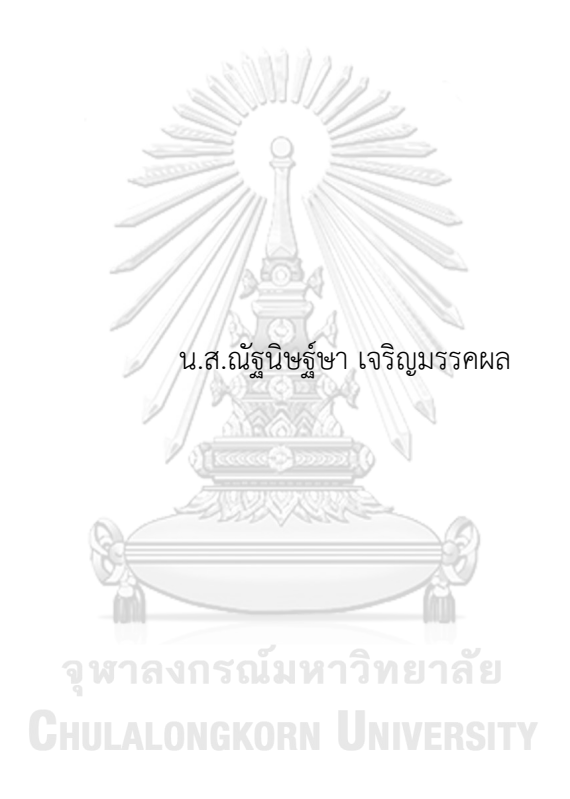

สารนิพนธ์นี้เป็นส่วนหนึ่งของการศึกษาตามหลักสูตรปริญญาวิทยาศาสตรมหาบัณฑิต สาขาวิชาเทคโนโลยีสารสนเทศทางธุรกิจ คณะพาณิชยศาสตร์และการบัญชี จุฬาลงกรณ์มหาวิทยาลัย ปีการศึกษา 2565 ลิขสิทธิ์ของจุฬาลงกรณ์มหาวิทยาลัย

#### USING DESIGN THINKING TO DEVELOP MOBILE APPLICATION OF SECOND HAND PICKUP TRUCK AND SECOND HAND TRUCK SELLING BUSINESS

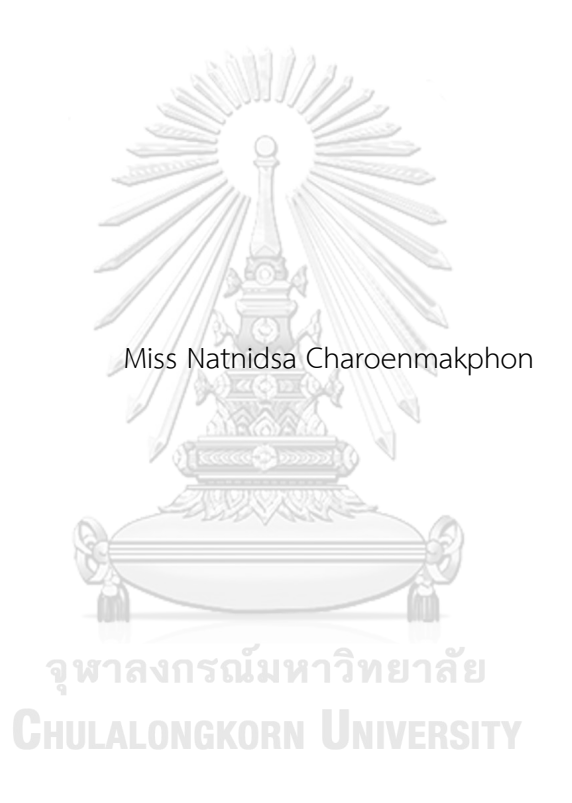

An Independent Study Submitted in Partial Fulfillment of the Requirements for the Degree of Master of Science in Information Technology in Business FACULTY OF COMMERCE AND ACCOUNTANCY Chulalongkorn University Academic Year 2022 Copyright of Chulalongkorn University

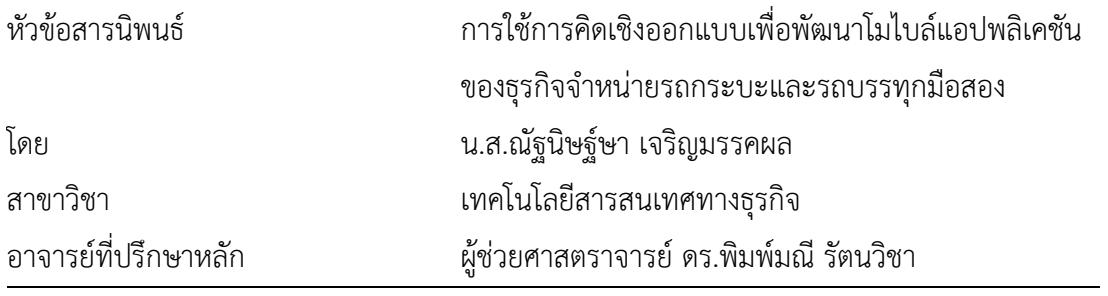

คณะพาณิชยศาสตร์และการบัญชี จุฬาลงกรณ์มหาวิทยาลัย อนุมัติให้นับสารนิพนธ์ฉบับนี้เป็น ส่วนหนึ่งของการศึกษาตามหลักสูตรปริญญาวิทยาศาสตรมหาบัณฑิต

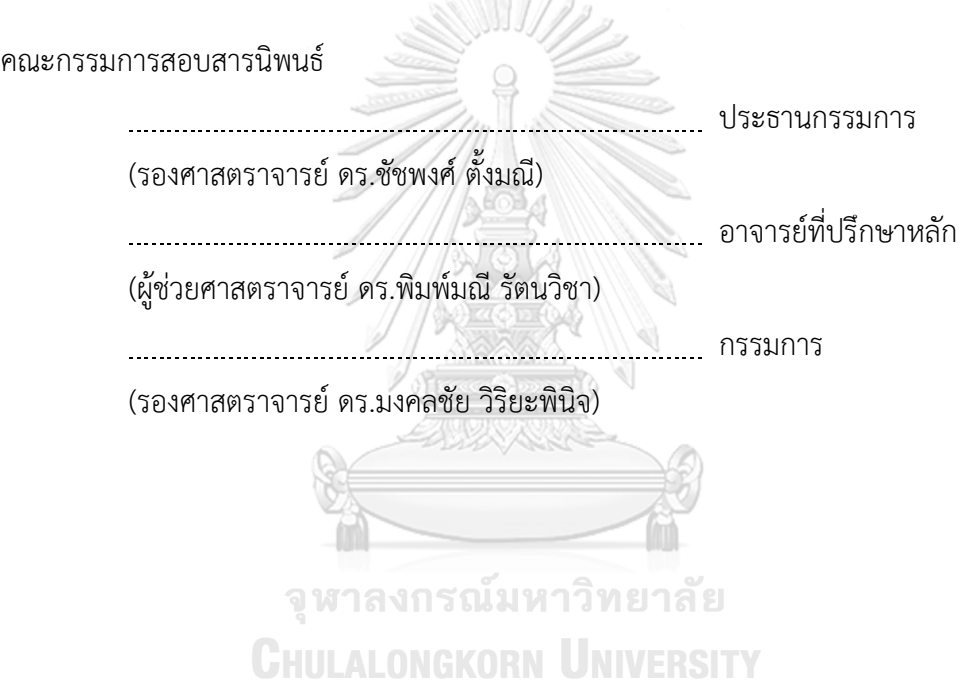

ณัฐนิษฐ์ษา เจริญมรรคผล : การใช้การคิดเชิงออกแบบเพื่อพัฒนาโมไบล์แอปพลิเคชัน ของธุรกิจจำหน่ายรถกระบะและรถบรรทุกมือสอง. ( USING DESIGN THINKING TO DEVELOP MOBILE APPLICATION OF SECOND HAND PICKUP TRUCK AND SECOND HAND TRUCK SELLING BUSINESS) อ.ที่ปรึกษาหลัก : ผศ. ดร.พิมพ์มณี รัตนวิชา

ในปัจจุบันคงปฏิเสธไม่ได้ว่าคนไทยหันมาซื้อสินค้าออนไลน์ผ่านแอปพลิเคชันต่าง ๆ โดยเฉพาะในช่วงการแพร่ระบาดของไวรัสโควิด-19 ที่ทำให้คนมีความกังวล ไม่ต้องการออกจากที่ อยู่อาศัยเพื่อไปซื้อสินค้าต่าง ๆ จึงทำให้คนไทยใช้ช่องทางออนไลน์ในการซื้อสินค้าเพิ่มมากขึ้น และ ผู้บริโภคมีพฤติกรรมที่เปลี่ยนไป เช่น เดิมผู้ที่สนใจซื้อรถยนต์จะเดินทางไปที่โชว์รูมเพื่อชมรถยนต์ สอบถามรายละเอียดต่าง ๆ ของรถ และขอใบเสนอราคากับผู้ขายรถ ซึ่งอาจต้องเดินทางไปหลาย ๆ โชว์รูมเพื่อหาข้อเสนอพิเศษ หรือโปรโมชันที่ตรงกับความตรงการ แต่ในปัจจุบันผู้ที่สนใจซื้อ รถยนต์จะดูรูปภาพรถและหาข้อมูลต่าง ๆ ในช่องทางออนไลน์รวมถึงการแช็ตเพื่อพูดคุยสอบถาม ข้อเสนอพิเศษกับผู้ขาย

อย่างไรก็ตาม สินค้าประเภทรถยนต์ยังไม่สามารถทำการเช่าซื้อผ่านช่องทางออนไลน์ได้ อย่างเต็มรูปแบบ ดังนั้นจึงนำการคิดเชิงออกแบบมาช่วยในการออกแบบระบบที่สามารถเชื่อมกัน ระหว่างการซื้อสินค้าในช่องทางออฟไลน์และช่องทางออนไลน์ หรือเรียกว่า "Omni-Channel" เพื่อให้ผู้บริโภคสามารถเช่าซื้อรถยนต์ได้ตามความต้องการและตามพฤติกรรมการซื้อสินค้าที่ เปลี่ยนไป จุฬาลงกรณ์มหาวิทยาลัย

ระบบต้นแบบของโครงการนี้ถูกสร้างจากเครื่องมือ "Figma" จะช่วยให้บริษัท ปิกอัพ แอนด์ทรัค จำกัด สามารถพัฒนาโมไบล์แอปพลิเคชันของธุรกิจจำหน่ายรถกระบะและรถบรรทุกมือ สอง ที่นำไปใช้ได้จริง ตอบสนองความต้องการของผู้ใช้งานได้

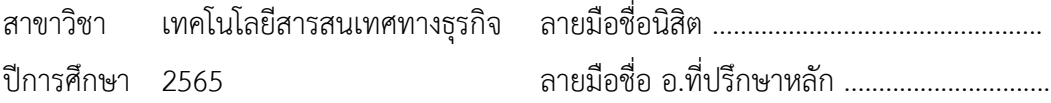

#### # # 6382087026 : MAJOR INFORMATION TECHNOLOGY IN BUSINESS

KEYWORD: second hand pickup truck, second hand pickup

Natnidsa Charoenmakphon : USING DESIGN THINKING TO DEVELOP MOBILE APPLICATION OF SECOND HAND PICKUP TRUCK AND SECOND HAND TRUCK SELLING BUSINESS. Advisor: Asst. Prof. PIMMANEE RATTANAWICHA, D. Tech. Sc.

Nowadays, it is undeniable that Thai people are turning to online shopping through various applications, especially during the COVID-19 outbreak that makes people worried and do not want to leave their residences to buy the products. Hence, consumer behavior has changed. For example, in the past, customers who are interested in buying a car will go to the showroom to evaluate the car, ask for the car's details, and request a quote or brochure from the car dealer. But nowadays, they can search for the cars' information in the various online channels, and chat with salesperson to discuss the special offers.

However, automobile products still cannot offer full leasing through online channels. Therefore, design thinking has been applied to help in designing a system that can link between offline and online shopping known as "Omni-Channel" so that consumers can purchase cars that they need and desires according to purchasing behavior change

This prototype from this project, built via the "Figma" prototype tool, will help the PICKUP AND TRUCK company to develop the actual mobile application of Second Hand Pickup Truck and Second Hand Truck Selling in respond to the needs of all personas of target users.

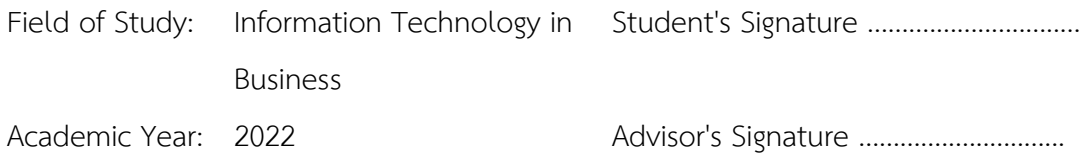

#### **กิตติกรรมประกาศ**

โครงการพิเศษเรื่อง "การใช้การคิดเชิงออกแบบเพื่อพัฒนาโมไบล์แอปพลิเคชันของธุรกิจ จำหน่ายรถกระบะและรถบรรทุกมือสอง" สำเร็จลุล่วงได้เป็นอย่างดีเนื่องจากได้รับการสนับสนุนและ ความช่วยเหลือจากหลายฝ่าย โดยเฉพาะอย่างยิ่ง ผู้ช่วยศาสตราจารย์ดร. พิมพ์มณีรัตนวิชา อาจารย์ที่ ปรึกษาของโครงการนี้ที่ได้ให้ทั้งความรู้ความช่วยเหลือ คำแนะนำ ความคิดเห็น ตรวจสอบและแก้ไข จุดบกพร่องต่าง ๆ เป็นอย่างดีมาโดยตลอด เพื่อให้โครงการนี้มีความสมบูรณ์และถูกต้องมากขึ้น

ขอบคุณอาจารย์ทุก ๆ ท่านทั้งในและนอกหลักสูตรวิทยาศาสตรมหาบัณฑิต สาขาวิชา เทคโนโลยีสารสนเทศทางธุรกิจที่ได้ถ่ายทอดวิชาความรู้แนวคิด ตลอดจนทักษะในด้านต่าง ๆ ส่งผลให้ โครงการนี้สำเร็จลุล่วงไปได้ด้วยดี

ขอบคุณผู้เกี่ยวข้องทุก ๆ ท่าน โดยเฉพาะพี่ ๆ น้อง ๆ และเพื่อนทุกท่านที่คอยให้การ สนับสนุนในการจัดทำโครงการพิเศษ ไม่ว่าจะเป็นการให้สัมภาษณ์ออกความคิดเห็น แนะนำติชมให้ โครงการนี้สมบูรณ์มากยิ่งขึ้น

ขอขอบพระคุณเจ้าหน้าที่หลักสูตรฯ ที่คอยอำนวยความสะดวก ให้คำปรึกษา และคำแนะนำ เพื่อนำไปปรับปรุงโครงการพิเศษให้ดียิ่งขึ้น

สุดท้ายนี้ผู้จัดทำโครงการหวังว่า โครงการพิเศษฉบับนี้จะเป็นประโยชน์ต่อผู้ที่สนใจและเป็น แนวทางในการดำเนินการพัฒนาระบบอื่น ๆ ไม่มากก็น้อย

> จุฬาลงกรณ์มหาวิทยาลัย **CHULALONGKORN UNIVERSITY**

ณัฐนิษฐ์ษา เจริญมรรคผล

## สารบัญ

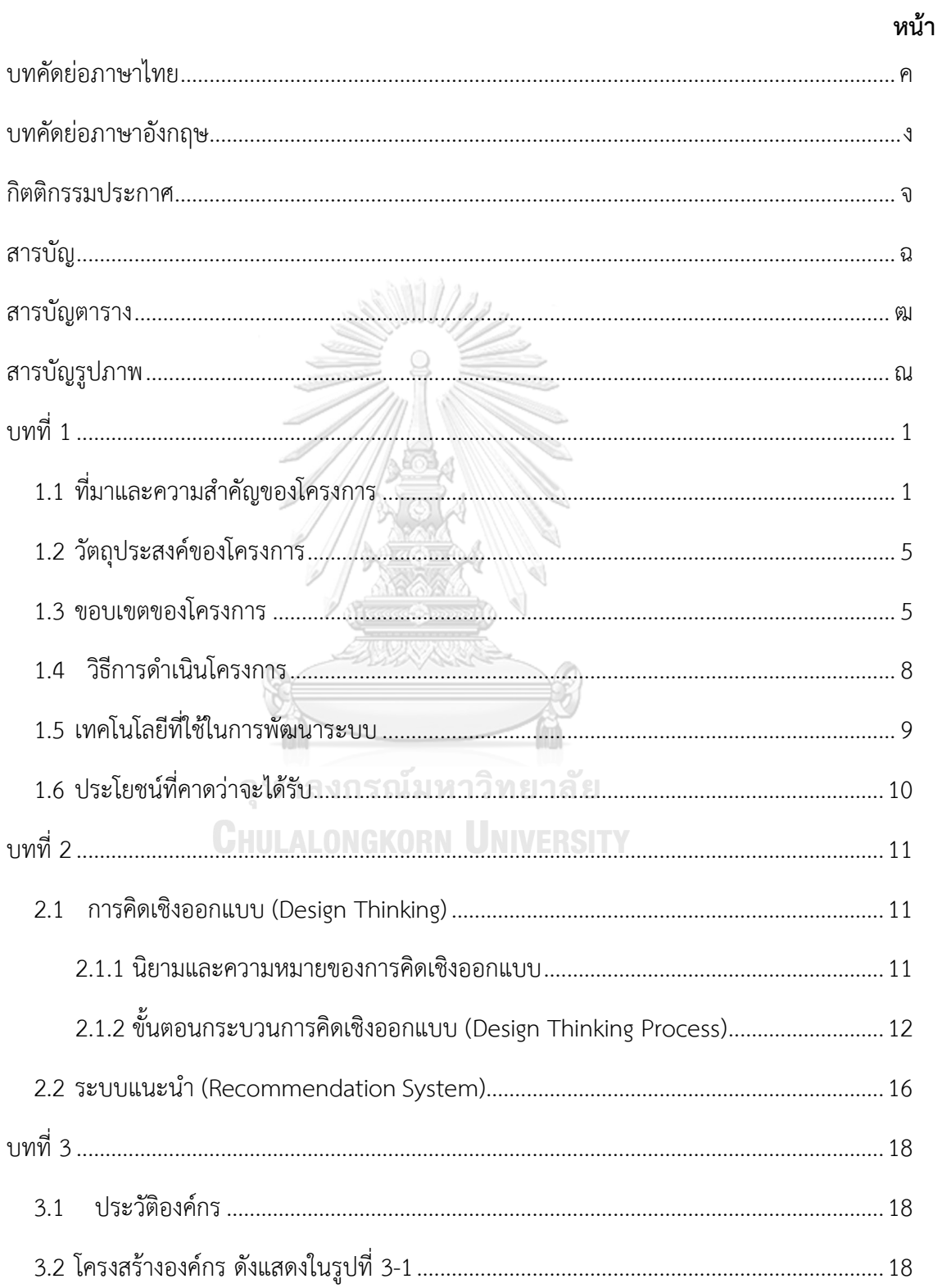

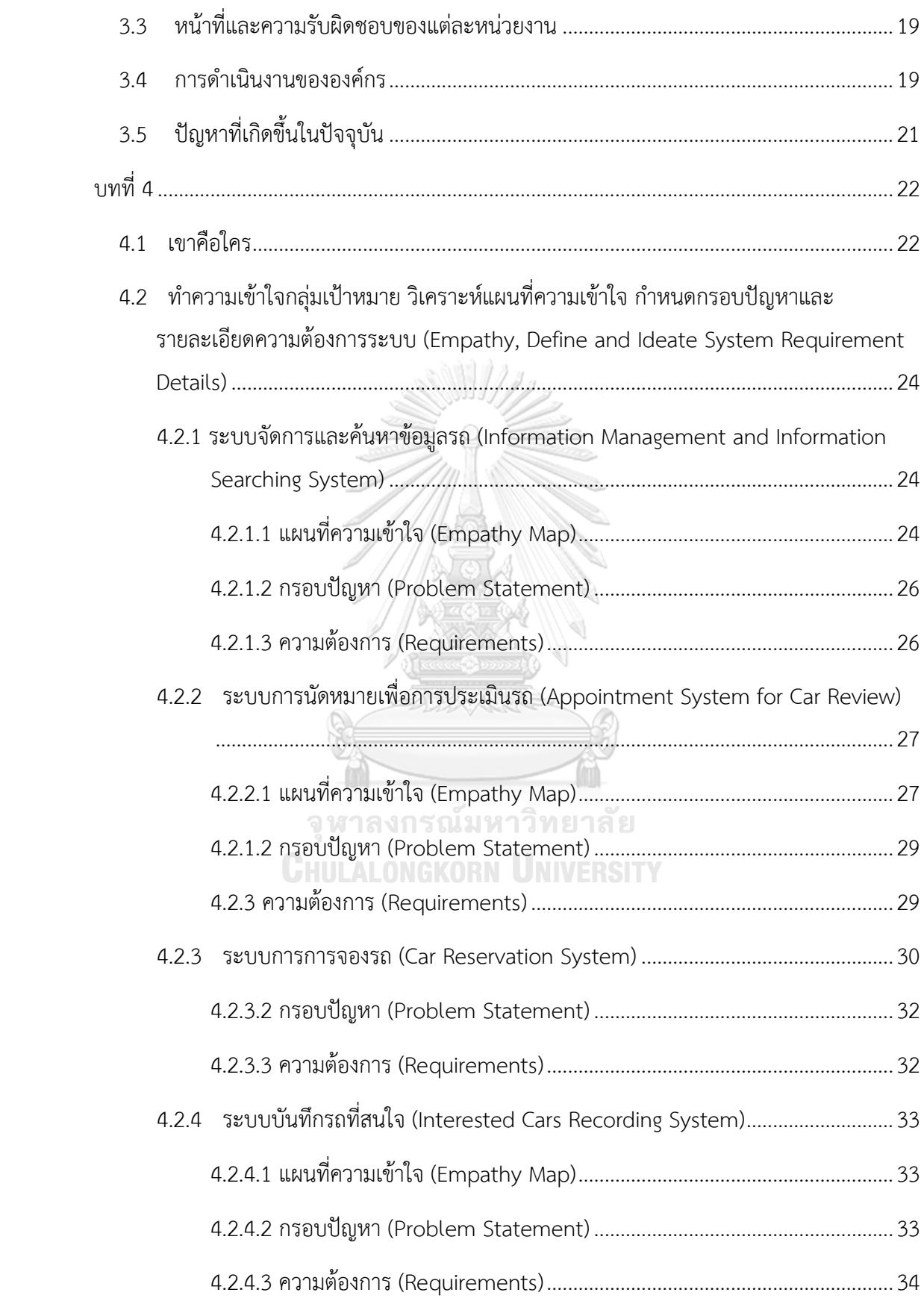

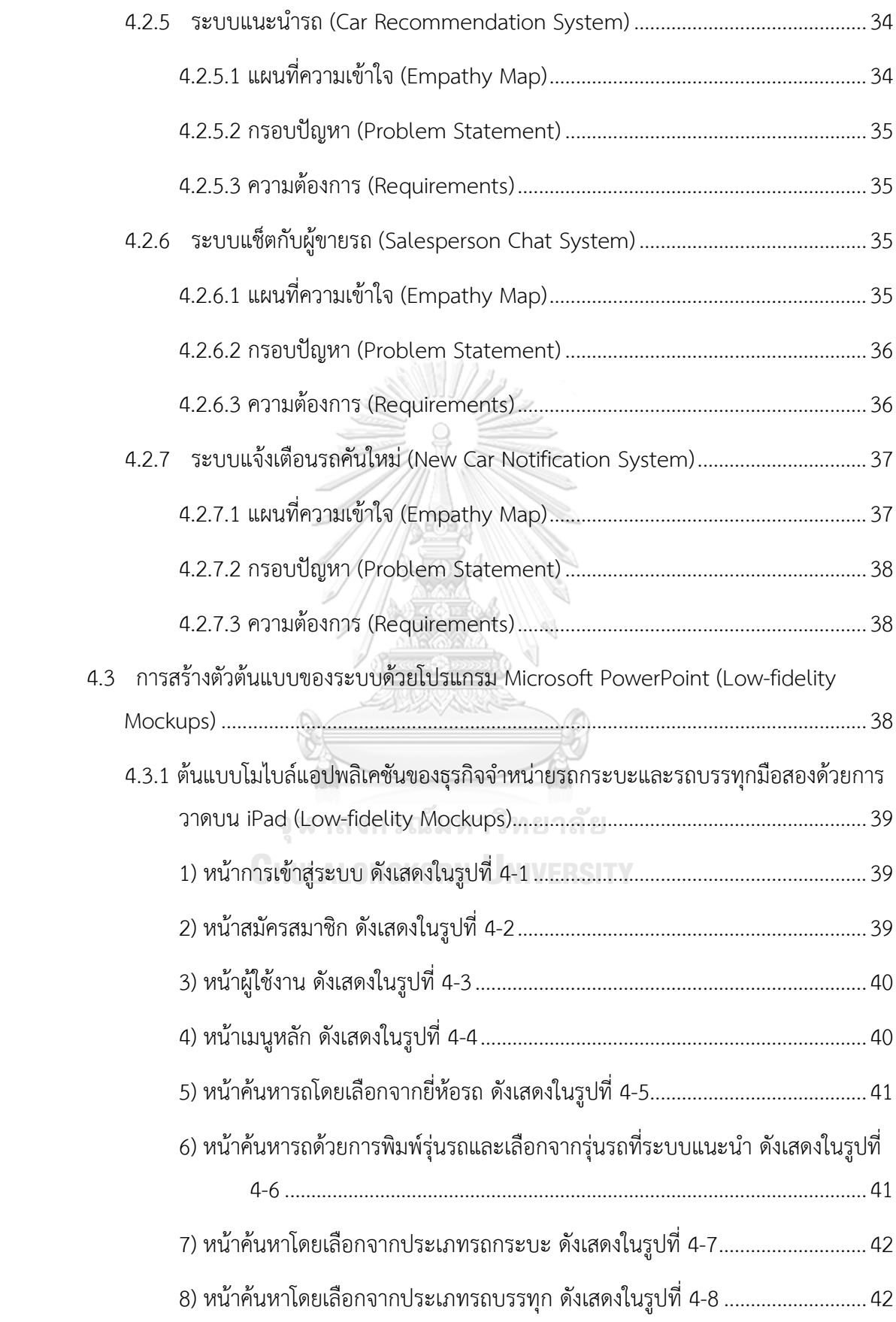

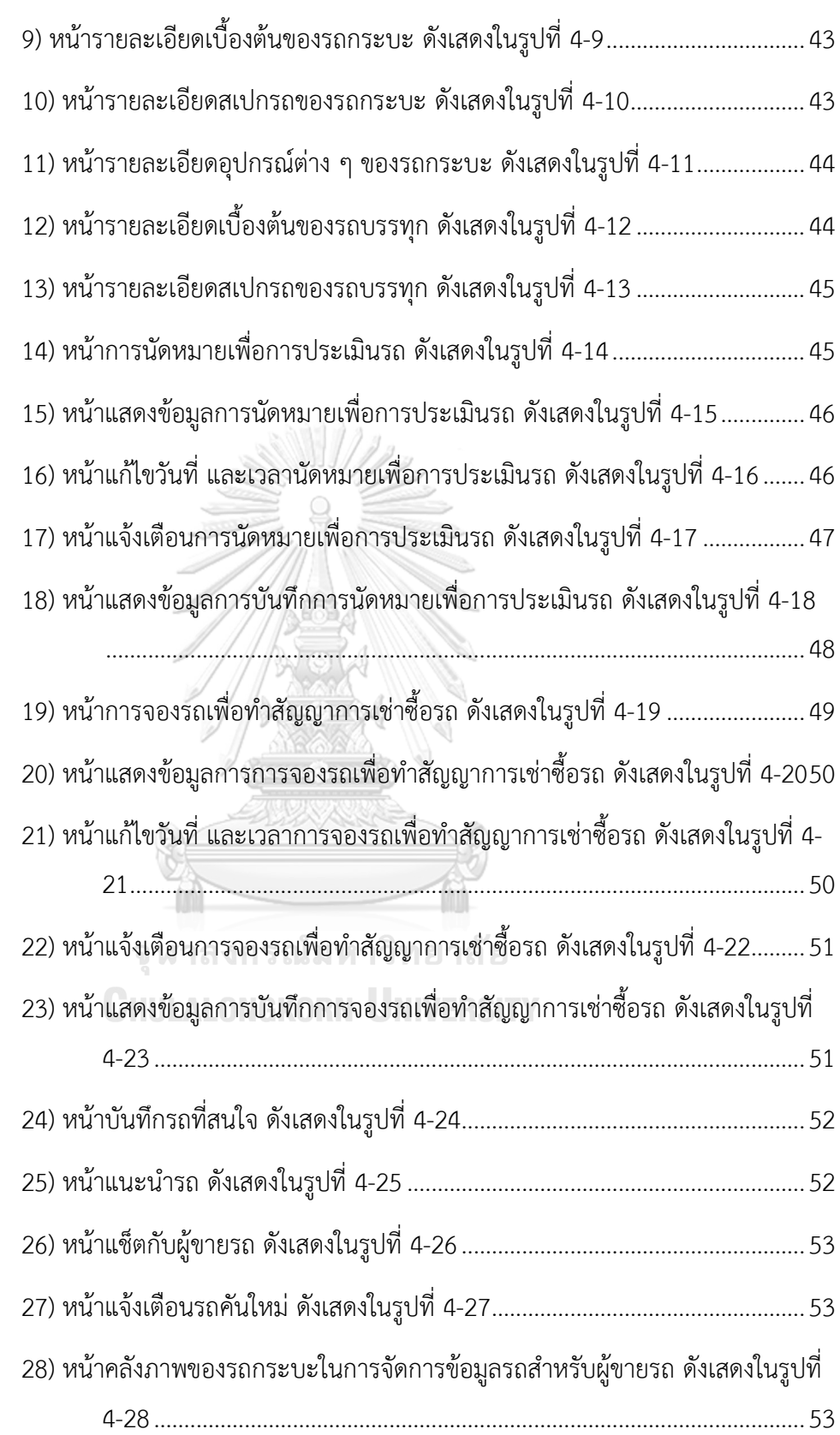

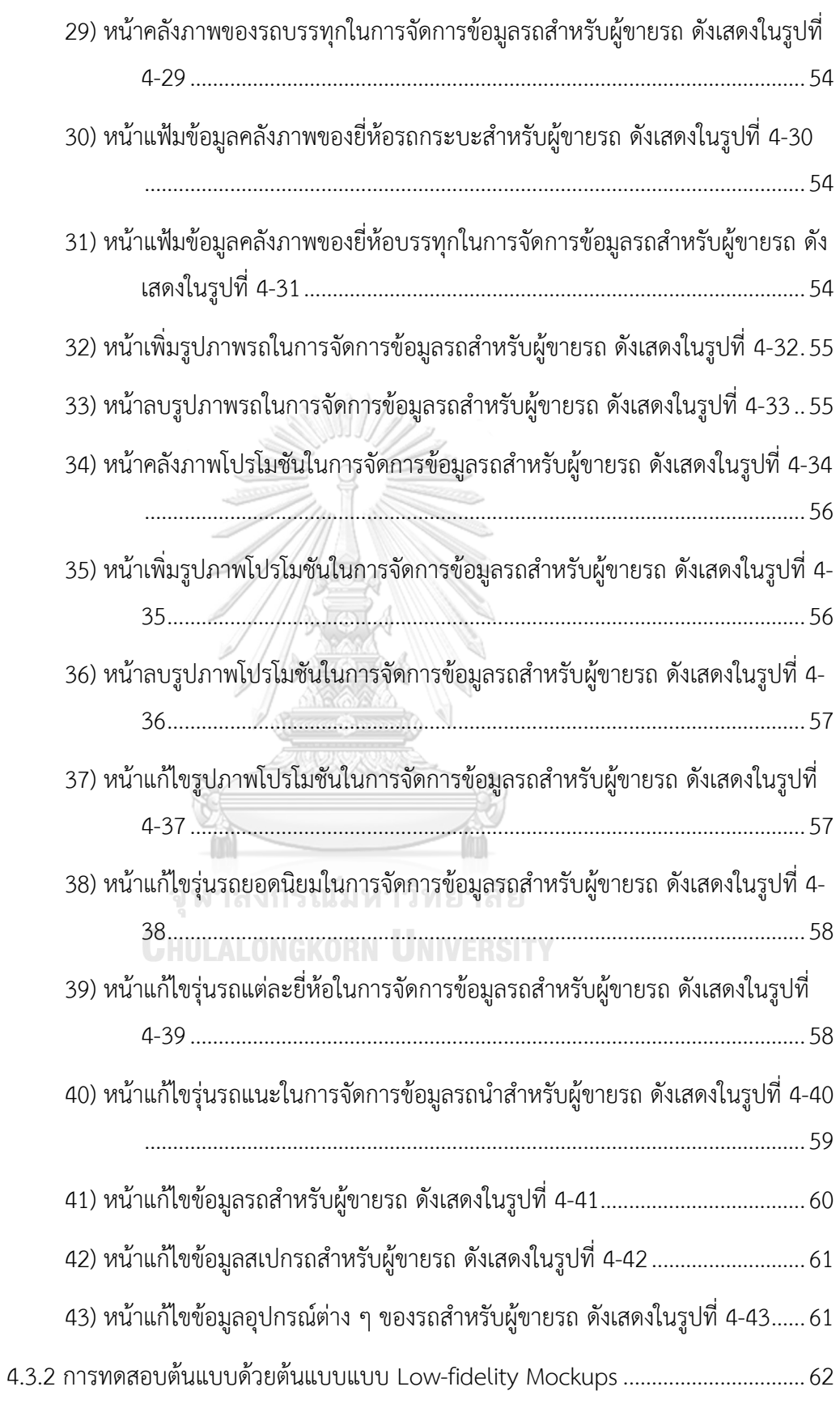

ญ

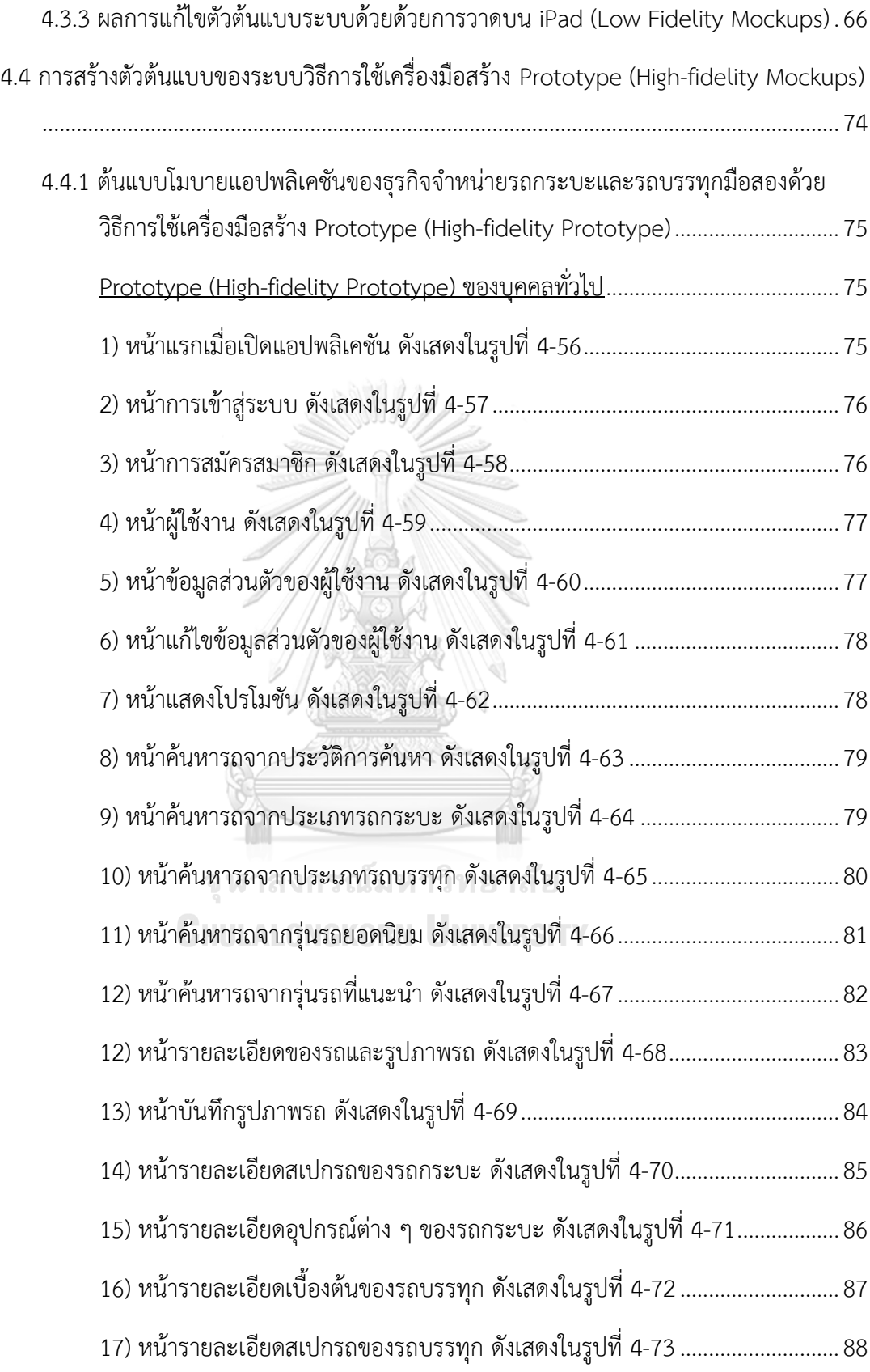

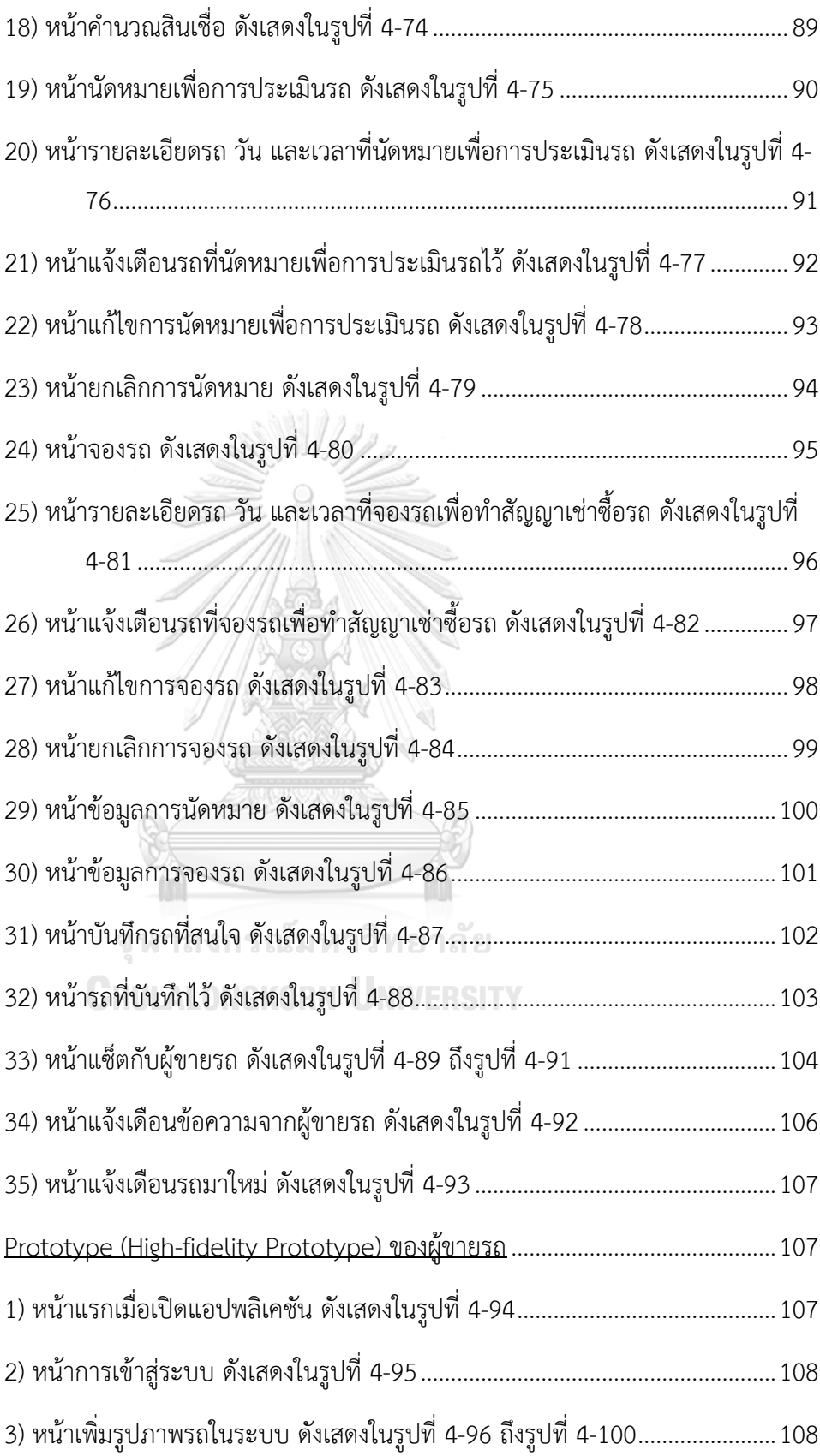

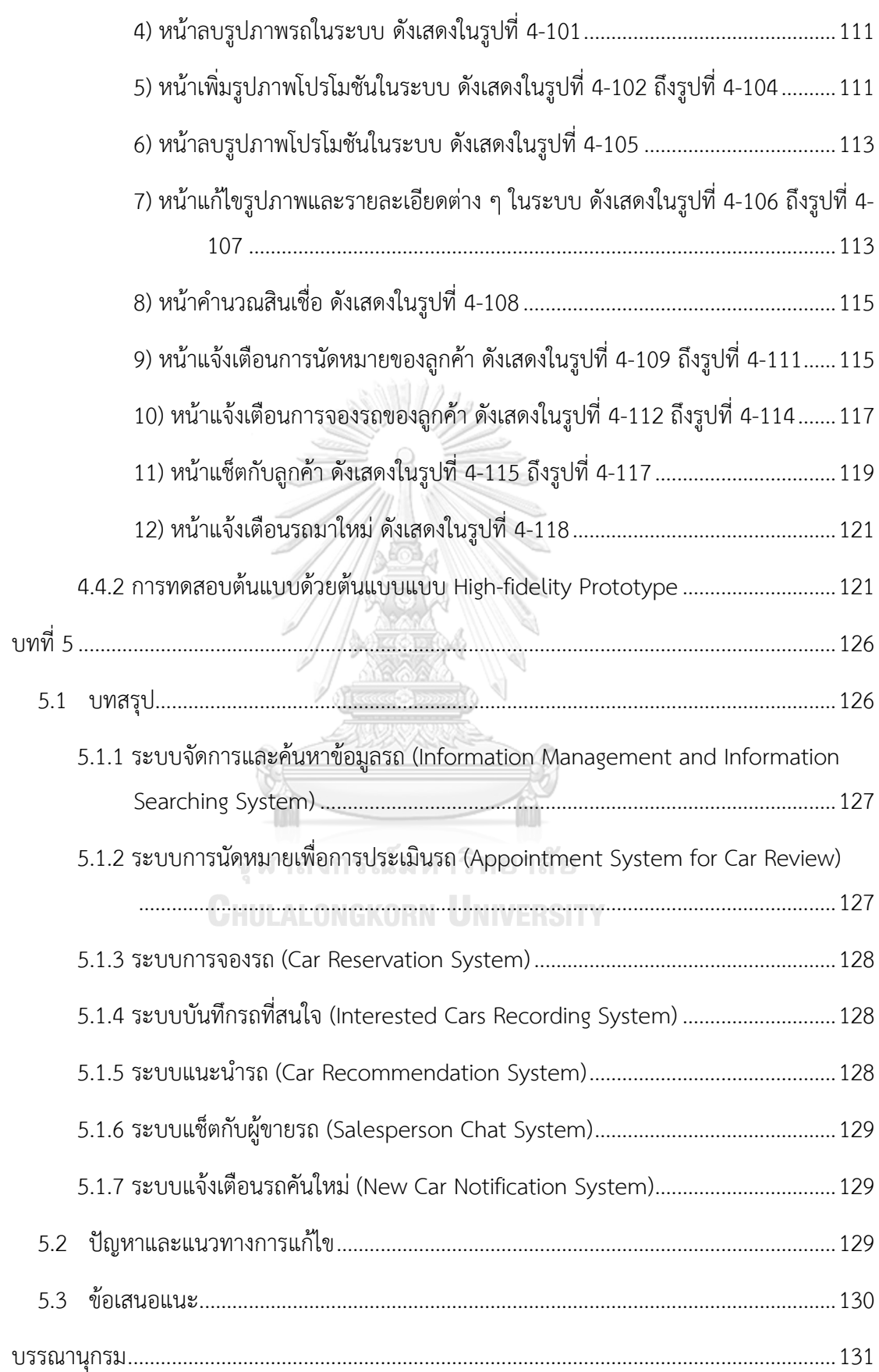

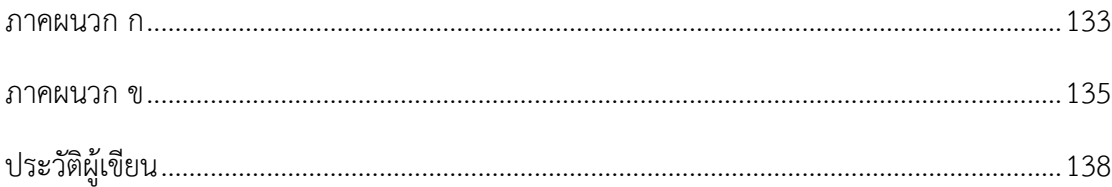

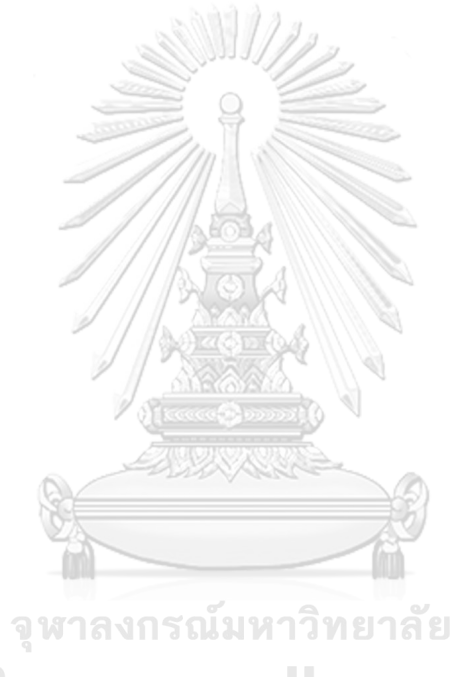

**CHULALONGKORN UNIVERSITY** 

## **สารบัญตาราง**

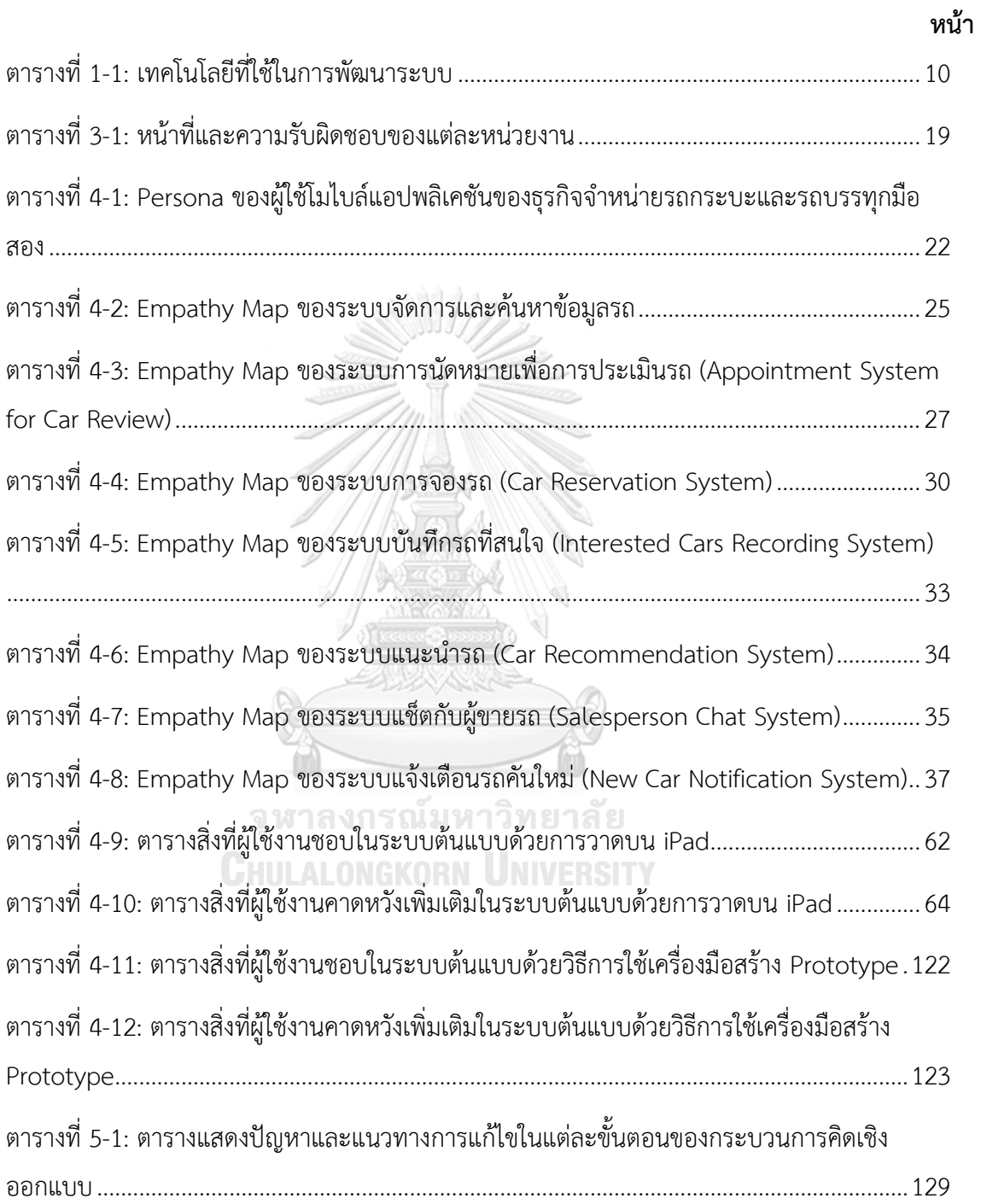

# **สารบัญรูปภาพ**

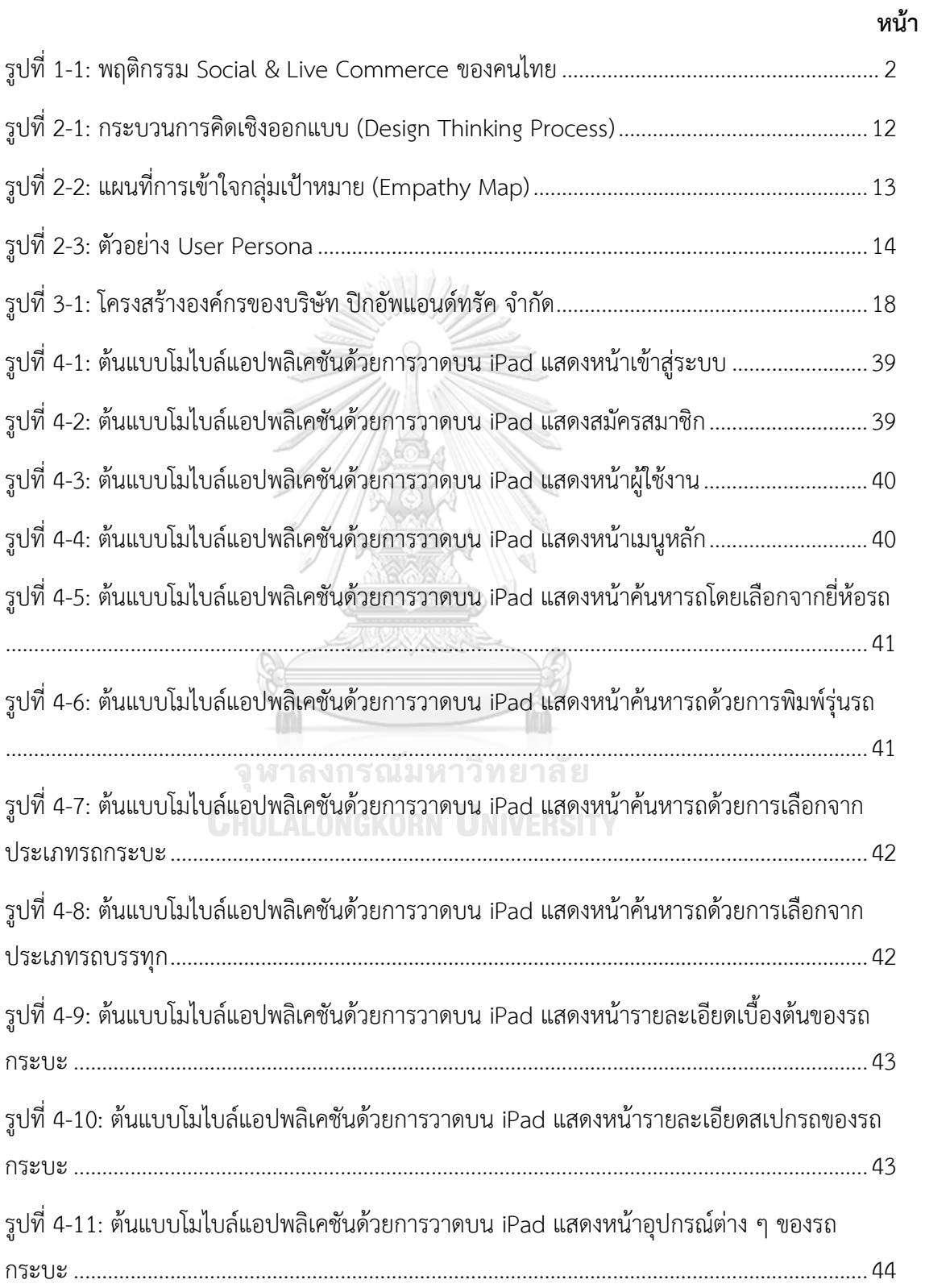

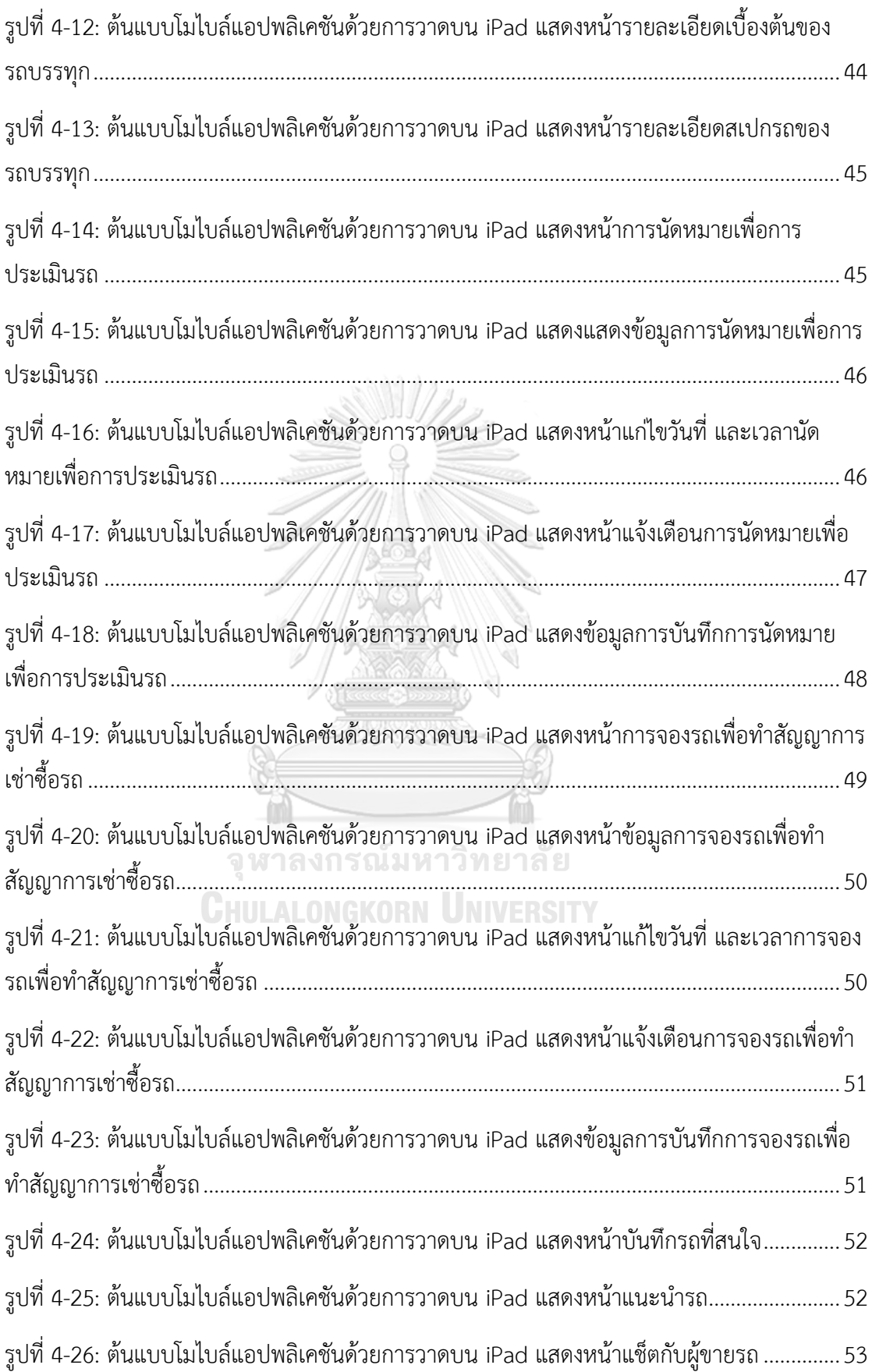

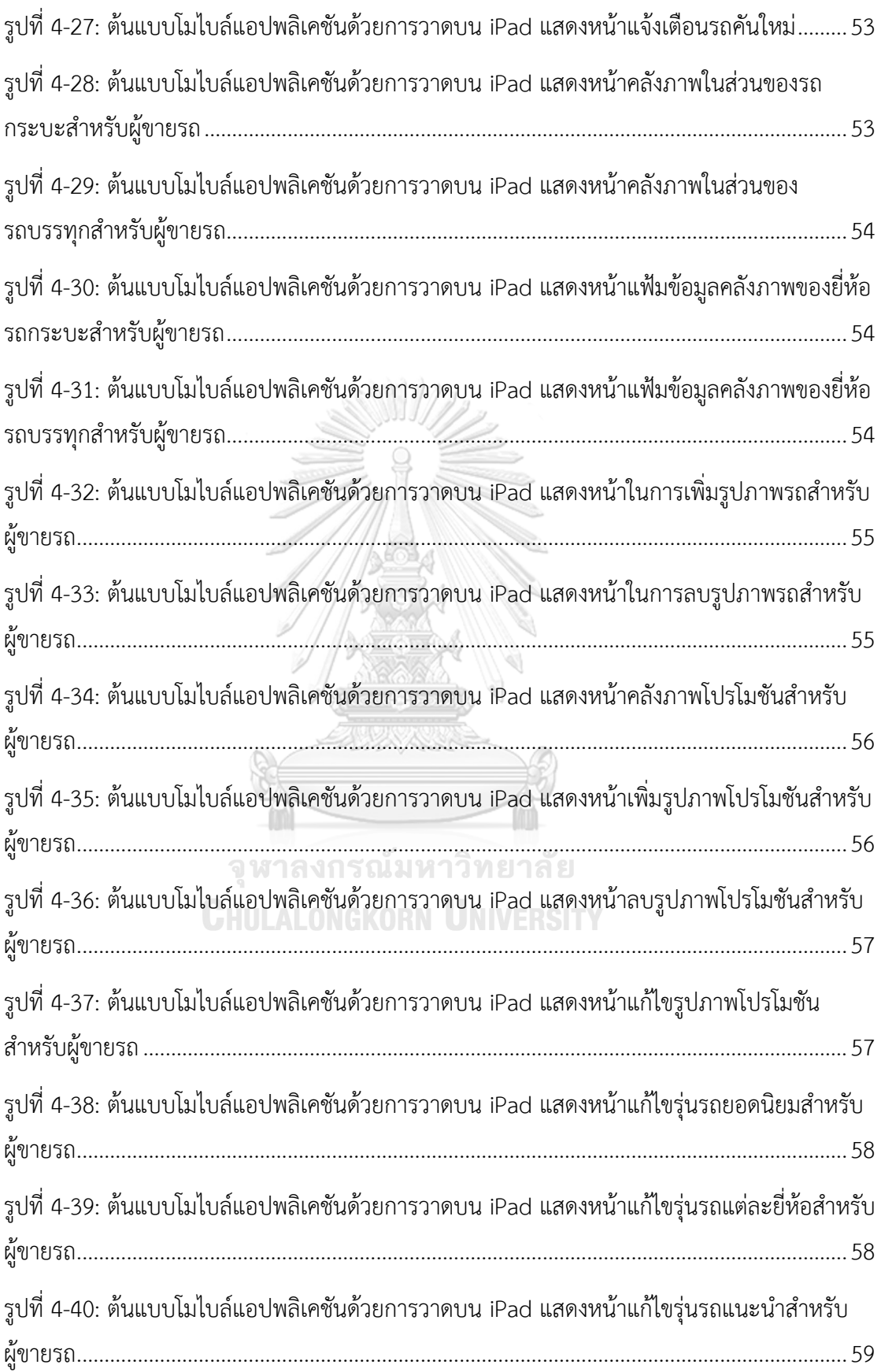

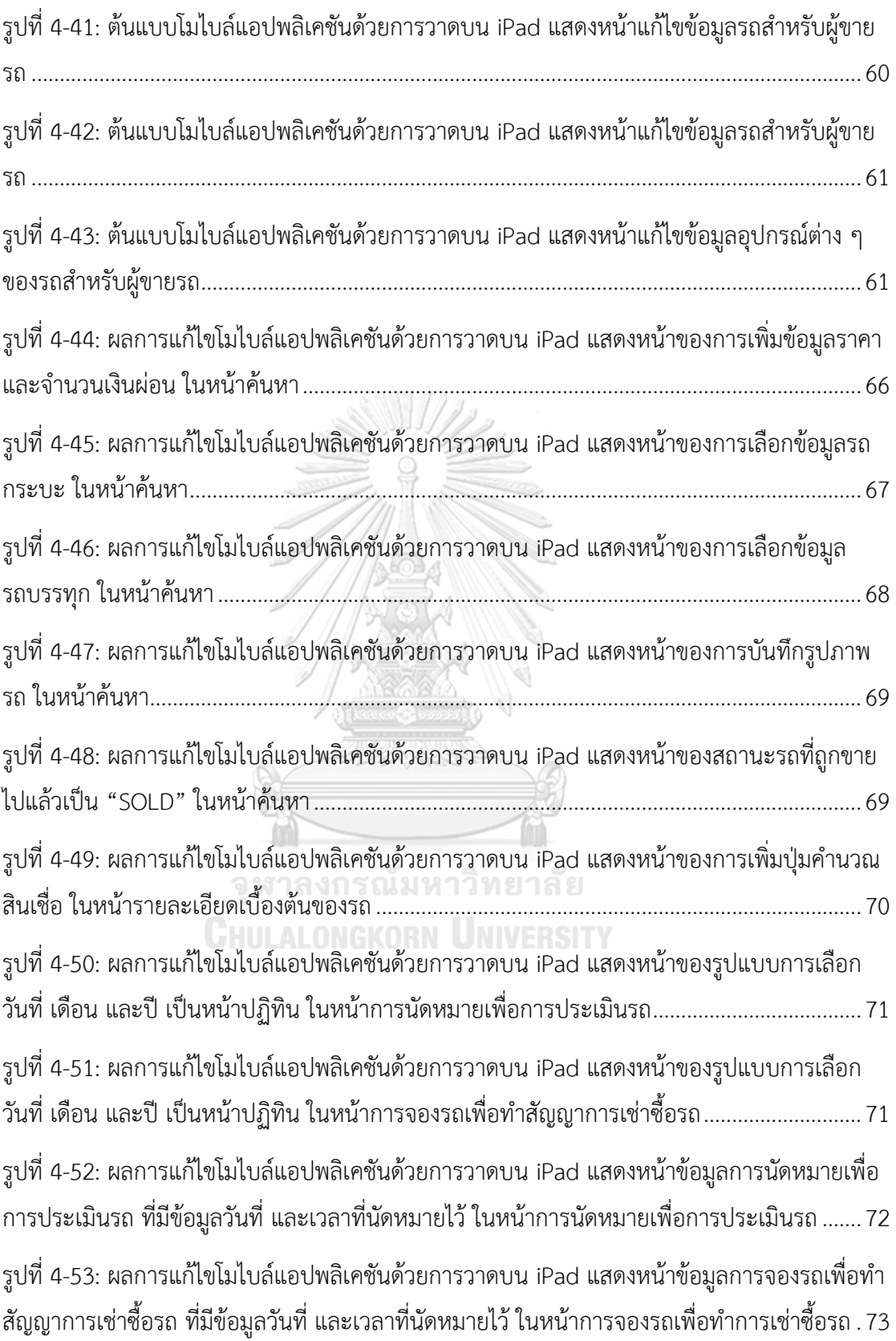

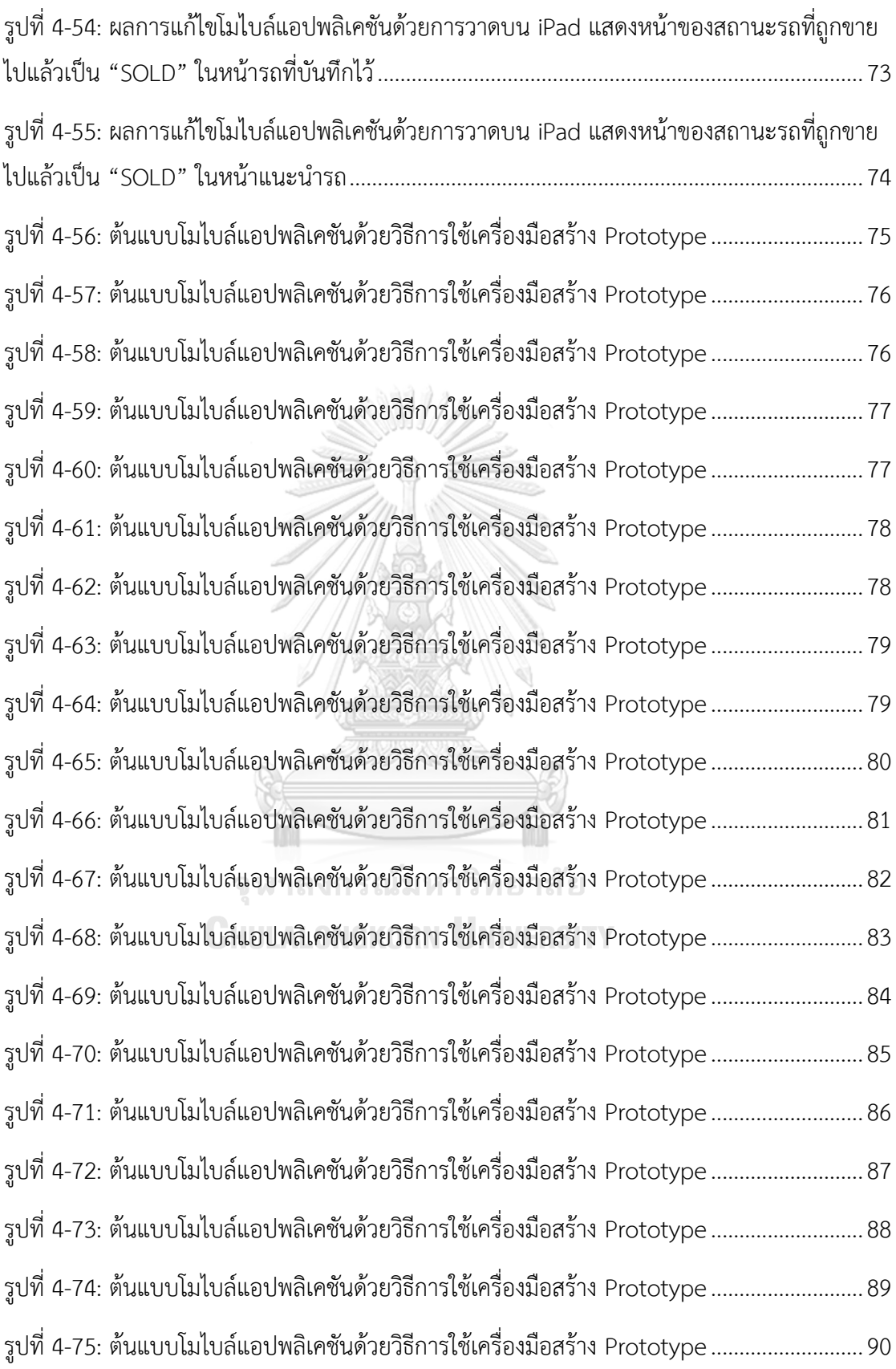

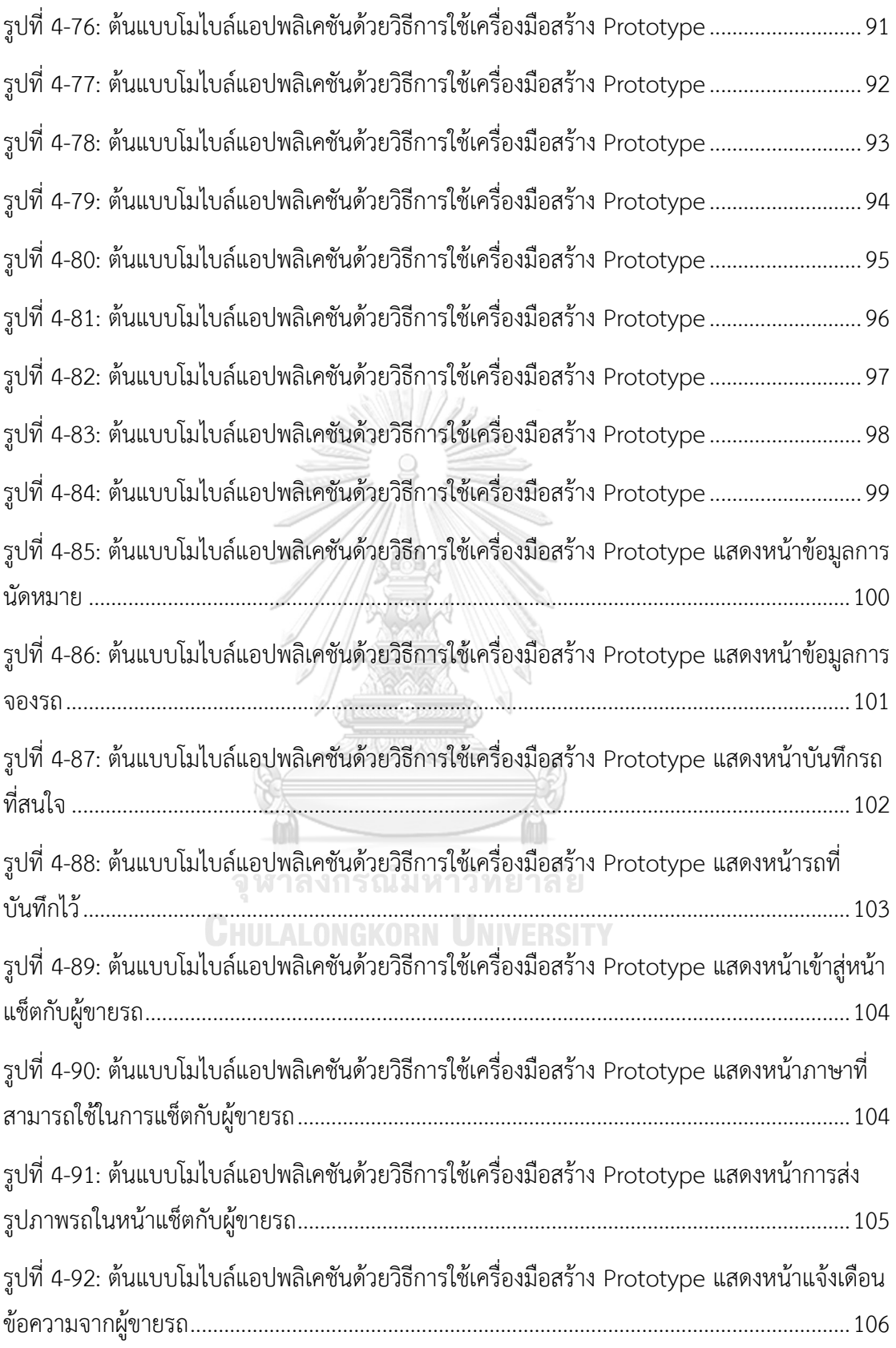

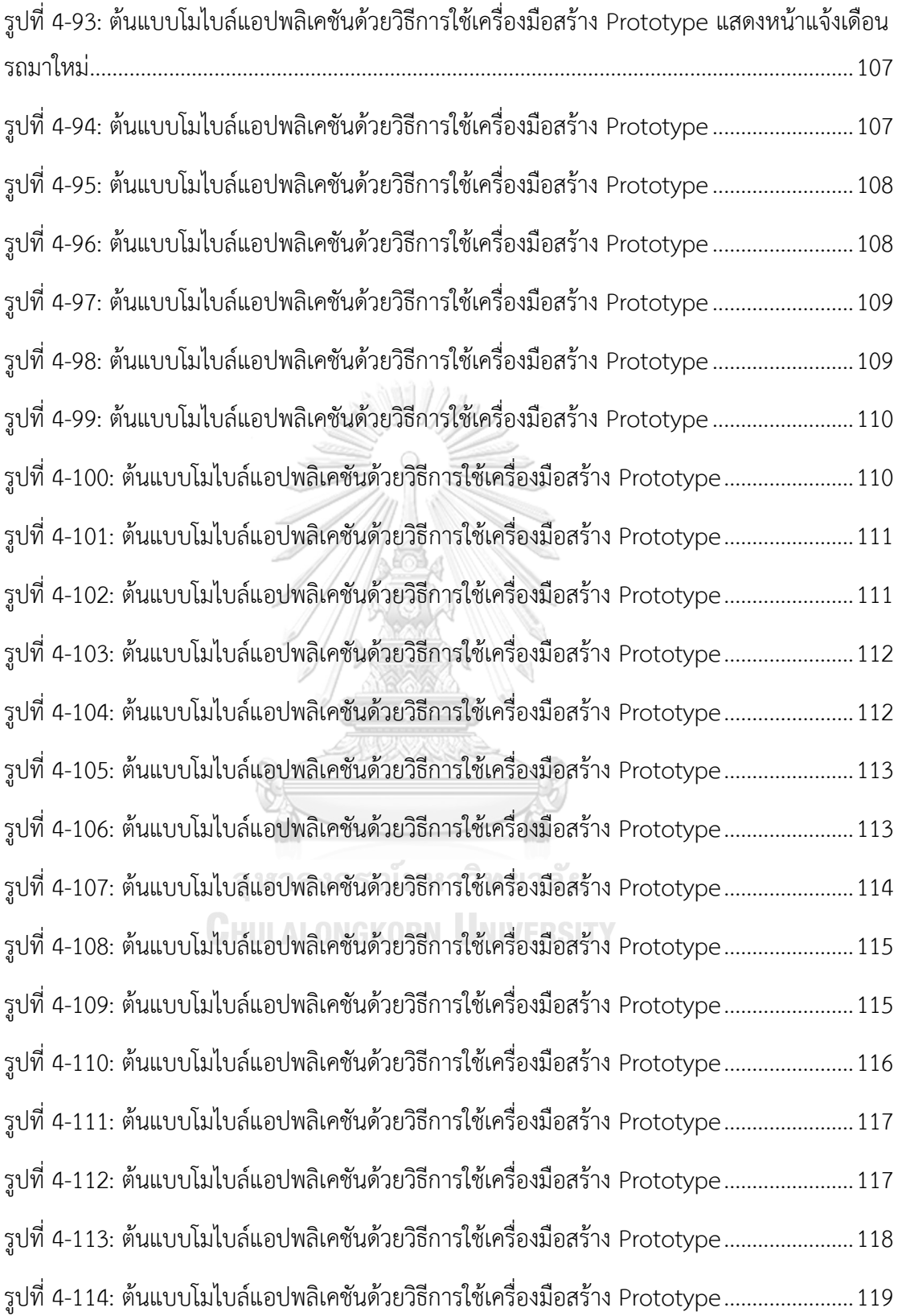

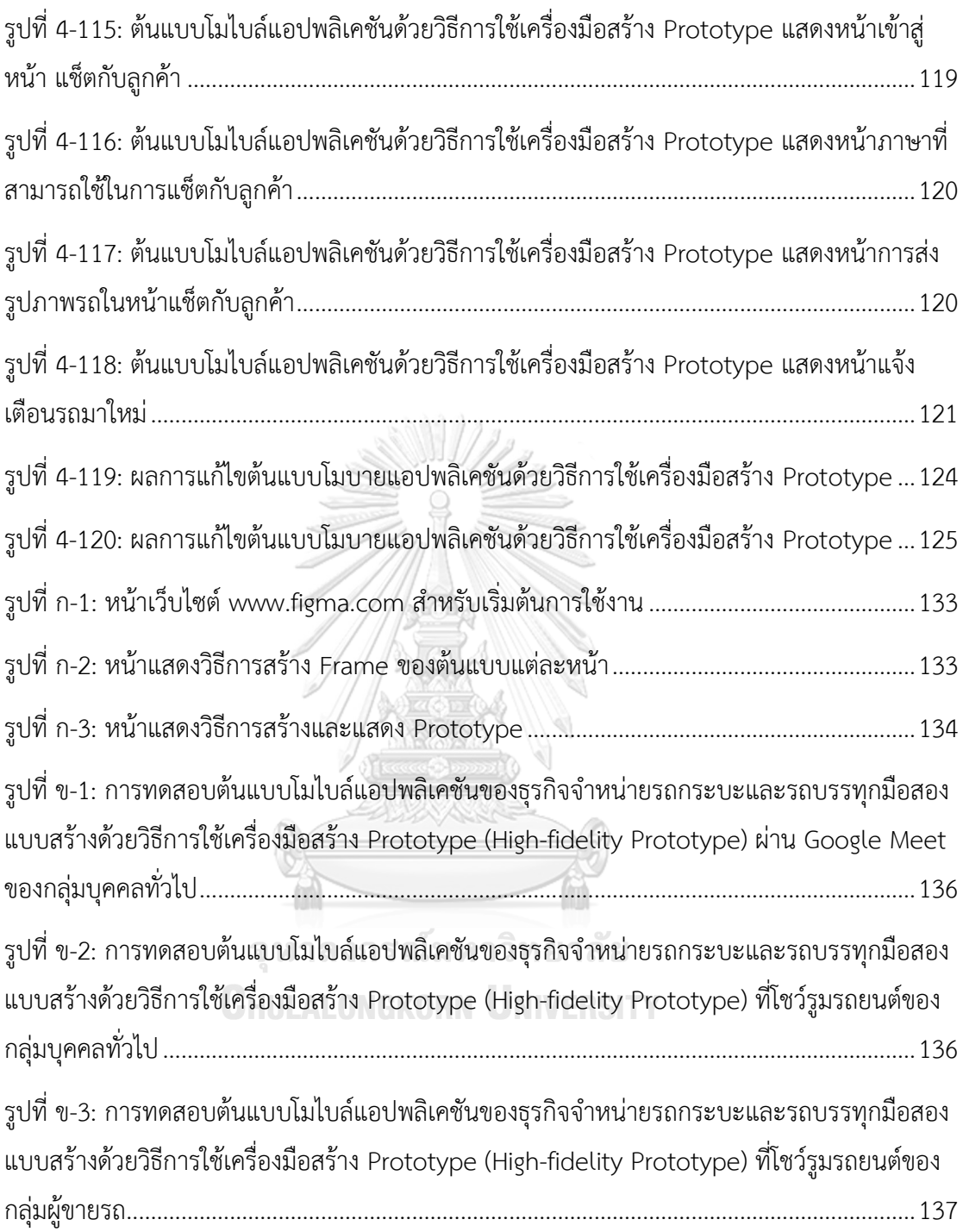

**บทนำ**

ในบทนี้จะกล่าวถึงความสำคัญและที่มาของโครงการ วัตถุประสงค์ของโครงการ ขอบเขตของ โครงการ วิธีการดำเนินงานโครงการ เทคโนโลยีที่ใช้ในการพัฒนาระบบ และประโยชน์ที่คาดว่าจะ ได้รับจากโครงการ "การใช้การคิดเชิงออกแบบเพื่อพัฒนาโมไบล์แอปพลิเคชันของธุรกิจจำหน่ายรถ กระบะและรถบรรทุกมือสอง"

### **1.1 ที่มาและความสำคัญของโครงการ**

ในปัจจุบันคงปฏิเสธไม่ได้ว่าคนไทยหันมาซื้อสินค้าออนไลน์ผ่านแอปพลิเคชันต่าง ๆ โดยเฉพาะในช่วงการแพร่ระบาดของไวรัสโควิด-19 ที่ทำให้คนไทยใช้ช่องทางออนไลน์ในการซื้อสินค้า มากยิ่งขึ้น จนกลายเป็นประเทศที่มีสถิติการซื้อสินค้าออนไลน์สูงติดอันดับโลก คุณชนนันท์ ปัญจ ทรัพย์ Country Manager ของ SHOPLINE Thailand ระบุว่า COVID-19 ทำให้สถานการณ์ Ecommerce เติบโตขึ้น โดยเฉพาะปี พ.ศ. 2563 ซึ่งเติบโตอย่างรวดเร็วถึง 35% แต่ภาพรวมในปี พ.ศ. 2564 คาดว่าจะเติบโตประมาณ 15-20% และเติบโตในระดับดังกล่างต่อเนื่องไปอีก 3 ปี โดย ปัจจัยที่ทำให้ E-Commerce เติบโตนั้นมาจากพฤติกรรมผู้บริโภคที่เปลี่ยนไป เช่น เดิมคนที่ซื้อสินค้า ออนไลน์จะอยู่ในวัย 15-45 ปี แต่ปัจจุบันกลุ่มผู้สูงอายุเริ่มซื้อของออนไลน์มากขึ้น ดังแสดงในรูปที่ 1- 1 (Marketingoops!, 2564)

> จุฬาลงกรณ์มหาวิทยาลัย **CHULALONGKORN UNIVERSITY**

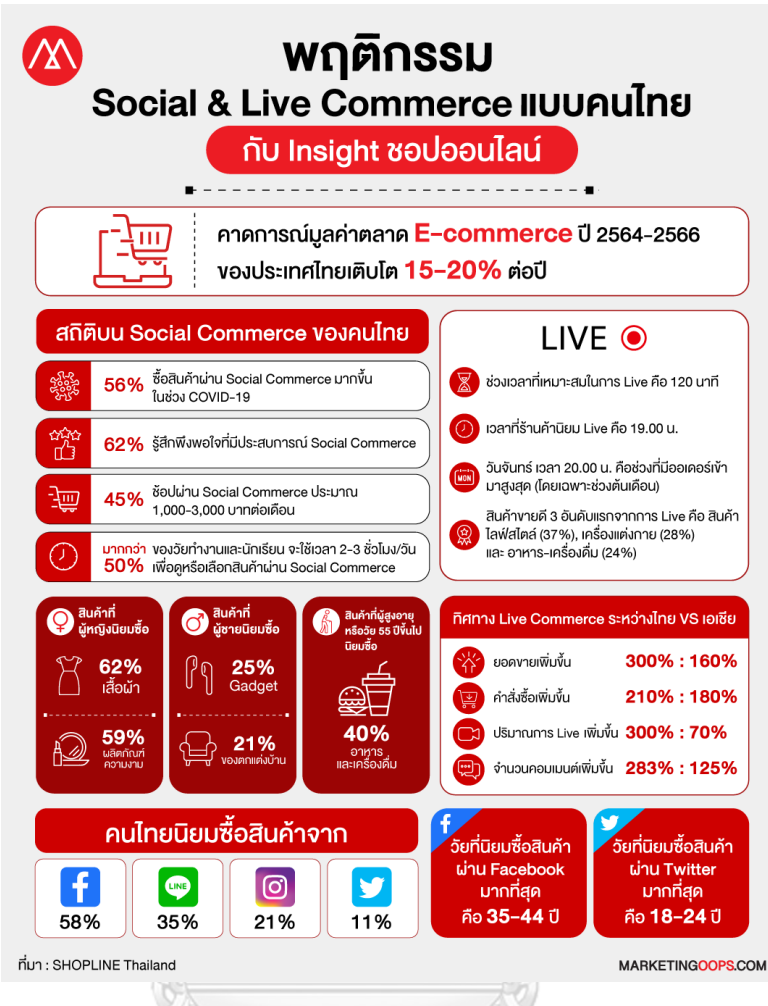

รูปที่ 1-1: พฤติกรรม Social & Live Commerce ของคนไทย

(ที่มา: https://www.marketingoops.com/news/biz-news/social-and-live-commerce-

trend-by-shopline-thailand/)

จากผลการศึกษา "Future Shopper 2021" การศึกษาชุดที่ 3 ในซีรีส์ Future Pulse Survey โดย Wunderman Thompson ที่ใช้กลุ่มตัวอย่างในประเทศไทย 1,025 คน ครอบคลุมทั้ง Gen X Gen Y และ Gen Z แบ่งเป็นเพศชาย 46% และเพศหญิง 54% โดย 58.8% อาศัยอยู่ใน กรุงเทพฯ และปริมณฑล และที่เหลือ 41.2% อาศัยอยู่ในต่างจังหวัดทั่วประเทศ พบว่าคนไทยยังคง มองว่าช่องทางออฟไลน์ และออนไลน์ยังคงมีความสำคัญทั้งคู่ โดยการการเชื่อมกันระหว่างช่องทาง ออฟไลน์ และช่องทางออนไลน์นี้เรียกว่า "Omni-Channel" ซึ่งมีสถิติดังนี้

• 82% ของผู้บริโภคชาวไทย นิยมซื้อสินค้ากับแบรนด์ที่มีทั้งหน้าร้านปกติ และหน้าร้าน ออนไลน์

- 89% ของผู้บริโภคไทย คิดว่าแบรนด์น่าจะใช้เทคโนโลยีดิจิทัลสร้างสรรค์ประสบการณ์ได้ ดีกว่านี้
- 77% ของผู้บริโภคไทย รู้สึกว่าผู้ค้าปลีกและบริการพาณิชย์ที่พวกเขาเป็นลูกค้าอยู่ ยัง ก้าวไม่ทันพวกเขาในเรื่องชีวิตดิจิทัล
- 86% หวังว่าแบรนด์น่าจะสื่อสารข้ามช่องทางต่างๆ ได้อย่างไร้รอยต่อได้มากกว่าที่ เป็นอยู่

เนื่องจากผู้บริโภคต้องการได้รับประสบการณ์ช้อปปิ้งแบบ Omni-channel ที่ล้ำสมัย เพื่อ การผสมผสานระหว่างประสบการณ์ออฟไลน์และออนไลน์ไว้ด้วยกันอย่างราบรื่น โดยจะจดจำสิ่งที่ พวกเขาสนใจ และชื่นชอบ ในทุก Touchpoint เพื่อนำไปสร้างประสบการณ์ที่ดีให้กับผู้บริโภคได้มาก ยิ่งขึ้น

(Buffet, 2564)

แม้ว่าปัจจุบันค่ายรถจะมีโปรโมชันฟรีดอกเบี้ย ดาวน์น้อย ผ่อนนาน หรือของแถมเป็นจำนวน มาก แต่ตลาดรถยนต์มือสองก็ยังได้รับความนิยมอยู่เสมอ ซึ่งเหตุผลที่รถมือสองถือเป็นทางเลือกที่ดี สำหรับผู้ที่อยากซื้อรถ มีดังนี้

- ราคาต่ำกว่ารถใหม่ป้ายแดงมาก ราคารถยนต์มือสองถือเป็นเหตุผลหลักที่ทำให้หลายคน ตัดสินใจซื้อรถมือสองมาใช้งาน เนื่องจากยิ่งเวลาผ่านไปนาน ราคาตัวรถก็จะยิ่งถูกลง โดยเฉพาะเมื่อรถรุ่นเดียวกันมีการออกโมเดลใหม่ ก็มีส่วนทำให้ราคามือสองขยับลดลงได้ อีกเช่นกันCHULALONGKORN UNIVERSITY
- ได้รถขนาดใหญ่กว่า หลายคนมักคิดว่าของใหม่ย่อมดีกว่าของใช้แล้วเสมอ แต่สำหรับ รถยนต์อาจไม่จริงเสมอไปนัก เพราะการซื้อรถยนต์มือสอง อาจทำให้ได้รถรุ่นใหญ่กว่า ที่ มีระบบความปลอดภัยและโครงสร้างตัวถังดีกว่า ซึ่งคุณภาพวัสดุและการประกอบของ รถรุ่นเล็กอาจไม่ดีเท่ากับรุ่นใหญ่ แต่ทั้งนี้รถมือสองจำเป็นต้องเลือกคันที่ไม่เคยเกิด อุบัติเหตุอย่างรุ่นแรงมาก่อน เนื่องจากความแข็งแรงของโครงสร้างตัวถังจะลดลง ซึ่ง ส่งผลต่อความปลอดภัยอย่างมากในกรณีเกิดการชน
- มูลค่าที่ลดลงน้อยกว่ารถใหม่ป้ายแดง ทันทีที่ขับรถใหม่ป้ายแดงออกจากโชว์รูม มูลค่า ของตัวรถก็ลดลงนับแสนบาท แต่สำหรับรถมือสองไม่เป็นเช่นนั้นเสมอไป เพราะมูลค่า

ของรถมือสองนั้นลดลงจากรถใหม่ป้ายแดงค่อนข้างมากแล้ว หากซื้อรถมือสองมาใช้ ประมาณ 1 ปี แล้วรู้สึกอยากเปลี่ยนรถคันใหม่ มูลค่าของรถอาจลดลงเพียงหลักหมื่น บาทเท่านั้น ทั้งนี้ขึ้นอยู่กับมูลค่าของรถที่ซื้อมาด้วย

• ซื้อเงินสดได้ง่ายกว่า รถยนต์มือสองมีราคาต่ำกว่ารถใหม่ป้ายแดงมาก ทำให้หลายคนนำ เงินเก็บสะสมไปซื้อรถยนต์มือสองด้วยเงินสด โดยไม่จำเป็นต้องเป็นหนี้ และสามารถเก็บ เงินก้อนใหม่ได้เร็วขึ้น

อย่างไรก็ตาม ในเการเลือกซื้อรถยนต์มือสองนั้น ไม่ได้ซื้อง่ายเหมือนกับการซื้อรถใหม่ป้าย แดง เพราะมีความจำเป็นที่ต้องตรวจสอบรถยนต์ก่อนการซื้ออย่างรอบคอบ โดยอาจเปรียบเทียบกับ รถคันอื่น ๆ ในรุ่นเดียวกัน เพื่อให้ได้รถมือสองที่มีสภาพดีจริง ๆ ไม่ถูกหลอก และควรทำสัญญาการ ซื้อขายอย่างถูกต้องตรงไปตรงมา (sanook, 2561)

บริษัท ปิกอัพแอนด์ทรัค จำกัด (นามสมมุติ) ก่อตั้งขึ้นในปี พ.ศ. 2560 ในจังหวัดกรุงเทพฯ (มีสาขาเดียว) โดยดำเนินธุรกิจจัดจำหน่ายรถกระบะและรถบรรทุกมือสองยี่ห้อตลาดอย่าง อีซูซุ โต โยต้า มิตซูบิชิ และฮีโน่ ด้วยการตรวจสอบคุณภาพรถเป็นอย่างดีก่อนการขาย ทำให้ลูกค้าให้ความ ไว้วางใจในบริษัท และบริษัทได้ให้บริการด้านการเช่าซื้อรถ เพื่ออำนวยความสะดวกให้กับลูกค้าใน การซื้อรถอีกด้วย ในปัจจุบันบริษัทได้ใช้เว็บไซต์เป็นช่องทางหลักในการแนะนำรถรุ่นต่าง ๆ ที่บริษัทมี จำหน่าย โดยบริษัทยังคงมุ่งมั่นในการพัฒนาการขายรถกระบะและรถบรรทุกมือสองที่มีคุณภาพ เพื่อ สร้างความประทับใจให้กับลูกค้าต่อไป

กระบวนการคิดเชิงออกแบบ (Design Thinking) จึงเป็นสิ่งที่จะช่วยให้เข้าใจถึงปัญหาของ กลุ่มเป้าหมายได้อย่างลึกซึ้งและได้แนวทางการแก้ไขปัญหาใหม่ ๆ ที่เน้นมุมมองของผู้ใช้งานเป็นหลัก (User-Centered) นอกจากนี้ยังนำระบบแนะนำ (Recommendation System) มาใช้เพื่อช่วยให้ ผู้ใช้งานเกิดความสนใจและหันมางานงานโมบายแอปพลิเคชันของบริษัทมากขึ้น จึงเป็นที่มาของ โครงการ "การใช้การคิดเชิงออกแบบเพื่อพัฒนาโมไบล์แอปพลิเคชันของธุรกิจจำหน่ายรถกระบะและ รถบรรทุกมือสอง" โดยนำหลักการการคิดเชิงออกแบบ (Design Thinking) และหลักการระบบ แนะนำ (Recommendation System) มาใช้ เพื่อให้บริษัทสามารถนำผลการออกแบบระบบต้นแบบ ไปพัฒนาเป็นโมไบล์แอปพลิเคชันของธุรกิจจำหน่ายรถกระบะและรถบรรทุกมือสองได้ตรงตามความ ต้องการของผู้ใช้งานทุกกลุ่ม ใช้งานได้จริงและเพื่อสร้างรายได้ สร้างชื่อเสียงให้แก่บริษัทมากยิ่งขึ้น

#### **1.2 วัตถุประสงค์ของโครงการ**

โครงการ "การใช้การคิดเชิงออกแบบเพื่อพัฒนาโมไบล์แอปพลิเคชันของธุรกิจจำหน่ายรถ กระบะและรถบรรทุกมือสอง" จัดทำขึ้นโดยมีวัตถุประสงค์ดังนี้

- 1) เพื่อนำหลักการคิดเชิงออกแบบ (Design Thinking) มาประยุกต์ใช้ในการออกแบบส่วน ของผู้ใช้งาน (User Interface) และการออกแบบประสบการณ์ของผู้ใช้งาน (User Experience) เพื่อให้เข้าใจพฤติกรรมการเลือกซื้อและการตัดสินใจซื้อของผู้ซื้อรถ กระบะและรถบรรทุกมือสอง
- 2) เพื่อให้ได้ระบบต้นแบบ (Prototype) ของโมไบล์แอปพลิเคชันของธุรกิจจำหน่ายรถ กระบะและรถบรรทุกมือสอง โดยใช้ระบบแนะนำ (Recommendation System) เพื่อสามารถทำให้ได้ระบบต้นแบบที่ตรงตามความต้องการของผู้ใช้งานมากที่สุด

#### **1.3 ขอบเขตของโครงการ**

โครงการ "การใช้การคิดเชิงออกแบบเพื่อพัฒนาโมไบล์แอปพลิเคชันของธุรกิจจำหน่ายรถ กระบะและรถบรรทุกมือสอง" มีขอบเขตของโครงการ ดังนี้

1) โมไบล์แอปพลิเคชันของธุรกิจจำหน่ายรถกระบะและรถบรรทุกมือสอง ประกอบด้วย ผู้ใช้งาน (Users) 2 กลุ่ม ดังนี้

- บุคคลทั่วไป (Public Users)
- ผู้ขายรถ (Salesperson)

2) โมไบล์แอปพลิเคชันของธุรกิจจำหน่ายรถกระบะและรถบรรทุกมือสอง ประกอบด้วย ระบบย่อยต่าง ๆ ทั้งหมด 7 ระบบ ดังนี้

- (1) ระบบจัดการและค้นหาข้อมูลรถ (Information Management and Information Searching System) ระบบนี้จะครอบคลุมสำหรับการขายรถ และการค้นหารถ โดยมีรายละเอียดดังนี้
	- การขายรถ ผู้ขายรถสามารถเพิ่ม แก้ไข หรือลบรูปภาพ และข้อมูลต่าง ๆ ของรถภายในหน้าแอปพลิเคชัน เช่น ยี่ห้อรถ รุ่นรถ ปีที่ผลิต สีรถ เลขไมล์รถ ราคารถ เป็นต้น
	- การค้นหารถ บุคคลทั่วไปสามารถค้นหายี่ห้อรถ รุ่นรถ และช่วงราคา ของรถที่สนใจ และสามารถแนะนำรถ จากประวัติการค้นหา โดยระบบ สามารถแสดงข้อมูลของรถตามความต้องการได้
- (2) ระบบการนัดหมายเพื่อการประเมินรถ (Appointment System for Car Review) ระบบนี้เป็นระบบสำหรับบุคคลทั่วไป และผู้ขายรถ โดยระบบจะ ครอบคลุมสำหรับการนัดหมาย การเปลี่ยนแปลงข้อมูลการนัดหมาย และการ แจ้งเตือนการนัดหมาย โดยมีรายละเอียดดังนี้
	- การนัดหมาย บุคคลทั่วไปสามารถเลือกรุ่นรถ วันและเวลาที่จะเข้าชมรถ โดยสามารถระบุรถที่จะเข้าชมได้สูงสุด 5 คัน และกำหนดเวลาการชม รถไว้ที่ไม่เกิน 30 นาที ต่อการชมรถ 1 คัน โดยระบบจะแสดงข้อความ ยืนยันการนัดหมาย และสามารถเช็กภายหลังได้ว่าทำการนัดหมายไว้ใน วันและเวลาใด นอกจากนี้ระบบจะแจ้งเดือนวันและเวลาในการเข้าชม ล่วงหน้า 1 วัน ก่อนวันและเวลาที่นัดหมาย
	- การเปลี่ยนแปลงข้อมูลการนัดหมาย บุคคลทั่วไปในเปลี่ยนแปลงรถยี่ห้อ รถหรือรุ่นรถ วันและเวลาที่ต้องการเข้าชมรถ รวมถึงการเพิ่มรถที่ ต้องการเข้าชม โดยระบบจะแสดงข้อความยืนยันการเปลี่ยนแปลงการ นัดหมาย เพื่อให้ลูกค้ารับทราบว่าระบบได้บันทึกข้อมูลที่บุคคลทั่วไปทำ การเปลี่ยนแปลงเรียบร้อยแล้ว นอกจากนนี้บุคคลทั่วไปสามารถยกเลิก การนัดหมายได้ เมื่อยกเลิกการนัดหมายเรียบร้อยแล้ว ระบบจะแสดง ข้อความยกเลิกการนัดหมาย เพื่อให้ลูกค้ารับทราบว่าระบบได้ยกเลิก การนัดหมายเรียบร้อยแล้ว
	- การแจ้งเตือนการนัดหมาย เป็นการแจ้งเตือนสำหรับผู้ขายรถ โดยผู้ขาย รถจะได้รับการแจ้งเตือนเมื่อบุคคลทั่วไปทำการนัดหมายเพื่อเข้าชมรถ หรือหากบุคคลทั่วไปมีการเปลี่ยนแปลงข้อมูลการนัดหมาย ผู้ขายรถจะ ได้รับการแจ้งเดือนอีกครั้ง และระบบจะแจ้งเดือนวันและเวลาที่บุคคล ทั่วไปทำการนัดหมายในการเข้าชมรถล่วงหน้า 1 วัน ก่อนวันและเวลาที่ บุคคลทั่วไปทำการนัดหมาย
- (3) ระบบการจองรถ (Car Reservation System) ระบบนี้เป็นระบบสำหรับบุคคล ทั่วไป และผู้ขายรถ โดยระบบจะครอบคลุมสำหรับการจองรถ การเปลี่ยนแปลง ข้อมูลการจองรถ และการแจ้งเตือนการจองรถ โดยมีรายละเอียดดังนี้
	- การจองรถ บุคคลทั่วไปสามารถจองรถกระบะและรถบรรทุกที่สนใจได้ ซึ่งสามารถจองได้สูงสุด 3 คัน และสามารถเลือกวัน เวลาที่ต้องการเข้า ตรวจเช็กรถอีกครั้งก่อนการซื้อรถ และเพื่อทำสัญญาการซื้อรถ รวมถึง

การทำการเช่าซื้อรถ โดยระบบจะแสดงข้อความยืนยันการจอง และ แสดงข้อความว่าถูกจองแล้ว เพื่อให้มั่นใจว่ารถที่จองจะถูกล็อคไว้ไม่ นำไปขายให้บุคคลอื่น

- การเปลี่ยนแปลงข้อมูลการจองรถ บุคคลทั่วไปสามารถเปลี่ยนแปลง ยี่ห้อรถหรือรุ่นรถ รวมถึงวันและเวลาที่ต้องการเข้าตรวจเช็กรถอีกครั้ง ก่อนการซื้อรถ และเพื่อทำสัญญาการซื้อรถ รวมถึงการทำการเช่าซื้อรถ โดยระบบจะแสดงข้อความยืนยันการเปลี่ยนแปลงการจองรถ เพื่อให้ ลูกค้ารับทราบว่าระบบได้บันทึกข้อมูลที่บุคคลทั่วไปทำการเปลี่ยนแปลง เรียบร้อยแล้ว นอกจากนนี้บุคคลทั่วไปสามารถยกเลิกการจองรถได้ เมื่อ ยกเลิกการจองรถเรียบร้อยแล้ว ระบบจะแสดงข้อความยกเลิกการจอง รถ เพื่อให้ลูกค้ารับทราบว่าระบบได้ยกเลิกการจองรถเรียบร้อยแล้ว
- การแจ้งเตือนการจองรถ เป็นการแจ้งเตือนสำหรับผู้ขายรถ โดยผู้ขายรถ จะได้รับการแจ้งเตือนเมื่อบุคคลทั่วไปทำการจองรถ หรือหากบุคคล ทั่วไปทำการเปลี่ยนแปลงข้อมูลการจองรถ ผู้ขายรถจะได้รับการแจ้ง เดือนอีกครั้ง และระบบจะแจ้งเดือนวันและเวลาที่บุคคลทั่วไปทำการ จองรถล่วงหน้า 1 วัน ก่อนวันและเวลาที่บุคคลทั่วไปทำการจองรถ
- (4) ระบบบันทึกรถที่สนใจ (Interested Cars Recording System) ระบบนี้เป็น ระบบสำหรับบุคคลทั่วไปที่สามารถบันทึกรถที่ชื่นชอบ เพื่อเรียกดูย้อนหลังได้
- (5) ระบบแนะนำรถ (Car Recommendation System) ระบบนี้เป็นระบบสำหรับ บุคคลทั่วไป โดยระบบจะแนะนำรถที่คิดว่าลูกค้ามีความสนใจ โดยอ้างอิงจากรถ ที่ลูกทำการค้าค้นหาในขณะที่ใช้งานโมไบล์แอปพลิเคชัน แล้วทำการแนะนำรถที่ มีความใกล้เคียงกับรถที่ลูกค้าค้นหามากที่สุด
- (6) ระบบแช็ตกับผู้ขายรถ (Salesperson Chat System) ระบบนี้เป็นระบบสำหรับ บุคคลทั่วไป และผู้ขายรถ ที่ใช้สำหรับการพูดคุยกันระหว่างบุคคลทั่วไปกับผู้ขาย รถ เช่น สอบถามรายละเอียดของรถเพิ่มเติม สอบถามการเกี่ยวกับการใช้งานรถ สอบถามเกี่ยวกับเอกสารสำหรับการเช่าซื้อรถ เป็นต้น
- (7) ระบบแจ้งเตือนรถคันใหม่ (New Car Notification System) ระบบนี้เป็นระบบ สำหรับบุคคลทั่วไป และผู้ขายรถ โดยบุคคลทั่วไปใช้สำหรับการตรวจสอบรถคัน ใหม่ที่ทางบริษัทนำมาขายเพิ่มเติม ส่วนผู้ขายรถจะใช้สำหรับการอัปเดตข้อมูล ของรถคันใหม่สำหรับการขาย

#### **1.4 วิธีการดำเนินโครงการ**

โครงการการใช้การคิดเชิงออกแบบเพื่อพัฒนาโมไบล์แอปพลิเคชันของธุรกิจจำหน่ายรถกระบะ และรถบรรทุกมือสอง มีขั้นตอนการดำเนินงานโครงการ ดังนี้

- 1) การเตรียมโครงการ (Project Preparation)
	- ศึกษาจุดเด่น จุดด้อยและลักษณะการเติบโตของธุรกิจการขายรถกระบะและ รถบรรทุกมือสอง
	- ศึกษาแนวความคิดเชิงออกแบบ (Design Thinking) และกระบวนการคิดเชิง ออกแบบ 5 ขั้นตอน
	- ศึกษาเครื่องมือสร้างตัวต้นแบบสำหรับการออกแบบส่วนติดต่อผู้ใช้งาน (User Interface) เช่น โปรแกรม Figma โปรแกรม Just in mind
- 2) การเข้าใจกลุ่มเป้าหมาย (Empathize)
	- กำหนดกลุ่มเป้าหมายหรือผู้ใช้งานระบบและผู้ที่เกี่ยวข้องกับโครงการ
	- กำหนดกล่มเป้าหมายที่สอดคล้องกับประเภทผู้ใช้งานระบบ
	- เชิญกลุ่มเป้าหมายเข้าร่วมสัมภาษณ์และสอบถาม
	- กำหนดลำดับกิจกรรม คำถาม และสถานที่นัดหมายกับกลุ่มเป้าหมาย
	- จัดเตรียมเอกสารเพื่ออธิบายเกี่ยวกับจุดประสงค์ ขอบเขตของโครงการและหลักการ คิดเชิงออกแบบ (Design Thinking) ให้กับกลุ่มเป้าหมายรับทราบ
	- แจ้งนัดหมายกับกลุ่มเป้าหมาย สำหรับการสัมภาษณ์
- 3) สัมภาษณ์กลุ่มเป้าหมาย (Interview)
	- อธิบายความรู้ ความเข้าใจเกี่ยวกับข้อมูลโครงการและแนวการคิดเชิงออกแบบ (Design Thinking) และหลักการของระบบแนะนำ (Recommendation System) ให้กับกลุ่มเป้าหมายรับทราบ
	- ทำการสัมภาษณ์เพื่อทำความเข้าใจถึงความต้องการ พฤติกรรมและปัญหาของ กลุ่มเป้าหมายที่พบในปัจจุบันอย่างละเอียด
	- สรุปผลจากการสัมภาษณ์กลุ่มเป้าหมาย เพื่อนำไปพัฒนาแบบจำลองของระบบ (Prototype)
- 4) กำหนดกรอบปัญหา (Define)
	- วิเคราะห์และกำหนดปัญหาให้ชัดเจน และหาความต้องการที่แท้จริงของ กลุ่มเป้าหมาย
- 5) ระดมความคิด (Ideate)
- ระดมความคิดเพื่อหาแนวทางหรือวิธีการในการแก้ปัญหาให้ได้มากและหลากหลาย ที่สุด เพื่อนำไปออกแบบและสร้างแบบจำลองระบบ ให้ตอบโจทย์ปัญหาและความ ต้องการของกลุ่มเป้าหมายได้อย่างเหมาะสมและตรงจุดที่สุด
- 6) จัดทำต้นแบบแบบหยาบ (Low Fidelity Prototype)
	- นำข้อมูลจากการสรุปผลการสัมภาษณ์ของกลุ่มเป้าหมาย มาออกแบบตัวอย่างระบบ ต้นแบบ (Design Prototype) โดยนำตัวอย่างระบบต้นแบบจากการวาดบน iPad
- 7) ทดสอบต้นแบบแบบหยาบ (Low Fidelity Prototype Testing)
	- ออกแบบรูปแบบคำถามและการวัดผลการออกแบบระบบของธุรกิจจำหน่ายรถ กระบะและรถบรรทุกมือสองด้วยการวาดบน iPad
	- วัดผลการออกแบบระบบของธุรกิจจำหน่ายรถกระบะและรถบรรทุกมือสองด้วย ดิจิทัลกับกลุ่มเป้าหมาย โดยสอบถามความพึงพอใจและข้อเสนอแนะ
	- สรุปผลและจัดทำรายงานการประเมินผลความพึงพอใจและข้อเสนอแนะจาก กลุ่มเป้าหมาย
- 8) จัดทำต้นแบบเสมือนจริง (High Fidelity Prototype)
	- ปรับปรุงส่วนที่สำคัญของต้นแบบหยาบ (Low Fidelity Prototype)
	- จัดทำต้นแบบเสมือนจริง (High Fidelity Prototype) จากผลการประเมินของการ ทดสอบต้นแบบหยาบ และข้อเสนอแนะเพิ่มเติมจากกลุ่มเป้าหมายโดยใช้เครื่องมือ Figma
- 9) ทดสอบต้นแบบ (High Fidelity Prototype)
	- วัดผลการจัดทำต้นแบบเสมือนจริง (Prototype System) โดยประเมินจากผลความ พึงพอใจของกลุ่มเป้าหมาย
	- สรุปผลของการทดสอบต้นแบบเสมืองจริง
- 10) จัดทำคูมือสำหรับการใช้งาน (User Manual)
	- จัดทำคู่มือประกอบการใช้งานระบบต้นแบบ สำหรับผู้ใช้งานระบบ ซึ่งเป็นเอกสารที่ บอกเกี่ยวกับขั้นตอนการใช้งานระบบที่พัฒนาขึ้น เพื่อให้ผู้ใช้งานเข้าใจในตัวระบบ และใช้งานได้อย่างถูกต้อง

#### **1.5 เทคโนโลยีที่ใช้ในการพัฒนาระบบ**

เทคโนโลยีที่ใช้ในการพัฒนาโครงการ "การใช้การคิดเชิงออกแบบเพื่อพัฒนาโมบายแอป พลิเคชันของตลาดนัดกระบองเพชรออนไลน์" ดังแสดงในตารางที่ 1-1

ตารางที่ 1-1: เทคโนโลยีที่ใช้ในการพัฒนาระบบ

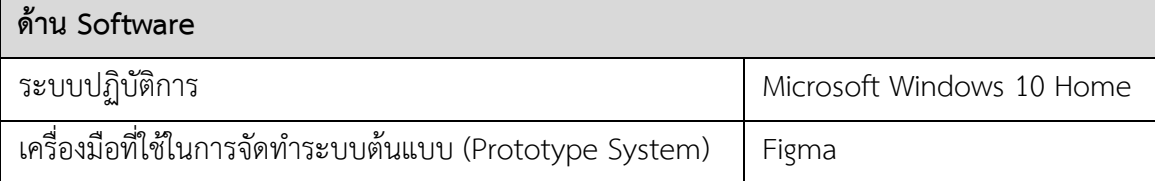

#### **1.6 ประโยชน์ที่คาดว่าจะได้รับ**

ประโยชน์ที่คาดว่าจะได้รับจากการทำโครงการ "การใช้การคิดเชิงออกแบบเพื่อพัฒนาโมไบล์แอป พลิเคชันของธุรกิจจำหน่ายรถกระบะและรถบรรทุกมือสอง" มีดังนี้

(1) บริษัทได้ระบบต้นแบบที่ได้รับการประยุกต์โดยนำหลักการคิดเชิงออกแบบ (Design Thinking) ไปใช้ในการพัฒนาโมไบล์แอปพลิเคชันของธุรกิจจำหน่ายรถกระบะและรถบรรทุกมือสอง สำหรับใช้งานจริงที่ตอบสนองความต้องการที่แท้จริงของกลุ่มเป้าหมาย

(2) สามารถเข้าใจปัญหารวมถึงความต้องการของกลุ่มผู้ใช้งานทุกกลุ่มได้อย่างถ่องแท้ ครบถ้วน สมบูรณ์และกลุ่มเป้าหมายทุกกลุ่มที่ใช้งานระบบเกิดความพึงพอใจสูงสุดกับระบบต้นแบบ

(3) ทำให้กลุ่มเป้าหมายสามารถค้นหารถที่มีช่วงราคาได้ตามงบประมาณที่วางไว้ และได้รถที่ สามารถนำไปใช้งานตรงตามความต้องการและพึงพอใจมากที่สุด

(4) ทำให้ธุรกิจที่กำลังเติบโตเชื่อมต่อกับการตลาดแบบดิจิทัล ช่วยให้บริษัทสามารถโปรโมต รถที่ต้องการขายไปยังกลุ่มผู้ที่ต้องการซื้อกระบะและรถบรรทุกมือสองได้มากขึ้น และสามารถนำ ข้อมูลความคิดเห็นของลูกค้ามาปรับปรุงและนำมาใช้ในการพัฒนาการขายรถมือสองในอนาคตได้<br>-

**CHULALONGKORN UNIVERSITY** 

### **บทที่2**

#### **แนวคิดและเหตุผล**

ในบทนี้จะกล่าวถึงแนวคิดที่นำมาใช้ในการพัฒนาโครงการ "การใช้การคิดเชิงออกแบบเพื่อ พัฒนาโมบายแอปพลิเคชันของตลาดนัดกระบองเพชรออนไลน์" โดยมีแนวความคิดที่เกี่ยวข้อง ได้แก่ การคิดเชิงออกแบบ (Design Thinking) และระบบแนะนำ (Recommendation System)

#### **2.1 การคิดเชิงออกแบบ (Design Thinking)**

#### **2.1.1 นิยามและความหมายของการคิดเชิงออกแบบ**

การคิดเชิงออกแบบ (Design Thinking) คือ กระบวนการคิดที่ทำให้เกิดการพัฒนาแนวคิด และนวัตกรรมใหม่ ๆ สำหรับการแก้ไขปัญหาต่าง ๆ ได้อย่างตรงจุด โดยการหาวิธีที่ดีที่สุดและ เหมาะสมที่สุดในการแก้ปัญหา โดยพิจารณาจากความต้องการของผู้ใช้งานเป็นหลัก เพื่อให้เกิด แนวคิดที่สามารถแก้ไขปัญหาได้อย่างมีประสิทธิภาพ รวมถึงตอบโจทย์ความต้องการของผู้ใช้งานได้ ครบทุกด้าน ซึ่งการคิดเชิงออกแบบมี 5 ขั้นตอน โดยเริ่มตั้งแต่การทำความเข้าใจกลุ่มเป้าหมายอย่าง ลึกซึ้ง การตั้งกรอบปัญหา การระดมความคิด การสร้างต้นแบบ และการทดสอบ

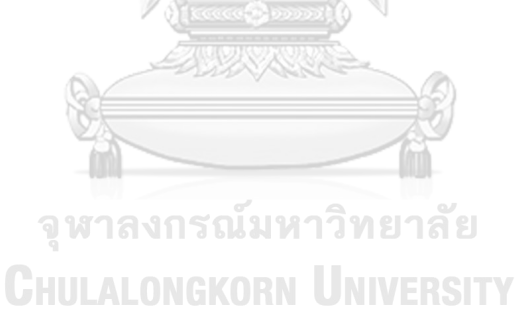

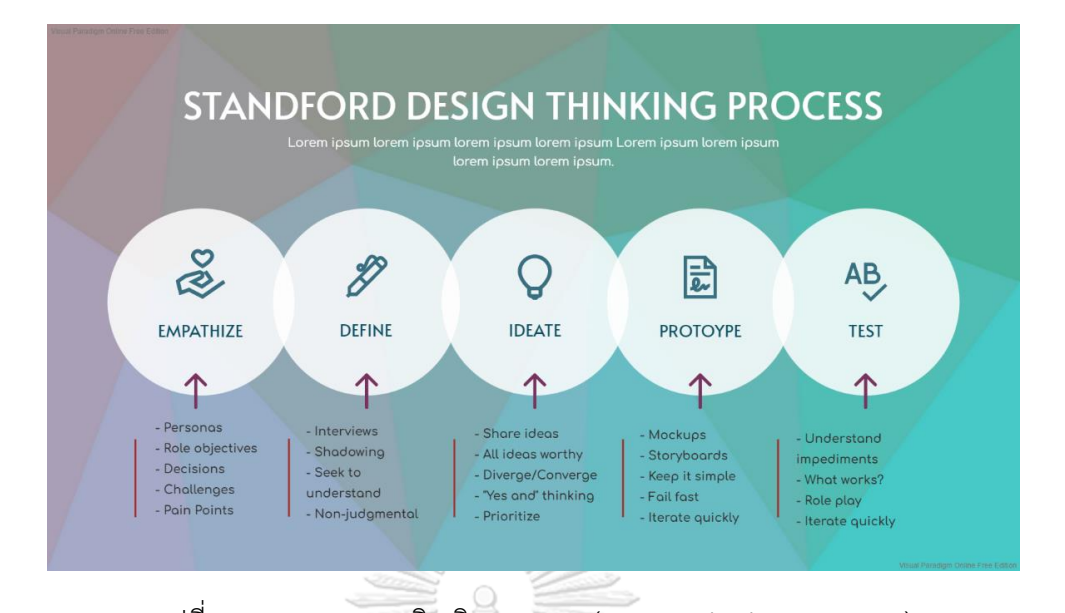

รูปที่ 2-1: กระบวนการคิดเชิงออกแบบ (Design Thinking Process) (ที่มา: เว็บไซต์ https://online.visual-paradigm.com/es/infoart/templates/strategicanalysis/mosaic-background-stanford%E2%80%99s-design-thinking-process-strategicanalysis/)

### **2.1.2 ขั้นตอนกระบวนการคิดเชิงออกแบบ (Design Thinking Process**)

กระบวนการคิดเชิงออกแบบประกอบด้วย 5 ขั้นตอนต่อไปนี้

**1) การเข้าใจปัญหาและกลุ่มเป้าหมาย (Empathize)**

เป็นขั้นตอนที่ต้องทำความเข้าใจกับปัญหาในทุกมุมมองและการเข้าใจผู้ใช้กลุ่มเป้าหมาย อย่างลึกซึ้ง (User insight) อาจเริ่มต้นจากการตั้งคำถามว่า "อะไร" "ทำไม" "อย่างไร" ซ้ำ หลาย ๆ รอบเพื่อให้สามารถเข้าใจความคิด ความต้องการ และปัญหาของกลุ่มเป้าหมายได้ เพื่อนำข้อมูลที่ได้มากำหนดแนวทางการแก้ปัญหาได้อย่างชัดเจน โดยเลือกและสรุปกรอบ แนวทางที่เป็นไปได้ซึ่งจะใช้เครื่องมือที่มีชื่อว่า Empathy Map และ Persona เพื่อให้เข้าใจ กลุ่มเป้าหมายในทุกมุมได้ดียิ่งขึ้น โดย Empathy Map จะใช้ในการค้นหา เก็บและวิเคราะห์ ้ ข้อมูลทั้งหมดที่ได้จากกล่มเป้าหมาย ซึ่งประกอบด้วย 4 ส่วน ดังนี้
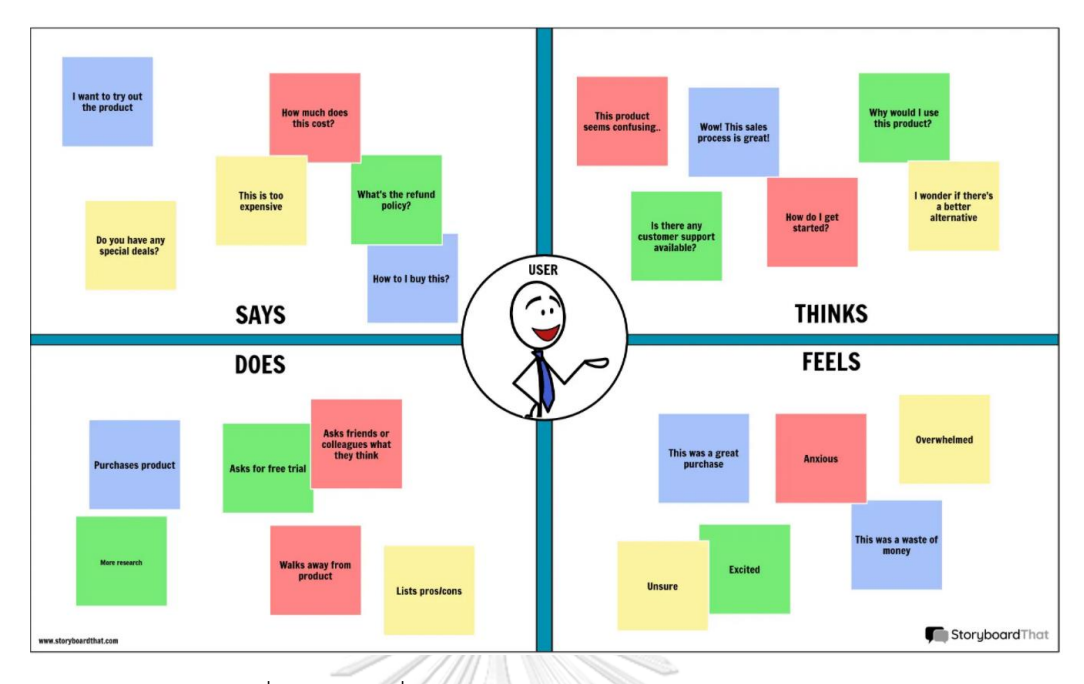

รูปที่ 2-2: แผนที่การเข้าใจกลุ่มเป้าหมาย (Empathy Map) (ที่มา: เว็บไซต์https://www.storyboardthat.com/journey-map/user-empathy-map)

(1) Says

สิ่งที่กลุ่มเป้าหมายพูดออกมา กลุ่มเป้าหมายพูดถึงเรื่องอะไรบ้าง พูดถึงใน แง่มุมใดบ้าง สิ่งที่ได้รับจากการใช้สินค้าหรือบริการตรงกับความต้องการหรือไม่ มี การบอกต่อหรือเล่าเรื่องราวให้บุคคลอื่นรับทราบอย่างไร เช่น กลุ่มเป้าหมายบอกว่า สินค้ามีราคาแพงเกินไป กลุ่มเป้าหมายอยากได้ข้อมูลของสินค้าเพิ่มเติม หรือ กลุ่มเป้าหมายถามว่าสามารถซื้อสินค้าได้จากที่ไหน เป็นต้น

(2) Thinks

กลุ่มเป้าหมายมีความคิดเห็นอย่างไรในขณะที่กำลังใช้สินค้าหรือบริการ และหลังจากที่ได้ใช้สินค้าหรือบริการแล้ว รวมถึงได้รู้ว่ากลุ่มเป้าหมายให้ความสำคัญ ในส่วนไหนของสินค้าและบริการ เช่น กลุ่มเป้าหมายคิดว่าทำไมต้องซื้อสินค้าหรือ บริการนี้ กลุ่มเป้าหมายสงสัยว่าหลังจากซื้อสินค้าไปแล้วจะมีบริการหลังการขาย หรือไม่ กลุ่มเป้าหมายอยากให้มีสินค้าแบบอื่น ๆ ให้เลือกเพิ่มเติม เป็นต้น

(3) Does

เป็นพฤติกรรมที่กลุ่มเป้าหมายแสดงออก เพื่อใช้ในการแก้ไขปัญหา หรือ เพื่อให้ได้สิ่งที่ตรงกับความต้องการของตนเอง เช่น กลุ่มเป้าหมายขอสินค้าตัวอย่าง

เพื่อนำไปทดลองใช้ กลุ่มเป้าหมายทำการจดข้อดี และข้อเสียของสินค้าหรือบริการ เพื่อใช้ในการพิจารณาว่าจะซื้อสินค้าหรือบริการนี้ในครั้งถัดไปอีกหรือไม่ เป็นต้น

(4) Feels

กลุ่มเป้าหมายมีความรู้สึกอย่างไรในขณะที่กำลังใช้ผลิตภัณฑ์หรือบริการ และหลังจากที่ได้ใช้สินค้าหรือบริการแล้ว กลุ่มเป้าหมายมีความกลัวหรือความกังวล ระหว่างใช้สินค้าหรือบริการอย่างไรบ้าง สิ่งใดที่กลุ่มเป้าหมายรู้สึกไม่พอใจหรือรู้สึก ว่าเป็นอุปสรรคในการใช้สินค้าหรือบริการเหล่านั้น เช่น กล่มเป้าหมายร้สึกไม่มั่นใจ ว่าสินค้าหรือบริการที่ใช้อยู่นั้น มีคุณภาพตามที่ได้โฆษณาไว้ กลุ่มเป้าหมายรู้สึก กังวลว่าหลังจากใช้สินค้าหรือบริการแล้วอาจเกิดผลค้างเคียงได้ กลุ่มเป้าหมายรู้สึก ว่าประทับใจในสินค้าหรือบริการ เป็นต้น

(Chanalaaa, 2564)

นอกจากนี้ การทำ Persona หรือการสร้างบุคลิกและพฤติกรรมของกลุ่มเป้าหมายออกมา เพื่อเป็นตัวแทนของกลุ่มเป้าหมาย เป็นอีกหนึ่งอย่างที่ช่วยทำให้เข้าใจกลุ่มเป้าหมายได้มากยิ่งขึ้น ซึ่ง การทำ Persona สามารถช่วยให้ เข้าใจพฤติกรรมของกลุ่มเป้าหมายได้มากขึ้น และทำให้ออกแบบ User Experience ที่สามารถตอบโจทย์กับความต้องการของกลุ่มเป้าหมายได้เพิ่มมากขึ้น

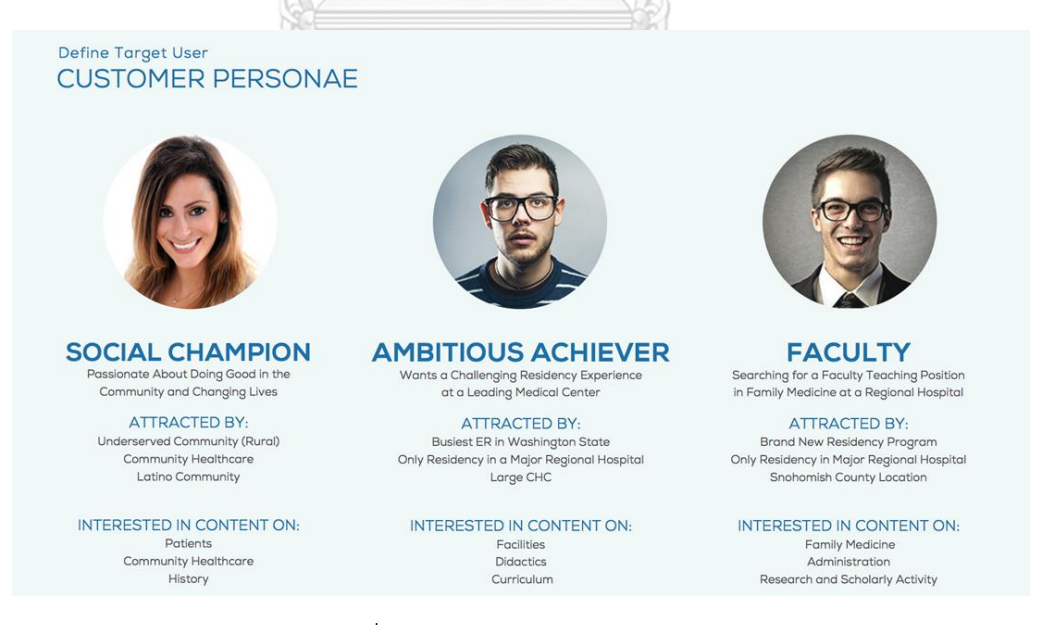

รูปที่ 2-3: ตัวอย่าง User Persona

(ที่มา: เว็บไซต์ https://www.sayenkodesign.com/how-to-create-a-persona/)

# **2) การตั้งกรอบปัญหา (Define)**

เป็นขั้นตอนในการวิเคราะห์ข้อมูล โดยนำข้อมูลที่ได้จากจากขั้นตอน Empathize มา วิเคราะห์และสรุปประเด็นสำคัญ ซึ่งจะใช้ 4 วิธีหลักเป็นพื้นฐานในการวิเคราะห์ดังนี้คือ วิธีการสร้างผู้ใช้จำลอง (Persona) วิธีการสร้างแผนผังประสบการณ์ของผู้ใช้บริการ (User Journey Maps) วิธีการนำเสนอคุณค่าแก่ผู้ใช้ (Value Preposition) และวิธีนิยามโจทย์ ปัญหาการออกแบบ (How might we?) เพื่อให้ได้แนวทางของกำหนดปัญหาชัดที่เจน ตอบ โจทย์กลุ่มเป้าหมายได้ครอบคลุมและมีประสิทธิภาพ

#### **3) การระดมความคิด (Ideate)**

หลังจากที่ได้กรอบปัญหาที่ชัดเจนแล้ว ขั้นตอนต่อไปคือการระดมความคิดร่วมกับการ ใช้เครื่องมือและกรอบแนวความคิดอื่น ๆ เพื่อกระตุ้นให้สามารถมองเห็นภาพรวมของ ปัญหาและหาคำตอบในมุมมองที่แตกต่างกัน เพื่อนำไปสู่แนวทางแก้ไขให้แก่กลุ่มเป้าหมาย เช่น การถามว่าทำไมและอย่างไร (Why and How) จากนั้นจะทำการคัดเลือกแนวทางที่ สามารถแก้ไขปัญหาได้อย่างมีประสิทธิภาพมากที่สุดและมีเป็นไปได้ในการดำเนินการเพื่อ สร้างต้นแบบต่อไป

### **4) การสร้างต้นแบบ (Prototype)**

เป็นการสร้างแบบจำลองหรือสร้างต้นแบบจากการระดมความคิด เพื่อให้ กลุ่มเป้าหมายและเข้าใจปัญหาที่แท้จริงของกลุ่มเป้าหมายได้ดีมากยิ่งขึ้น การสร้างต้นแบบ หากทำได้เร็วเท่าไหร่ทำให้สามารถลองหาข้อผิดพลาดได้เร็วขึ้น และเป็นการทดสอบว่ามี ความเข้าใจกลุ่มเป้าหมายได้ดีแค่ไหน สามารถตอบสนองความต้องการของกลุ่มเป้าหมายได้ ดีหรือไม่

#### **5) การทดสอบต้นแบบ (Test)**

เป็นขั้นตอนสุดท้ายในกระบวนการคิดเชิงออกแบบและเป็นการนำต้นแบบมาทดสอบ กับกลุ่มเป้าหมาย เพื่อให้สามารถประเมินได้ว่าบริการหรือผลิตภัณฑ์นั้น ๆ สามารถแก้ไข ปัญหาและตอบโจทย์ความต้องการของผู้ใช้งานได้อย่างตรงจุด โดยปกติแล้วขั้นตอนนี้จะ เป็นขั้นตอนที่นำผลตอบรับ ข้อเสนอแนะ คำติชมต่าง ๆ ต้องพัฒนาปรับปรุงอยู่เรื่อย ๆ มา เพื่อให้สามารถประเมินได้ว่าต้นแบบมีประสิทธิภาพหรือไม่ สามารถแก้ปัญหาใกล้เคียงที่กับ

ความต้องการของกลุ่มเป้าหมายได้มากน้อยแค่ไหน ก่อนนำไปใช้จริง (Benzene, 2564)

#### **2.2 ระบบแนะนำ (Recommendation System)**

 ระบบแนะนำหรือ Recommendation System (RS) คือระบบที่ใช้แนะนำสิ่งที่ผู้ใช้งานสนใจ หรือชื่นชอบมาให้ โดยระบบจะคอยเรียนรู้พฤติกรรมของผู้ใช้งานว่าชอบอะไรหรือไม่ชอบอะไร จากนั้นจะทำการคัดกรองสิ่งของ (Item) จากสิ่งที่มีอยู่ในระบบให้ตรงกับความต้องการของผู้ใช้งาน (Target User) มากที่สุด โดยอ้างอิงจากประวัติการใช้งานหรือผู้ใช้งานที่มีพฤติกรรมหรือความชื่น ชอบคล้าย ๆ กัน ในปัจจุบันมีการนำระบบแนะนำมาใช้กันอย่างแพร่หลายในโลกออนไลน์ เช่น Medium ที่สามารถแนะนำบทความที่เกี่ยวข้องกับเรื่องที่ผู้ใช้งานสนใจได้ หรือ Social Media เช่น Instagram มักแสดงรูปภาพที่เกี่ยวข้องกับสิ่งที่ผู้ใช้งานสนใจ โดยระบบแนะนำสามารถทำได้โดยใช้ เทคนิคที่เป็นที่นิยม 3 แบบดังนี้

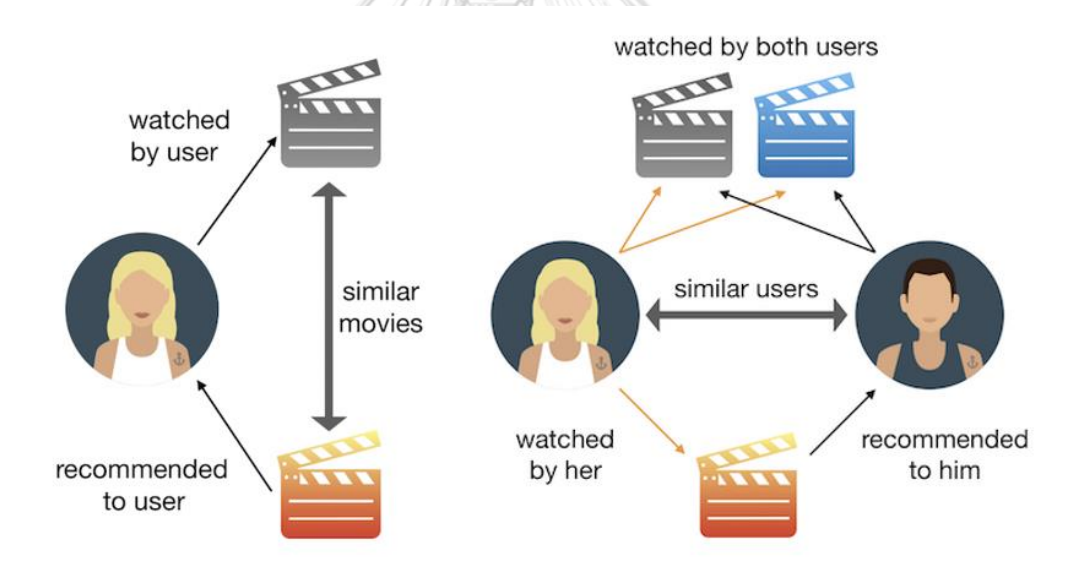

รูปที่ 2-1: ระบบแนะนำที่นิยมใช้ (ที่มา: https://bit.ly/3CSYQAp)

**1) Content-Based Filtering** เป็นการแนะนำสิ่งของ (Item) โดยการพิจารณาจาก คุณสมบัติของสิ่งของที่ผู้ใช้งานเคยชื่นชอบในอดีต ซึ่งระบบจะแนะนำสิ่งของที่มี คุณสมบัติตรงหรือใกล้เคียงกับสิ่งที่ผู้ใช้งานเคยค้นหาหรือชื่นชอบ เช่น ผู้ใช้ A มักจะ เลือกฟังเพลง Jazz อยู่เสมอและมีการเพิ่มเพลงประเภทดนตรี Jazz ใน Playlist ระบบจะแนะนำเพลงประเภท Jazz ให้กับผู้ใช้ A เพิ่มเติม เป็นต้น

- **2) Collaborative Filtering** เป็นการแนะนำสิ่งของ (Item) โดยพิจารณาจากข้อมูล ของผู้ใช้ในระบบหลาย ๆ คนมาช่วยกันในการเดาว่าผู้ใช้รายนี้จะชอบอะไร โดย สามารถแบ่งได้เป็น 2 แบบหลัก ๆ คือ
	- 1) Memory-Based เน้นการดูข้อมูลแล้วหาความสัมพันธ์หรือการหาความคล้าย ระหว่างผู้ใช้หรือสินค้าจากข้อมูลที่มีอยู่
	- 2) Model-Based เป็นการนำเทคนิคของ Machine Learning มาใช้เพื่อหา User Embedding และ Item Embedding มาทำนาย Rating ที่ผู้ใช้จะให้กับสินค้า หรือ Relevance Score
- **3) Hybrid Models** เป็นการนำเทคนิค Content-Based และ Collaborative มา ทำงานผสมผสานกัน เพื่อเพิ่มประสิทธิภาพของระบบแนะนำ ให้มีความแม่นยำและ ตอบโจทย์ผู้ใช้มากขึ้น (Tangruamsub, 2562)

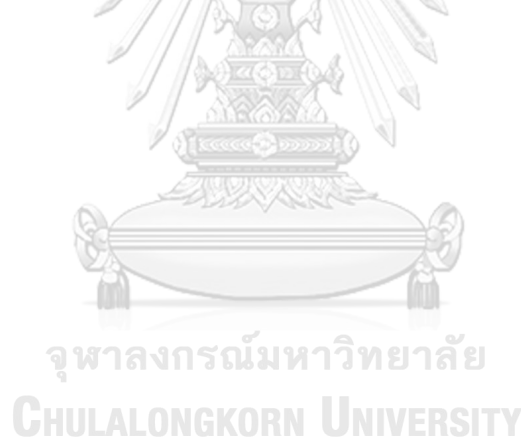

# **บทที่3 โครงสร้างขององค์กรและการดำเนินงาน**

ในบทนี้จะกล่าวถึงประวัติองค์กร โครงสร้างองค์กร หน้าที่และความรับผิดชอบ การ ดำเนินงานองค์กร และปัญหาที่เกิดขึ้นในปัจจุบันขององค์กร

### **3.1 ประวัติองค์กร**

บริษัท ปิกอัพแอนด์ทรัค จำกัด (นามสมมุติ) ก่อตั้งขึ้นในปี พ.ศ. 2560 ในจังหวัดกรุงเทพฯ (มีสาขาเดียว) โดยดำเนินธุรกิจจัดจำหน่ายรถกระบะและรถบรรทุกมือสองยี่ห้อตลาดอย่าง อีซูซุ โตโยต้า มิตซูบิชิ และฮีโน่ ด้วยการตรวจสอบคุณภาพรถเป็นอย่างดีก่อนการขาย ทำให้ลูกค้าให้ ความไว้วางใจในบริษัท และบริษัทได้ให้บริการด้านการเช่าซื้อรถ เพื่ออำนวยความสะดวกให้กับ ลูกค้าในการซื้อรถอีกด้วย ในปัจจุบันบริษัทได้ใช้เว็บไซต์เป็นช่องทางหลักในการแนะนำรถรุ่นต่าง ๆ ที่บริษัทมีจำหน่าย โดยบริษัทยังคงมุ่งมั่นในการพัฒนาการขายรถกระบะและรถบรรทุกมือสอง ที่มีคุณภาพ เพื่อสร้างความประทับใจให้กับลูกค้าต่อไป

## **3.2 โครงสร้างองค์กร** ดังแสดงในรูปที่ 3-1

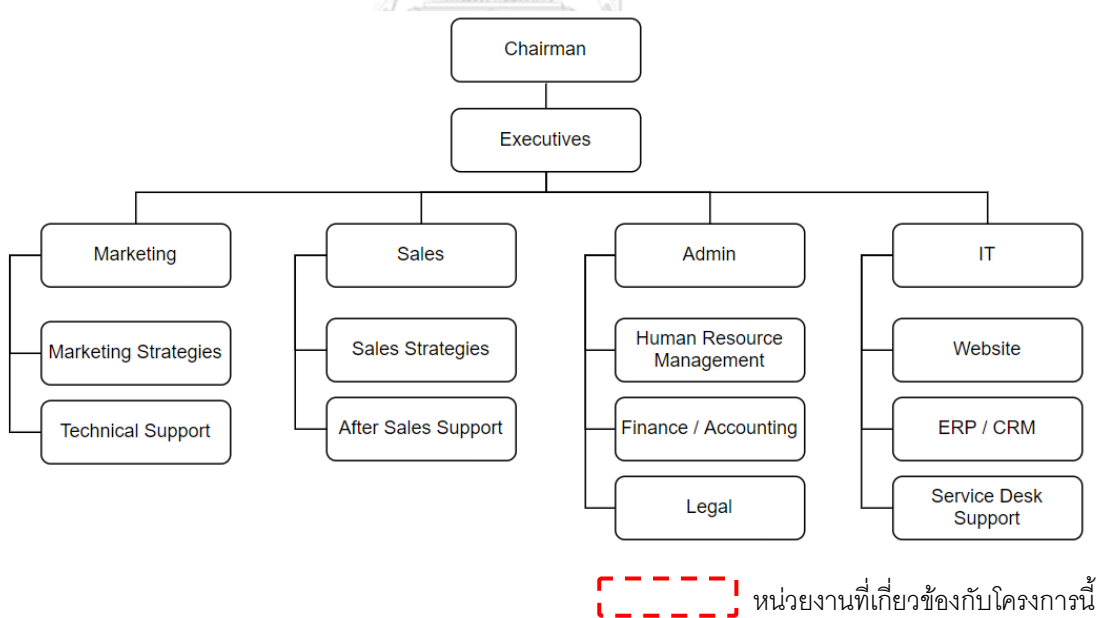

รูปที่ 3-1: โครงสร้างองค์กรของบริษัท ปิกอัพแอนด์ทรัค จำกัด

## **3.3 หน้าที่และความรับผิดชอบของแต่ละหน่วยงาน**

ตารางที่ 3-1: หน้าที่และความรับผิดชอบของแต่ละหน่วยงาน

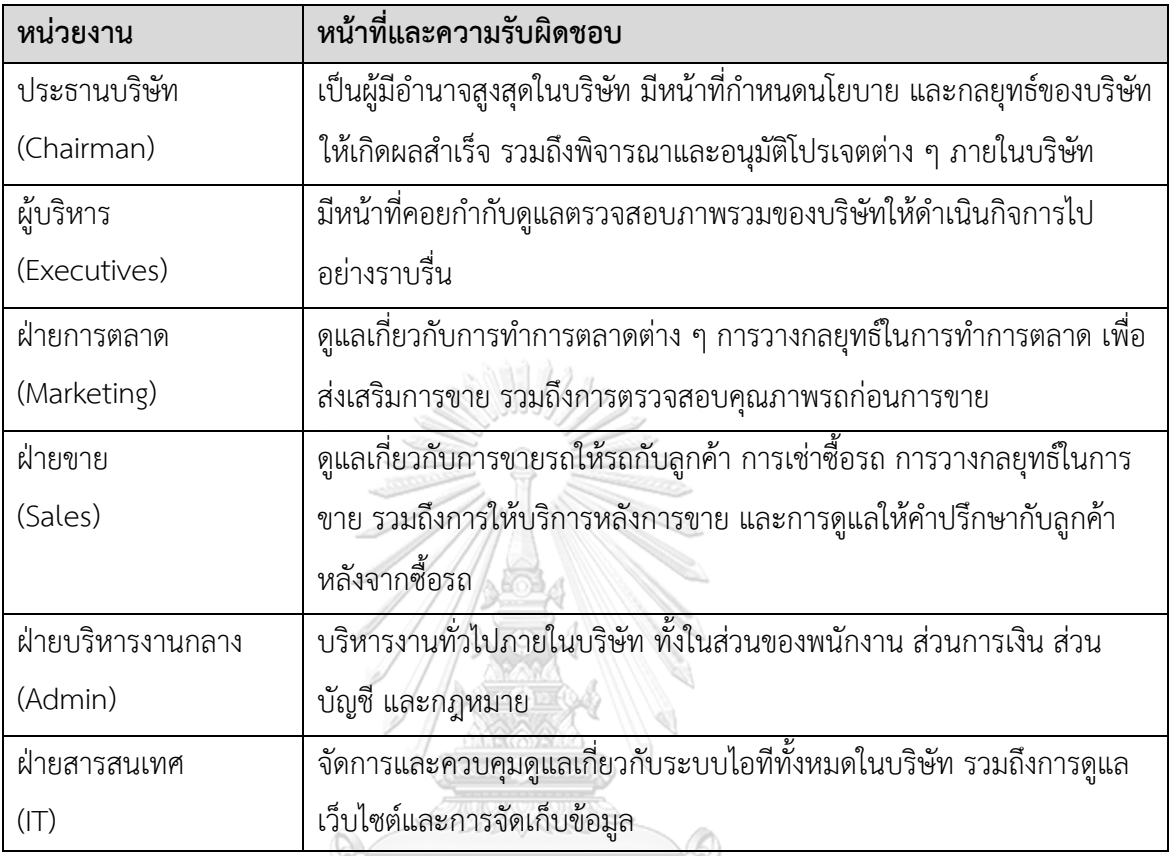

## **3.4 การดำเนินงานขององค์กร**

บริษัท ปิกอัพแอนด์ทรัค จำกัด (นามสมมุติ) ดำเนินธุรกิจจัดจำหน่ายรถกระบะและ รถบรรทุกมือสองยี่ห้อตลาดอย่าง อีซูซุ โตโยต้า มิตซูบิชิ และฮีโน่ กลุ่มลูกค้าแบ่งออกได้เป็น 3 ประเภทดังนี้

# 1) ลูกค้าที่ใช้งานรถกระบะแบบทั่วไป

ลูกค้ากลุ่มนี้จะนำรถกระบะไปใช้งานในรูปแบบต่าง ๆ เช่น ใช้ขับไปเที่ยว ใช้ขับไปทำงาน ใช้ ขนของต่าง ๆ นอกจากนี้ยังเป็นกลุ่มลูกค้าที่มีไลฟ์สไตล์ที่ชอบการผจญภัยไปตามสถานที่ต่าง ๆ จะใช้รถกระบะในรูปแบบขับเคลื่อน 4 ล้อ สำหรับการขนรถจักรยานเพื่อไปขี่ตามที่ต่าง ๆ หรือไป เที่ยวในเส้นทางมีความสมบุกสมบันที่มีแหล่งน้ำ มีโขดหิน ทางขรุขระ รวมถึงการไปแคมป์ปิ้ง ลูกค้ากลุ่มนี้จะใช้รถกระบะในการสร้างเต้นท์เพื่ออยู่ท่ามกลางธรรมชาติ

2) ลูกค้าที่ใช้งานรถกระบะเพื่อประกอบอาชีพ

เป็นลูกค้าที่ซื้อรถกระบะเพื่อนำไปขนของในการทำธุรกิจ หรือรับจ้างขนของตามบริษัทต่าง ๆ เช่น ทำธุรกิจขายเฟอร์นิเจอร์ จึงใช้รถกระบะในการขนส่งเฟอร์นิเจอร์ไปให้ลูกค้า ใช้รถกระบะใน การรับจ้างขนสินค้าให้กับบริษัทขนส่งสินค้า นำรถกระบะเพื่อใช้ในการขายของตามแหล่งชุมชน (รถพุ่มพวง) เป็นต้น

3) ลูกค้าที่ใช้งานรถบรรทุก

เป็นลูกค้าที่ซื้อรถบรรทุกเพื่อนำไปใช้ในการขนส่งสินค้าประเภทต่าง ๆ โดยรถบรรทุกแบ่งได้ หลากหลายประเภทตามการใช้งานดังนี้

- รถบรรทุกขนาดเล็ก 4 ล้อ จะเป็นรถบรรทุกที่ต่อเป็นตู้ทึบ นิยมใช้สำหรับกลุ่มลูกค้า ที่ต้องการสะดวกความรวดเร็วในการส่งของ คล่องตัวในการขับ เนื่องจากมักใช้งาน ในเมือง หรือถนนที่แคบหรือซอยแคบ ๆ
- รถบรรทุก 6 ล้อ นิยมใช้ขนของตามโรงงานผลิตสินค้า รวมไปถึงศูนย์กระจายสินค้า ส่วนใหญ่จะนำไปบรรทุกสินค้าประเภทอุปโภคบริโภค และอุปกรณ์วัสดุต่าง ๆ ที่ใช้ ในการก่อสร้าง เนื่องจากสามารถบรรจุสินค้าได้ในปริมาณมาก ซึ่งรถบรรทุก 6 ล้อ ได้นำมาดัดแปลงในหลายรูปแบบเพื่อให้เหมาะกับธุรกิจ ได้แก่ รถ 6 ล้อพื้นเรียบ นิยมใช้ขนส่งสินค้าวัสดุก่อสร้าง รถ 6 ล้อแบบต่อคอก ใช้ขนสินค้าเกษตร รถ 6 ล้อตู้ ทึบ ใช้ขนส่งสินค้าที่ไม่สามารถเปียกน้ำได้ เช่น สื่อสิ่งพิมพ์ เป็นต้น
- รถบรรทุก 10 ล้อ เป็นรถที่ได้รับความนิยมมากในกลุ่มผู้ประกอบกิจการที่ผลิตสินค้า เกษตรเช่น การขนส่งปุ๋ย ขนส่งผลผลิตทางการเกษตร ขนส่งสินค้าที่ใช้ในการ ก่อสร้าง หรือขนส่งแร่ต่าง ๆ โดยรถ 10 ล้อที่ได้รับความนิยมมากที่สุดคือ รถ 10 ล้อดั้มพ์ ที่สามารถยกชิ้นส่วนของตัวรถให้สินค้าที่บรรทุกมานั้นเทกองลงพื้นได้ โดย นิยมนำมาขนดิน หิน ทราย และยังเหมาะสำหรับการขนส่งสินค้าที่มีปริมาณมาก และมีน้ำหนักมาก ซึ่งรถบรรทุก 10 ล้อ ได้นำมาดัดแปลงในหลายรูปแบบเพื่อให้ เหมาะกับธุรกิจ ได้แก่ รถ 10 ล้อพื้นเรียบ รถ 10 ล้อคอกดั้มพ์ / ไม่ดั้มพ์ รถ 10 ล้อ ตู้ทึบ เป็นต้น
- รถพ่วง หรือ Trailer เหมาะสำหรับธุรกิจขนาดใหญ่ ที่ต้องการขนส่งสินค้าจำนวน มาก หรือสินค้าที่มีขนาดใหญ่ เช่น อุปกรณ์ในการก่อสร้าง เครื่องจักรขนาดใหญ่ โดยสินค้าที่นิยมใช้รถพ่วงในการขนส่งมากที่สุดคือสินค้าที่อยู่ในอุตสาหกรรม การเกษตร เช่น น้ำตาล ยางพารา อาหารสัตว์ ซึ่งเป็นสินค้าที่สามารถเทกองได้เลย

ซึ่งรถรถพ่วงนั้นสามารถนำมาดัดแปลงได้หลายรูปแบบ เพื่อให้เหมาะกับธุรกิจ ได้แก่ รถพ่วงพื้นเรียบ รถพ่วงตู้รถพ่วงคอกดั้มพ์รถพ่วงคอก เป็นต้น

• รถกึ่งพ่วง หรือ Semi-Trailer เป็นรถที่มีส่วนหัวเป็นแรงในการขับเคลื่อน และมีหาง ที่ไม่สามารถเคลื่อนที่ได้ ต้องอาศัยส่วนหัวในการขับเคลื่อน รถประเภทนี้ไม่ต้อง กังวลเรื่องความชื้นเนื่องจากมีผ้าใบคลุม สามารถป้องกันฝนและละอองน้ำได้เป็น อย่างดี ซึ่งรถกึ่งพ่วงนั้นนำมาดัดแปลงได้ในหลายรูปแบบ ให้เหมาะกับธุรกิจ ได้แก่ รถเทรลเลอร์พื้นเรียบ รถเทรลเลอร์คอกดั้มพ์ เป็นต้น

รถลากตู้คอนเทนเนอร์ หรือรถหัวลาก โดยเป็นรถที่มีตู้อยู่ด้านหลัง นิยมใช้ในกลุ่มธุรกิจที่เกี่ยวกับการ นำเข้า-ส่งออกสินค้าจากประเทศต่าง ๆ ที่ใช้บริการขนทางเรือเป็นหลัก

## **3.5 ปัญหาที่เกิดขึ้นในปัจจุบัน**

ในปัจจุบันมีผู้ที่ต้องการหาข้อมูลในการตัดสินใจซื้อรถกระบะและรถบรรทุกมือสองใน ช่องทางออนไลน์เป็นจำนวนมาก เนื่องจากมีงบประมาณในการซื้อรถที่จำกัด นอกจากนี้รถกระบะ และรถบรรทุกสามารถนำมาใช้ในการประกอบอาชีพเสริมได้ เช่น รับจ้างขนส่งสินค้า ทำเป็นรถพุ่ม พวงเพื่อขายของต่าง ๆ ซึ่งจากการสำรวจผู้ที่มีความสนใจซื้อรถกระบะและรถบรรทุกมือสองมีดังนี้

- 1) ผู้ที่มีความสนใจซื้อรถกระบะและรถบรรทุกมือสองลืมชื่อรุ่นรถที่เคยค้นหาไว้
- 2) ผู้ที่มีความสนใจซื้อรถกระบะและรถบรรทุกมือสองอยากให้มีระบบนัดหมาย และระบบ การจองรถ เพื่อให้มั่นใจว่าทำการนัดหมาย หรือทำการจองรถสำเร็จแล้ว และสามารถ ตรวจสอบรายละเอียดการนัดหมาย และการจองรถได้
- 3) ผู้ที่มีความสนใจซื้อรถกระบะและรถบรรทุกมือสอง และผู้ขายรถไม่สามารถติดต่อกันได้ เนื่องจากจำเบอร์ หรือจดเบอร์โทรศัพท์ผิด

# **บทที่4 การพัฒนาระบบต้นแบบโมบายแอปพลิเคชัน**

ในบทนี้จะกล่าวถึงกระบวนการและขั้นตอนในการจัดทำโครงการ "การใช้การคิดเชิง ออกแบบเพื่อพัฒนาโมไบล์แอปพลิเคชันของธุรกิจจำหน่ายรถกระบะและรถบรรทุกมือสอง" โดยการ พัฒนาโมไบล์แอปพลิเคชันได้นำกระบวนการคิดเชิงออกแบบมาใช้ในการพัฒนาระบบ โดยเริ่มตั้งแต่ การทำความเข้าใจกลุ่มเป้าหมาย (Empathize) ซึ่งหมายถึงผู้ที่จะใช้งานแอปพลิเคชันนี้ ได้แก่ บุคคล ทั่วไป (Public Users) และผู้ขายรถ (Salesperson) โดยนำข้อมูลที่ได้จากการสัมภาษณ์ ปัญหาที่พบ และความต้องการของกลุ่มเป้าหมายทุกกลุ่ม มาวิเคราะห์และสรุปปัญหาที่เกิดขึ้น (Define) เพื่อ นำมาใช้ในการหาแนวทางการแก้ไขปัญหา (Ideate) อย่างมีประสิทธิภาพ จากนั้นจัดทำตัวต้นแบบ ของระบบ (Prototype) เพื่อให้กลุ่มเป้าหมายได้ทดลองการใช้งานตัวต้นแบบและความเข้าใจระบบได้ มากยิ่งขึ้น ขั้นตอนสุดท้ายคือการนำตัวต้นแบบมาทดสอบกับผู้ใช้ทุกกลุ่ม (Test)

#### **4.1 เขาคือใคร**

เขาคือใคร หรือ Persona ของผู้ใช้โมไบล์แอปพลิเคชันสำหรับการขายรถกระบะและ รถบรรทุกมือสองแบ่งออกได้เป็น 2 กลุ่ม ดังนี้

1) บุคคลทั่วไป (Public Users)

2) ผู้ขายรถ (Salesperson)รณ์มหาวิทยาลัย

โดยมีรายละเอียดของ Persona แต่ละกลุ่มผู้ใช้งาน ดังตารางที่ 4-1

ตารางที่ 4-1: Persona ของผู้ใช้โมไบล์แอปพลิเคชันของธุรกิจจำหน่ายรถกระบะและรถบรรทุกมือ สอง

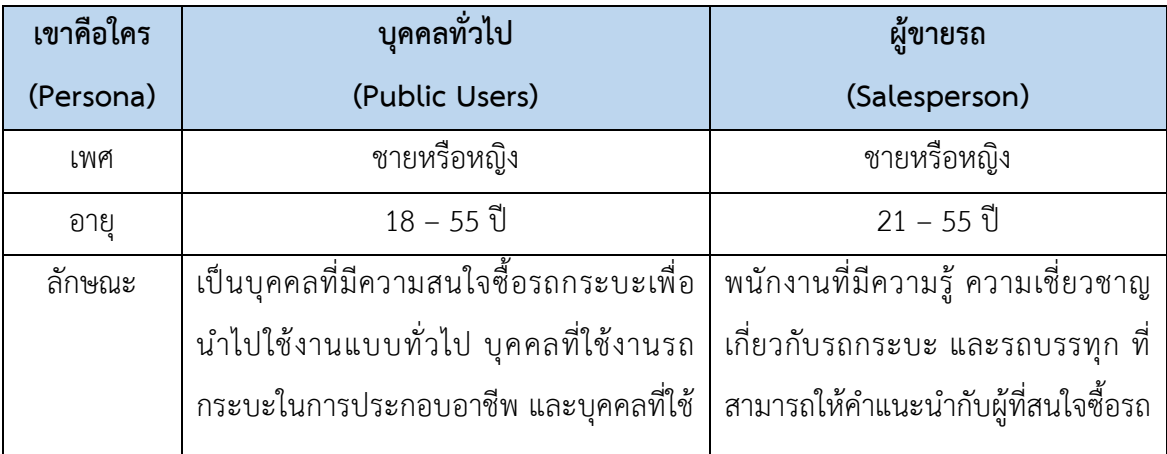

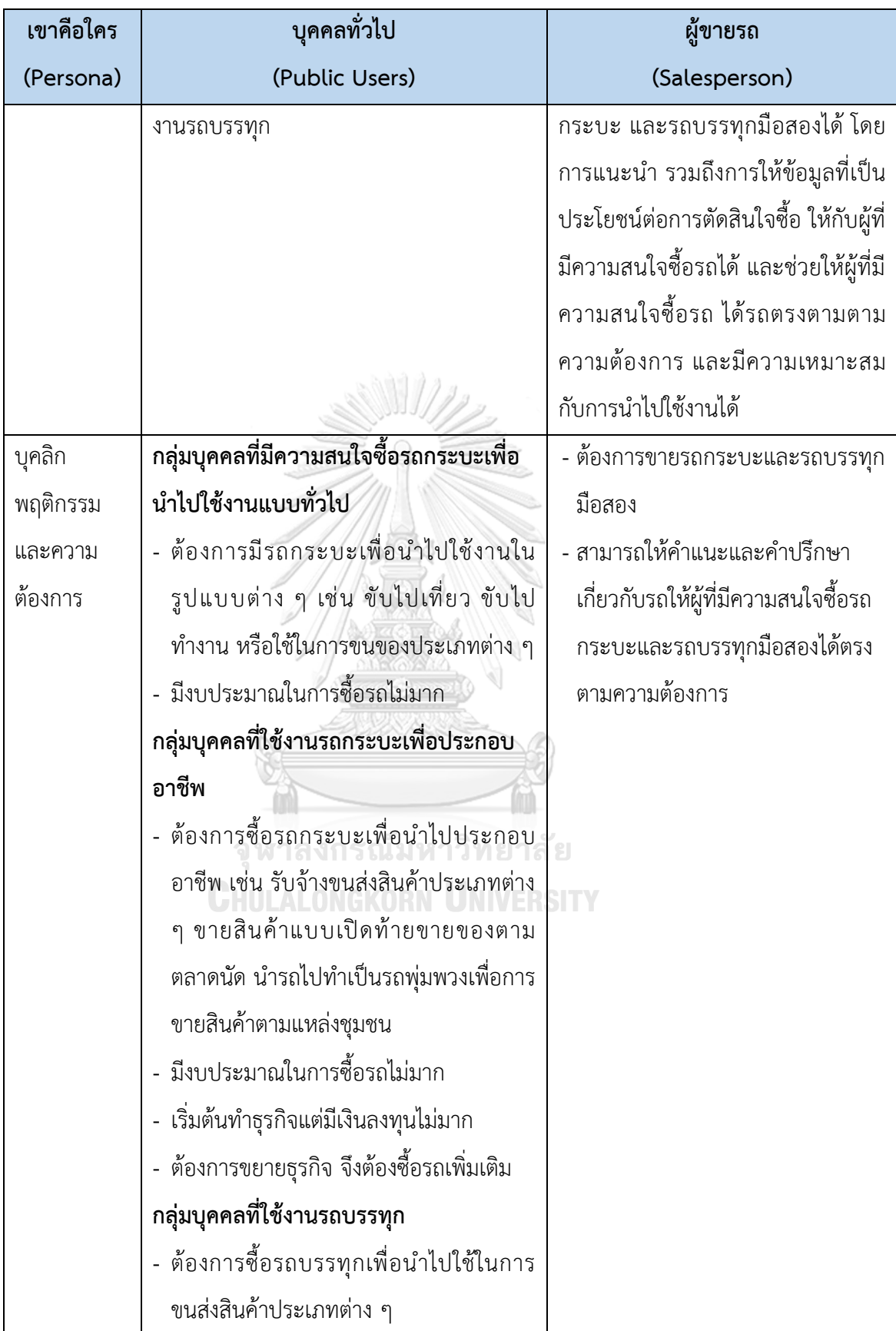

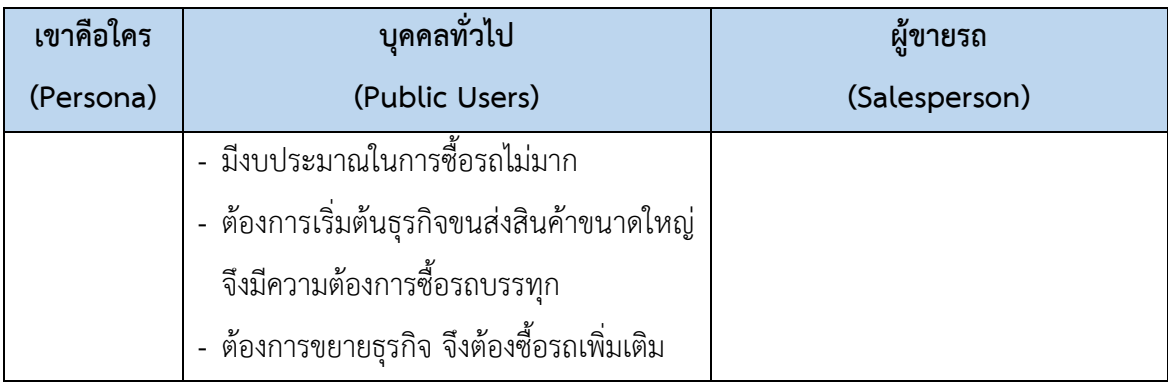

### **4.2 ทำความเข้าใจกลุ่มเป้าหมาย วิเคราะห์แผนที่ความเข้าใจ กำหนดกรอบปัญหาและ**

**รายละเอียดความต้องการระบบ (Empathy, Define and Ideate System Requirement Details)**

สำหรับขั้นตอนนี้ทำความเข้าใจกลุ่มเป้าหมาย ดำเนินการโดยการเดินทางไปที่โชว์รูมรถยนต์ ซึ่งได้นัดหมายผู้ดูแลการขายรถมือสองบน Website และ Facebook ทั้งหมด 3 คน และลูกค้าที่ สนใจซื้อรถทั้งหมด 4 คน โดยผู้ทำโครงการได้ทำการสัมภาษณ์ผู้ดูแลการขายรถเพื่อสอบถามในส่วน ของการขายรถ และสัมภาษณ์บุคคลทั่วไปที่มีความสนใจซื้อรถเพื่อสอบถามในส่วนของการค้นหารถ ด้วยคำถามที่เตรียมมาทำให้ได้ข้อมูลดังนี้

# **4.2.1 ระบบจัดการและค้นหาข้อมูลรถ (Information Management and Information Searching System)**

ระบบนี้จะครอบคลุมสำหรับการขายรถ และการค้นหารถ โดยมีรายละเอียดดังนี้

- การขายรถ ผู้ขายรถสามารถเพิ่ม แก้ไข หรือลบรูปภาพ และข้อมูลต่าง ๆ ของรถภายใน หน้าแอปพลิเคชัน เช่น ยี่ห้อรถ รุ่นรถ ปีที่ผลิต สีรถ เลขไมล์รถ ราคารถ เป็นต้น
- การค้นหารถ บุคคลทั่วไปสามารถค้นหายี่ห้อรถ รุ่นรถ และช่วงราคาของรถที่สนใจ และ สามารถแนะนำรถ จากประวัติการค้นหา โดยระบบสามารถแสดงข้อมูลของรถตามความ ต้องการได้

## **4.2.1.1 แผนที่ความเข้าใจ (Empathy Map)**

จากการสัมภาษณ์ผู้ดูแลการขายรถมือสอง และบุคคลทั่วไปที่สนใจซื้อรถ สามารถสรุปเป็น Empathy Map ของระบบจัดการและค้นหาข้อมูลรถ (Information Management and Information Searching System) ได้ดังตาราง 4-2 นี้

ตารางที่ 4-2: Empathy Map ของระบบจัดการและค้นหาข้อมูลรถ

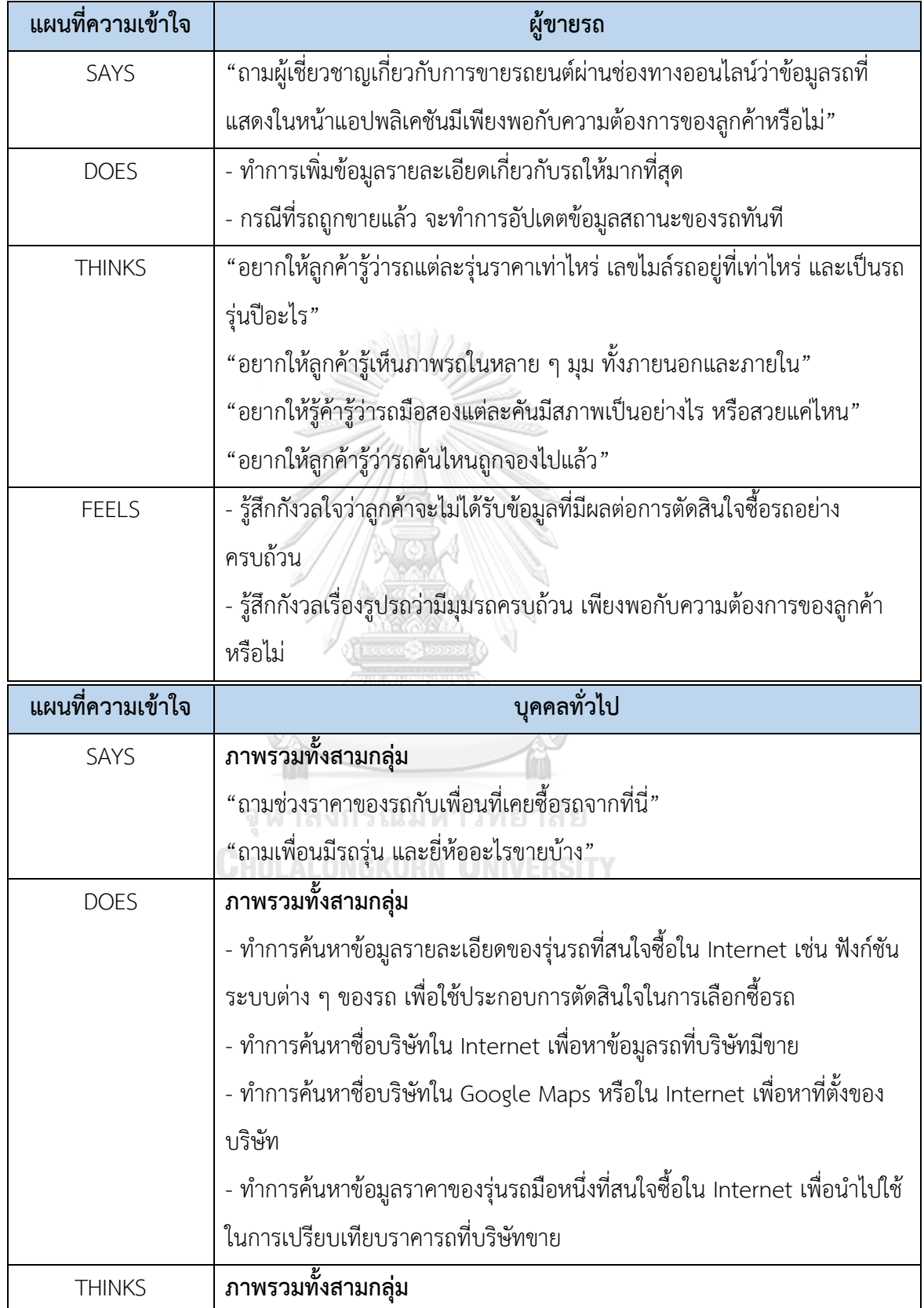

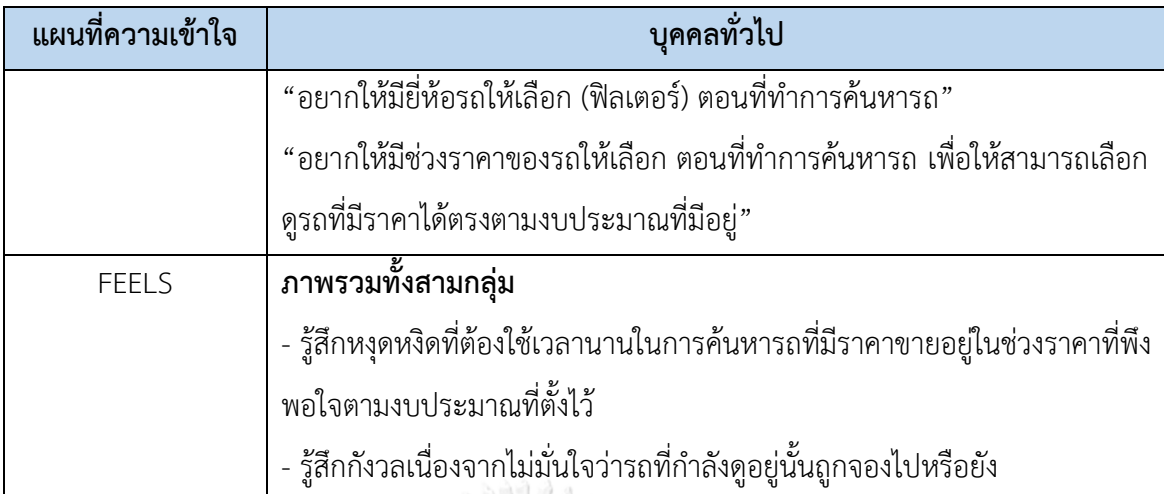

#### **4.2.1.2 กรอบปัญหา (Problem Statement)**

กรอบปัญหา (Problem Statement) ของระบบการนัดหมายเพื่อการประเมินรถ (Appointment System for Car Review) ระบุได้ดังนี้

- (1) บุคคลทั่วไปต้องการตรวจเช็กรายละเอียดการนัดหมายในระบบได้
- (2) บุคคลทั่วไปต้องการชมรถคันที่นัดหมายไม่ตรงตามวันและเวลาที่ทำการนัดหมายไว้

ผู้ขายรถต้องการให้ระบบสามารถแจ้งเตือนการนัดหมายเพื่อเข้าชมรถของลูกค้าทุกคนได้

### **4.2.1.3 ความต้องการ (Requirements)**

ความต้องการ (Requirements) ของระบบการนัดหมายเพื่อการประเมินรถ

(Appointment System for Car Review) มีดังนี้

- (1) ลูกค้าสามารถเลือกรถ วันและเวลาที่ต้องการนัดหมายได้ โดยไม่ต้องใส่ตัวอักษร
- (2) ลูกค้าสามารถตรวจเช็กข้อมูลการนัดหมายได้ เช่น ยี่ห้อรถ รุ่นรถ จำนวนรถ วันและ เวลาที่นัดหมาย
- (3) ลูกค้าสามารถแก้ไขข้อมูลการนัดหมายได้ เช่น ยี่ห้อรถ รุ่นรถ จำนวนรถ วันและเวลา ที่นัดหมาย
- (4) ลูกค้าสามารถเห็นข้อความ "ยืนยันการนัดหมาย" ได้
- (5) ลูกค้าสามารถยกเลิกวันและเวลาที่นัดหมายไว้ได้
- (6) ลูกค้าสามารถเห็นการแจ้งเตือนการนัดหมาย 1 วัน ก่อนถึงวันและเวลาที่นัดหมายไว้
- (7) ลูกค้าสามารถตรวจเช็กข้อมูลการนัดหมายที่ทำการเปลี่ยนแปลงได้
- (8) ผู้ดูแลการขายสามารถดูข้อมูลการนัดหมายของลูกค้าได้ครบถ้วน เช่น ยี่ห้อรถ รุ่นรถ จำนวนรถ วันและเวลาที่นัดหมาย ชื่อและเบอร์โทรศัพท์ของลูกค้า
- (9) ผู้ดูแลการขายสามารถเห็นการแจ้งเตือนการนัดหมายของลูกค้า 1 วัน ก่อนถึงวันและ เวลาที่ลูกค้านัดหมายไว้

# **4.2.2 ระบบการนัดหมายเพื่อการประเมินรถ (Appointment System for Car Review)**

## **4.2.2.1 แผนที่ความเข้าใจ (Empathy Map)**

จากการสัมภาษณ์ผู้ดูแลการขายรถมือสอง และบุคคลทั่วไปที่สนใจซื้อรถ สามารถสรุปเป็น Empathy Map ของระบบจัดการนัดหมายเพื่อการประเมินรถ (Appointment System for Car Review) ได้ดังตาราง 4-3 นี้

ตารางที่ 4-3*:* Empathy Map ของระบบการนัดหมายเพื่อการประเมินรถ (Appointment System for Car Review) WINNERS AND STRUCK

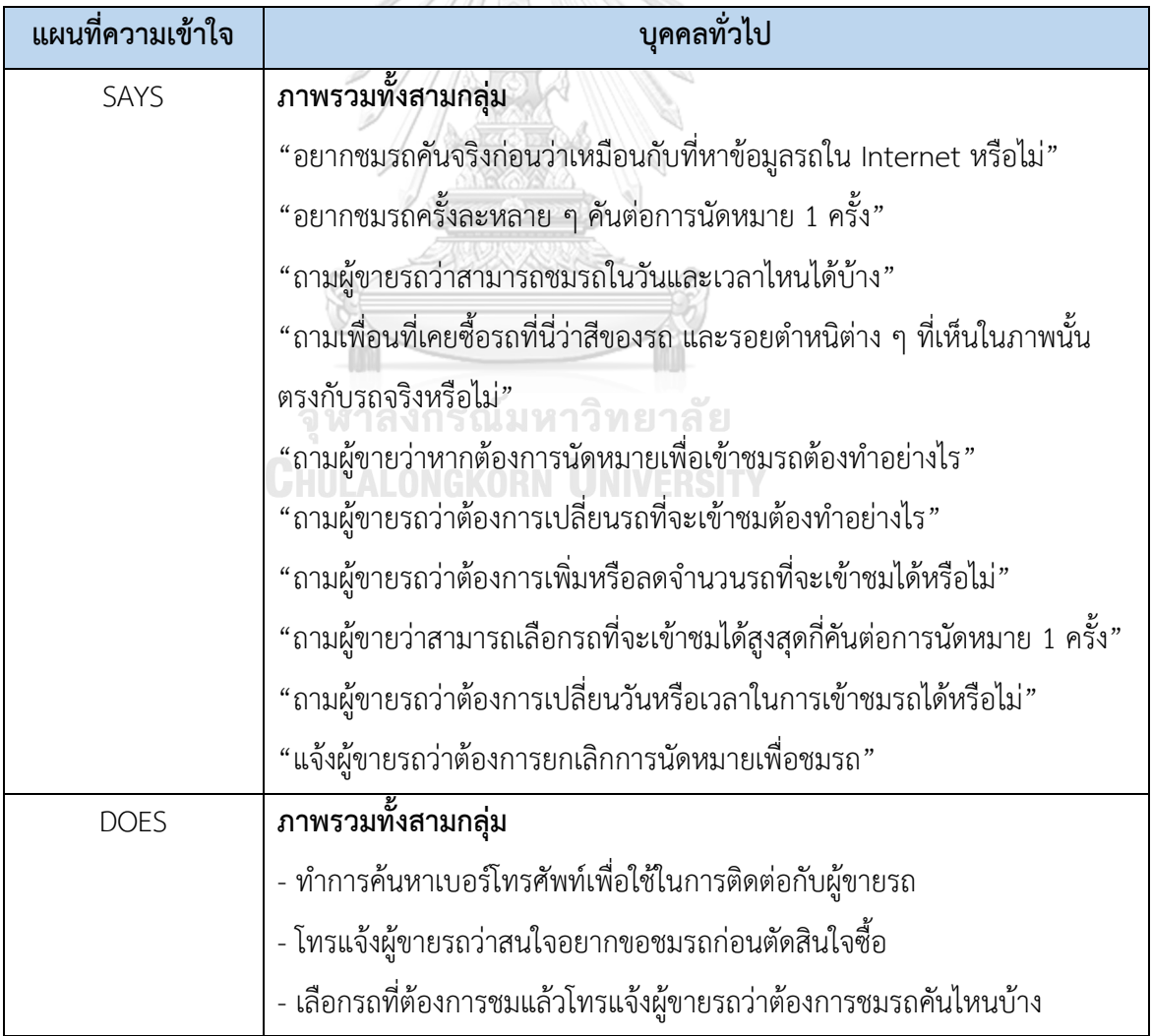

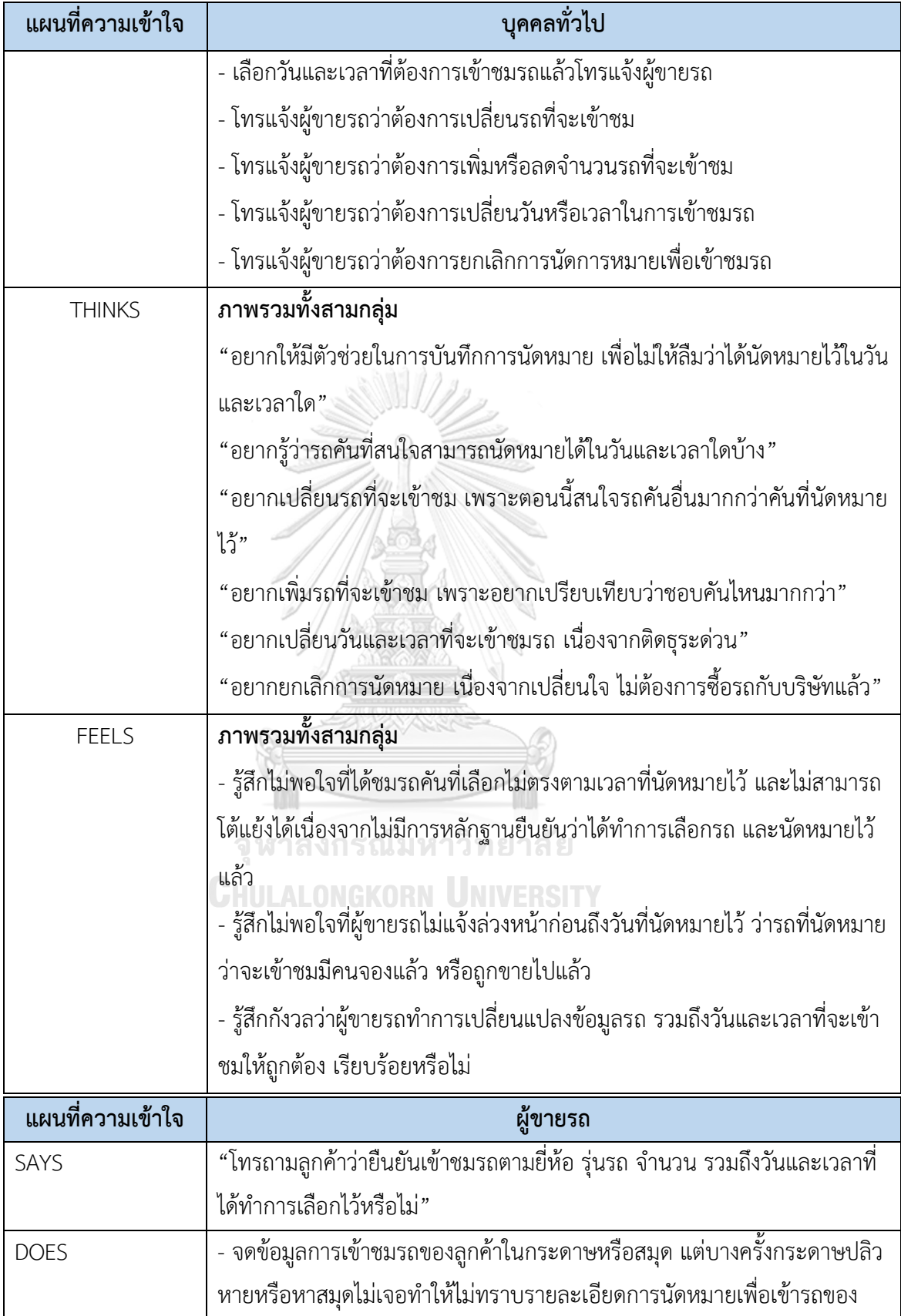

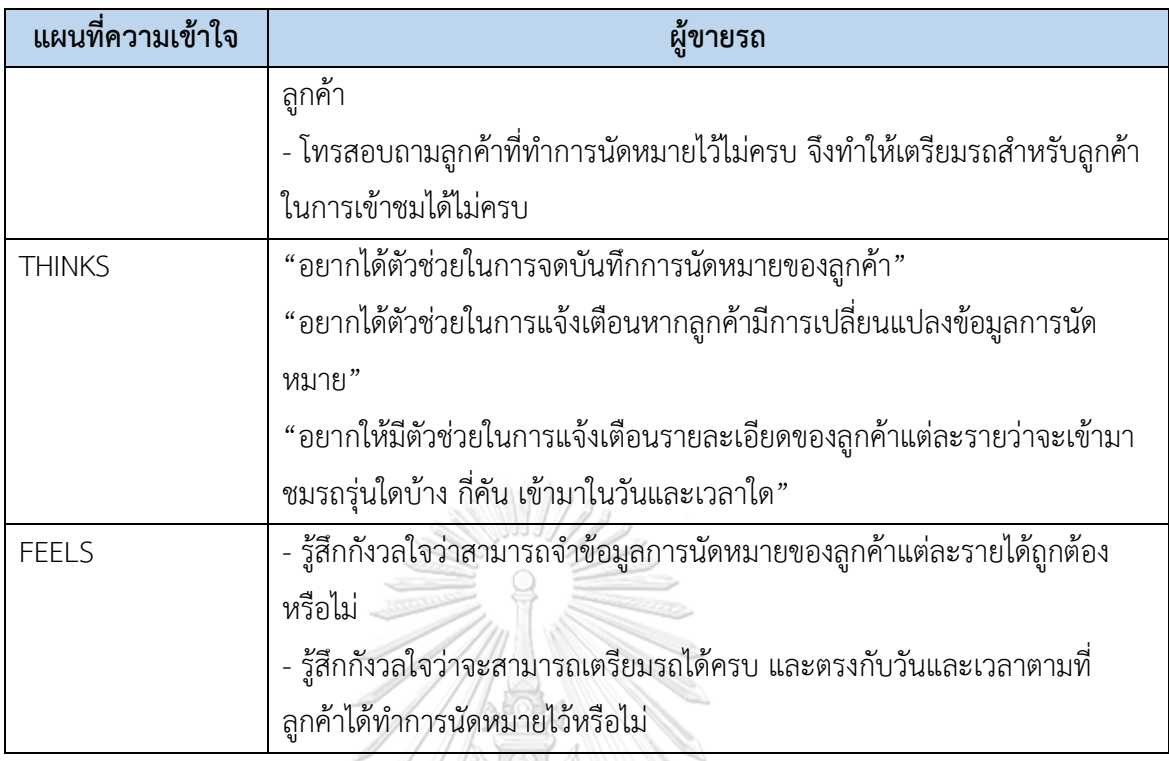

### **4.2.1.2 กรอบปัญหา (Problem Statement)**

กรอบปัญ หา (Problem Statement) ของระบบการนัดหมายเพื่อการประเมินรถ (Appointment System for Car Review) ระบุได้ดังนี้

- (1) บุคคลทั่วไปต้องการตรวจเช็กรายละเอียดการนัดหมายในระบบได้
- (2) บุคคลทั่วไปต้องการชมรถคันที่นัดหมายไม่ตรงตามวันและเวลาที่ทำการนัดหมายไว้
- (3) ผู้ขายรถต้องการให้ระบบสามารถแจ้งเตือนการนัดหมายเพื่อเข้าชมรถของลูกค้าทุกคน ได้

### **4.2.3 ความต้องการ (Requirements)**

ความต้องการ (Requirements) ของระบบการนัดหมายเพื่อการประเมินรถ

(Appointment System for Car Review) มีดังนี้

- (1) ลูกค้าสามารถเลือกรถ วันและเวลาที่ต้องการนัดหมายได้ โดยไม่ต้องใส่ตัวอักษร
- (2) ลูกค้าสามารถตรวจเช็กข้อมูลการนัดหมายได้ เช่น ยี่ห้อรถ รุ่นรถ จำนวนรถ วันและ เวลาที่นัดหมาย
- (3) ลูกค้าสามารถแก้ไขข้อมูลการนัดหมายได้ เช่น ยี่ห้อรถ รุ่นรถ จำนวนรถ วันและเวลา ที่นัดหมาย
- (4) ลูกค้าสามารถเห็นข้อความ "ยืนยันการนัดหมาย" ได้
- (5) ลูกค้าสามารถยกเลิกวันและเวลาที่นัดหมายไว้ได้
- (6) ลูกค้าสามารถเห็นการแจ้งเตือนการนัดหมาย 1 วัน ก่อนถึงวันและเวลาที่นัดหมายไว้
- (7) ลูกค้าสามารถตรวจเช็กข้อมูลการนัดหมายที่ทำการเปลี่ยนแปลงได้
- (8) ผู้ดูแลการขายสามารถดูข้อมูลการนัดหมายของลูกค้าได้ครบถ้วน เช่น ยี่ห้อรถ รุ่นรถ จำนวนรถ วันและเวลาที่นัดหมาย ชื่อและเบอร์โทรศัพท์ของลูกค้า
- (9) ผู้ดูแลการขายสามารถเห็นการแจ้งเตือนการนัดหมายของลูกค้า 1 วัน ก่อนถึงวันและ เวลาที่ลูกค้านัดหมายไว้

## **4.2.3 ระบบการการจองรถ (Car Reservation System)**

## **4.2.3.1 แผนที่ความเข้าใจ (Empathy Map)**

จากการสัมภาษณ์ผู้ดูแลการขายรถมือสอง และบุคคลทั่วไปที่สนใจซื้อรถ สามารถสรุปเป็น Empathy Map ของระบบการจองรถ (Car Reservation System) ได้ดังตาราง 4-4 นี้ ตารางที่ 4-4: Empathy Map ของระบบการจองรถ (Car Reservation System)

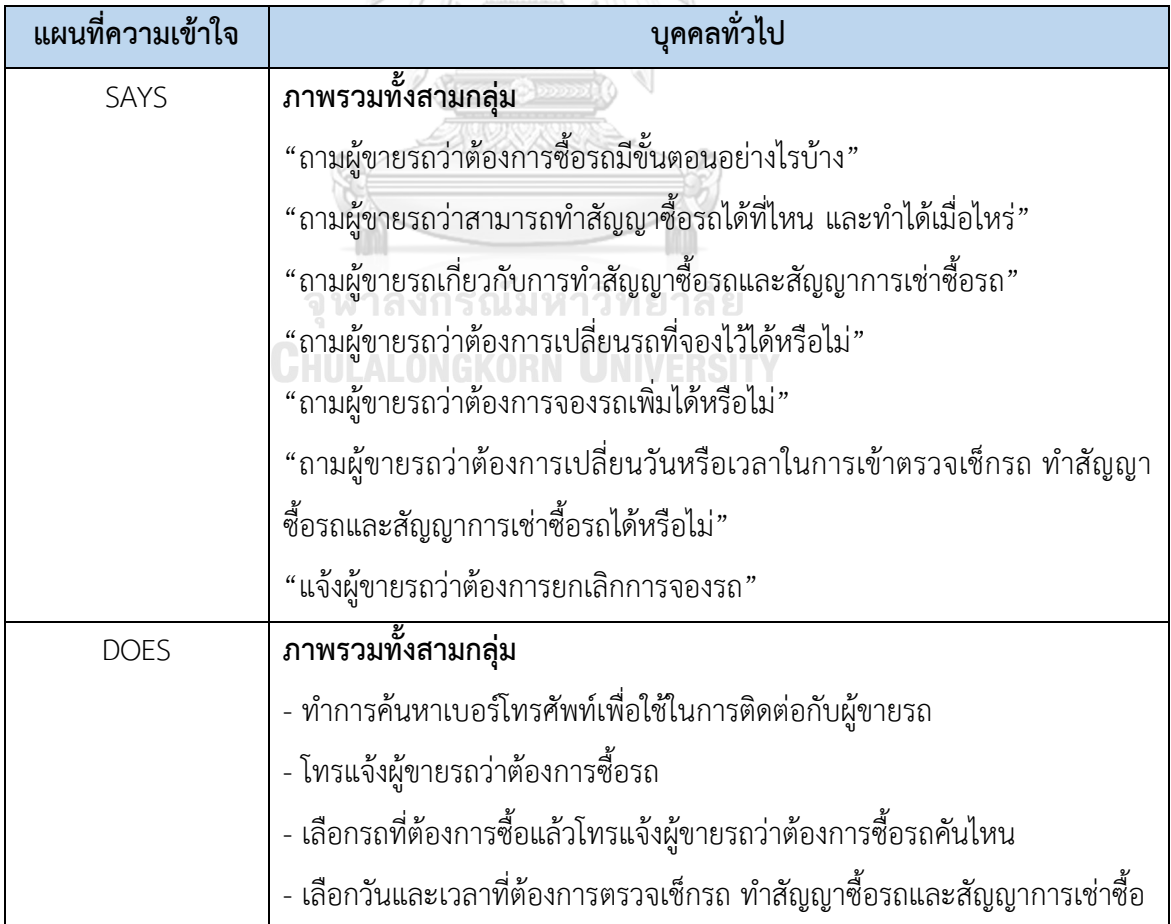

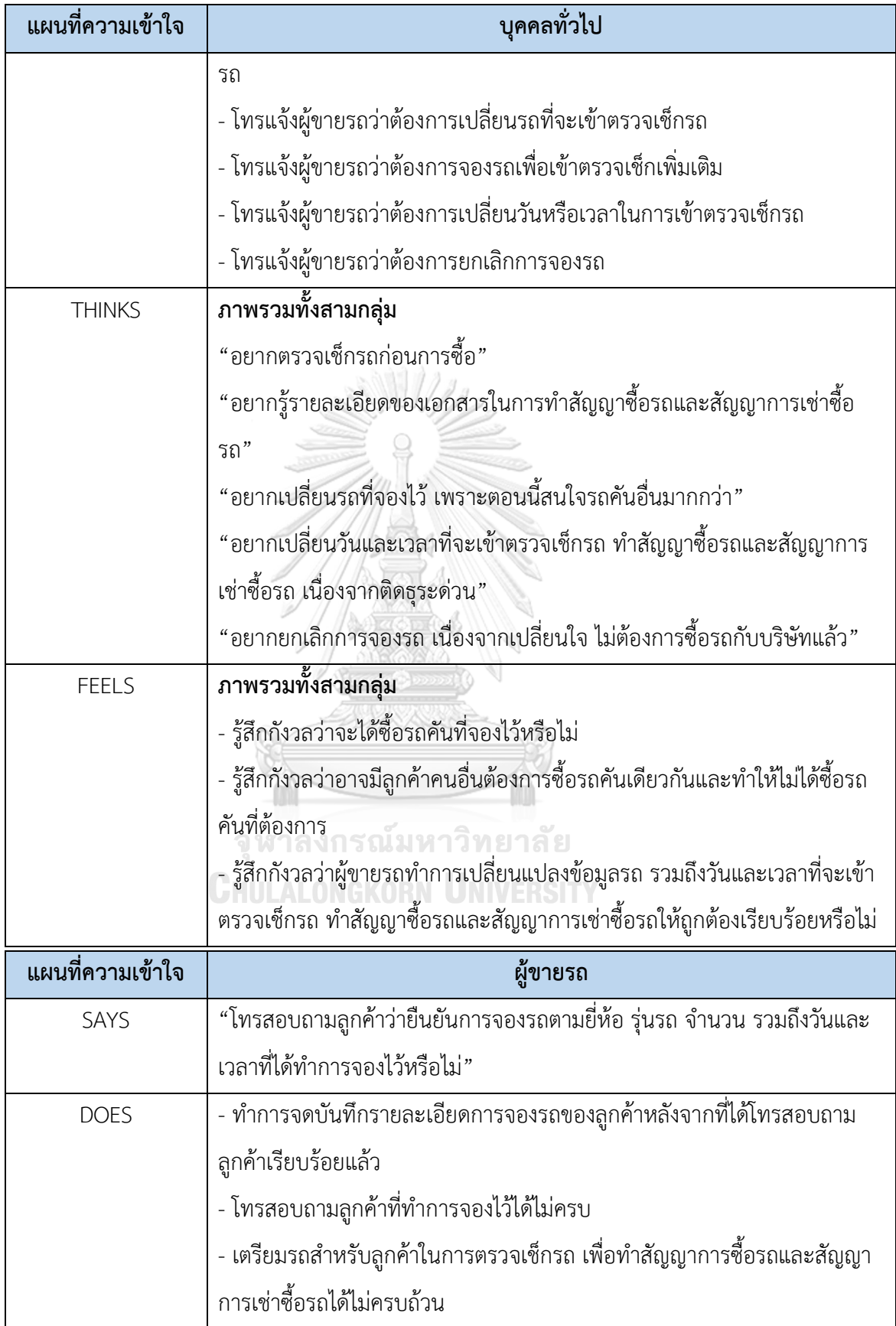

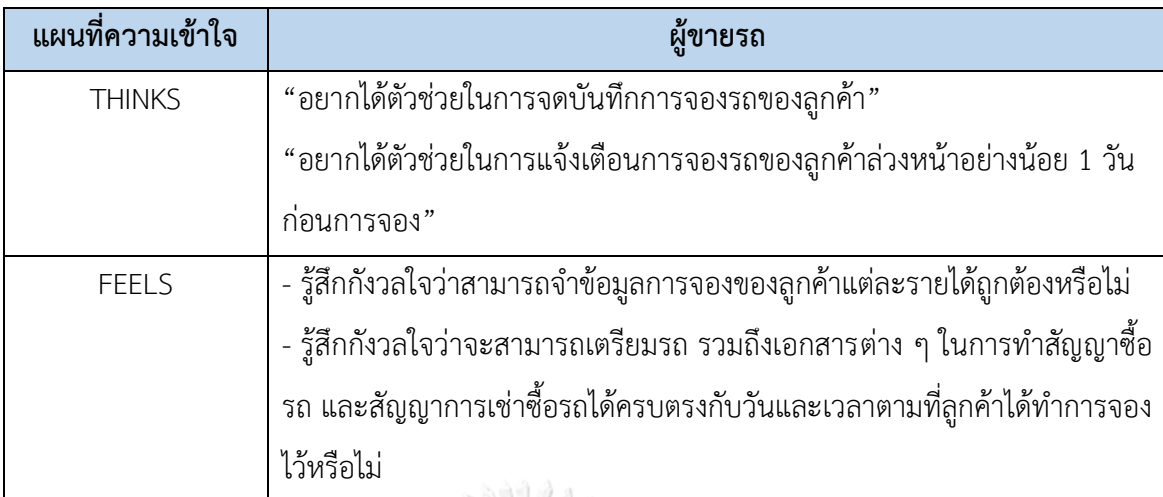

#### **4.2.3.2 กรอบปัญหา (Problem Statement)**

กรอบปัญหา (Problem Statement) ของระบบการจองรถ (Car Reservation System) ระบุได้ดังนี้

- (1) บุคคลทั่วไปต้องการตรวจเช็กรายละเอียดการจองรถในระบบได้
- (2) บุคคลทั่วไปต้องการตรวจเช็กรถ ทำสัญญาซื้อรถและสัญญาการเช่าซื้อรถได้ตรงตามวัน และเวลาที่ทำการจองไว้
- (3) ผู้ขายรถต้องการติดต่อลูกค้าเพื่อทำการยืนยันการจองรถกับลูกค้าได้

### **4.2.3.3 ความต้องการ (Requirements)**

ความต้องการ (Requirements) ของระบบการจองรถ (Car Reservation System) มีดังนี้

- (1) ลูกค้าสามารถเลือกรถ วันและเวลาที่ต้องการจองได้ โดยไม่ต้องใส่ตัวอักษร
- (2) ลูกค้าสามารถตรวจเช็กข้อมูลการจองได้ เช่น ยี่ห้อรถ รุ่นรถ จำนวนรถ วันและเวลาที่ จอง
- (3) ลูกค้าสามารถแก้ไขข้อมูลการจองได้ เช่น ยี่ห้อรถ รุ่นรถ จำนวนรถ วันและเวลาที่นัด หมายระบบของ
- (4) ลูกค้าสามารถเห็นข้อความ "ยืนยันการจอง" ได้
- (5) ลูกค้าสามารถยกเลิกวันและเวลาที่จองไว้ได้
- (6) ลูกค้าสามารถเห็นการแจ้งเตือนการจอง 1 วัน ก่อนถึงวันและเวลาที่จองไว้
- (7) ลูกค้าสามารถตรวจเช็กข้อมูลการจองที่ทำการเปลี่ยนแปลงได้
- (8) ลูกค้าสามารถเห็นว่ารถที่ได้จองไว้แสดงข้อความว่า "ถูกจองแล้ว"

(9) ผู้ดูแลการขายสามารถดูข้อมูลการจองของลูกค้าได้ครบถ้วน เช่น ยี่ห้อรถ รุ่นรถ จำนวน รถ วันและเวลาที่นัดหมาย ชื่อและเบอร์โทรศัพท์ของลูกค้า

### **4.2.4 ระบบบันทึกรถที่สนใจ (Interested Cars Recording System)**

### **4.2.4.1 แผนที่ความเข้าใจ (Empathy Map)**

จากการสัมภาษณ์บุคคลทั่วไปที่สนใจซื้อรถ สามารถสรุปเป็น Empathy Map ของระบบ บันทึกรถที่สนใจ (Interested Cars Recording System) ได้ดังตาราง 4-5 นี้ ตารางที่ 4-5: Empathy Map ของระบบบันทึกรถที่สนใจ (Interested Cars Recording System)

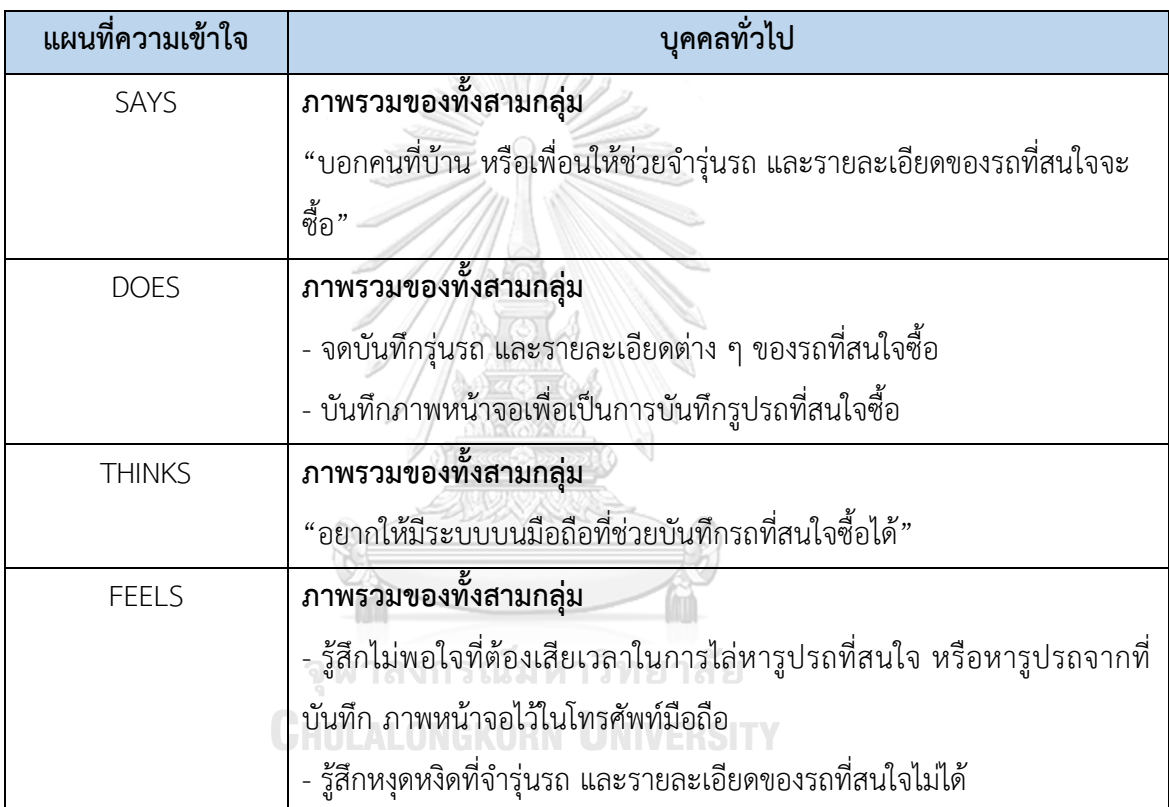

#### **4.2.4.2 กรอบปัญหา (Problem Statement)**

กรอบปัญหา (Problem Statement) ของระบบบันทึกรถที่สนใจ (Interested Cars Recording System) ระบุได้ดังนี้

- (1) บุคคลทั่วไปต้องการเช็กรายละเอียดของรถที่สนใจในระบบได้ โดยเฉพาะข้อมูล ปีที่ผลิต เลขไมล์ และราคาของรถ
- (2) บุคคลทั่วไปต้องการบันทึกรถ และข้อมูลต่าง ๆ ของรถที่สนใจในระบบได้

### **4.2.4.3 ความต้องการ (Requirements)**

ความต้องการ (Requirements) ของระบบบันทึกรถที่สนใจ (Interested Cars Recording System) มีดังนี้

(1) ลูกค้าสามารถบันทึกรถที่ชอบจากการกดปุ่มรถที่ถูกใจได้

(2) ลูกค้าสามารถเห็นรถที่กดปุ่มถูกใจทั้งหมดได้

ลูกค้าสามารถลบรถที่ถูกใจออกจากหน้าที่แสดงรถที่ถูกใจได้

## **4.2.5 ระบบแนะนำรถ (Car Recommendation System)**

# **4.2.5.1 แผนที่ความเข้าใจ (Empathy Map)**

จากการสัมภาษณ์ผู้บุคคลทั่วไปที่สนใจซื้อรถ สามารถสรุปเป็น Empathy Map ของระบบ แนะนำรถ (Car Recommendation System) ได้ดังตาราง 4-6 นี้

ตารางที่ 4-6: Empathy Map ของระบบแนะนำรถ (Car Recommendation System)

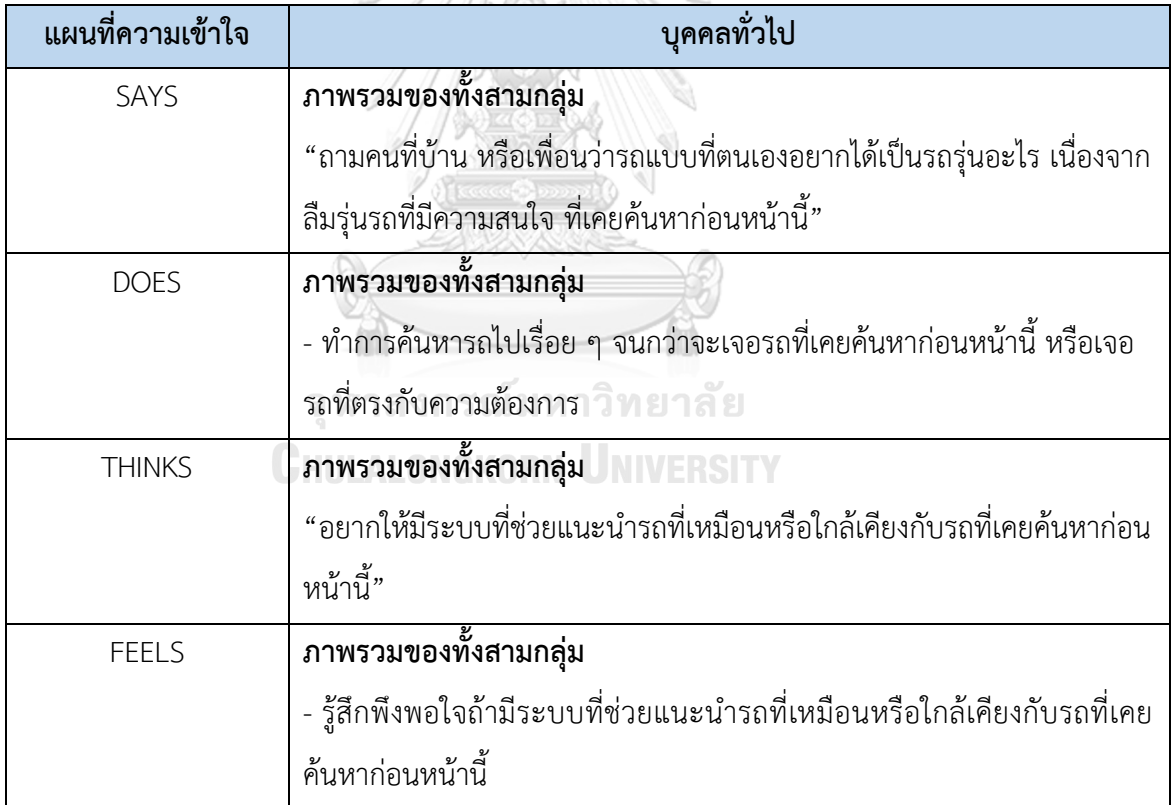

## **4.2.5.2 กรอบปัญหา (Problem Statement)**

กรอบปัญหา (Problem Statement) ของระบบแนะนำรถ (Cars Recommendation System) คือ บุคคลทั่วไปต้องการให้ระบบสามารถแนะนำรถที่เหมือนหรือใกล้เคียงกับที่เคยค้นหา ก่อนหน้านี้ได้

## **4.2.5.3 ความต้องการ (Requirements)**

ความต้องการ (Requirements) ของระบบแนะนำรถ (Car Recommendation System)

- (1) ลูกค้าสามารถดูรถที่ได้รับการแนะนำได้
- (2) ลูกค้าสามารถเห็นการแจ้งเตือนหากมีรถที่ได้รับการแนะนำคันใหม่ถูกเพิ่มเข้ามา

# **4.2.6 ระบบแช็ตกับผู้ขายรถ (Salesperson Chat System)**

## **4.2.6.1 แผนที่ความเข้าใจ (Empathy Map)**

จากการสัมภาษณ์ผู้ดูแลการขายรถมือสอง และบุคคลทั่วไปที่สนใจซื้อรถ สามารถสรุปเป็น Empathy Map ของระบบแช็ตกับผู้ขายรถ (Salesperson Chat System) ได้ดังตาราง 4-7 นี้ ตารางที่ 4-7: Empathy Map ของระบบแช็ตกับผู้ขายรถ (Salesperson Chat System)

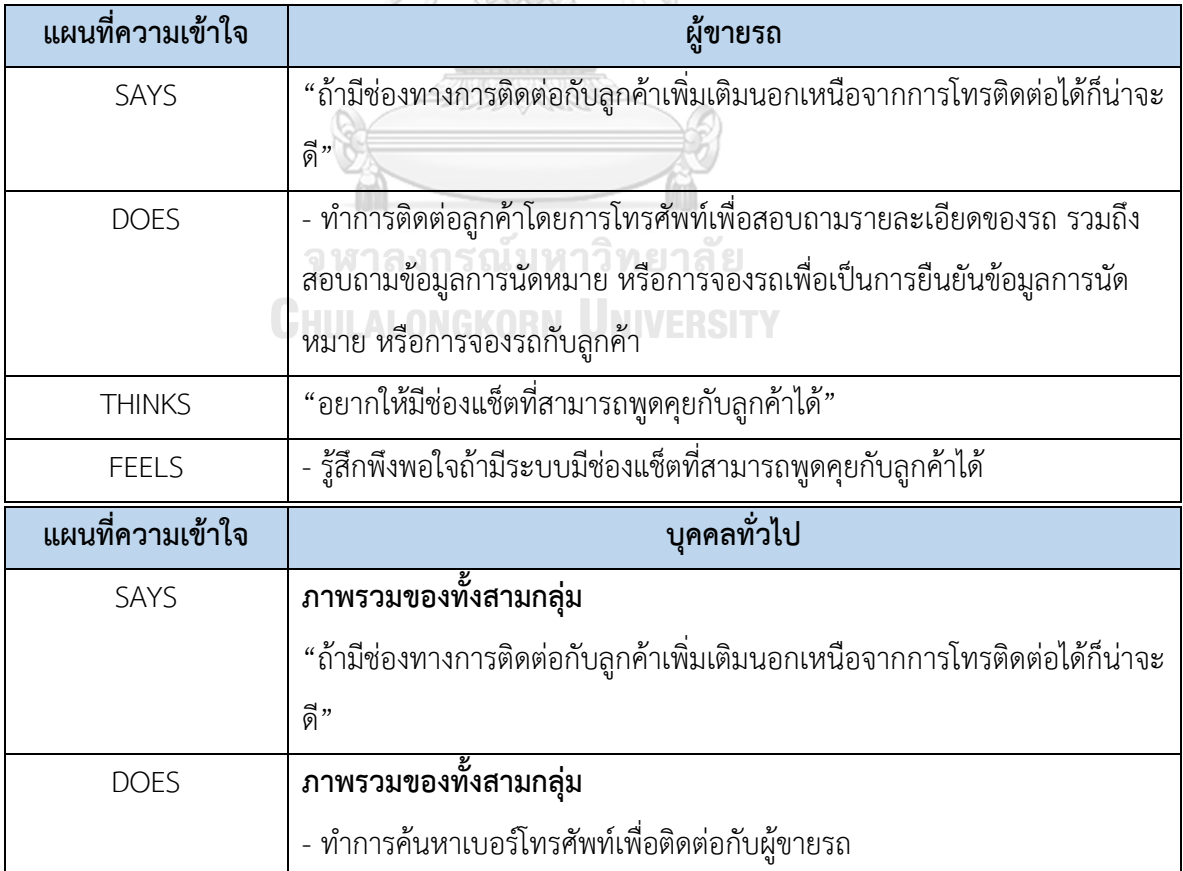

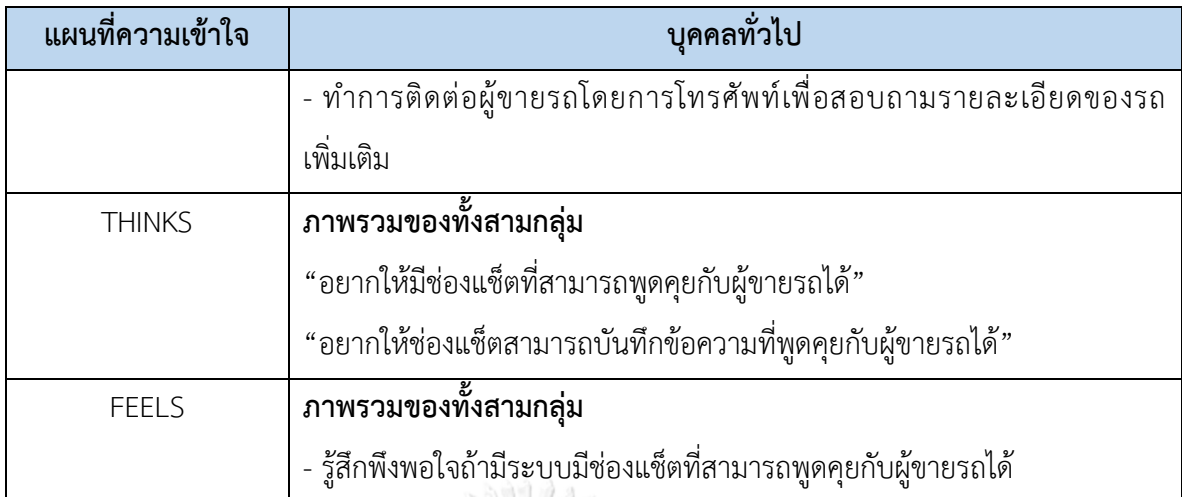

#### **4.2.6.2 กรอบปัญหา (Problem Statement)**

กรอบปัญหา (Problem Statement) ของระบบแช็ตกับผู้ขายรถ (Salesperson Chat System) ระบุได้ดังนี้

- (1) ผู้ขายรถต้องการติดต่อกับบุคคลทั่วไปโดยการแช็ตได้ เพื่อหลีกเลี่ยงการที่บุคคลทั่วไป แจ้งเบอร์โทรศัพท์ผิด
- (2) บุคคลทั่วไปต้องการติดต่อกับผู้ขายได้อย่างสะดวกและรวดเร็วในช่องทางแช็ต โดยไม่ ต้องค้นหาเบอร์โทรศัพท์เพื่อติดต่อผู้ขาย

## **4.2.6.3 ความต้องการ (Requirements)**

ความต้องการ (Requirements) ของระบบแช็ตกับผู้ขายรถ (Salesperson Chat System)

มีดังนี้

# **CHULALONGKORN UNIVERSITY**

- (1) ผู้ดูแลการขายสามารถกดปุ่มสำหรับแช็ตกับลูกค้าได้
- (2) ผู้ดูแลการขายสามารถแช็ตกับลูกค้าได้ โดยการส่งข้อความ หรือส่งรูปภาพ
- (3) ผู้ดูแลการขายสามารถเห็นการแจ้งเตือนทันทีที่มีข้อความจากลูกค้า
- (4) ผู้ดูแลการขายสามารถแก้ไขข้อความ ลบข้อความ และลบรูปภาพหลังจากที่ได้แช็ตกับ ลูกค้าได้ หากข้อความ และรูปภาพนั้นถูกส่งไปถึงลูกค้าในระยะเวลาไม่เกิน 2 ชั่วโมง
- (5) ลูกค้าสามารถกดปุ่มสำหรับแช็ตกับผู้ขายรถได้
- (6) ลูกค้าสามารถแช็ตกับผู้ดูแลการขายได้ โดยการส่งข้อความ หรือส่งรูปภาพ
- (7) ลูกค้าสามารถเห็นการแจ้งเตือนทันทีที่มีข้อความจากผู้ดูแลการขาย

(8) ลูกค้าสามารถแก้ไขข้อความ ลบข้อความ และลบรูปภาพหลังจากที่ได้แช็ตกับผู้ดูแลการ ขายได้ หากข้อความ และรูปภาพนั้นถูกส่งไปถึงผู้ดูแลการขายในระยะเวลาไม่เกิน 2 ชั่วโมง

## **4.2.7 ระบบแจ้งเตือนรถคันใหม่ (New Car Notification System)**

## **4.2.7.1 แผนที่ความเข้าใจ (Empathy Map)**

จากการสัมภาษณ์ผู้ดูแลการขายรถมือสอง และบุคคลทั่วไปที่สนใจซื้อรถ สามารถสรุปเป็น Empathy Map ของระบบจัดการและค้นหาข้อมูลรถ ได้ดังตาราง 4-8 นี้

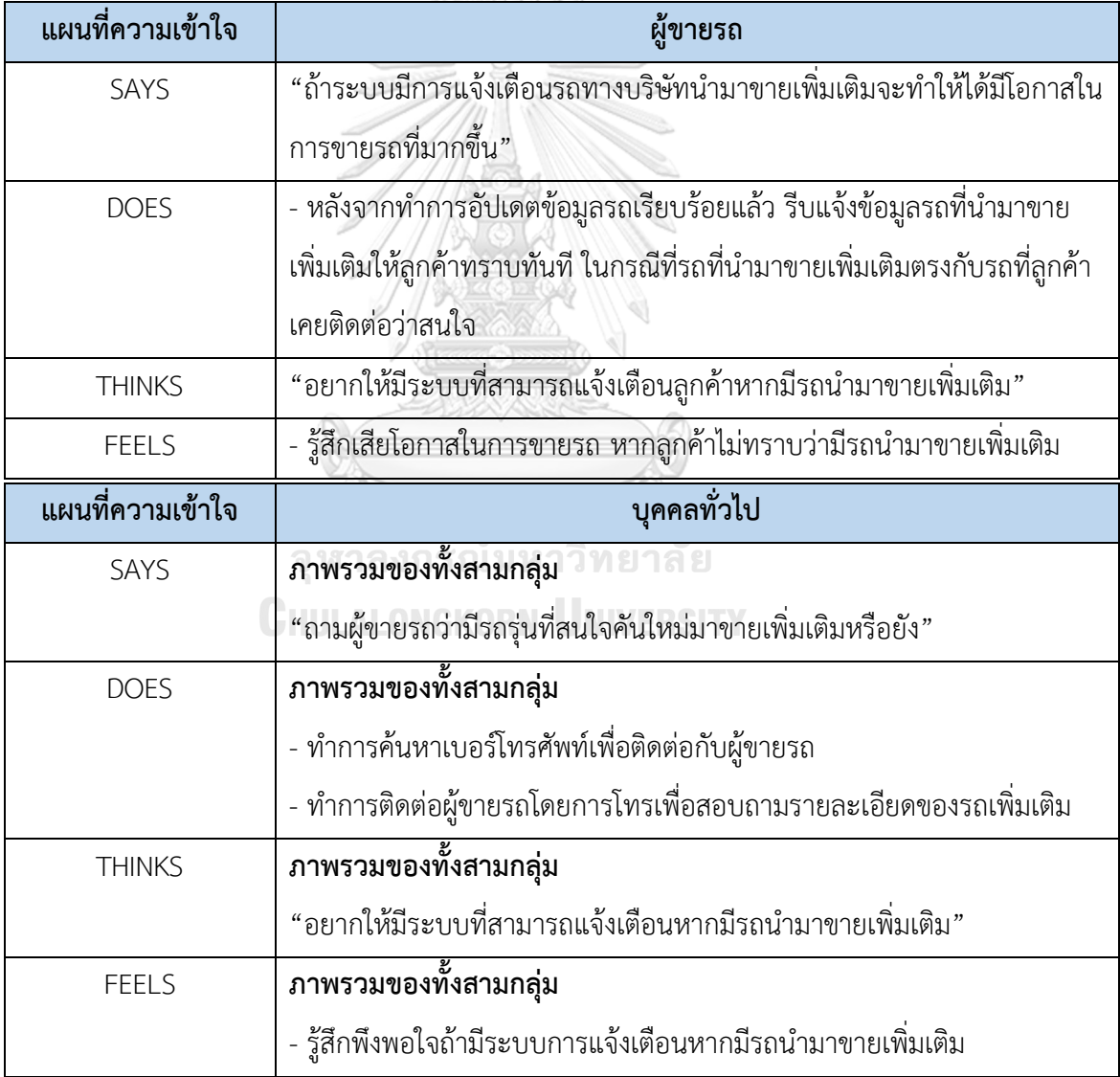

ตารางที่ 4-8: Empathy Map ของระบบแจ้งเตือนรถคันใหม่ (New Car Notification System)

#### **4.2.7.2 กรอบปัญหา (Problem Statement)**

กรอบปัญหา (Problem Statement) ของระบบแจ้งเตือนรถคันใหม่ (New Car Notification System) คือ บุคคลทั่วไปต้องการให้ระบบแจ้งเตือนเมื่อบริษัทมีรถมือสองนำมาขาย เพิ่มเติม

### **4.2.7.3 ความต้องการ (Requirements)**

ความต้องการ (Requirements) ของระบบแจ้งเตือนรถคันใหม่ (New Car Notification System) มีดังนี้

- (1) ผู้ดูแลการขายสามารถเห็นการแจ้งเตือนรถคันใหม่ได้
- (2) ผู้ดูแลการขายสามารถตรวจเช็กรถคันใหม่ที่เคยได้รับการแจ้งเตือนได้ตลอด จนกว่ารถที่ เคยได้รับการแจ้งเตือนจะถูกขายไป
- (3) ลูกค้าสามารถเห็นการแจ้งเตือนรถคันใหม่ได้
- (4) ลูกค้าสามารถตรวจเช็กรถคันใหม่ที่เคยได้รับการแจ้งเตือนได้ตลอด จนกว่ารถที่เคย ได้รับการแจ้งเตือนจะถูกขายไป

# **4.3 การสร้างตัวต้นแบบของระบบด้วยโปรแกรม Microsoft PowerPoint (Low-fidelity Mockups)**

การสร้างตัวต้นแบบระบบเป็นการนำความต้องการ (Requirement) ทั้งหมดของระบบมาทำ ให้เป็นรูปธรรม การสร้างตัวต้นแบบระบบด้วยโปรแกรม Microsoft PowerPoint (Low Fidelity Mockups) เป็นการสร้างตัวต้นแบบระบบที่สามารถทำได้ง่ายและใช้เวลาไม่นาน สามารถนำไป สื่อสารกับกลุ่มผู้ใช้งานและได้ผลตอบรับอย่างรวดเร็ว ปรับแก้ไขได้ง่ายก่อนเริ่มขั้นตอนการทดสอบ (Test) ซึ่งระบบต้นแบบจากการวาดบน iPad ครอบคลุมการทำงานระบบย่อย 7 ระบบ ดังต่อไปนี้

(1) ระบบจัดการและค้นหาข้อมูลรถ (Information Management and Information Searching System)

(2) ระบบการนัดหมายเพื่อการประเมินรถ (Appointment System for Car Review)

(3) ระบบการจองรถ (Car Reservation System)

(4) ระบบบันทึกรถที่สนใจ (Interested Cars Recording System)

(5) ระบบแนะนำรถ (Car Recommendation System)

(6) ระบบแช็ตกับผู้ขายรถ (Salesperson Chat System)

(7) ระบบแจ้งเตือนรถคันใหม่ (New Car Notification System)

โดยสิทธิการใช้งานจะแบ่งออกเป็น 2 กลุ่มผู้ใช้งาน ได้แก่ บุคคลทั่วไป (Publish Users) และผู้ขายรถ (Salesperson)

# **4.3.1 ต้นแบบโมไบล์แอปพลิเคชันของธุรกิจจำหน่ายรถกระบะและรถบรรทุกมือสองด้วยการวาด บน iPad (Low-fidelity Mockups)**

1) หน้าการเข้าสู่ระบบ ดังเสดงในรูปที่ 4-1

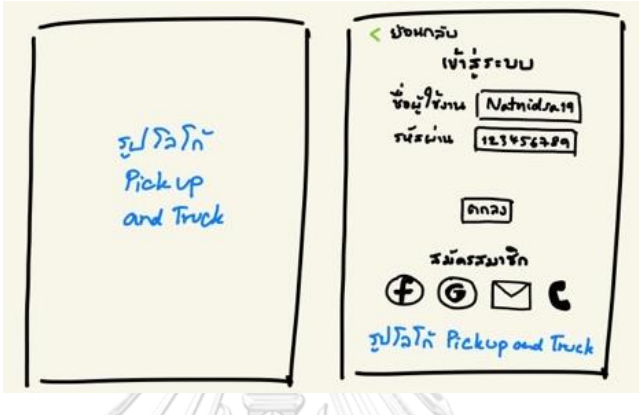

รูปที่ 4-1: ต้นแบบโมไบล์แอปพลิเคชันด้วยการวาดบน iPad แสดงหน้าเข้าสู่ระบบ

2) หน้าสมัครสมาชิก ดังเสดงในรูปที่ 4-2

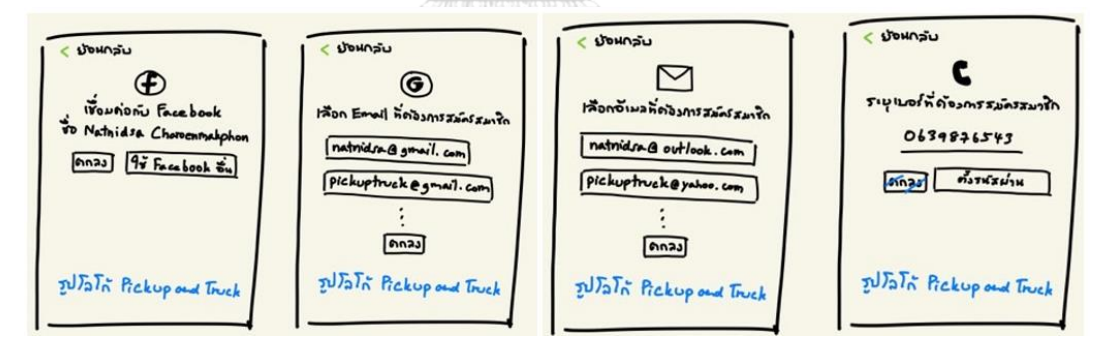

รูปที่ 4-2: ต้นแบบโมไบล์แอปพลิเคชันด้วยการวาดบน iPad แสดงสมัครสมาชิก

3) หน้าผู้ใช้งาน ดังเสดงในรูปที่ 4-3

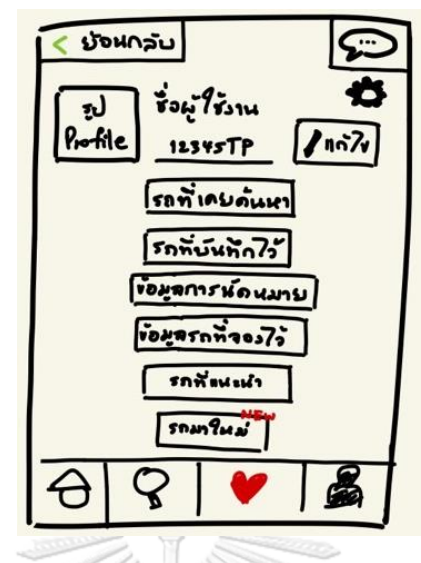

รูปที่ 4-3: ต้นแบบโมไบล์แอปพลิเคชันด้วยการวาดบน iPad แสดงหน้าผู้ใช้งาน

4) หน้าเมนูหลัก ดังเสดงในรูปที่ 4-4

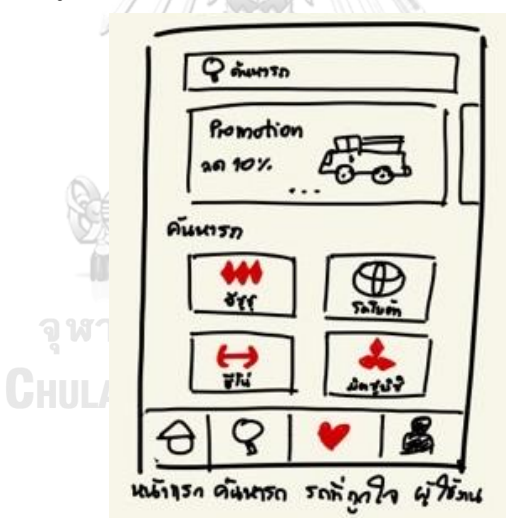

รูปที่ 4-4: ต้นแบบโมไบล์แอปพลิเคชันด้วยการวาดบน iPad แสดงหน้าเมนูหลัก

5) หน้าค้นหารถโดยเลือกจากยี่ห้อรถ ดังเสดงในรูปที่ 4-5

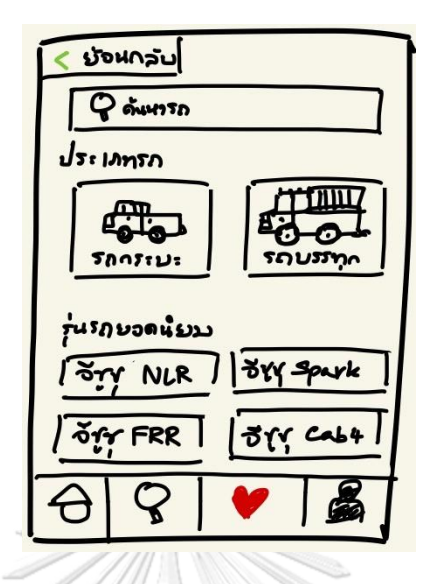

รูปที่ 4-5*:* ต้นแบบโมไบล์แอปพลิเคชันด้วยการวาดบน iPad แสดงหน้าค้นหารถโดยเลือกจากยี่ห้อรถ

6) หน้าค้นหารถด้วยการพิมพ์รุ่นรถและเลือกจากรุ่นรถที่ระบบแนะนำดังเสดงในรูปที่ 4-6

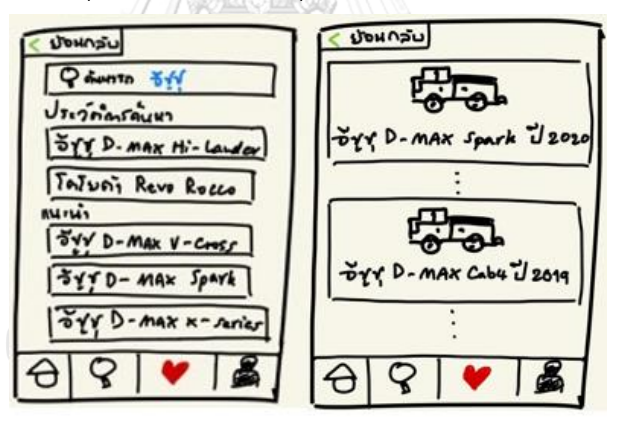

รูปที่ 4-6: ต้นแบบโมไบล์แอปพลิเคชันด้วยการวาดบน iPad แสดงหน้าค้นหารถด้วยการพิมพ์รุ่นรถ

7) หน้าค้นหาโดยเลือกจากประเภทรถกระบะ ดังเสดงในรูปที่ 4-7

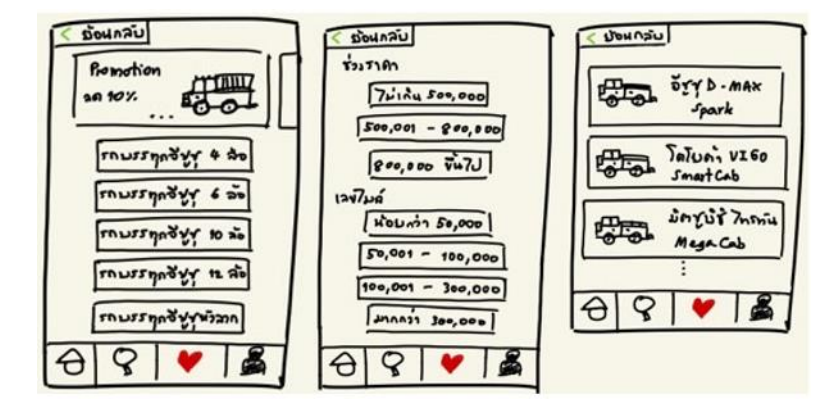

รูปที่ 4-7*:* ต้นแบบโมไบล์แอปพลิเคชันด้วยการวาดบน iPad แสดงหน้าค้นหารถด้วยการเลือกจาก

ประเภทรถกระบะ

8) หน้าค้นหาโดยเลือกจากประเภทรถบรรทุก ดังเสดงในรูปที่ 4-8

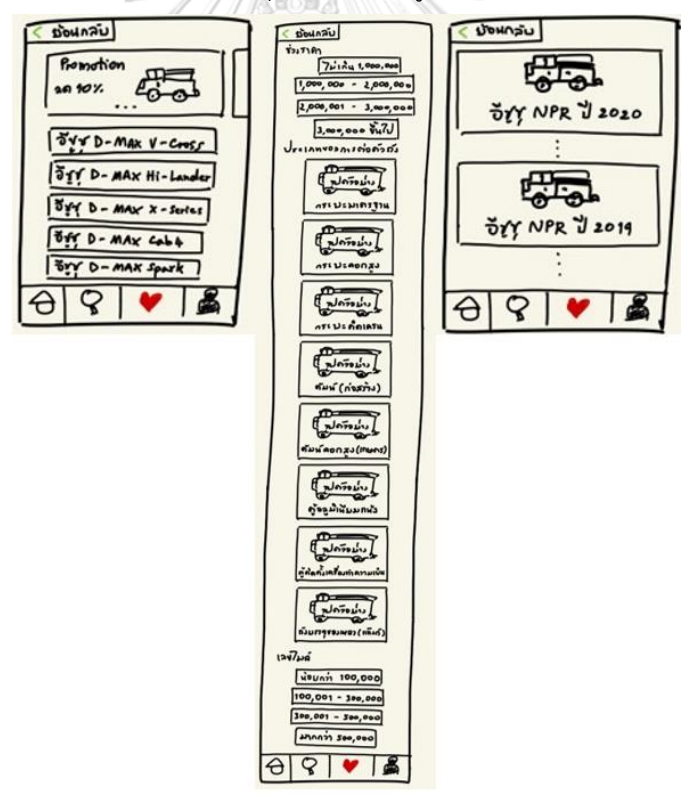

รูปที่ 4-8: ต้นแบบโมไบล์แอปพลิเคชันด้วยการวาดบน iPad แสดงหน้าค้นหารถด้วยการเลือกจาก

ประเภทรถบรรทุก

9) หน้ารายละเอียดเบื้องต้นของรถกระบะ ดังเสดงในรูปที่ 4-9

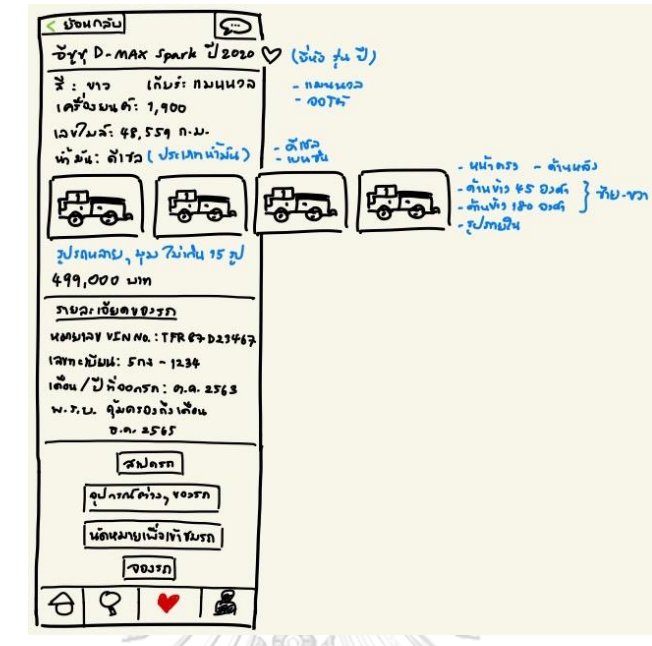

รูปที่ 4-9: ต้นแบบโมไบล์แอปพลิเคชันด้วยการวาดบน iPad แสดงหน้ารายละเอียดเบื้องต้นของรถ

กระบะ

10) หน้ารายละเอียดสเปกรถของรถกระบะดังเสดงในรูปที่ 4-10

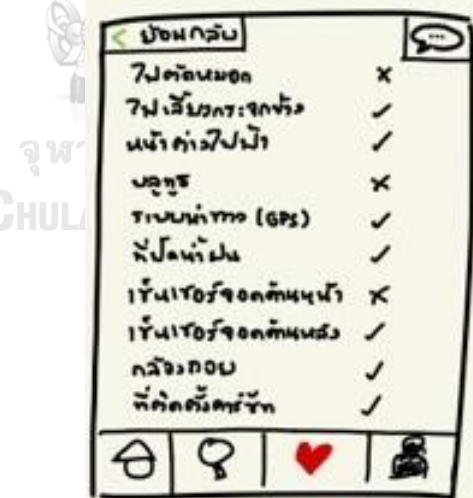

รูปที่ 4-10: ต้นแบบโมไบล์แอปพลิเคชันด้วยการวาดบน iPad แสดงหน้ารายละเอียดสเปกรถของรถ

กระบะ

11) หน้ารายละเอียดอุปกรณ์ต่าง ๆ ของรถกระบะดังเสดงในรูปที่ 4-11

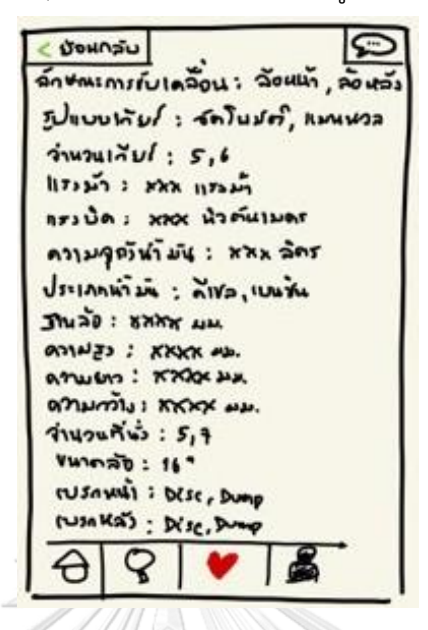

รูปที่ 4-11: ต้นแบบโมไบล์แอปพลิเคชันด้วยการวาดบน iPad แสดงหน้าอุปกรณ์ต่าง ๆ ของรถ

กระบะ

A

12) หน้ารายละเอียดเบื้องต้นของรถบรรทุก ดังเสดงในรูปที่ 4-12

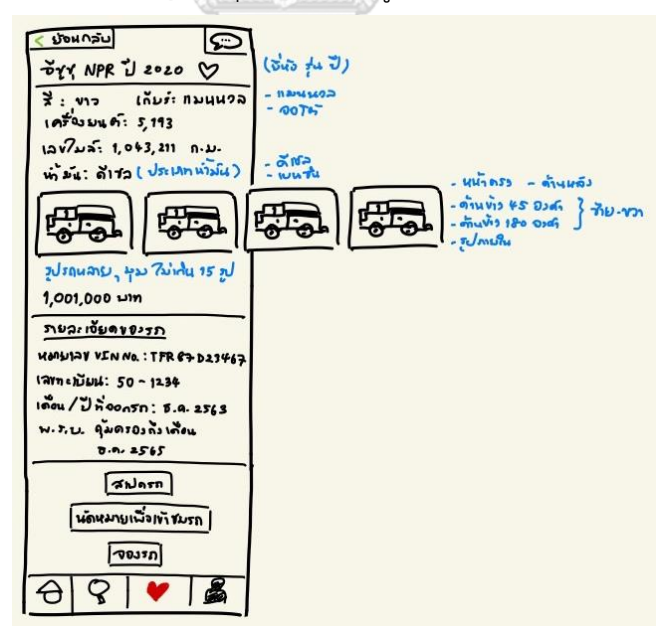

รูปที่ 4-12: ต้นแบบโมไบล์แอปพลิเคชันด้วยการวาดบน iPad แสดงหน้ารายละเอียดเบื้องต้นของ

รถบรรทุก

13) หน้ารายละเอียดสเปกรถของรถบรรทุกดังเสดงในรูปที่ 4-13

( ม้อนกลับ  $\overline{\mathfrak{so}}$  when  $\overline{\mathfrak{so}}$  and  $\overline{\mathfrak{so}}$  and  $\overline{\mathfrak{so}}$  and  $\overline{\mathfrak{so}}$  and  $\overline{\mathfrak{so}}$ รูปแบบพันธ์; สตรีแม่ค์, แพนหวล  $invunit: 5,6$ הונחות אחד: רובנדון AFILIA: XXX HISTUINAT คาเมจุญห้ามัน : xxx ลัคร USUANNIS : AND, WATH JNAD : 8XXX UM ANALES : XXXX P. ATWEIS : KNOCHA anumly : KKXX www.  $41424743 : 5,3$  $V$ ו : סהתרא rusnwil : Desc, Dung NICKA) : Die, D ⊖

รูปที่ 4-13: ต้นแบบโมไบล์แอปพลิเคชันด้วยการวาดบน iPad แสดงหน้ารายละเอียดสเปกรถของ

รถบรรทุก

14) หน้าการนัดหมายเพื่อการประเมินรถดังเสดงในรูปที่ 4-14

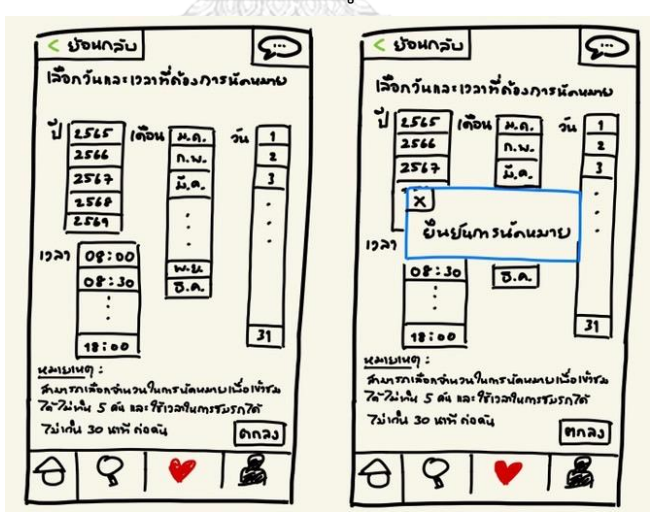

รูปที่ 4-14: ต้นแบบโมไบล์แอปพลิเคชันด้วยการวาดบน iPad แสดงหน้าการนัดหมายเพื่อการ ประเมินรถ

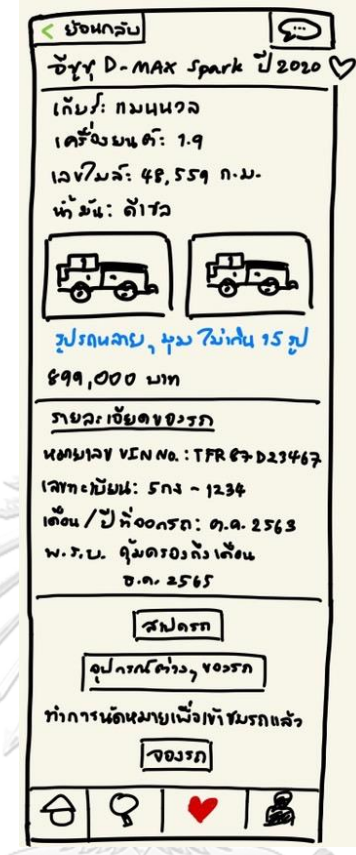

15) หน้าแสดงข้อมูลการนัดหมายเพื่อการประเมินรถดังเสดงในรูปที่ 4-15

รูปที่ 4-15: ต้นแบบโมไบล์แอปพลิเคชันด้วยการวาดบน iPad แสดงแสดงข้อมูลการนัดหมายเพื่อการ

ประเมินรถ

16) หน้าแก้ไขวันที่ และเวลานัดหมายเพื่อการประเมินรถดังเสดงในรูปที่ 4-16

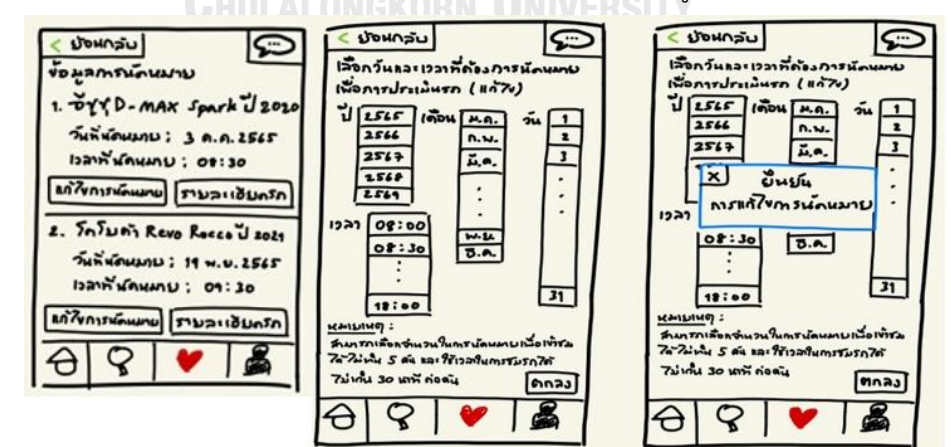

รูปที่ 4-16: ต้นแบบโมไบล์แอปพลิเคชันด้วยการวาดบน iPad แสดงหน้าแก่ไขวันที่ และเวลานัด หมายเพื่อการประเมินรถ

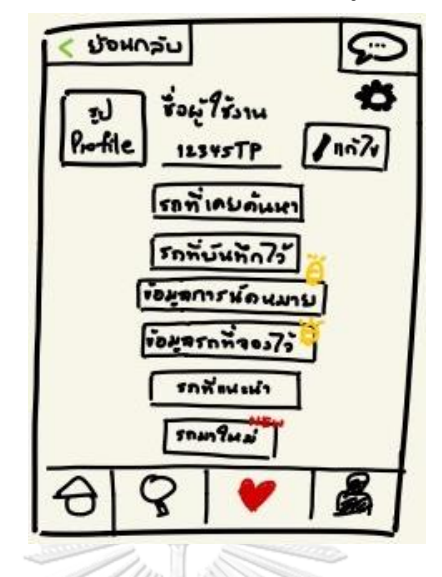

17) หน้าแจ้งเตือนการนัดหมายเพื่อการประเมินรถดังเสดงในรูปที่ 4-17

รูปที่ 4-17: ต้นแบบโมไบล์แอปพลิเคชันด้วยการวาดบน iPad แสดงหน้าแจ้งเตือนการนัดหมายเพื่อ

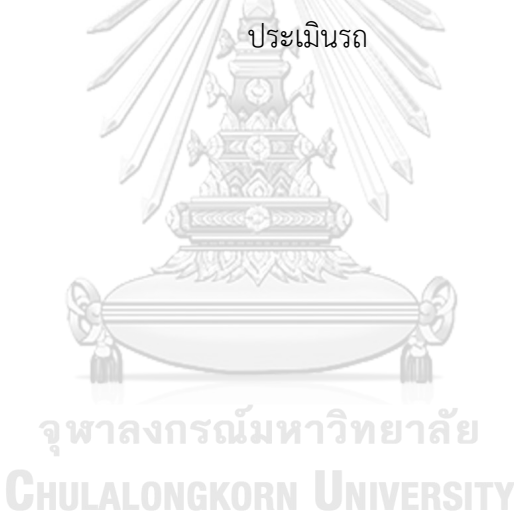

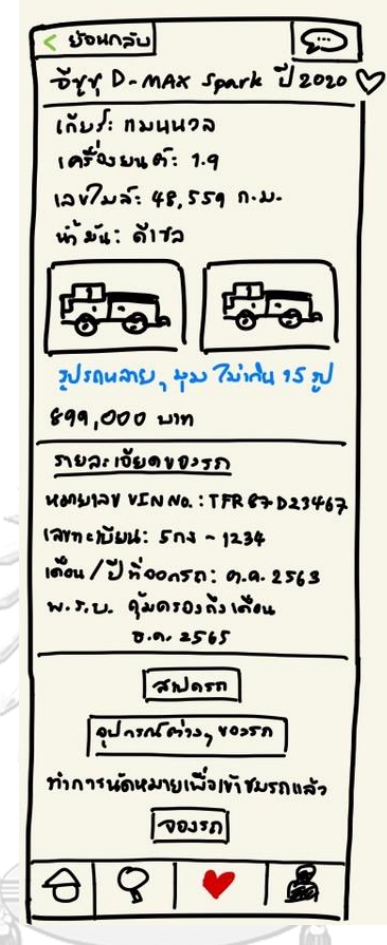

18) หน้าแสดงข้อมูลการบันทึกการนัดหมายเพื่อการประเมินรถดังเสดงในรูปที่ 4-18

รูปที่ 4-18: ต้นแบบโมไบล์แอปพลิเคชันด้วยการวาดบน iPad แสดงข้อมูลการบันทึกการนัดหมาย

เพื่อการประเมินรถ

3
19) หน้าการจองรถเพื่อทำสัญญาการเช่าซื้อรถดังเสดงในรูปที่ 4-19

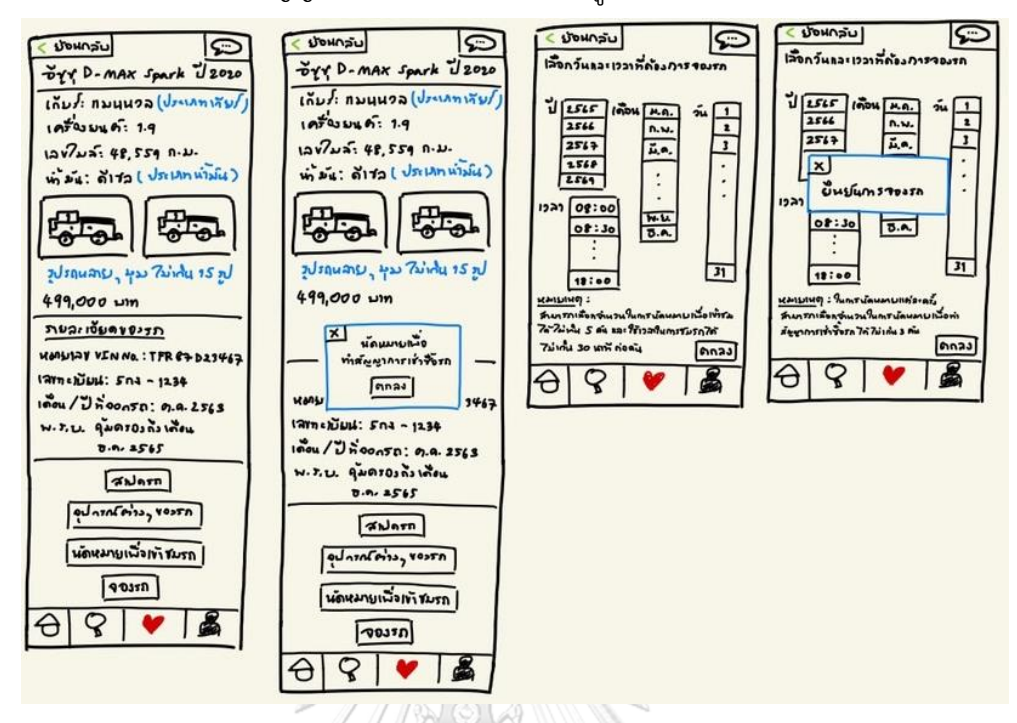

รูปที่ 4-19: ต้นแบบโมไบล์แอปพลิเคชันด้วยการวาดบน iPad แสดงหน้าการจองรถเพื่อทำสัญญาการ

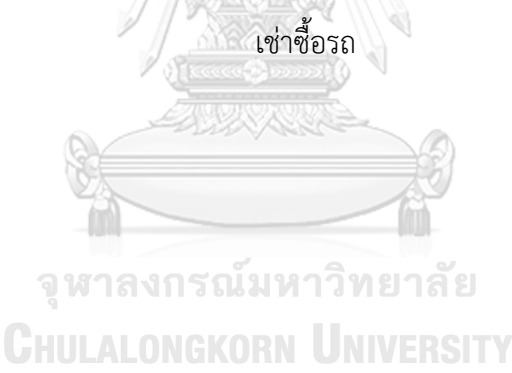

20) หน้าแสดงข้อมูลการการจองรถเพื่อทำสัญญาการเช่าซื้อรถดังเสดงในรูปที่ 4-20

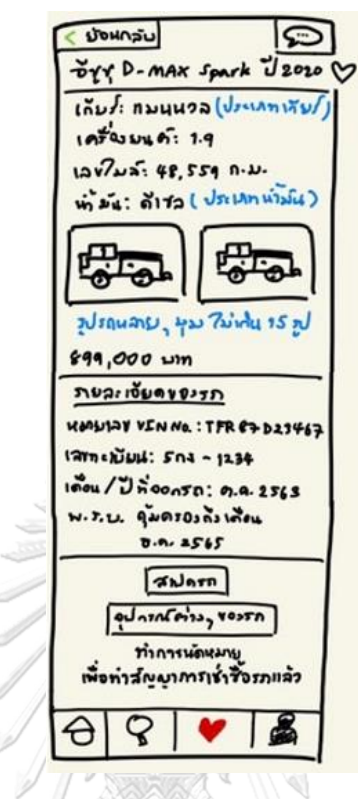

รูปที่ 4-20: ต้นแบบโมไบล์แอปพลิเคชันด้วยการวาดบน iPad แสดงหน้าข้อมูลการจองรถเพื่อทำ สัญญาการเช่าซื้อรถ

21) หน้าแก้ไขวันที่ และเวลาการจองรถเพื่อทำสัญญาการเช่าซื้อรถดังเสดงในรูปที่ 4-21

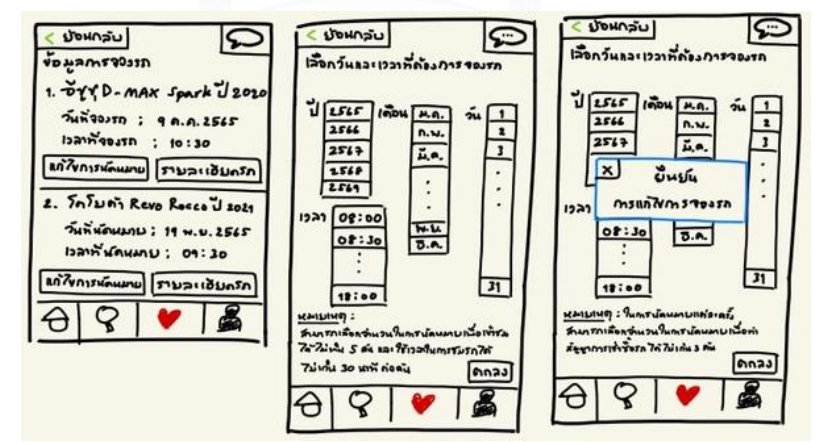

รูปที่ 4-21: ต้นแบบโมไบล์แอปพลิเคชันด้วยการวาดบน iPad แสดงหน้าแก้ไขวันที่ และเวลาการจอง รถเพื่อทำสัญญาการเช่าซื้อรถ

22) หน้าแจ้งเตือนการจองรถเพื่อทำสัญญาการเช่าซื้อรถดังเสดงในรูปที่ 4-22

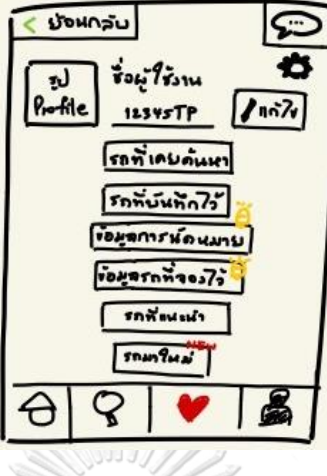

รูปที่ 4-22: ต้นแบบโมไบล์แอปพลิเคชันด้วยการวาดบน iPad แสดงหน้าแจ้งเตือนการจองรถเพื่อทำ สัญญาการเช่าซื้อรถ

23) หน้าแสดงข้อมูลการบันทึกการจองรถเพื่อทำสัญญาการเช่าซื้อรถดังเสดงในรูปที่ 4-23

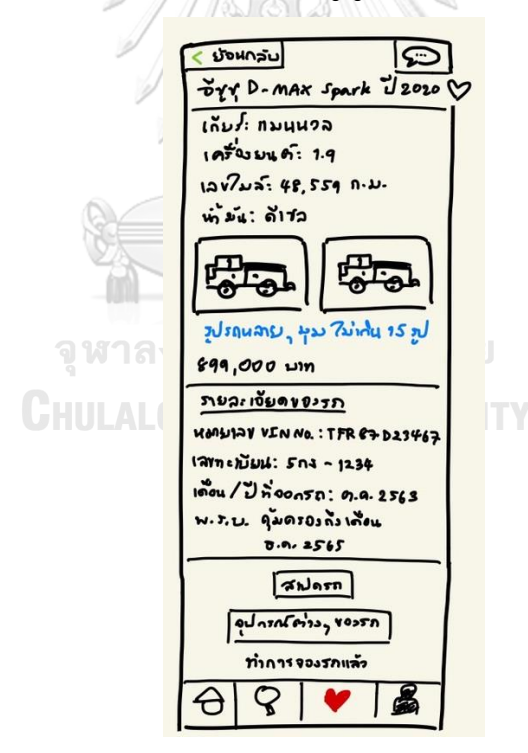

รูปที่ 4-23: ต้นแบบโมไบล์แอปพลิเคชันด้วยการวาดบน iPad แสดงข้อมูลการบันทึกการจองรถเพื่อ ทำสัญญาการเช่าซื้อรถ

24) หน้าบันทึกรถที่สนใจดังเสดงในรูปที่ 4-24

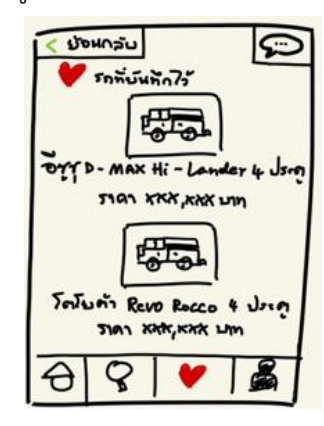

รูปที่ 4-24: ต้นแบบโมไบล์แอปพลิเคชันด้วยการวาดบน iPad แสดงหน้าบันทึกรถที่สนใจ

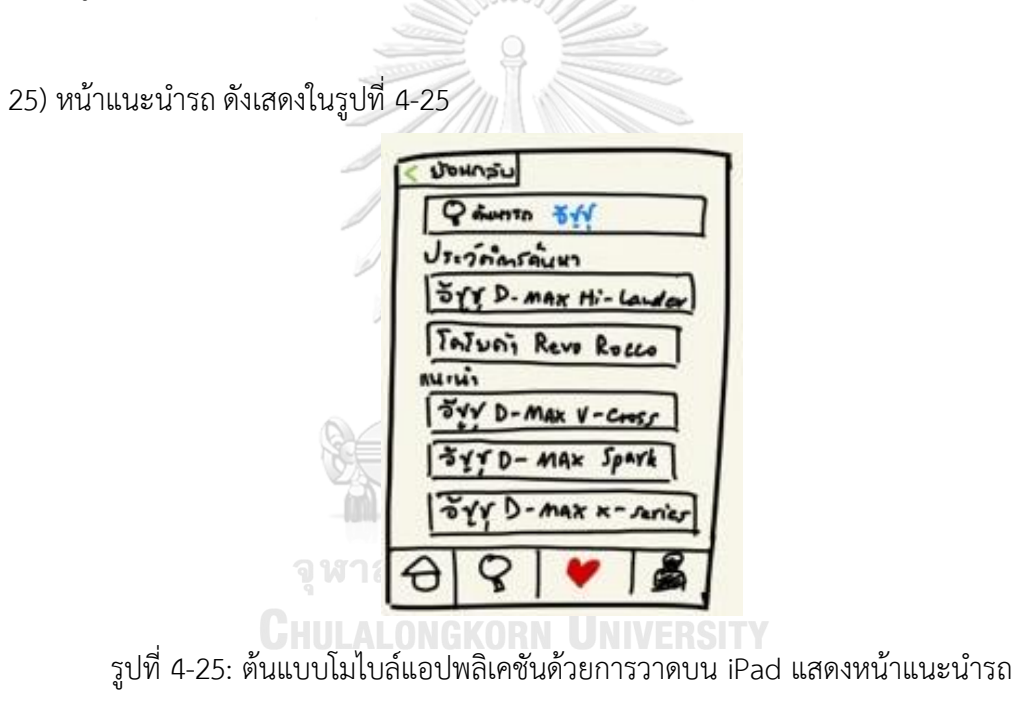

26) หน้าแช็ตกับผู้ขายรถดังเสดงในรูปที่ 4-26

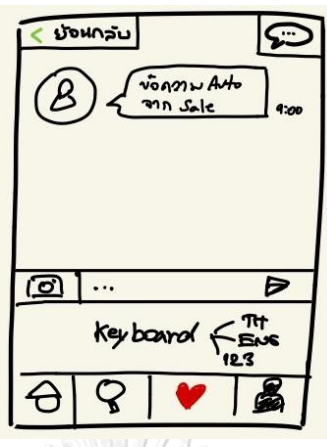

รูปที่ 4-26: ต้นแบบโมไบล์แอปพลิเคชันด้วยการวาดบน iPad แสดงหน้าแช็ตกับผู้ขายรถ

27) หน้าแจ้งเตือนรถคันใหม่ดังเสดงในรูปที่ 4-27

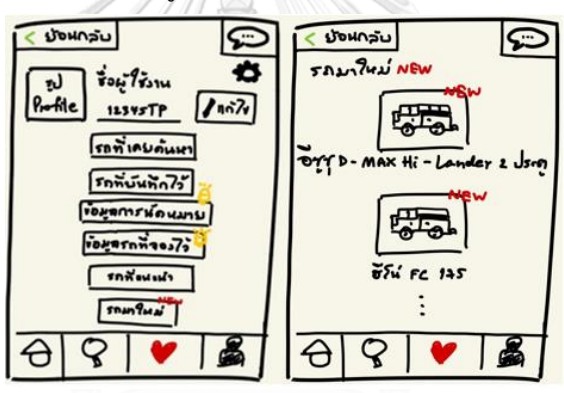

รูปที่ 4-27: ต้นแบบโมไบล์แอปพลิเคชันด้วยการวาดบน iPad แสดงหน้าแจ้งเตือนรถคันใหม่

28) หน้าคลังภาพของรถกระบะในการจัดการข้อมูลรถสำหรับผู้ขายรถดังเสดงในรูปที่ 4-28

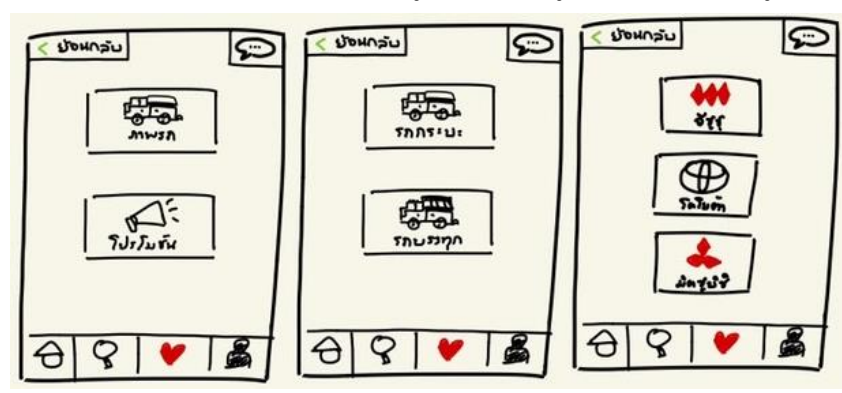

รูปที่ 4-28: ต้นแบบโมไบล์แอปพลิเคชันด้วยการวาดบน iPad แสดงหน้าคลังภาพในส่วนของรถ กระบะสำหรับผู้ขายรถ

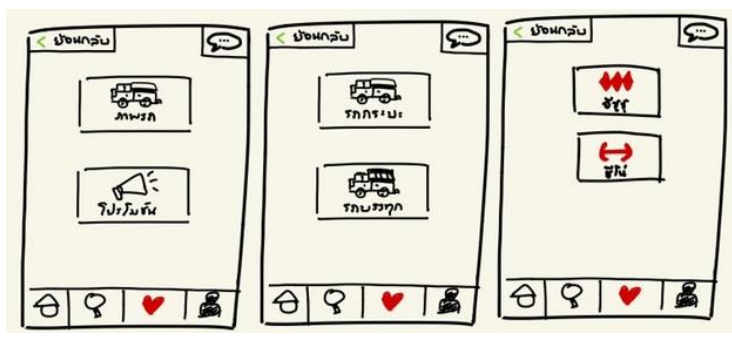

29) หน้าคลังภาพของรถบรรทุกในการจัดการข้อมูลรถสำหรับผู้ขายรถดังเสดงในรูปที่ 4-29

รูปที่ 4-29: ต้นแบบโมไบล์แอปพลิเคชันด้วยการวาดบน iPad แสดงหน้าคลังภาพในส่วนของ รถบรรทุกสำหรับผู้ขายรถ

30) หน้าแฟ้มข้อมูลคลังภาพของยี่ห้อรถกระบะสำหรับผู้ขายรถดังเสดงในรูปที่ 4-30

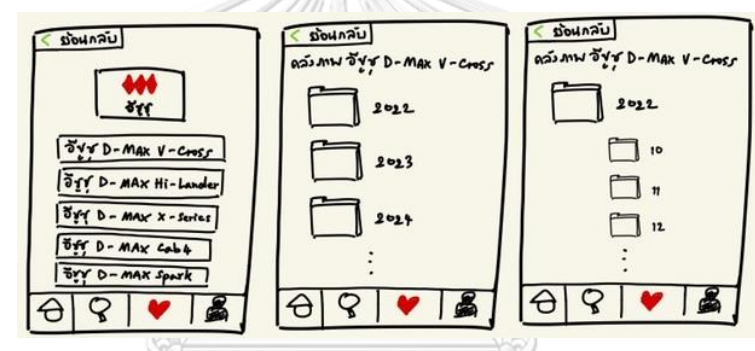

รูปที่ 4-30: ต้นแบบโมไบล์แอปพลิเคชันด้วยการวาดบน iPad แสดงหน้าแฟ้มข้อมูลคลังภาพของยี่ห้อ

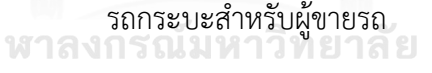

31) หน้าแฟ้มข้อมูลคลังภาพของยี่ห้อบรรทุกในการจัดการข้อมูลรถสำหรับผู้ขายรถดังเสดงในรูปที่ 4-

31

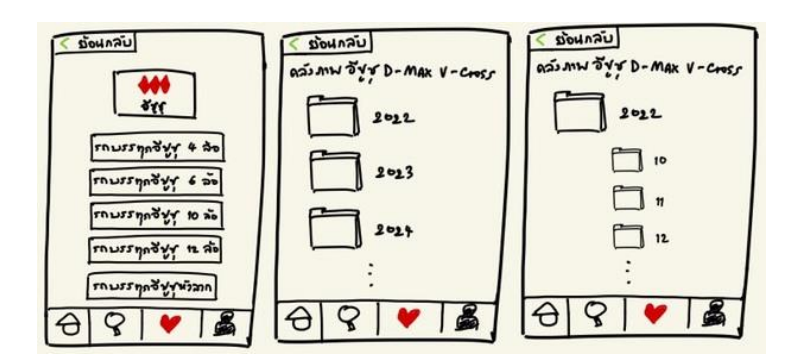

รูปที่ 4-31: ต้นแบบโมไบล์แอปพลิเคชันด้วยการวาดบน iPad แสดงหน้าแฟ้มข้อมูลคลังภาพของยี่ห้อ รถบรรทุกสำหรับผู้ขายรถ

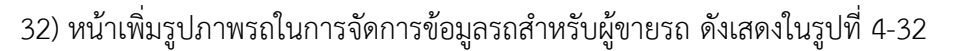

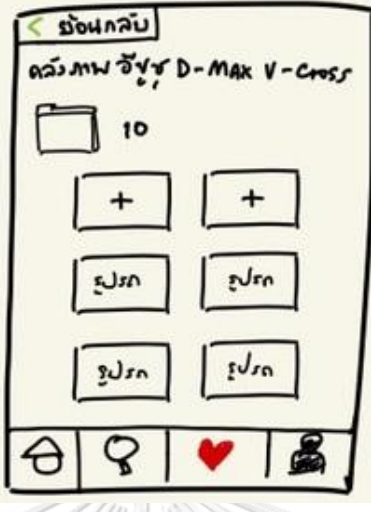

รูปที่ 4-32: ต้นแบบโมไบล์แอปพลิเคชันด้วยการวาดบน iPad แสดงหน้าในการเพิ่มรูปภาพรถสำหรับ

ผู้ขายรถ

33) หน้าลบรูปภาพรถในการจัดการข้อมูลรถสำหรับผู้ขายรถดังเสดงในรูปที่ 4-33

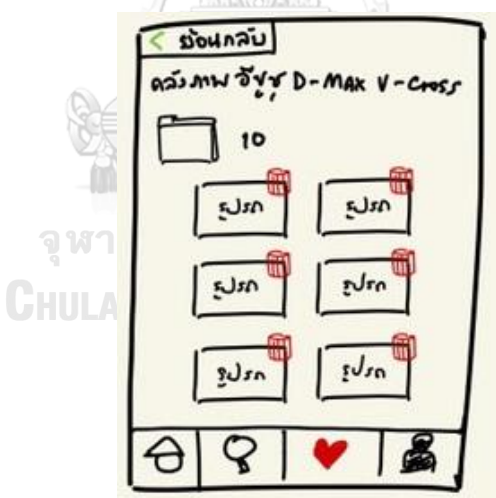

รูปที่ 4-33: ต้นแบบโมไบล์แอปพลิเคชันด้วยการวาดบน iPad แสดงหน้าในการลบรูปภาพรถสำหรับ

ผู้ขายรถ

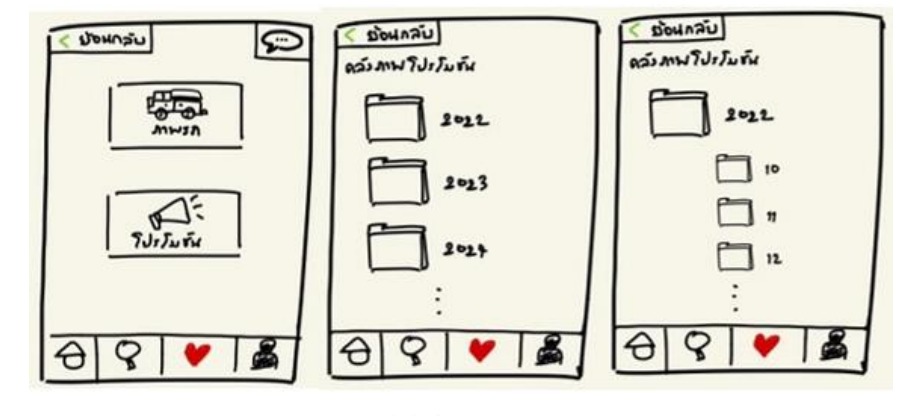

34) หน้าคลังภาพโปรโมชันในการจัดการข้อมูลรถสำหรับผู้ขายรถดังเสดงในรูปที่ 4-34

รูปที่ 4-34: ต้นแบบโมไบล์แอปพลิเคชันด้วยการวาดบน iPad แสดงหน้าคลังภาพโปรโมชันสำหรับ ผู้ขายรถ

35) หน้าเพิ่มรูปภาพโปรโมชันในการจัดการข้อมูลรถสำหรับผู้ขายรถดังเสดงในรูปที่ 4-35

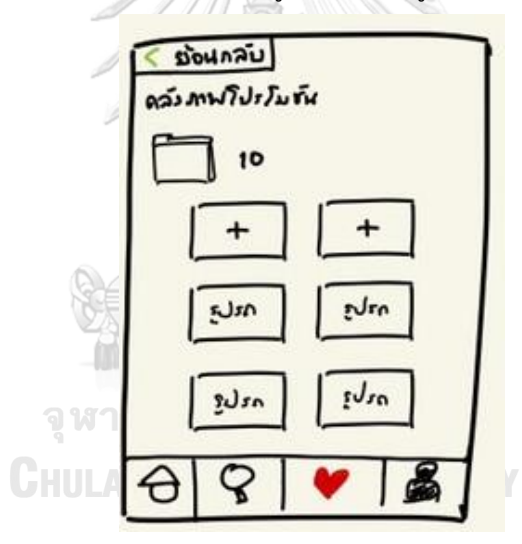

รูปที่ 4-35: ต้นแบบโมไบล์แอปพลิเคชันด้วยการวาดบน iPad แสดงหน้าเพิ่มรูปภาพโปรโมชันสำหรับ ผู้ขายรถ

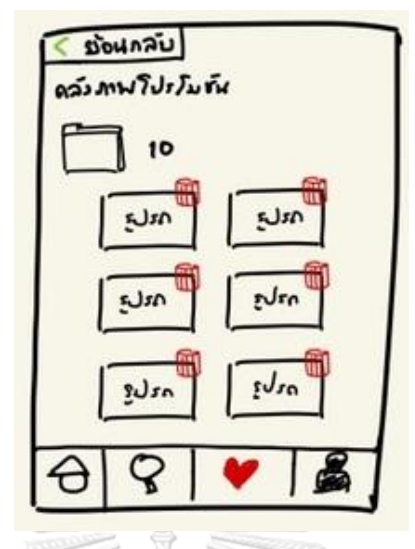

36) หน้าลบรูปภาพโปรโมชันในการจัดการข้อมูลรถสำหรับผู้ขายรถดังเสดงในรูปที่ 4-36

รูปที่ 4-36: ต้นแบบโมไบล์แอปพลิเคชันด้วยการวาดบน iPad แสดงหน้าลบรูปภาพโปรโมชันสำหรับ

ผู้ขายรถ

37) หน้าแก้ไขรูปภาพโปรโมชันในการจัดการข้อมูลรถสำหรับผู้ขายรถดังเสดงในรูปที่ 4-37

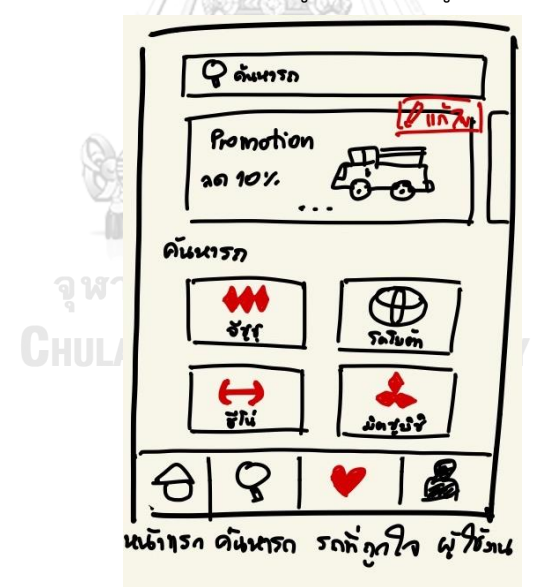

รูปที่ 4-37: ต้นแบบโมไบล์แอปพลิเคชันด้วยการวาดบน iPad แสดงหน้าแก้ไขรูปภาพโปรโมชัน สำหรับผู้ขายรถ

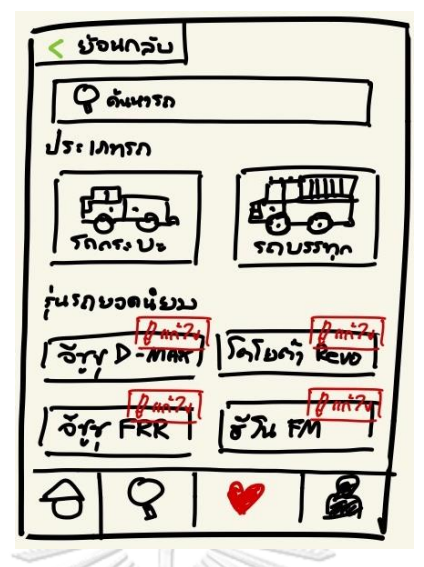

38) หน้าแก้ไขรุ่นรถยอดนิยมในการจัดการข้อมูลรถสำหรับผู้ขายรถดังเสดงในรูปที่ 4-38

รูปที่ 4-38: ต้นแบบโมไบล์แอปพลิเคชันด้วยการวาดบน iPad แสดงหน้าแก้ไขรุ่นรถยอดนิยมสำหรับ

ผู้ขายรถ

39) หน้าแก้ไขรุ่นรถแต่ละยี่ห้อในการจัดการข้อมูลรถสำหรับผู้ขายรถดังเสดงในรูปที่ 4-39

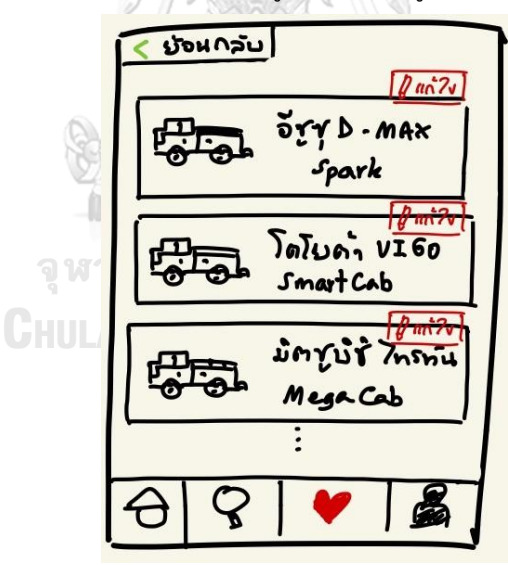

รูปที่ 4-39: ต้นแบบโมไบล์แอปพลิเคชันด้วยการวาดบน iPad แสดงหน้าแก้ไขรุ่นรถแต่ละยี่ห้อสำหรับ ผู้ขายรถ

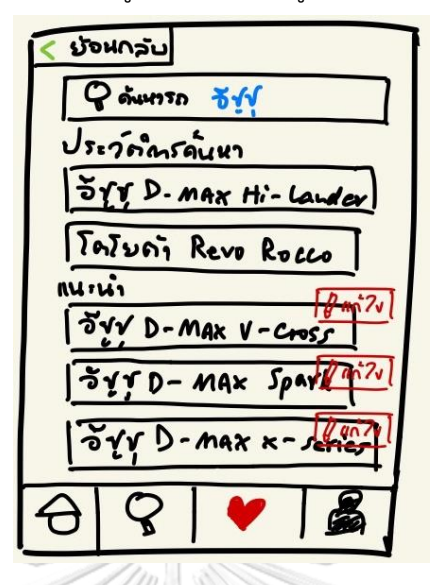

40) หน้าแก้ไขรุ่นรถแนะในการจัดการข้อมูลรถนำสำหรับผู้ขายรถดังเสดงในรูปที่ 4-40

รูปที่ 4-40: ต้นแบบโมไบล์แอปพลิเคชันด้วยการวาดบน iPad แสดงหน้าแก้ไขรุ่นรถแนะนำสำหรับ

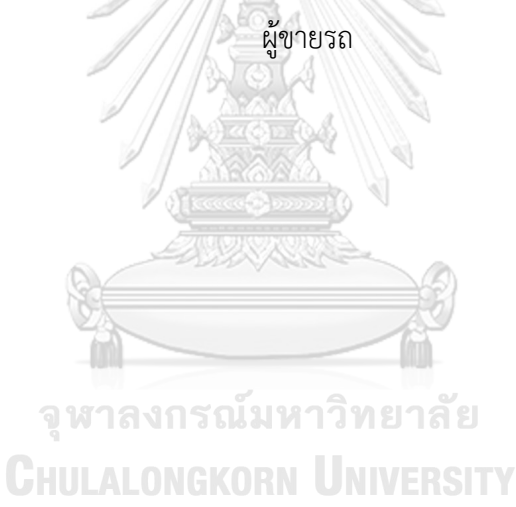

41) หน้าแก้ไขข้อมูลรถสำหรับผู้ขายรถดังเสดงในรูปที่ 4-41

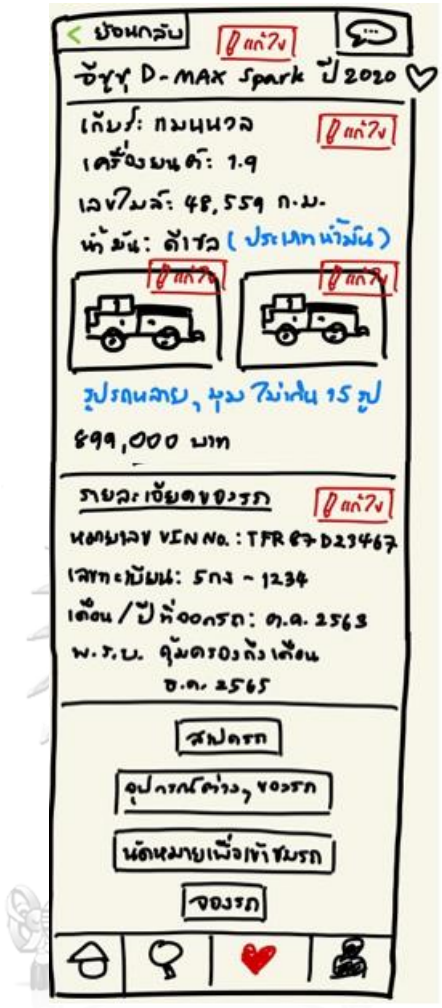

รูปที่ 4-41: ต้นแบบโมไบล์แอปพลิเคชันด้วยการวาดบน iPad แสดงหน้าแก้ไขข้อมูลรถสำหรับผู้ขาย รถ

 $\sqrt{ln 71}$ ี่ ย้อนกลับ  $\sqrt{2}$  $\overline{\text{arctan}(\mu)}$ ยิงในบนได้มัง : จัดโนมัตร์, แมนนวล  $invu17u1:5,6$  $\ln 225$  : xxx  $\ln 225$  $n = 0$  o: xxx  $n = 5$ ดวามๆกันำ มัน : xxx ลิคร  $J_{s+1}$  $Jlu\lambda\bar{v}: 8\lambda\lambda\chi\mu\mu$ ANNES : XXXX AD. anwers: XXXX ww. ดามกวัน: หล่อย. จำนวนที่นั่ว: 5,7  $V$ ו : ההראי WSANNI : DESC, Dump rusakas: Disc, Dump  $\boldsymbol{Q}$ € d.

42) หน้าแก้ไขข้อมูลสเปกรถสำหรับผู้ขายรถดังเสดงในรูปที่ 4-42

รูปที่ 4-42: ต้นแบบโมไบล์แอปพลิเคชันด้วยการวาดบน iPad แสดงหน้าแก้ไขข้อมูลรถสำหรับผู้ขาย

รถ

43) หน้าแก้ไขข้อมูลอุปกรณ์ต่าง ๆ ของรถสำหรับผู้ขายรถดังเสดงในรูปที่ 4-43

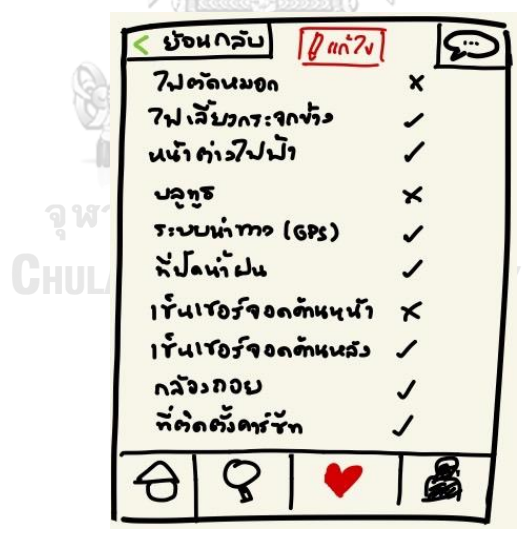

รูปที่ 4-43: ต้นแบบโมไบล์แอปพลิเคชันด้วยการวาดบน iPad แสดงหน้าแก้ไขข้อมูลอุปกรณ์ต่าง ๆ ของรถสำหรับผู้ขายรถ

#### **4.3.2 การทดสอบต้นแบบด้วยต้นแบบแบบ Low-fidelity Mockups**

การทดสอบระบบต้นแบบที่ออกแบบด้วยการวาดบน iPad (Low-fidelity Mockups) เป็น การทดสอบโดยให้ผู้ใช้งานได้ทดสอบระบบเบื้องต้น ช่วยให้สังเกตพฤติกรรมการใช้งาน ได้รับฟังความ คิดเห็นของผู้ใช้งานใน 2 มุมมอง ได้แก่ สิ่งที่ผู้ใช้งานชอบ (I Like) และสิ่งที่ผู้ใช้งานคาดหวังเพิ่มเติม (I Wish) เพื่อนำข้อมูลที่ได้ไปพัฒนาปรับปรุงระบบต้นแบบที่สร้างด้วยวิธีการใช้เครื่องมือสร้าง Prototype (High-fidelity Mockups) ให้ดียิ่งขึ้น

## **4.3.2.1 ขั้นตอนการทดอบต้นแบบด้วยโปรแกรม Microsoft PowerPoint (Low-fidelity Mockups)**

1) ค้นหาและนัดหมายกลุ่มเป้าหมายตัวอย่างตามขอบเขตของโครงการมาทดสอบต้นแบบ Prototype แบบ Low-fidelity Mockups จำนวน 6 ท่าน ประกอบด้วย

- 1.1) บุคคลทั่วไป (Public Users) จำนวน 3 ท่าน
- 1.2) ผู้ขายรถ (Salesperson) จำนวน 3 ท่าน
- 2) นำเสนอและอธิบายการใช้งานตัวต้นแบบแก่กลุ่มเป้าหมายตัวอย่าง

3) กลุ่มเป้าหมายตัวอย่างพิจารณาการใช้งานระบบตามสิทธิการใช้งาน จากนั้นรับฟังและจด บันทึกผลตอบรับ ความคิดเห็น ข้อเสนอแนะ สิ่งที่ควรปรับปรุงจากกลุ่มเป้าหมายแต่ละท่าน ระหว่างที่ทำการทดสอบและทำการทดสอบเสร็จสิ้น

4) วิเคราะห์ผลตอบรับ ข้อเสนอแนะและสิ่งที่ควรปรับปรุงที่ได้จากขั้นตอนก่อนหน้า จากนั้น หาแนวทางแก้ไขและนำมาปรับปรุงต้นแบบให้ตรงความต้องการของกลุ่มเป้าหมายมากขึ้น

5) นำผลการวิเคราะห์มาทำตัวต้นแบบ Prototype แบบ High-fidelity Mockups ต่อไป

### **4.3.2.2 ผลการทดสอบต้นแบบด้วยต้นแบบ Low-fidelity Mockups**

1) สิ่งที่ผู้ใช้งานชอบ (I Like)

ตารางที่ 4-9: ตารางสิ่งที่ผู้ใช้งานชอบในระบบต้นแบบด้วยการวาดบน iPad

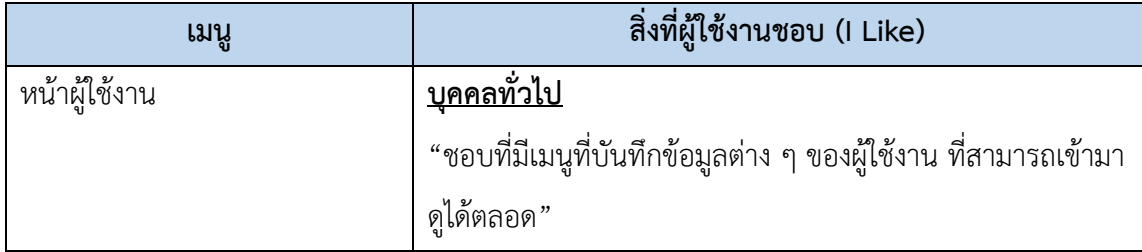

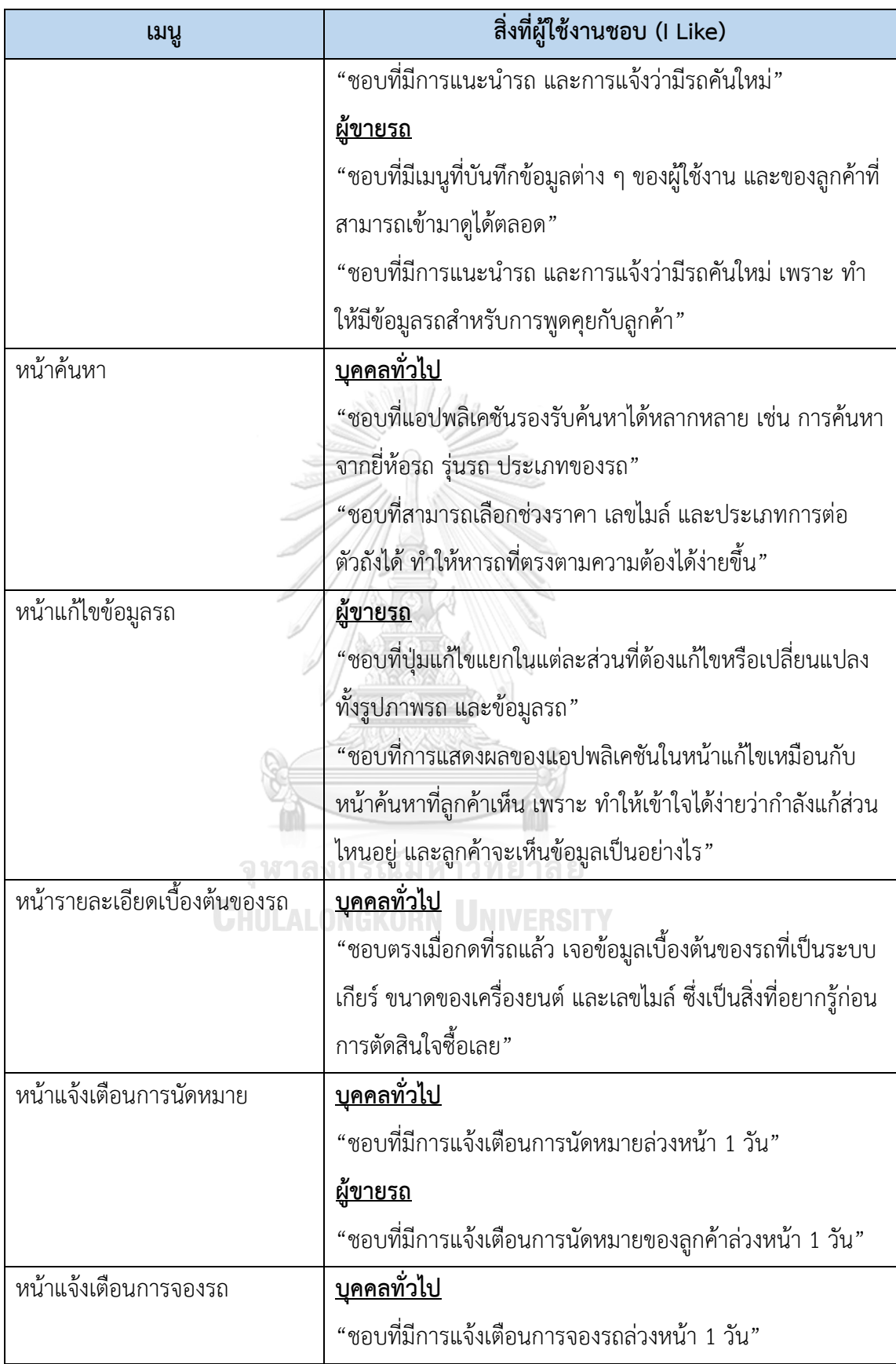

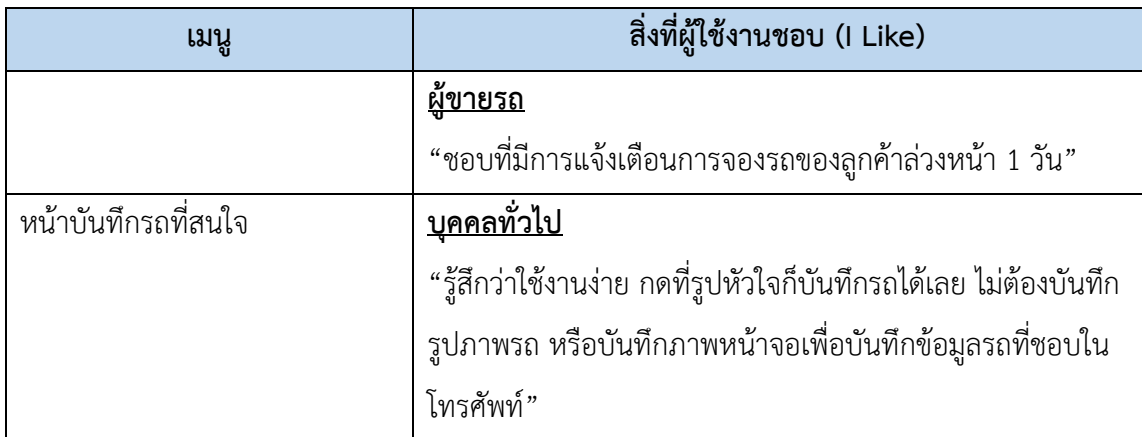

2) สิ่งที่ผู้ใช้งานคาดหวังเพิ่มเติม (I Wish)

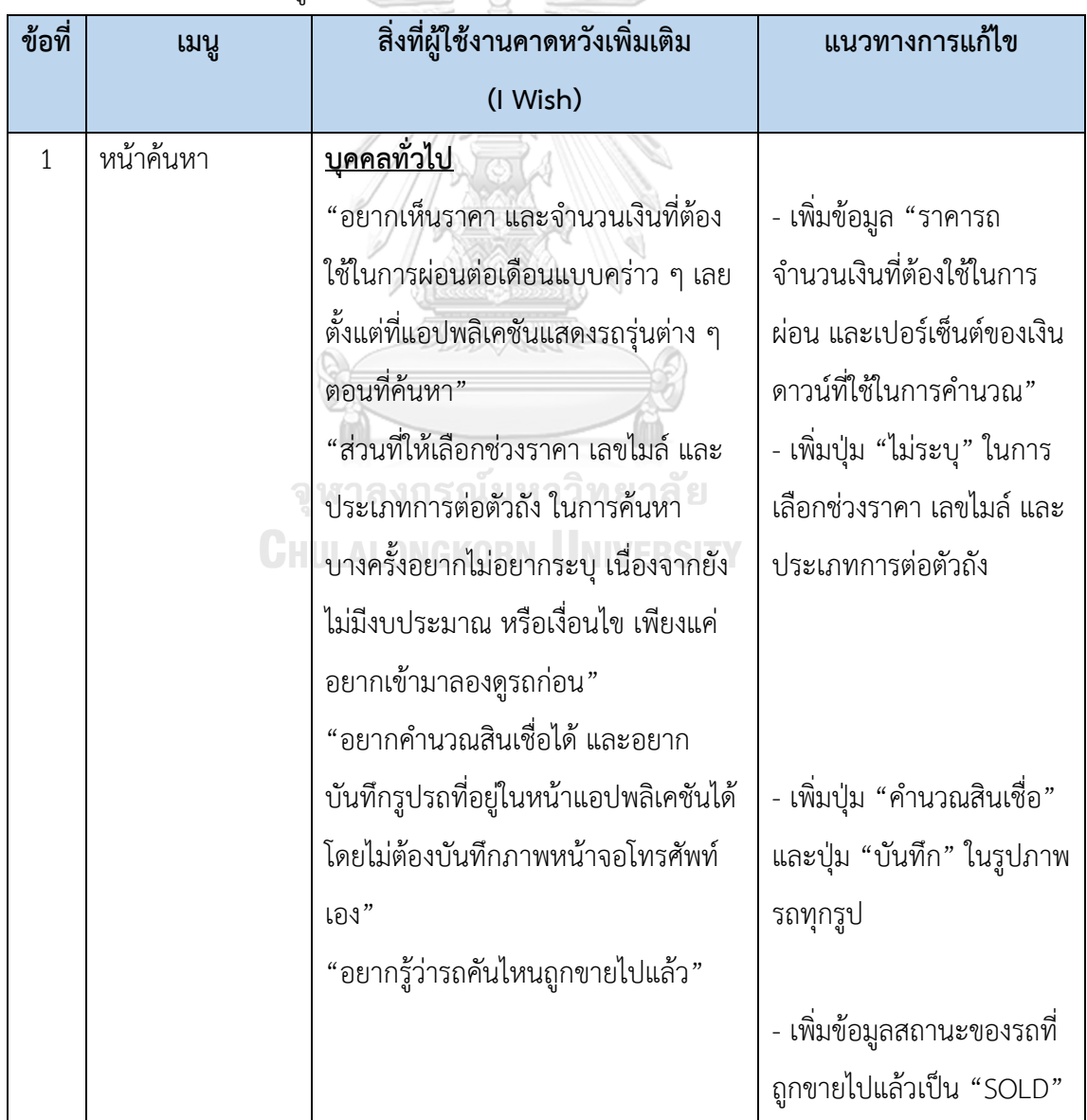

ตารางที่ 4-10: ตารางสิ่งที่ผู้ใช้งานคาดหวังเพิ่มเติมในระบบต้นแบบด้วยการวาดบน iPad

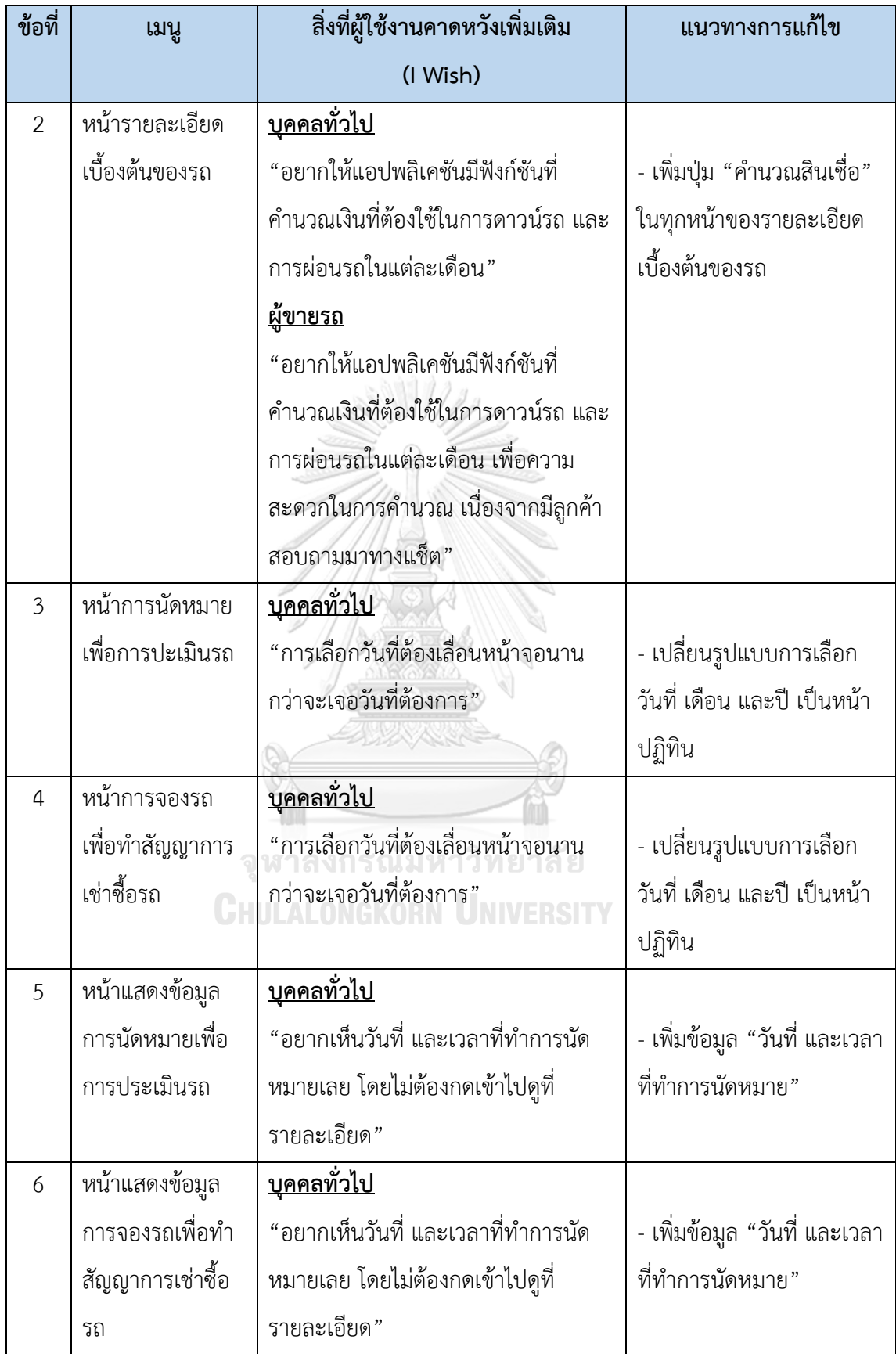

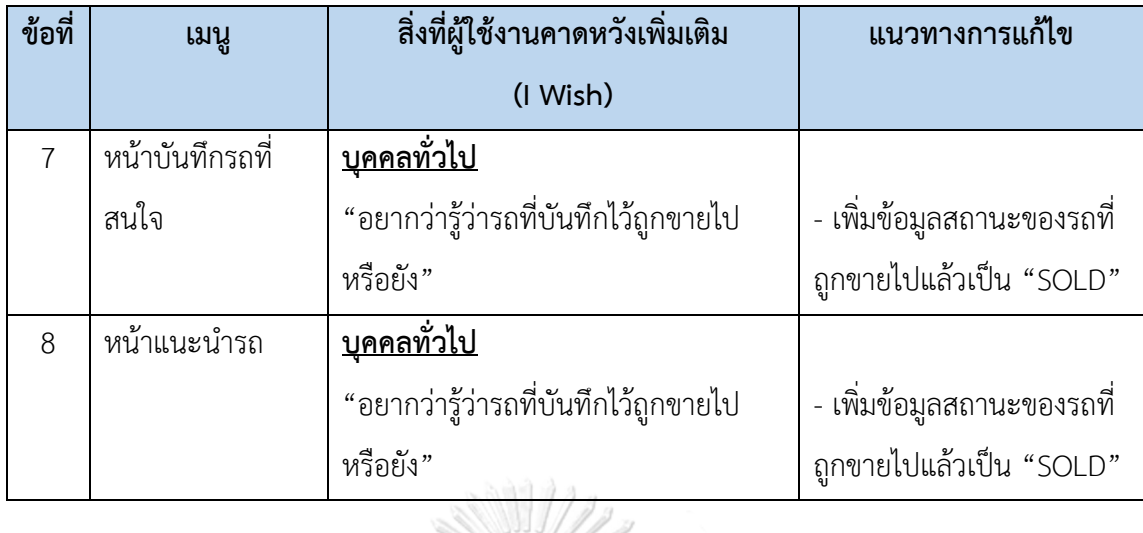

**4.3.3 ผลการแก้ไขตัวต้นแบบระบบด้วยด้วยการวาดบน iPad (Low Fidelity Mockups)**

**1) ผลการแก้ไขหน้าแรกการค้นหาของผู้ใช้งานทั่วไปจากตารางสิ่งที่ผู้ใช้งานคาดหวังเพิ่มเติม ข้อที่ 1** ดังเสดงในรูปที่ 4-44 ถึงรูปที่ 4-48

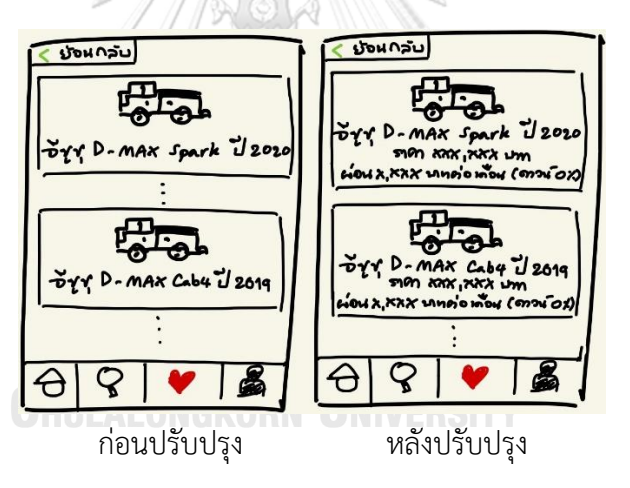

รูปที่ 4-44: ผลการแก้ไขโมไบล์แอปพลิเคชันด้วยการวาดบน iPad แสดงหน้าของการเพิ่มข้อมูลราคา และจำนวนเงินผ่อน ในหน้าค้นหา

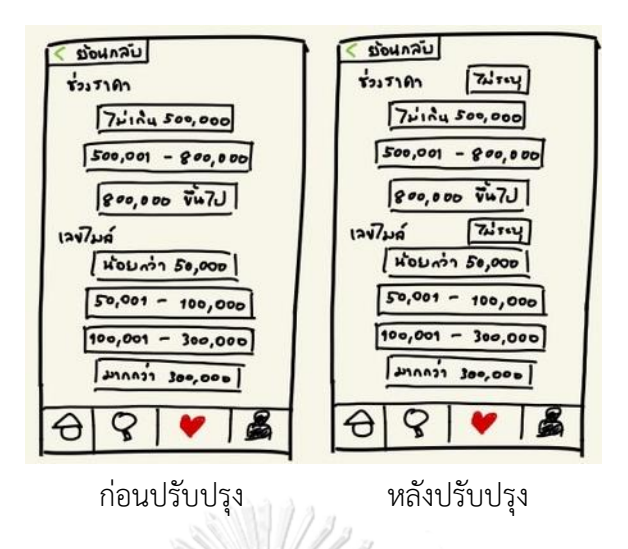

รูปที่ 4-45: ผลการแก้ไขโมไบล์แอปพลิเคชันด้วยการวาดบน iPad แสดงหน้าของการเลือกข้อมูลรถ

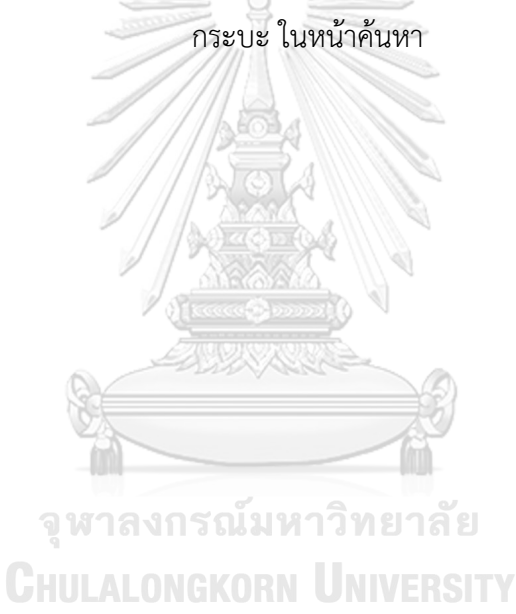

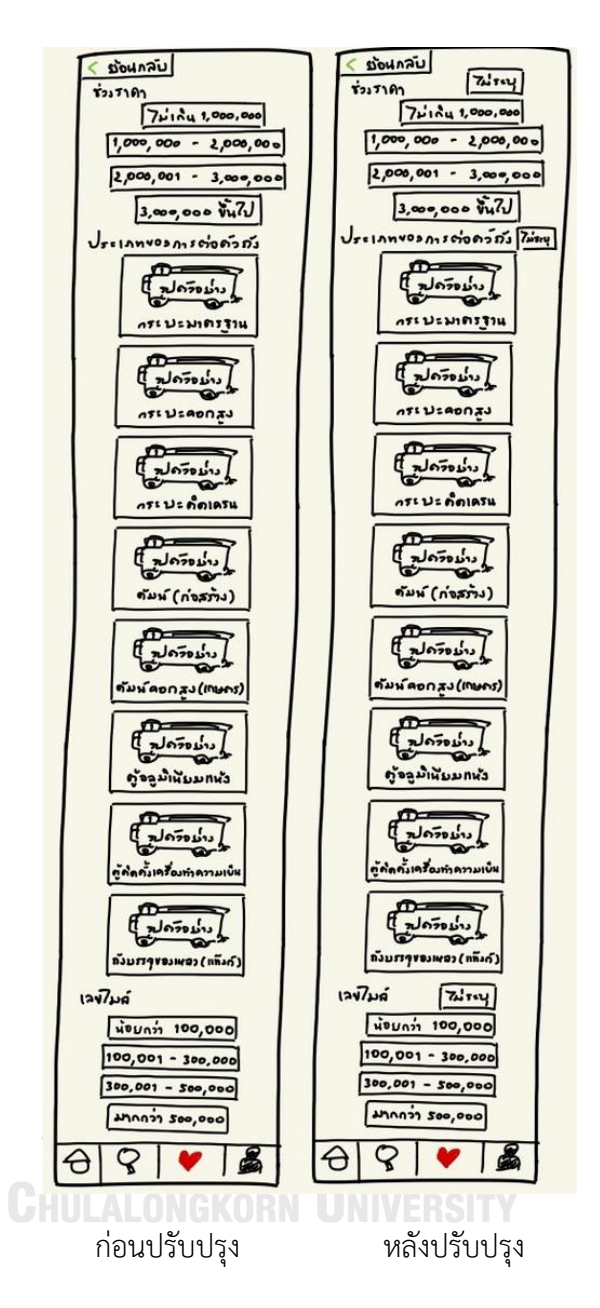

รูปที่ 4-46: ผลการแก้ไขโมไบล์แอปพลิเคชันด้วยการวาดบน iPad แสดงหน้าของการเลือกข้อมูล รถบรรทุก ในหน้าค้นหา

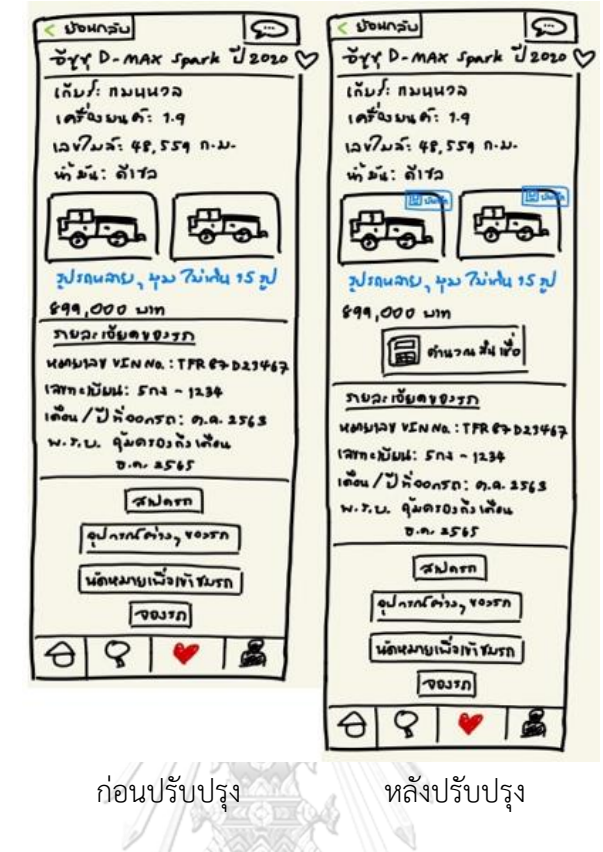

รูปที่ 4-47: ผลการแก้ไขโมไบล์แอปพลิเคชันด้วยการวาดบน iPad แสดงหน้าของการบันทึกรูปภาพ

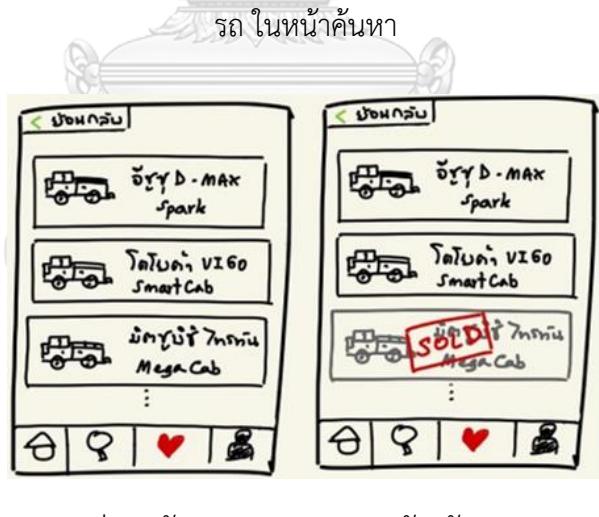

ก่อนปรับปรุง หลังปรับปรุง

รูปที่ 4-48: ผลการแก้ไขโมไบล์แอปพลิเคชันด้วยการวาดบน iPad แสดงหน้าของสถานะรถที่ถูกขาย ไปแล้วเป็น "SOLD" ในหน้าค้นหา

**2) ผลการแก้ไขหน้าแรกการค้นหาของผู้ใช้งานทั่วไปจากตารางสิ่งที่ผู้ใช้งานคาดหวังเพิ่มเติม ข้อที่ 2** ดังเสดงในรูปที่ 4-49

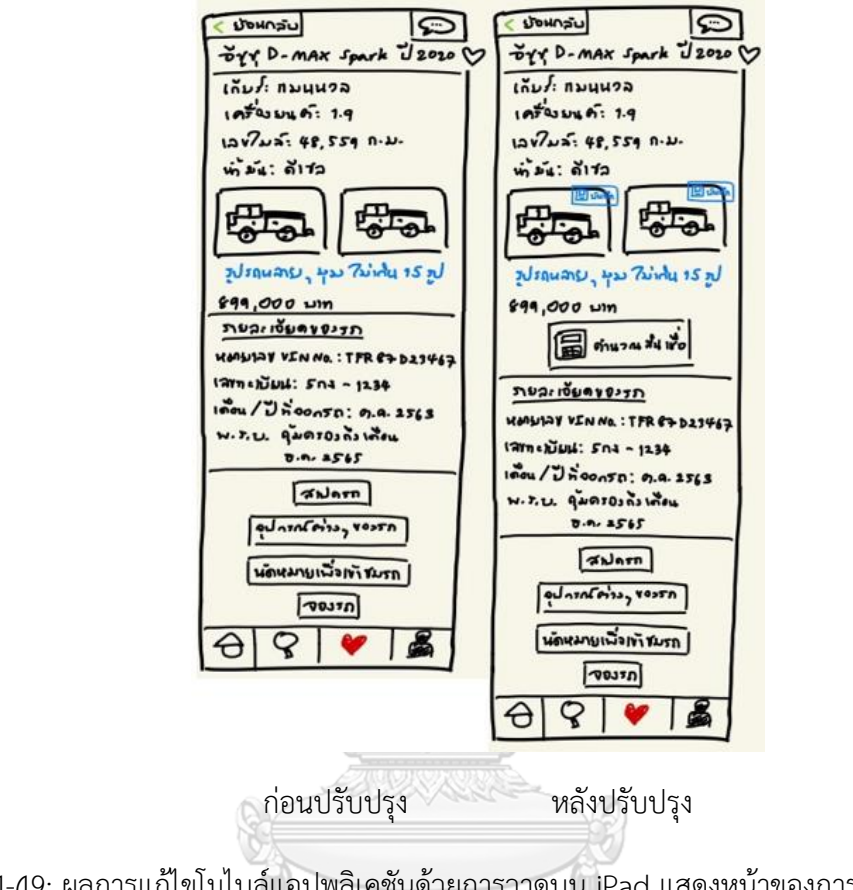

รูปที่ 4-49: ผลการแก้ไขโมไบล์แอปพลิเคชันด้วยการวาดบน iPad แสดงหน้าของการเพิ่มปุ่มคำนวณ สินเชื่อ ในหน้ารายละเอียดเบื้องต้นของรถ

**3) ผลการแก้ไขหน้าแรกการค้นหาของผู้ใช้งานทั่วไปจากตารางสิ่งที่ผู้ใช้งานคาดหวังเพิ่มเติม ข้อที่ 3** ดังเสดงในรูปที่ 4-50

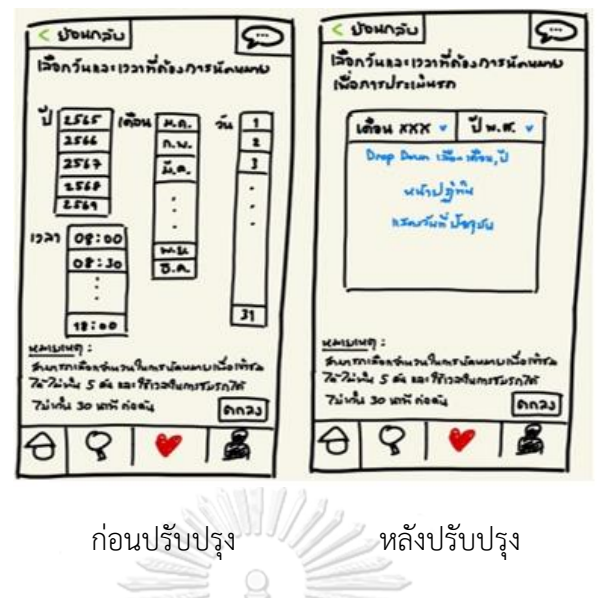

รูปที่ 4-50: ผลการแก้ไขโมไบล์แอปพลิเคชันด้วยการวาดบน iPad แสดงหน้าของรูปแบบการเลือก วันที่ เดือน และปี เป็นหน้าปฏิทิน ในหน้าการนัดหมายเพื่อการประเมินรถ

**4) ผลการแก้ไขหน้าแรกการค้นหาของผู้ใช้งานทั่วไปจากตารางสิ่งที่ผู้ใช้งานคาดหวังเพิ่มเติม ข้อที่ 4** ดังเสดงในรูปที่ 4-51

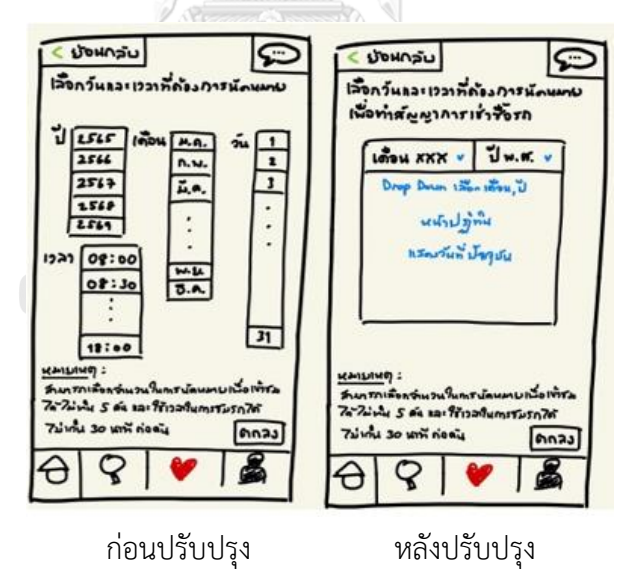

รูปที่ 4-51: ผลการแก้ไขโมไบล์แอปพลิเคชันด้วยการวาดบน iPad แสดงหน้าของรูปแบบการเลือก วันที่ เดือน และปี เป็นหน้าปฏิทิน ในหน้าการจองรถเพื่อทำสัญญาการเช่าซื้อรถ

**5) ผลการแก้ไขหน้าแรกการค้นหาของผู้ใช้งานทั่วไปจากตารางสิ่งที่ผู้ใช้งานคาดหวังเพิ่มเติม ข้อที่ 5** ดังเสดงในรูปที่ 4-52

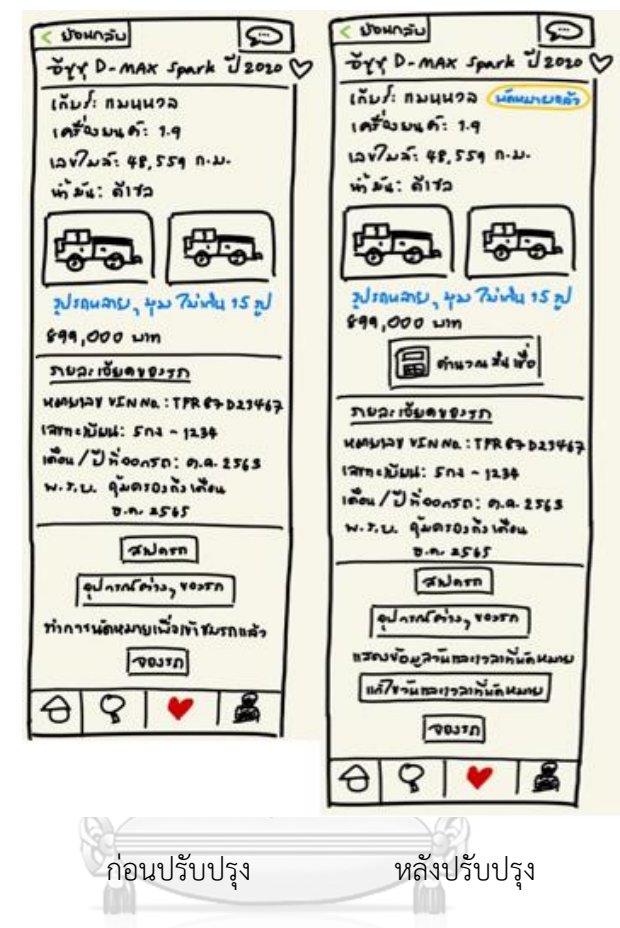

รูปที่ 4-52: ผลการแก้ไขโมไบล์แอปพลิเคชันด้วยการวาดบน iPad แสดงหน้าข้อมูลการนัดหมายเพื่อ การประเมินรถ ที่มีข้อมูลวันที่ และเวลาที่นัดหมายไว้ ในหน้าการนัดหมายเพื่อการประเมินรถ

**6) ผลการแก้ไขหน้าแรกการค้นหาของผู้ใช้งานทั่วไปจากตารางสิ่งที่ผู้ใช้งานคาดหวังเพิ่มเติม ข้อที่ 6** ดังเสดงในรูปที่ 4-53

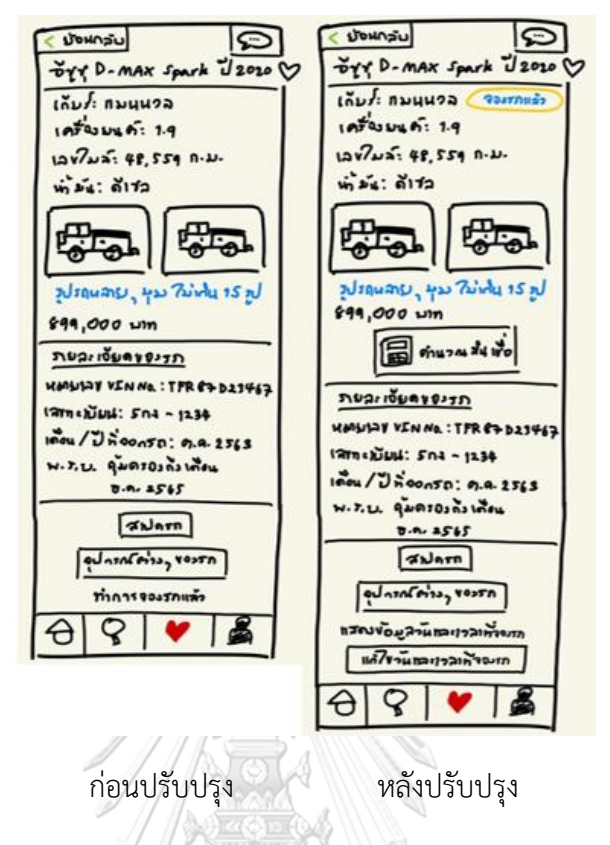

- รูปที่ 4-53: ผลการแก้ไขโมไบล์แอปพลิเคชันด้วยการวาดบน iPad แสดงหน้าข้อมูลการจองรถเพื่อทำ สัญญาการเช่าซื้อรถ ที่มีข้อมูลวันที่ และเวลาที่นัดหมายไว้ในหน้าการจองรถเพื่อทำการเช่าซื้อรถ
- **7) ผลการแก้ไขหน้าแรกการค้นหาของผู้ใช้งานทั่วไปจากตารางสิ่งที่ผู้ใช้งานคาดหวังเพิ่มเติม ข้อที่ 7** ดังเสดงในรูปที่ 4-54 าลงกรณ์มหาวิทยาลัย

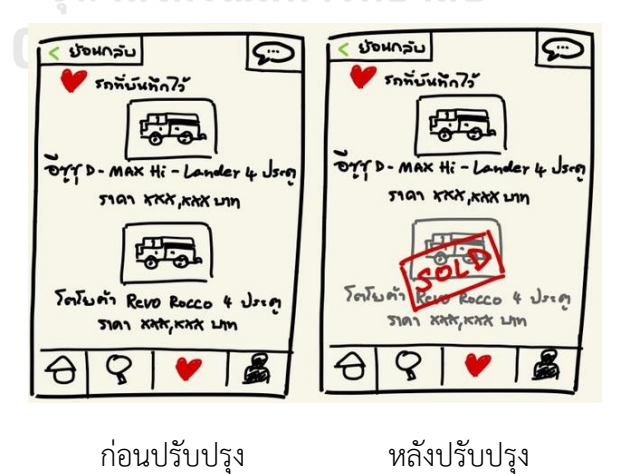

รูปที่ 4-54: ผลการแก้ไขโมไบล์แอปพลิเคชันด้วยการวาดบน iPad แสดงหน้าของสถานะรถที่ถูกขาย ไปแล้วเป็น "SOLD" ในหน้ารถที่บันทึกไว้

# **8) ผลการแก้ไขหน้าแรกการค้นหาของผู้ใช้งานทั่วไปจากตารางสิ่งที่ผู้ใช้งานคาดหวังเพิ่มเติม ข้อที่ 8** ดังเสดงในรูปที่ 4-55

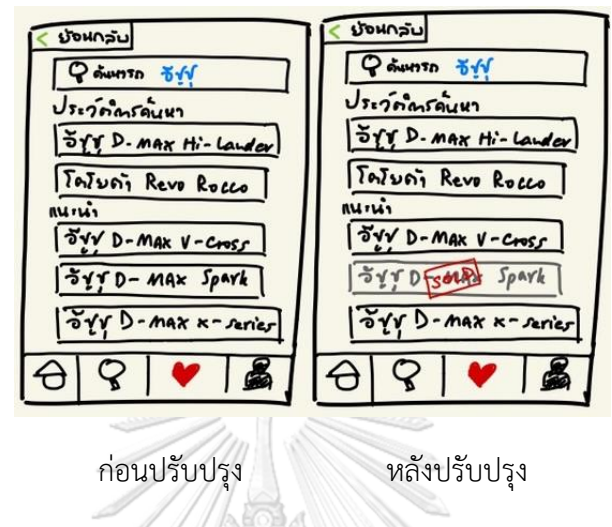

รูปที่ 4-55: ผลการแก้ไขโมไบล์แอปพลิเคชันด้วยการวาดบน iPad แสดงหน้าของสถานะรถที่ถูกขาย ไปแล้วเป็น "SOLD" ในหน้าแนะนำรถ

# **4.4 การสร้างตัวต้นแบบของระบบวิธีการใช้เครื่องมือสร้าง Prototype (High-fidelity Mockups)**

การสร้างตัวต้นแบบด้วยวิธีการใช้เครื่องมือสร้าง Prototype (High-fidelity Prototype) เป็นการนำผลตอบรับ ข้อเสนอแนะจากการทดอบต้นแบบด้วยการวาดบน iPad (Low-fidelity Mockups) มาปรับปรุงให้ตรงกับความต้องการของกลุ่มเป้าหมายมากขึ้น และการสร้างต้นแบบด้วย วิธีนี้จะช่วยให้ผู้ใช้งานมีประสบการณ์ใช้งานใกล้เคียงกับการใช้งานจริง ทำให้เห็นปฏิกิริยาตอบสนอง ตอนใช้งานส่งผลเข้าใจพฤติกรรมและความต้องการของกลุ่มเป้าหมายได้ชัดเจนขึ้น โดยใช้รูปภาพรถ จากเว็บไซต์ต่าง ๆ คือ (CARSOME, ม.ป.ป.) (One2car.com, ม.ป.ป.) (TRUCK2HAND, ม.ป.ป.) (ISUZU, ม.ป.ป.) (HINO, ม.ป.ป.)

## **4.4.1 ต้นแบบโมบายแอปพลิเคชันของธุรกิจจำหน่ายรถกระบะและรถบรรทุกมือสองด้วย วิธีการใช้เครื่องมือสร้าง Prototype (High-fidelity Prototype)**

## **Prototype (High-fidelity Prototype) ของบุคคลทั่วไป**

1) หน้าแรกเมื่อเปิดแอปพลิเคชัน ดังเสดงในรูปที่ 4-56

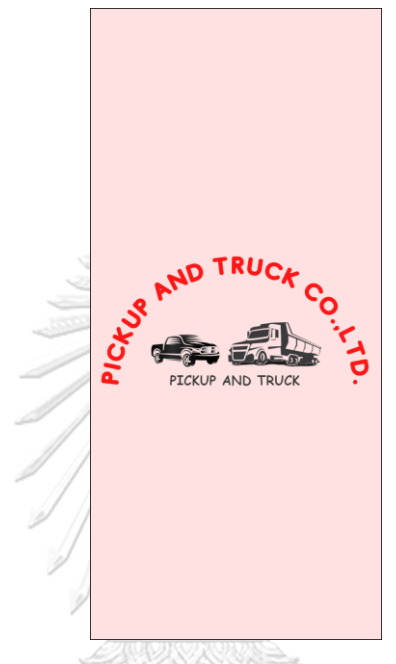

รูปที่ 4-56: ต้นแบบโมไบล์แอปพลิเคชันด้วยวิธีการใช้เครื่องมือสร้าง Prototype แสดงหน้าแรกเมื่อเปิดแอปพลิเคชัน

> จุฬาลงกรณ์มหาวิทยาลัย **CHULALONGKORN UNIVERSITY**

2) หน้าการเข้าสู่ระบบ ดังเสดงในรูปที่ 4-57

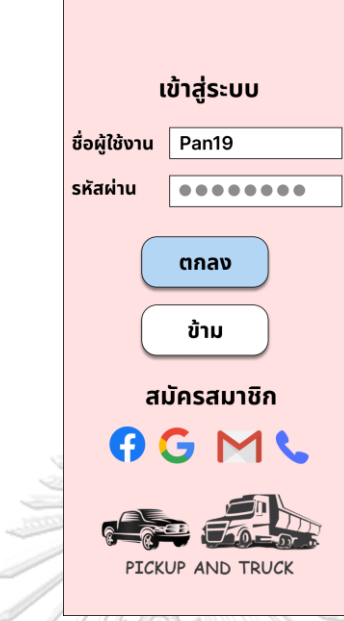

รูปที่ 4-57: ต้นแบบโมไบล์แอปพลิเคชันด้วยวิธีการใช้เครื่องมือสร้าง Prototype แสดงหน้าการเข้าสู่ระบบ

3) หน้าการสมัครสมาชิก ดังเสดงในรูปที่ 4-58

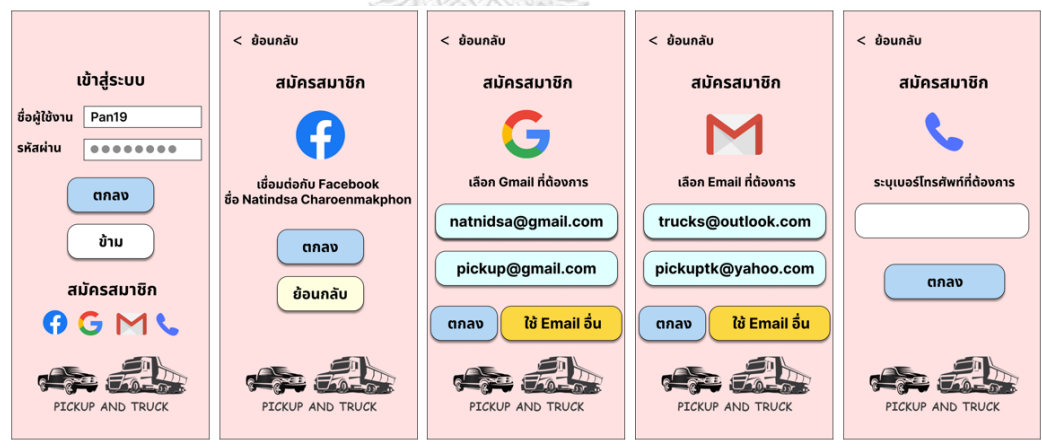

รูปที่ 4-58: ต้นแบบโมไบล์แอปพลิเคชันด้วยวิธีการใช้เครื่องมือสร้าง Prototype แสดงหน้าการสมัครสมาชิก

4) หน้าผู้ใช้งาน ดังเสดงในรูปที่ 4-59

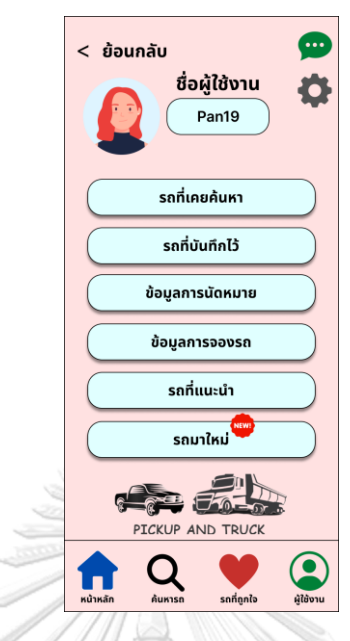

รูปที่ 4-59: ต้นแบบโมไบล์แอปพลิเคชันด้วยวิธีการใช้เครื่องมือสร้าง Prototype

แสดงหน้าผู้ใช้งาน

5) หน้าข้อมูลส่วนตัวของผู้ใช้งาน ดังเสดงในรูปที่ 4-60

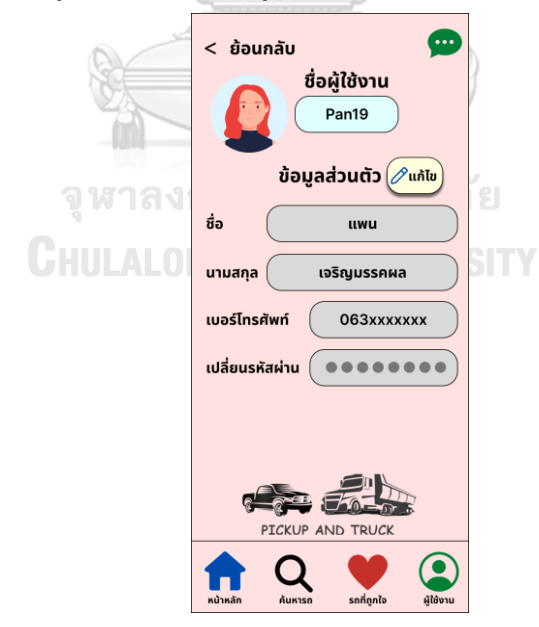

รูปที่ 4-60: ต้นแบบโมไบล์แอปพลิเคชันด้วยวิธีการใช้เครื่องมือสร้าง Prototype แสดงหน้าข้อมูลส่วนตัวของผู้ใช้งาน

6) หน้าแก้ไขข้อมูลส่วนตัวของผู้ใช้งาน ดังเสดงในรูปที่ 4-61

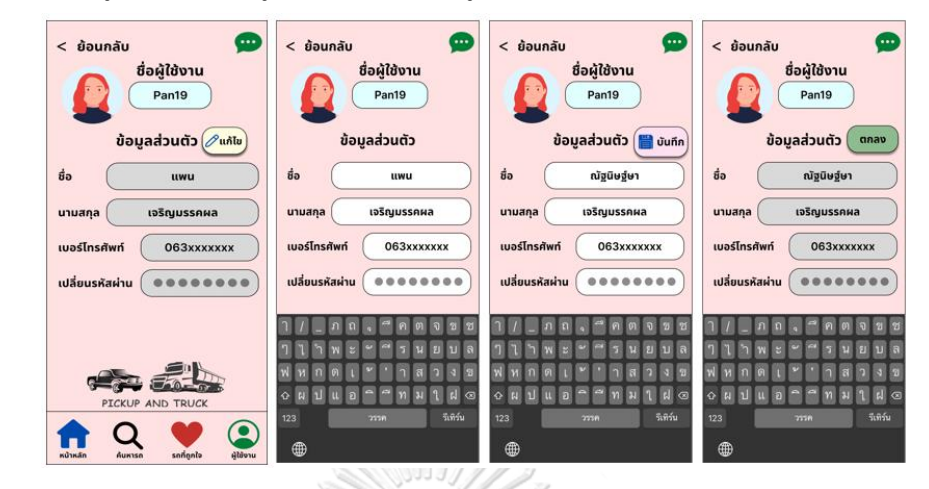

รูปที่ 4-61: ต้นแบบโมไบล์แอปพลิเคชันด้วยวิธีการใช้เครื่องมือสร้าง Prototype แสดงหน้าแก้ไขข้อมูลส่วนตัวของผู้ใช้งาน

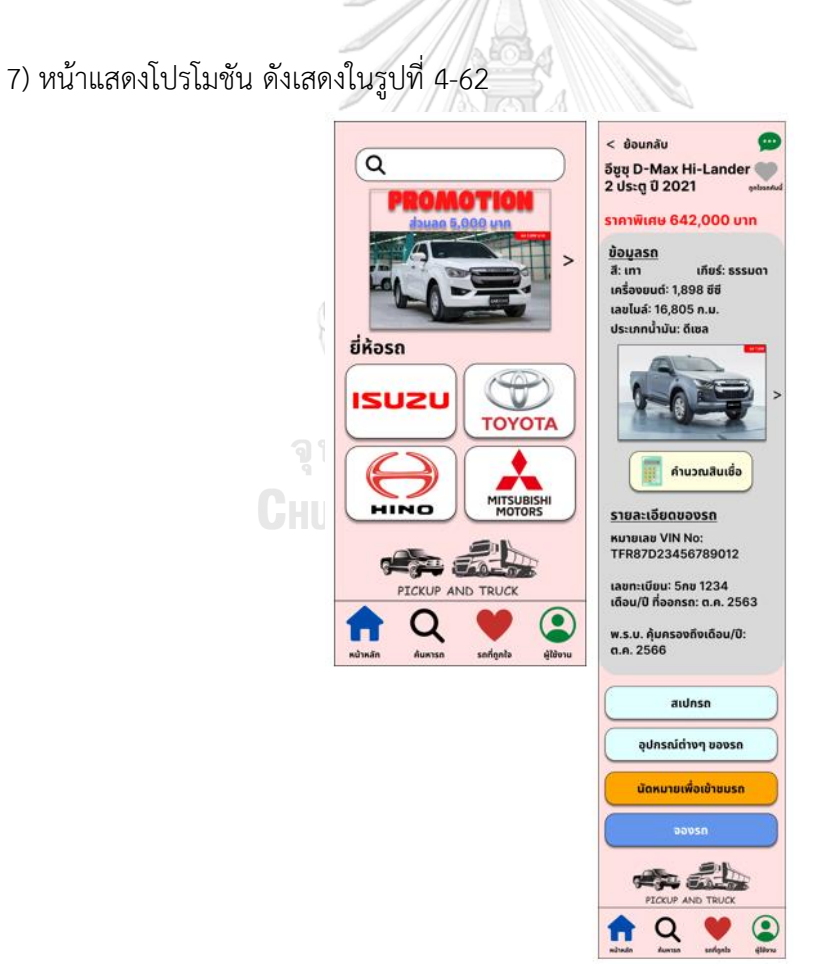

รูปที่ 4-62: ต้นแบบโมไบล์แอปพลิเคชันด้วยวิธีการใช้เครื่องมือสร้าง Prototype แสดงหน้าโปรโมชัน

8) หน้าค้นหารถจากประวัติการค้นหา ดังเสดงในรูปที่ 4-63

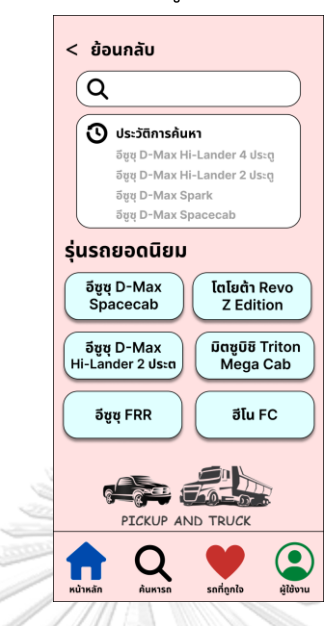

รูปที่ 4-63: ต้นแบบโมไบล์แอปพลิเคชันด้วยวิธีการใช้เครื่องมือสร้าง Prototype แสดงหน้าค้นหารถจากประวัติการค้นหา

9) หน้าค้นหารถจากประเภทรถกระบะ ดังเสดงในรูปที่ 4-64

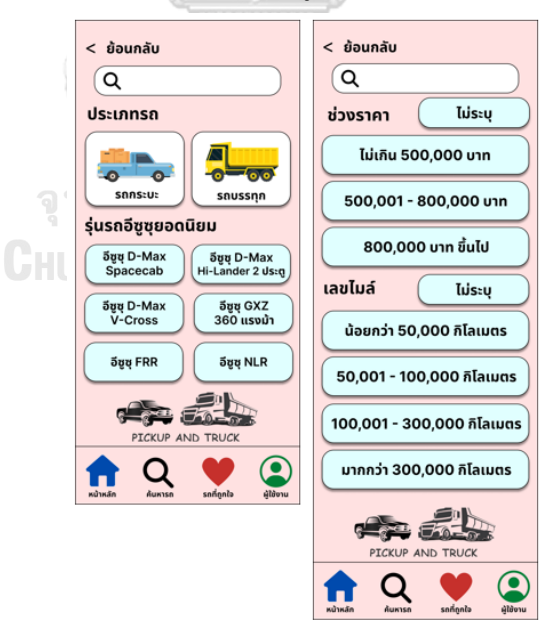

รูปที่ 4-64: ต้นแบบโมไบล์แอปพลิเคชันด้วยวิธีการใช้เครื่องมือสร้าง Prototype แสดงหน้าค้นหารถจากประเภทรถกระบะ

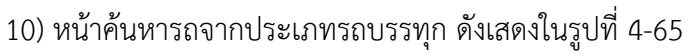

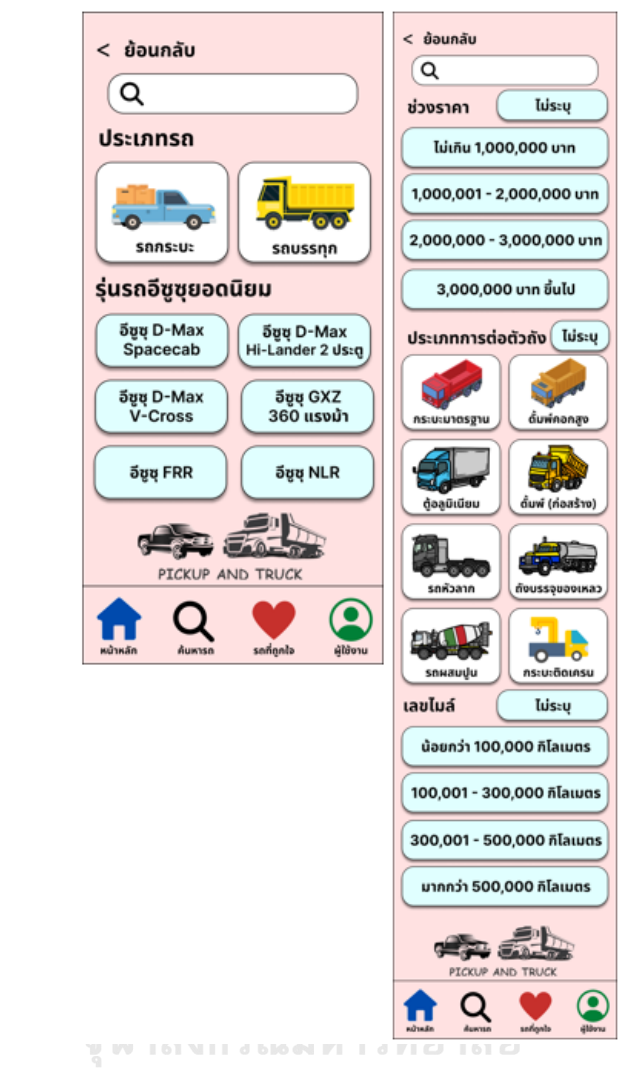

รูปที่ 4-65: ต้นแบบโมไบล์แอปพลิเคชันด้วยวิธีการใช้เครื่องมือสร้าง Prototype แสดงหน้าค้นหารถจากประเภทรถบรรทุก

11) หน้าค้นหารถจากรุ่นรถยอดนิยม ดังเสดงในรูปที่ 4-66

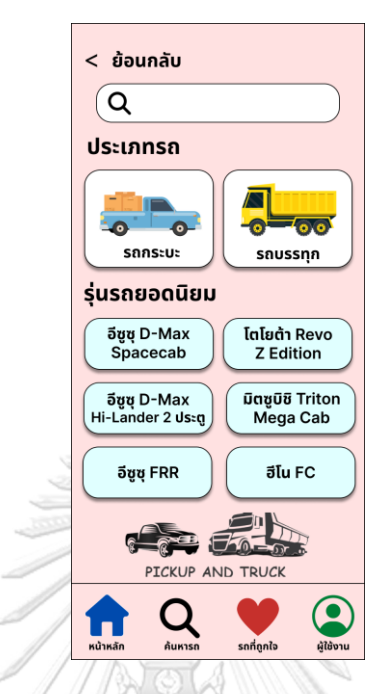

รูปที่ 4-66: ต้นแบบโมไบล์แอปพลิเคชันด้วยวิธีการใช้เครื่องมือสร้าง Prototype

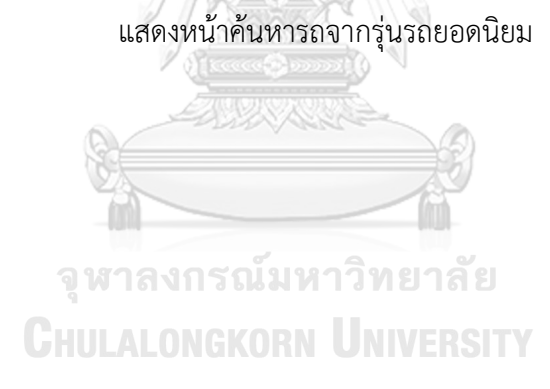

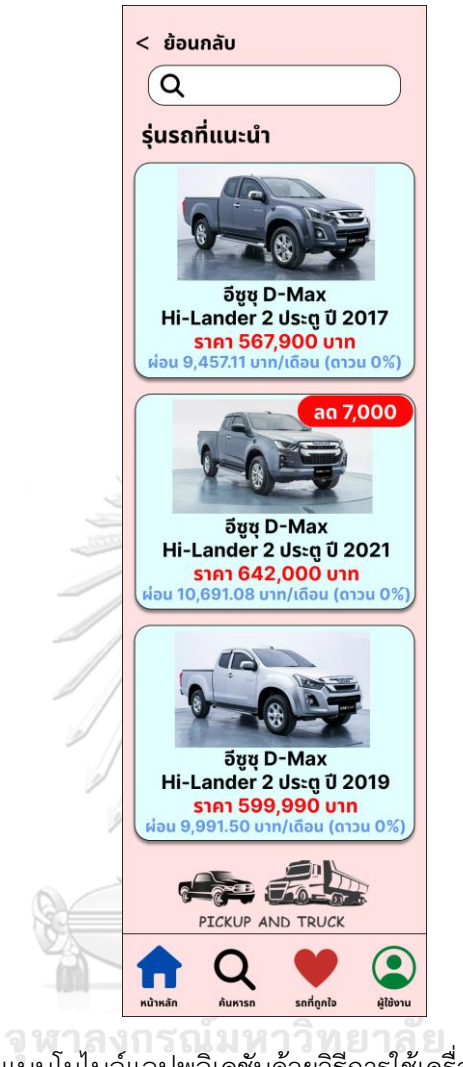

12) หน้าค้นหารถจากรุ่นรถที่แนะนำ ดังเสดงในรูปที่ 4-67

รูปที่ 4-67: ต้นแบบโมไบล์แอปพลิเคชันด้วยวิธีการใช้เครื่องมือสร้าง Prototype แสดงหน้าค้นหารถจากรุ่นรถที่แนะนำ

12) หน้ารายละเอียดของรถและรูปภาพรถ ดังเสดงในรูปที่ 4-68

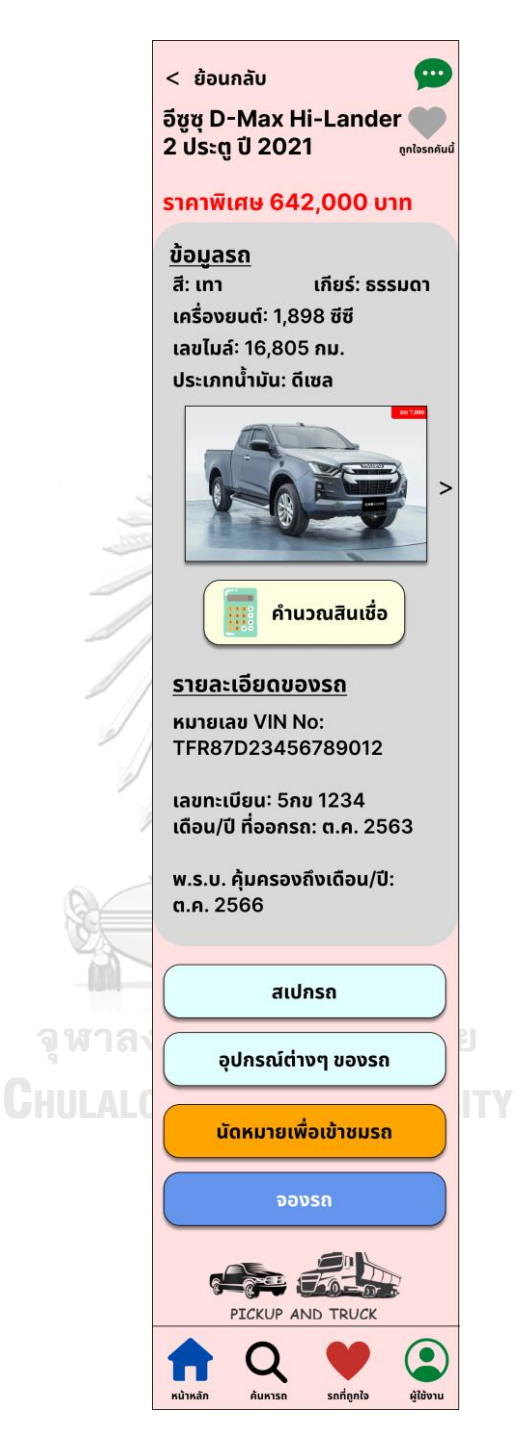

รูปที่ 4-68: ต้นแบบโมไบล์แอปพลิเคชันด้วยวิธีการใช้เครื่องมือสร้าง Prototype แสดงหน้ารายละเอียดของรถและรูปภาพรถ

13) หน้าบันทึกรูปภาพรถ ดังเสดงในรูปที่ 4-69

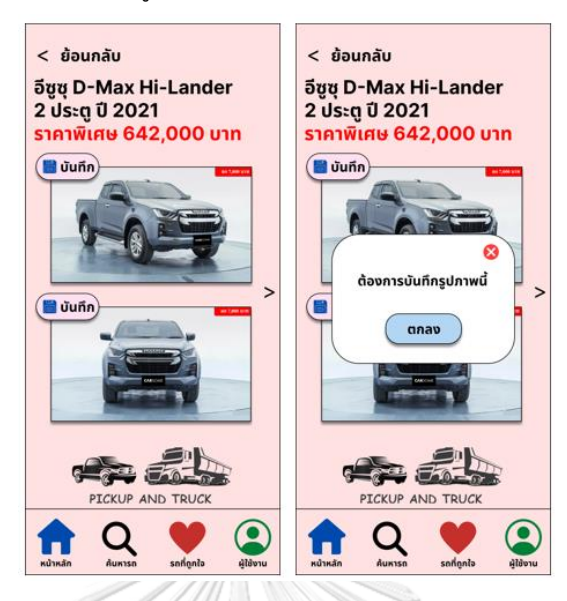

รูปที่ 4-69: ต้นแบบโมไบล์แอปพลิเคชันด้วยวิธีการใช้เครื่องมือสร้าง Prototype

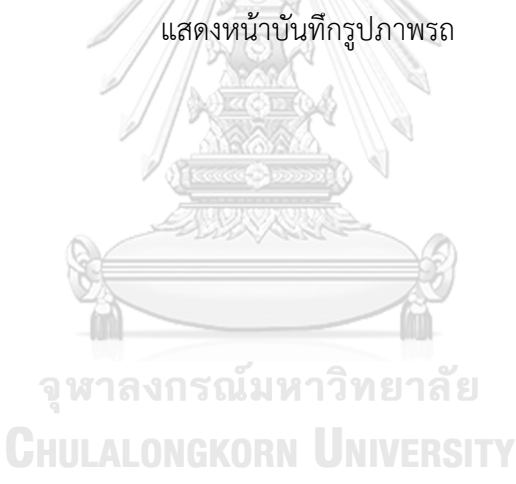
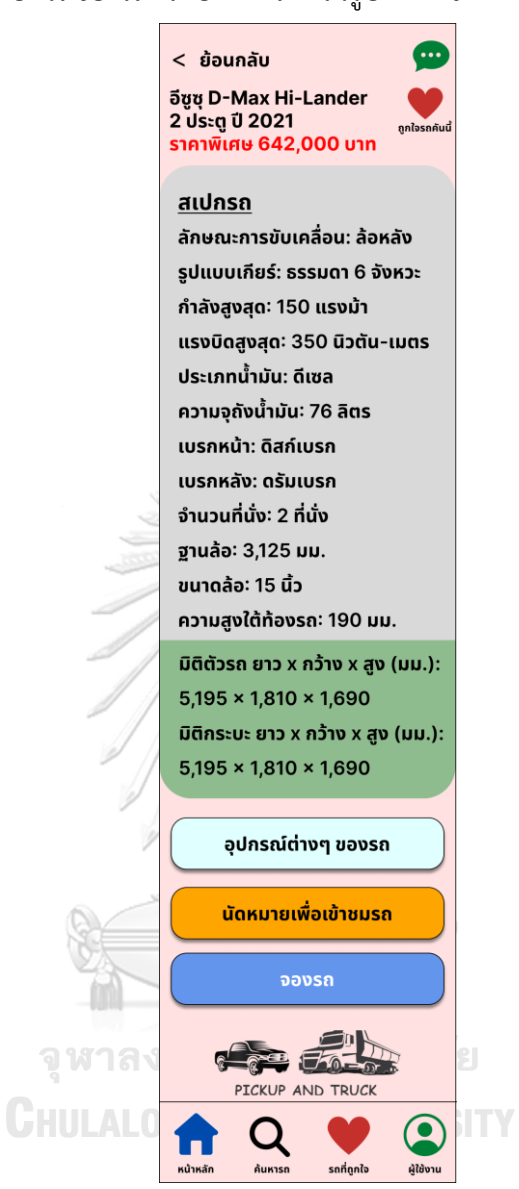

14) หน้ารายละเอียดสเปกรถของรถกระบะ ดังเสดงในรูปที่ 4-70

รูปที่ 4-70: ต้นแบบโมไบล์แอปพลิเคชันด้วยวิธีการใช้เครื่องมือสร้าง Prototype แสดงหน้ารายละเอียดสเปกรถของรถกระบะ

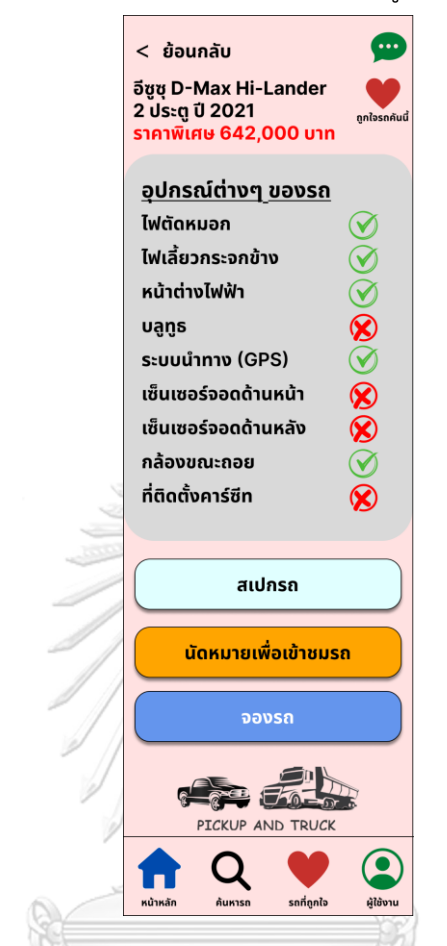

15) หน้ารายละเอียดอุปกรณ์ต่าง ๆ ของรถกระบะ ดังเสดงในรูปที่ 4-71

รูปที่ 4-71: ต้นแบบโมไบล์แอปพลิเคชันด้วยวิธีการใช้เครื่องมือสร้าง Prototype แสดงหน้ารายละเอียดอุปกรณ์ต่าง ๆ ของรถกระบะ

**CHULALONGKORN UNIVERSITY** 

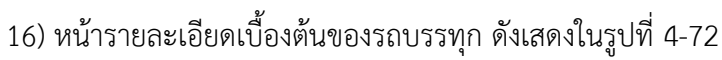

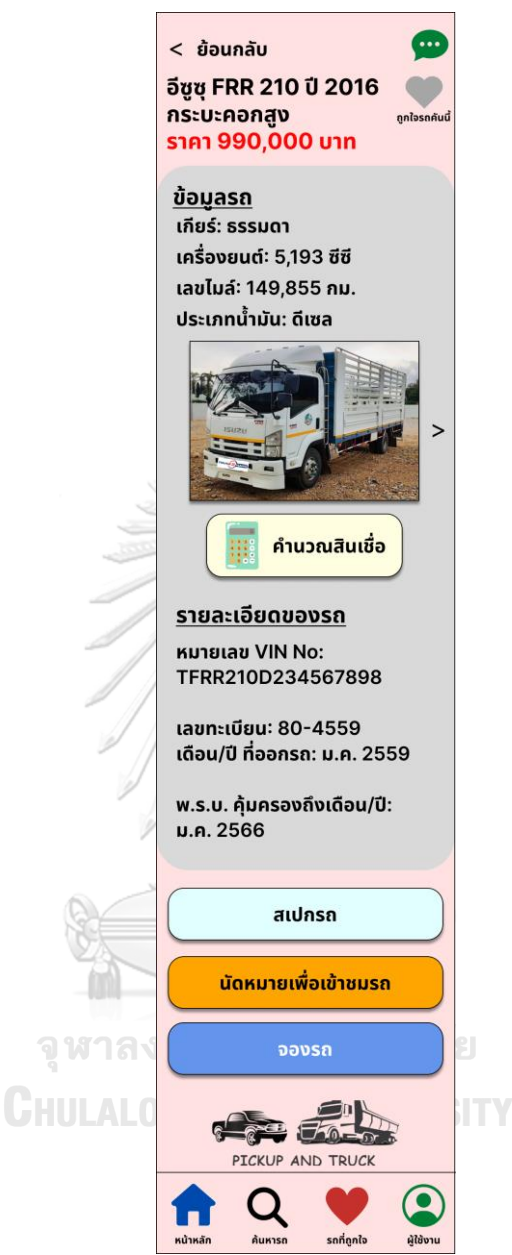

รูปที่ 4-72: ต้นแบบโมไบล์แอปพลิเคชันด้วยวิธีการใช้เครื่องมือสร้าง Prototype แสดงหน้ารายละเอียดเบื้องต้นของรถบรรทุก

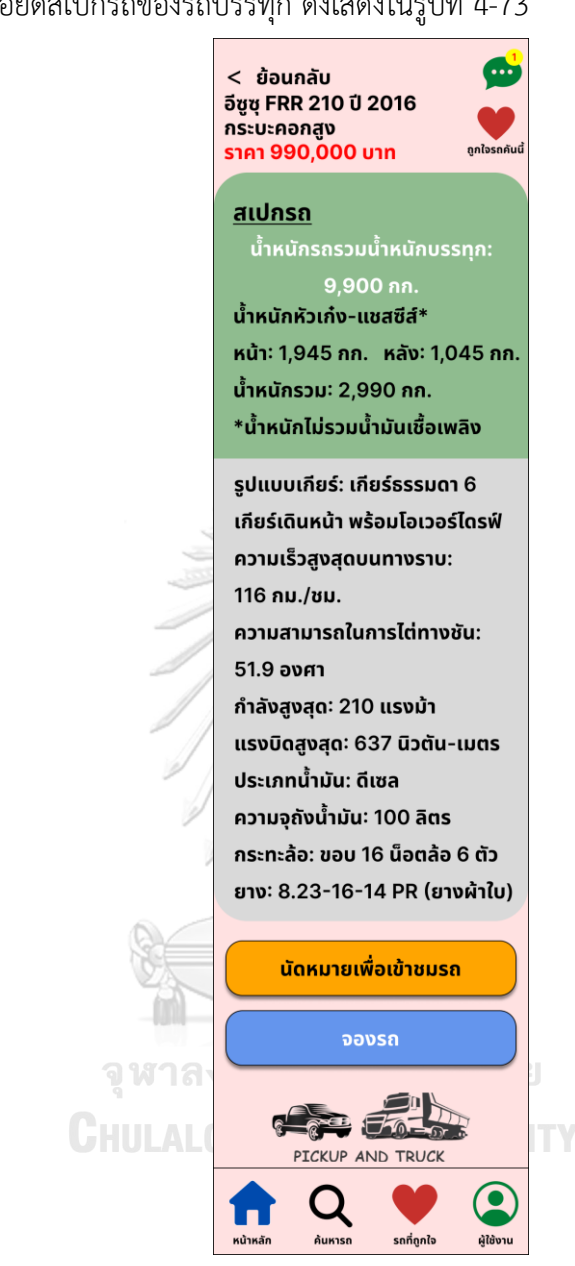

17) หน้ารายละเอียดสเปกรถของรถบรรทุก ดังเสดงในรูปที่ 4-73

รูปที่ 4-73: ต้นแบบโมไบล์แอปพลิเคชันด้วยวิธีการใช้เครื่องมือสร้าง Prototype แสดงหน้ารายละเอียดสเปกรถของรถบรรทุก

18) หน้าคำนวณสินเชื่อ ดังเสดงในรูปที่ 4-74

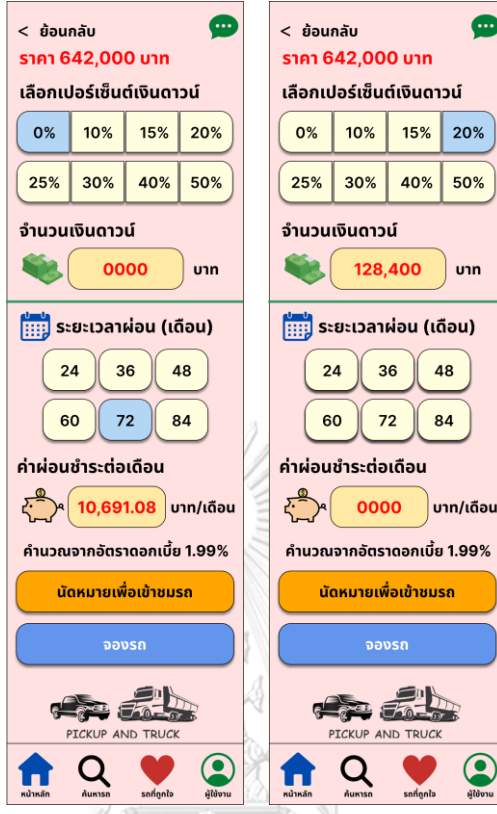

รูปที่ 4-74: ต้นแบบโมไบล์แอปพลิเคชันด้วยวิธีการใช้เครื่องมือสร้าง Prototype

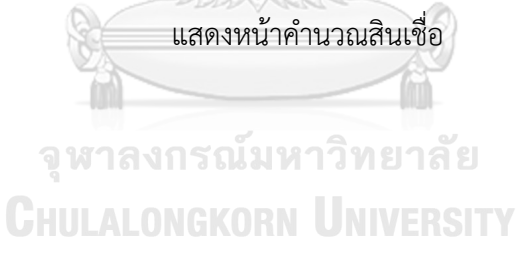

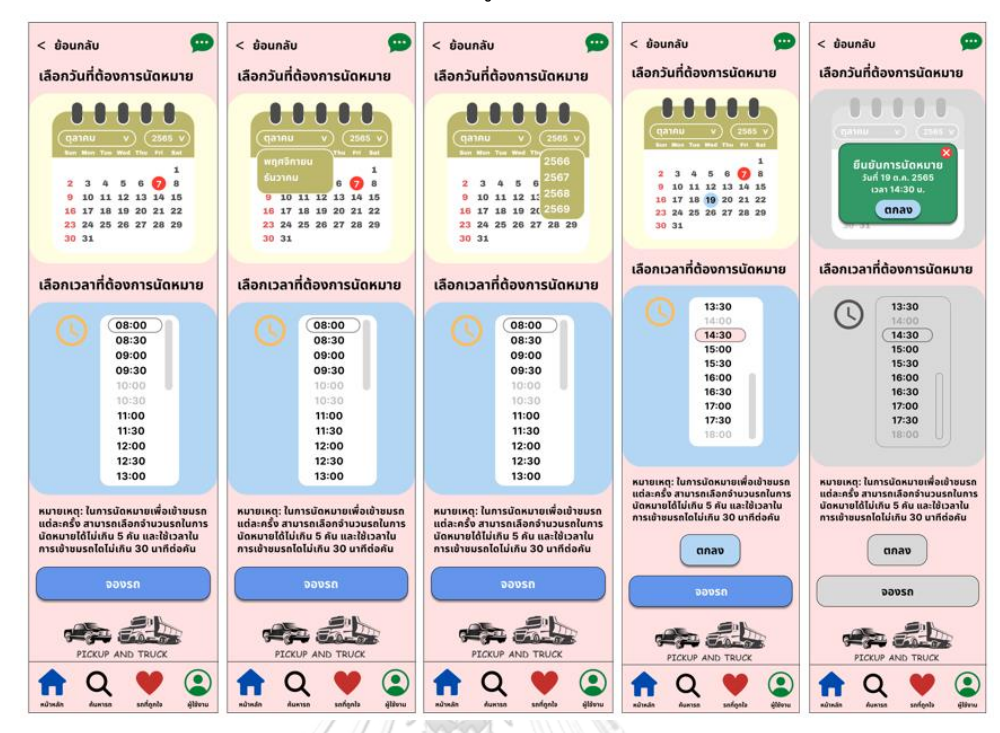

19) หน้านัดหมายเพื่อการประเมินรถ ดังเสดงในรูปที่ 4-75

รูปที่ 4-75: ต้นแบบโมไบล์แอปพลิเคชันด้วยวิธีการใช้เครื่องมือสร้าง Prototype แสดงหน้านัดหมายเพื่อการประเมินรถ

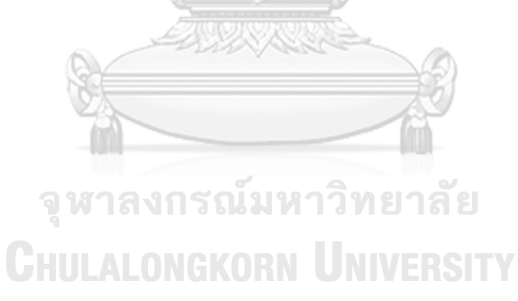

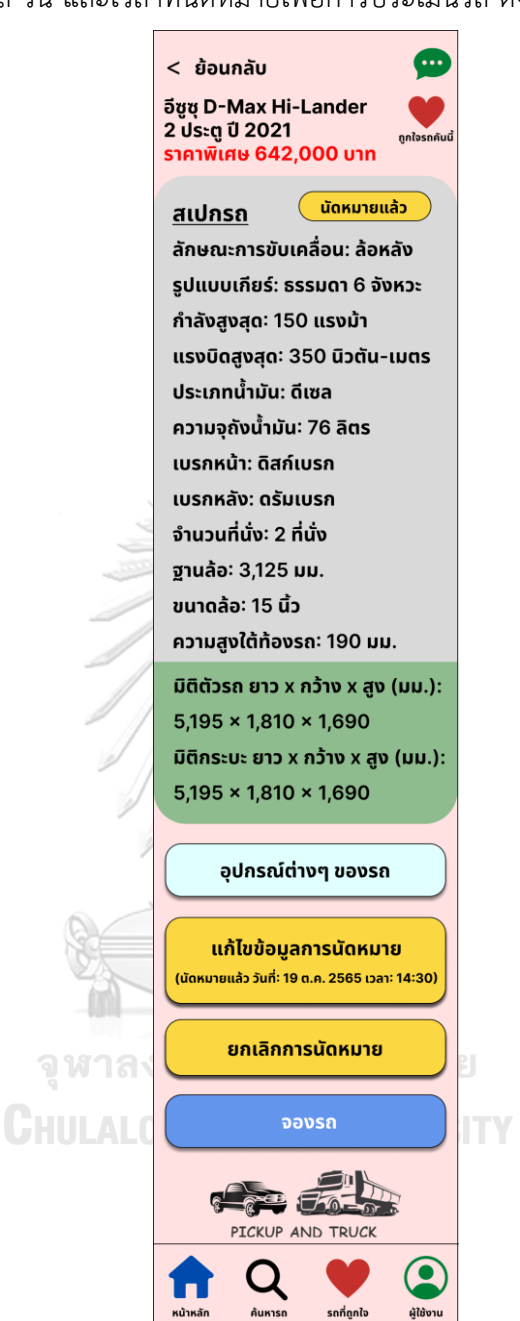

20) หน้ารายละเอียดรถ วัน และเวลาที่นัดหมายเพื่อการประเมินรถ ดังเสดงในรูปที่ 4-76

รูปที่ 4-76: ต้นแบบโมไบล์แอปพลิเคชันด้วยวิธีการใช้เครื่องมือสร้าง Prototype แสดงหน้ารายละเอียดรถ วัน และเวลาที่นัดหมายเพื่อการประเมินรถ

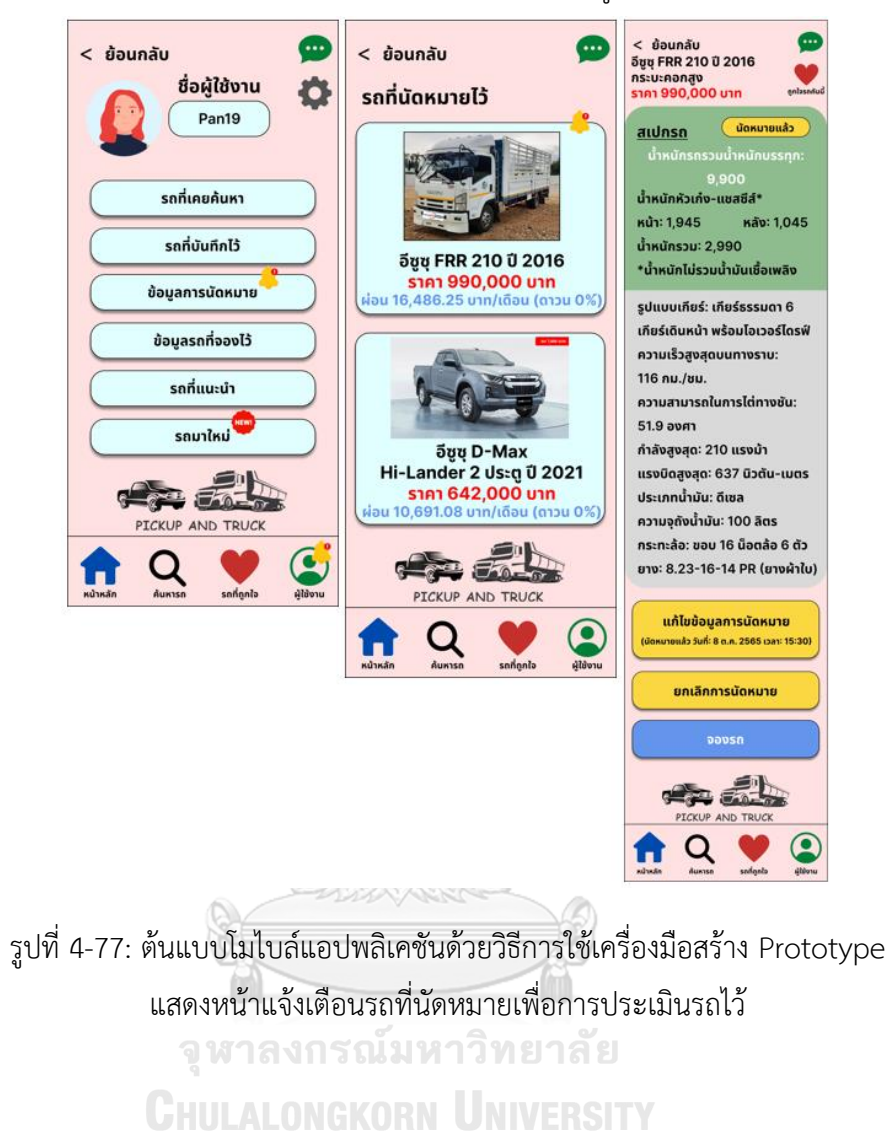

21) หน้าแจ้งเตือนรถที่นัดหมายเพื่อการประเมินรถไว้ดังเสดงในรูปที่ 4-77

92

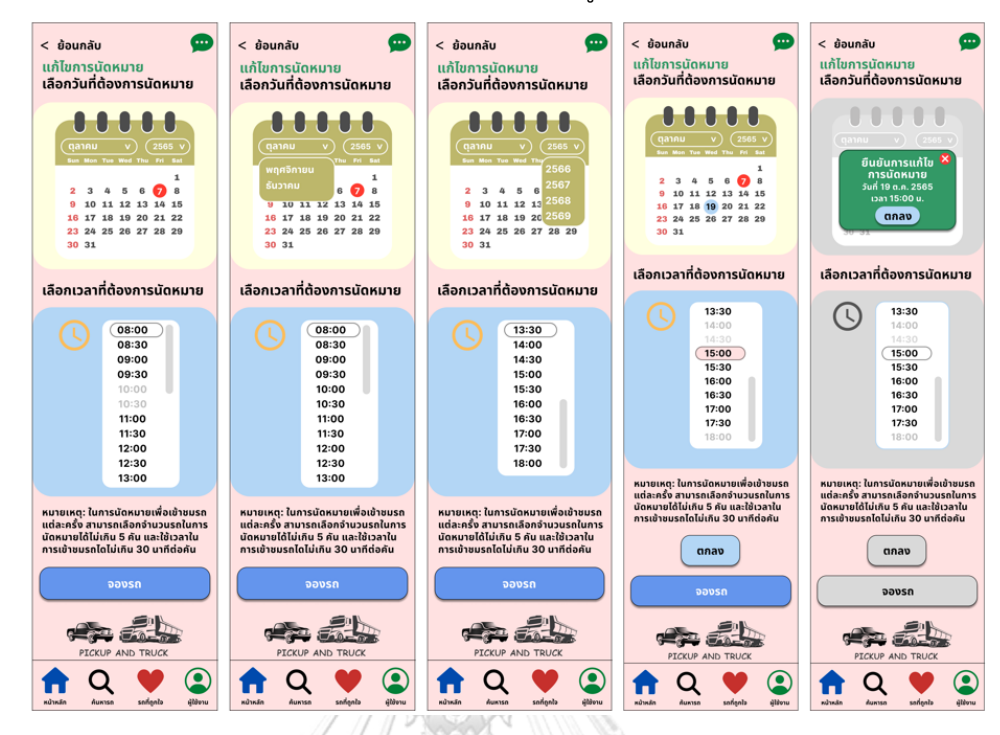

22) หน้าแก้ไขการนัดหมายเพื่อการประเมินรถ ดังเสดงในรูปที่ 4-78

รูปที่ 4-78: ต้นแบบโมไบล์แอปพลิเคชันด้วยวิธีการใช้เครื่องมือสร้าง Prototype แสดงหน้าแก้ไขการนัดหมายเพื่อการประเมินรถ

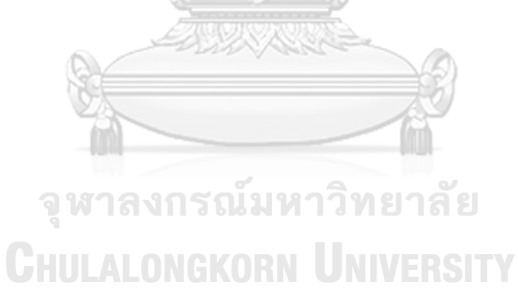

23) หน้ายกเลิกการนัดหมาย ดังเสดงในรูปที่ 4-79

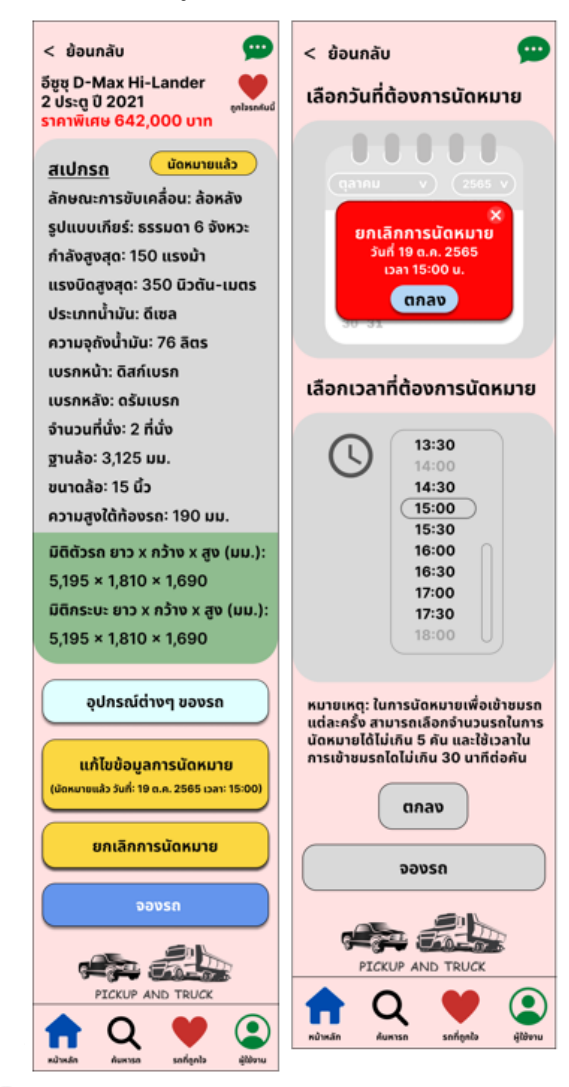

รูปที่ 4-79: ต้นแบบโมไบล์แอปพลิเคชันด้วยวิธีการใช้เครื่องมือสร้าง Prototype

แสดงหน้ายกเลิกการนัดหมาย

## 24) หน้าจองรถ ดังเสดงในรูปที่ 4-80

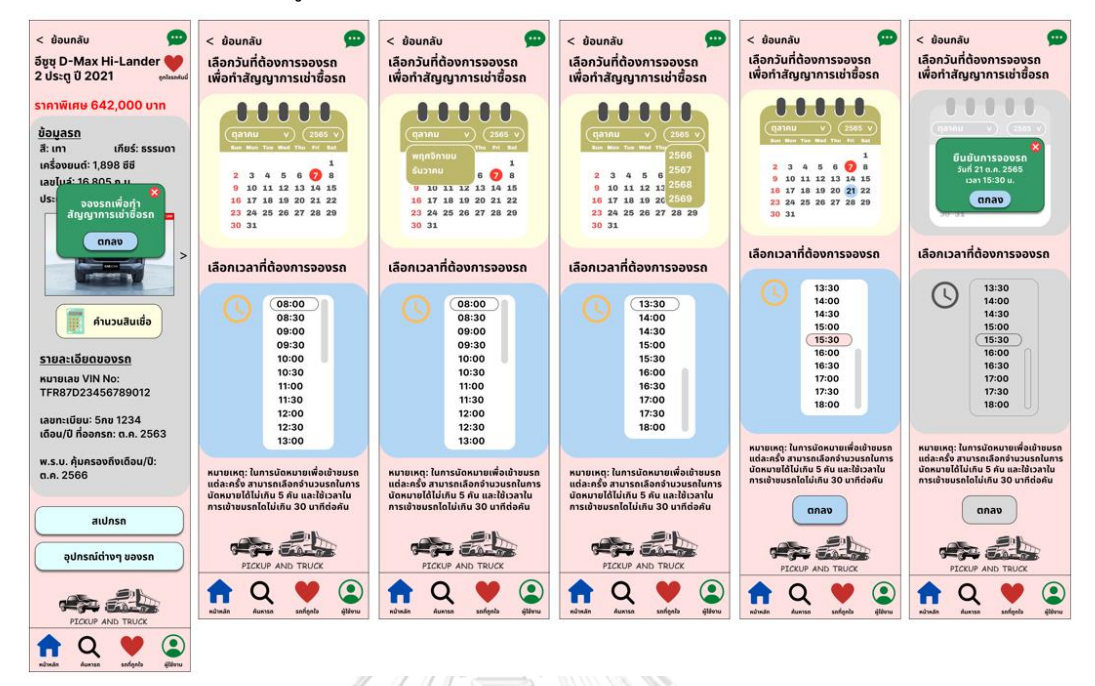

รูปที่ 4-80: ต้นแบบโมไบล์แอปพลิเคชันด้วยวิธีการใช้เครื่องมือสร้าง Prototype

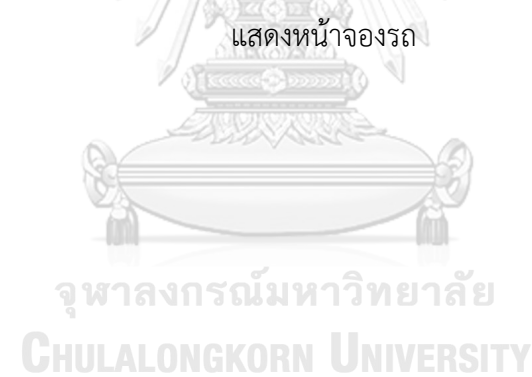

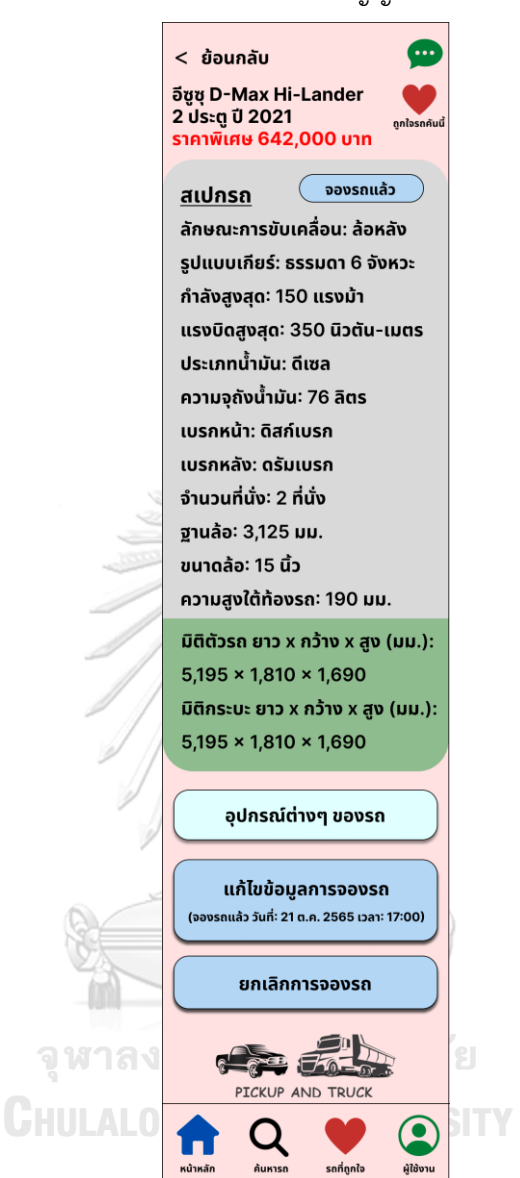

25) หน้ารายละเอียดรถ วัน และเวลาที่จองรถเพื่อทำสัญญาเช่าซื้อรถ ดังเสดงในรูปที่ 4-81

รูปที่ 4-81: ต้นแบบโมไบล์แอปพลิเคชันด้วยวิธีการใช้เครื่องมือสร้าง Prototype แสดงหน้ารายละเอียดรถ วัน และเวลาที่จองรถเพื่อทำสัญญาเช่าซื้อรถ

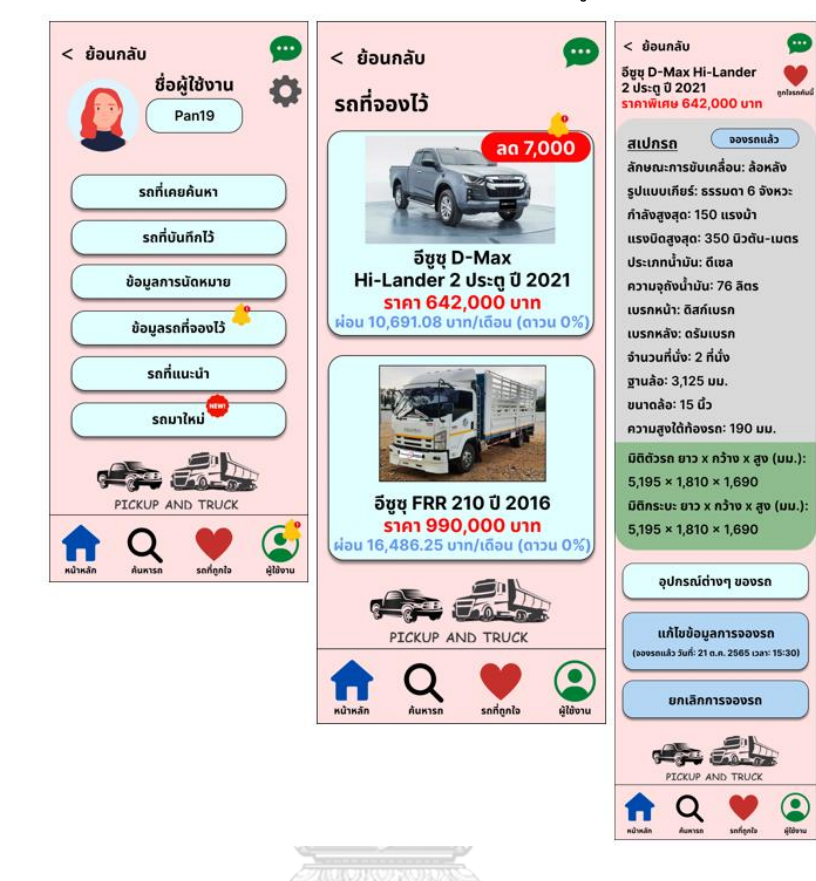

26) หน้าแจ้งเตือนรถที่จองรถเพื่อทำสัญญาเช่าซื้อรถ ดังเสดงในรูปที่ 4-82

รูปที่ 4-82: ต้นแบบโมไบล์แอปพลิเคชันด้วยวิธีการใช้เครื่องมือสร้าง Prototype แสดงหน้าแจ้งเตือนรถที่จองรถเพื่อทำสัญญาเช่าซื้อรถ

> จุฬาลงกรณ์มหาวิทยาลัย **CHULALONGKORN UNIVERSITY**

27) หน้าแก้ไขการจองรถ ดังเสดงในรูปที่ 4-83

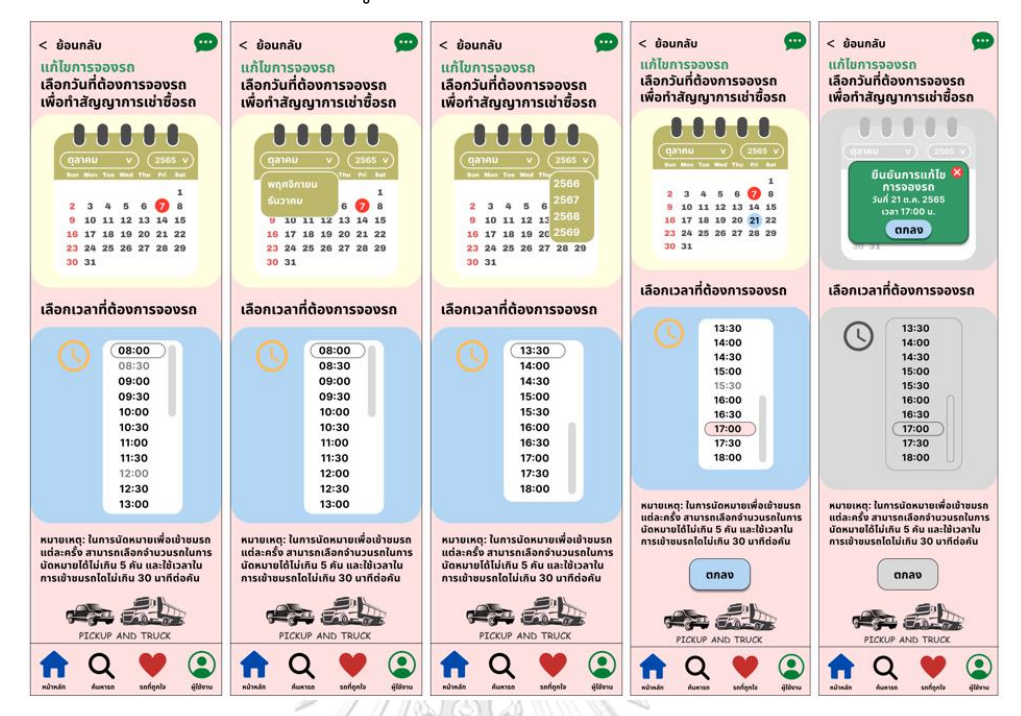

รูปที่ 4-83: ต้นแบบโมไบล์แอปพลิเคชันด้วยวิธีการใช้เครื่องมือสร้าง Prototype

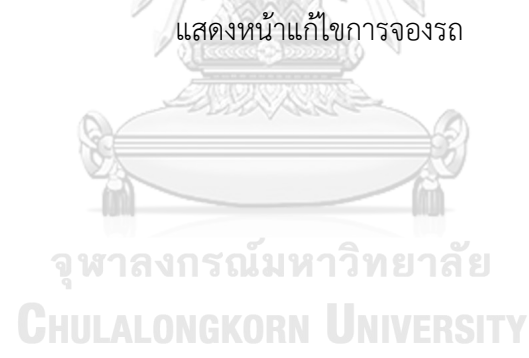

28) หน้ายกเลิกการจองรถ ดังเสดงในรูปที่ 4-84

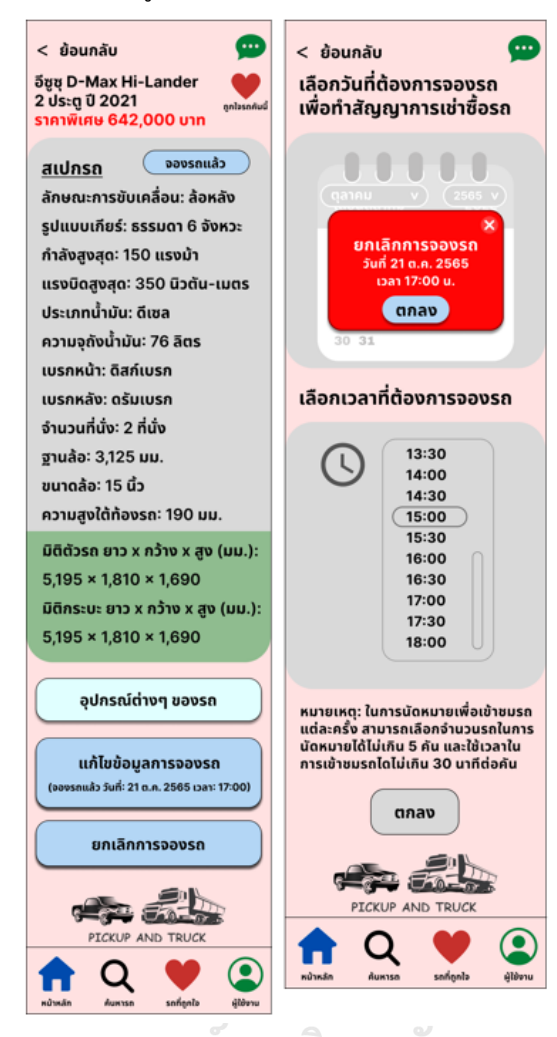

รูปที่ 4-84: ต้นแบบโมไบล์แอปพลิเคชันด้วยวิธีการใช้เครื่องมือสร้าง Prototype แสดงหน้ายกเลิกการจองรถ

29) หน้าข้อมูลการนัดหมาย ดังเสดงในรูปที่ 4-85

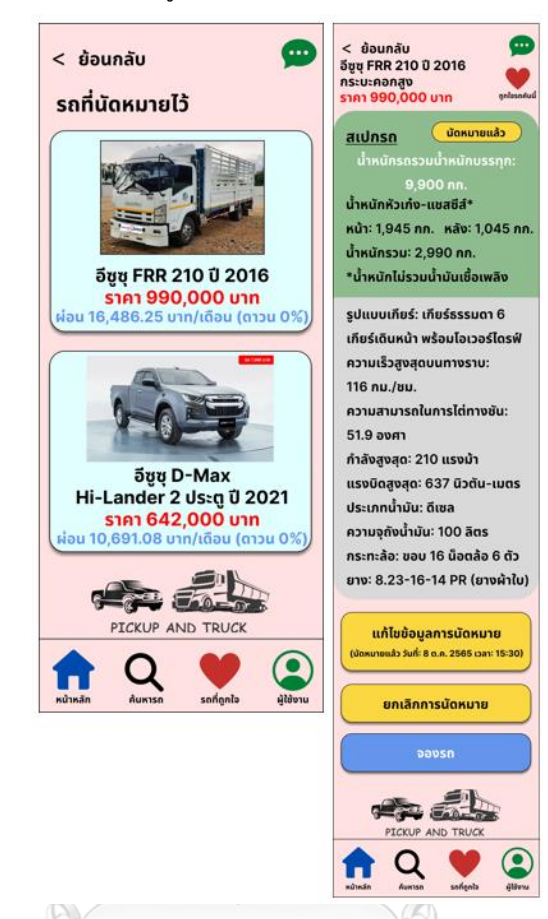

รูปที่ 4-85: ต้นแบบโมไบล์แอปพลิเคชันด้วยวิธีการใช้เครื่องมือสร้าง Prototype แสดงหน้าข้อมูลการ

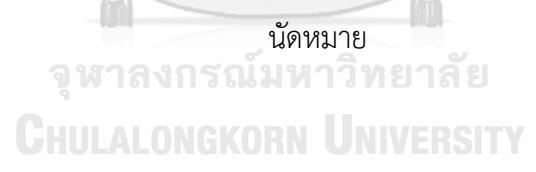

30) หน้าข้อมูลการจองรถ ดังเสดงในรูปที่ 4-86

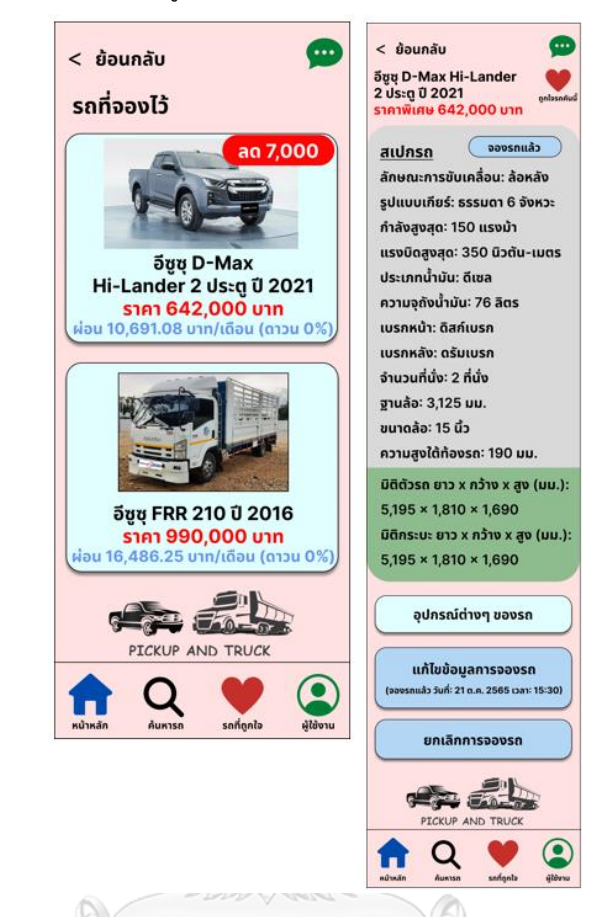

รูปที่ 4-86: ต้นแบบโมไบล์แอปพลิเคชันด้วยวิธีการใช้เครื่องมือสร้าง Prototype แสดงหน้าข้อมูลการ

ิ<br>จุหาลงกรณ์มหาวิทยาลัย **CHULALONGKORN UNIVERSITY**  31) หน้าบันทึกรถที่สนใจ ดังเสดงในรูปที่ 4-87

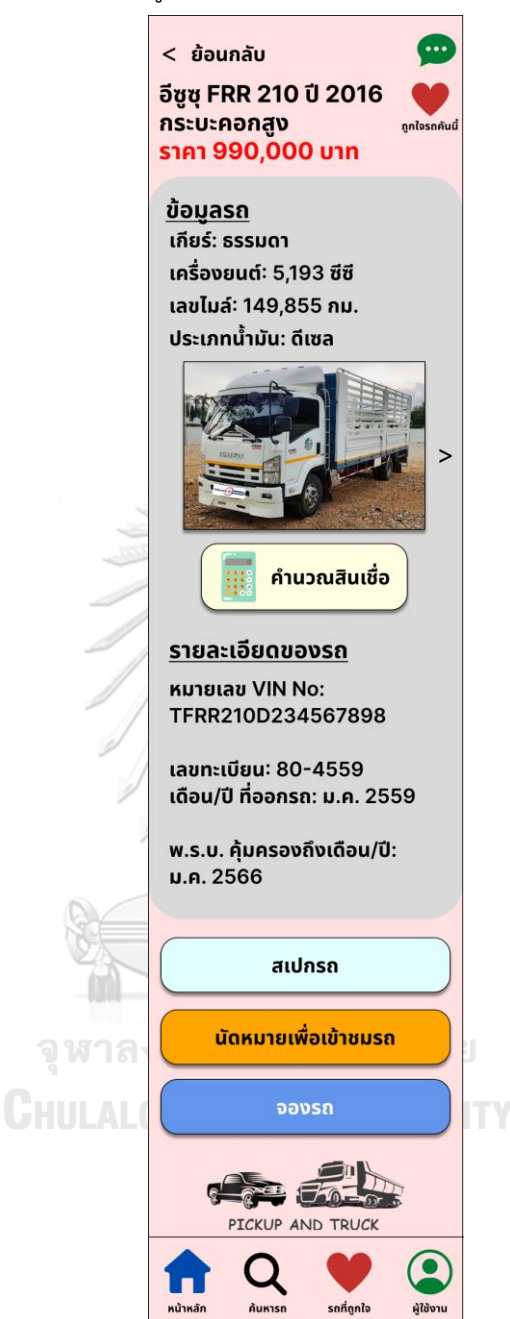

รูปที่ 4-87: ต้นแบบโมไบล์แอปพลิเคชันด้วยวิธีการใช้เครื่องมือสร้าง Prototype แสดงหน้าบันทึกรถ ที่สนใจ

32) หน้ารถที่บันทึกไว้ดังเสดงในรูปที่ 4-88

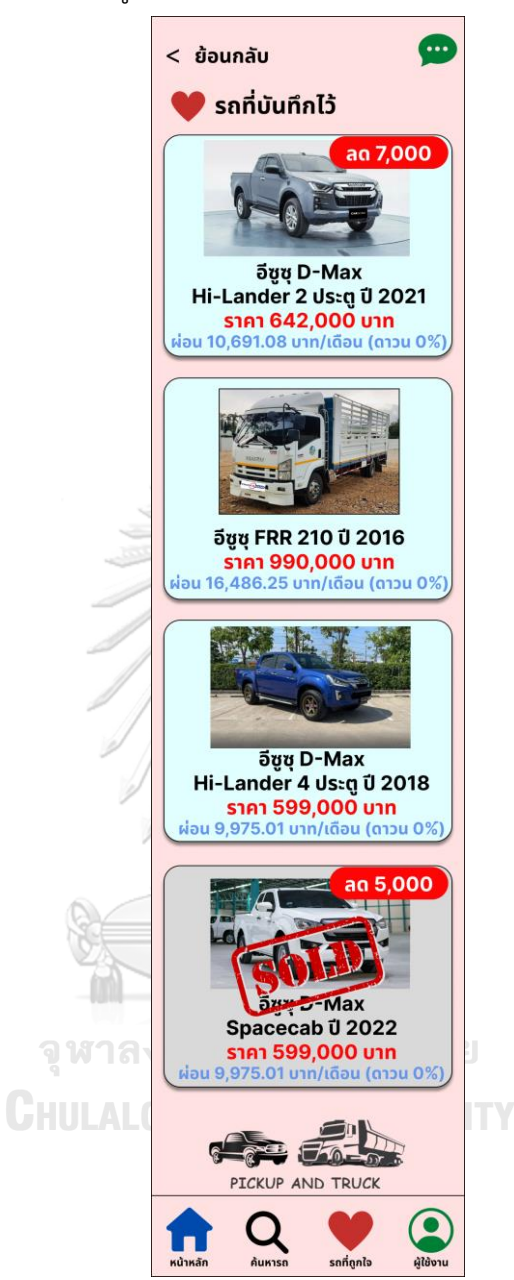

รูปที่ 4-88: ต้นแบบโมไบล์แอปพลิเคชันด้วยวิธีการใช้เครื่องมือสร้าง Prototype แสดงหน้ารถที่ บันทึกไว้

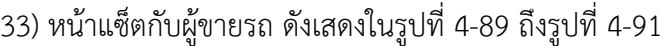

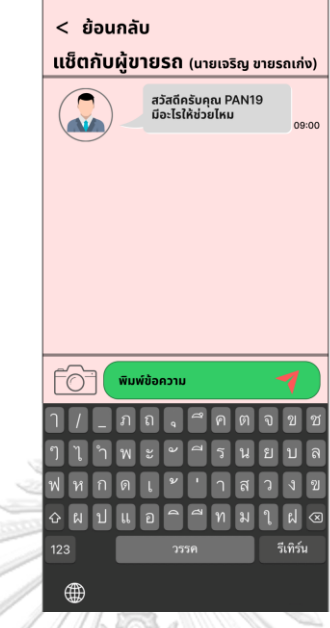

รูปที่ 4-89: ต้นแบบโมไบล์แอปพลิเคชันด้วยวิธีการใช้เครื่องมือสร้าง Prototype แสดงหน้าเข้าสู่หน้า แช็ตกับผู้ขายรถ

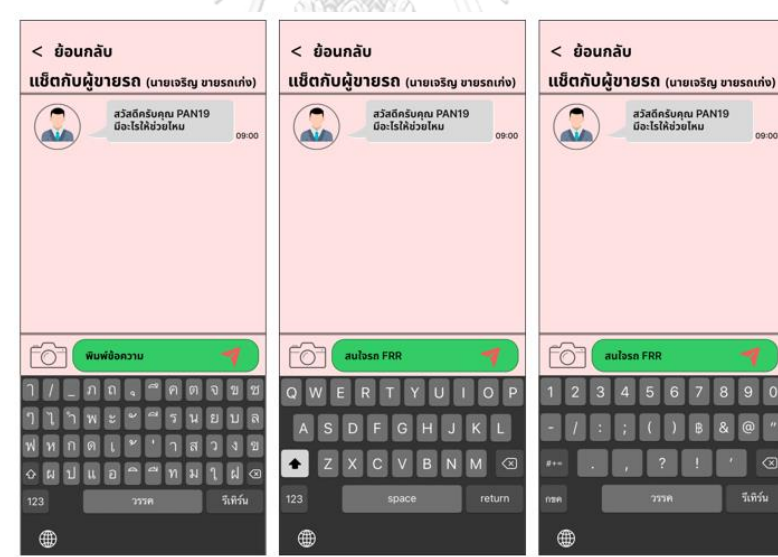

รูปที่ 4-90: ต้นแบบโมไบล์แอปพลิเคชันด้วยวิธีการใช้เครื่องมือสร้าง Prototype แสดงหน้าภาษาที่ สามารถใช้ในการแช็ตกับผู้ขายรถ

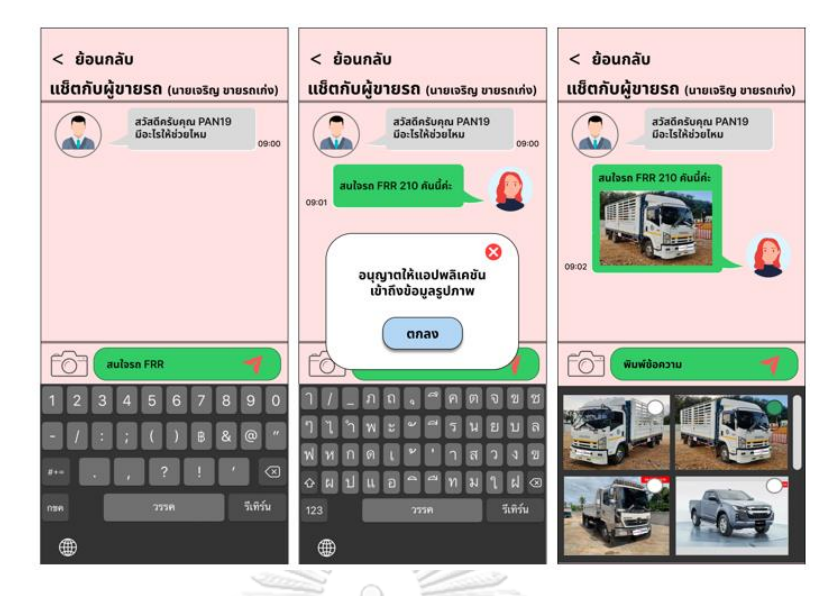

รูปที่ 4-91: ต้นแบบโมไบล์แอปพลิเคชันด้วยวิธีการใช้เครื่องมือสร้าง Prototype แสดงหน้าการส่ง รูปภาพรถในหน้าแช็ตกับผู้ขายรถ

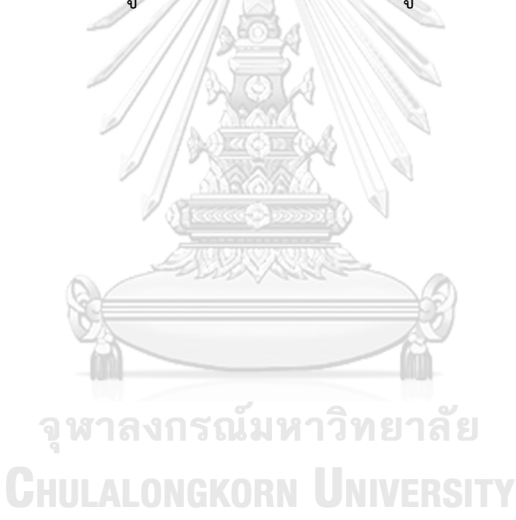

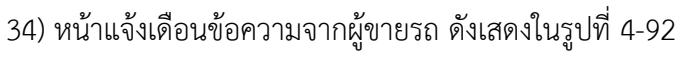

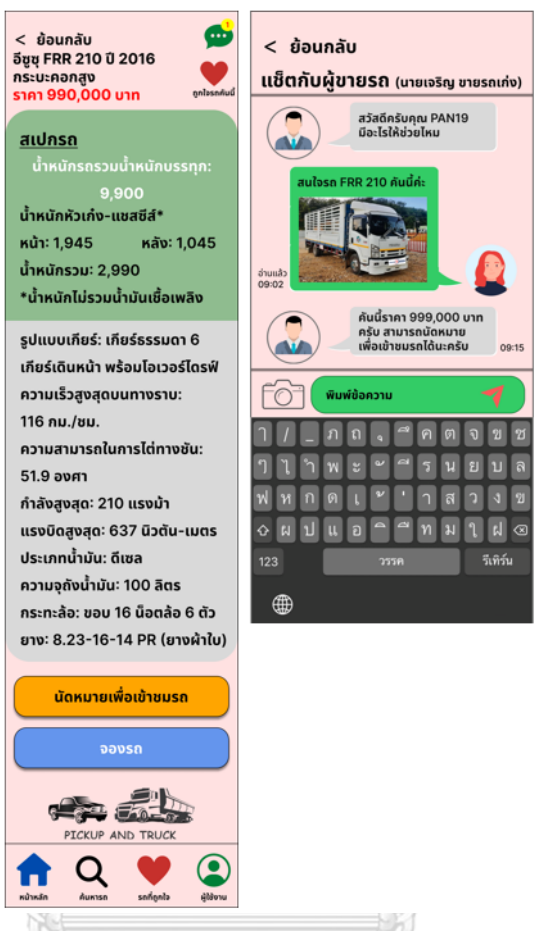

รูปที่ 4-92: ต้นแบบโมไบล์แอปพลิเคชันด้วยวิธีการใช้เครื่องมือสร้าง Prototype แสดงหน้าแจ้งเดือน

ข้อความจากผู้ขายรถจห **CHULALONGKORN UNIVERSITY** 

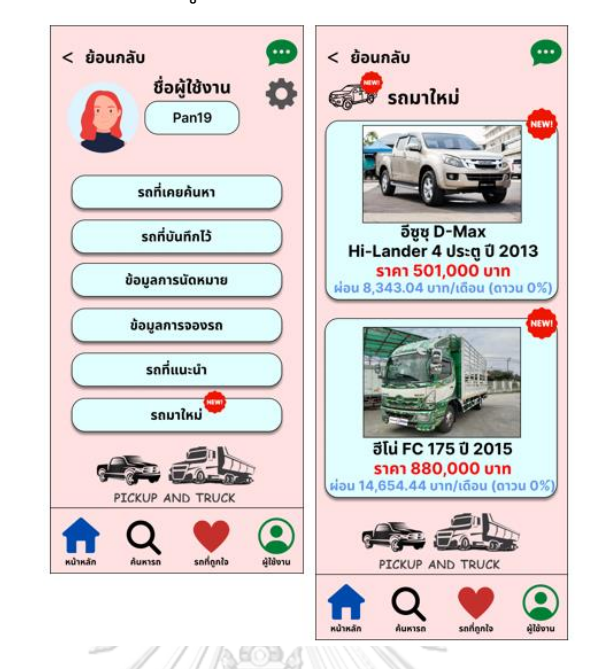

35) หน้าแจ้งเดือนรถมาใหม่ดังเสดงในรูปที่ 4-93

รูปที่ 4-93: ต้นแบบโมไบล์แอปพลิเคชันด้วยวิธีการใช้เครื่องมือสร้าง Prototype แสดงหน้าแจ้งเดือน รถมาใหม่

## **Prototype (High-fidelity Prototype) ของผู้ขายรถ**

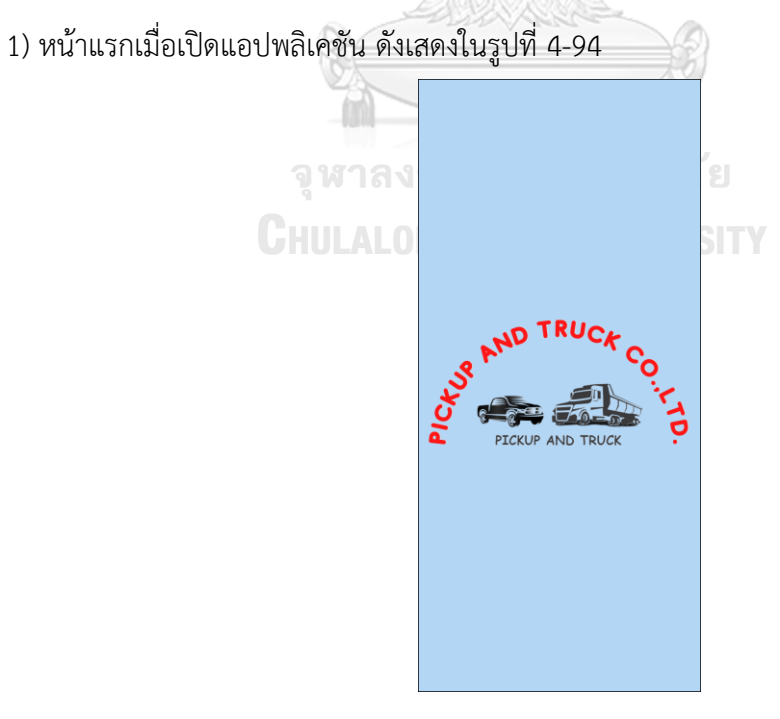

รูปที่ 4-94: ต้นแบบโมไบล์แอปพลิเคชันด้วยวิธีการใช้เครื่องมือสร้าง Prototype แสดงหน้าแรกเมื่อเปิดแอปพลิเคชัน

2) หน้าการเข้าสู่ระบบ ดังเสดงในรูปที่ 4-95

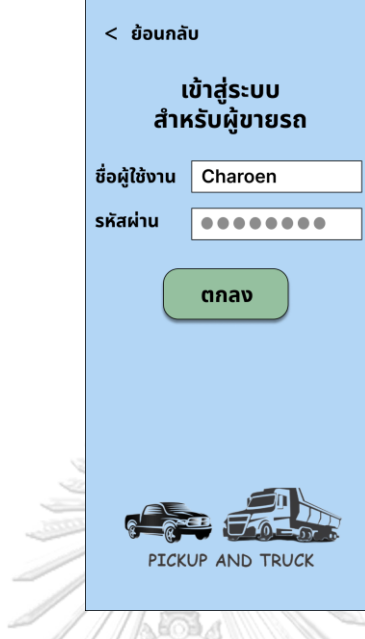

รูปที่ 4-95: ต้นแบบโมไบล์แอปพลิเคชันด้วยวิธีการใช้เครื่องมือสร้าง Prototype แสดงหน้าการเข้าสู่ระบบ

3) หน้าเพิ่มรูปภาพรถในระบบ ดังเสดงในรูปที่ 4-96 ถึงรูปที่ 4-100

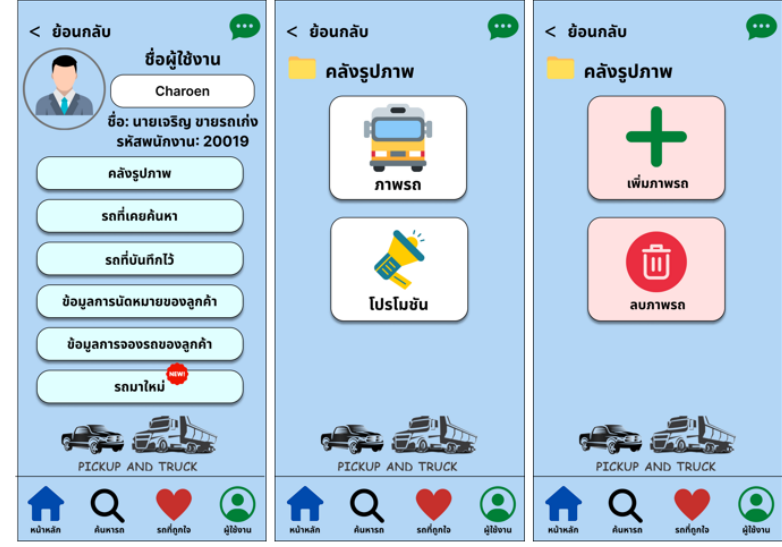

รูปที่ 4-96: ต้นแบบโมไบล์แอปพลิเคชันด้วยวิธีการใช้เครื่องมือสร้าง Prototype แสดงหน้าการเพิ่มรูปภาพรถในคลังรูปภาพ

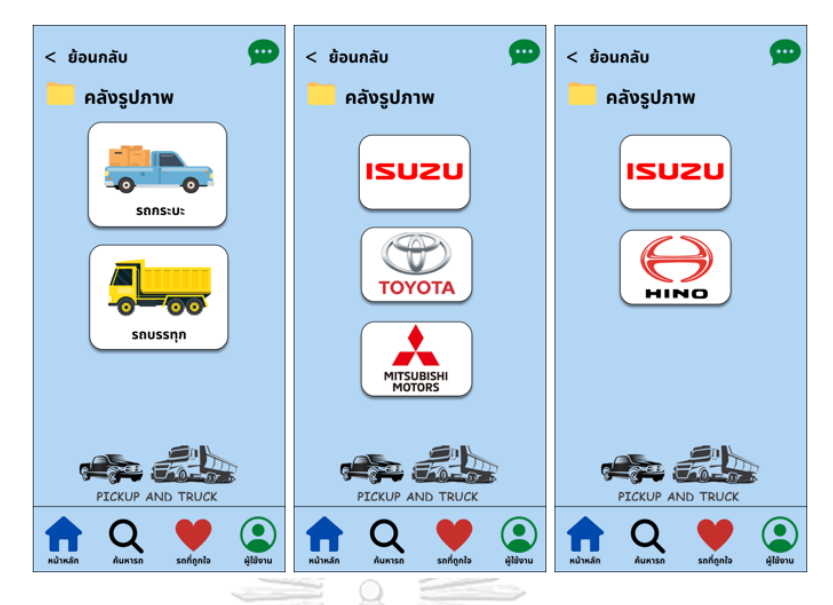

รูปที่ 4-97: ต้นแบบโมไบล์แอปพลิเคชันด้วยวิธีการใช้เครื่องมือสร้าง Prototype แสดงหน้าการเพิ่มรูปภาพรถกระบะและรถบรรทุกในคลังรูปภาพ

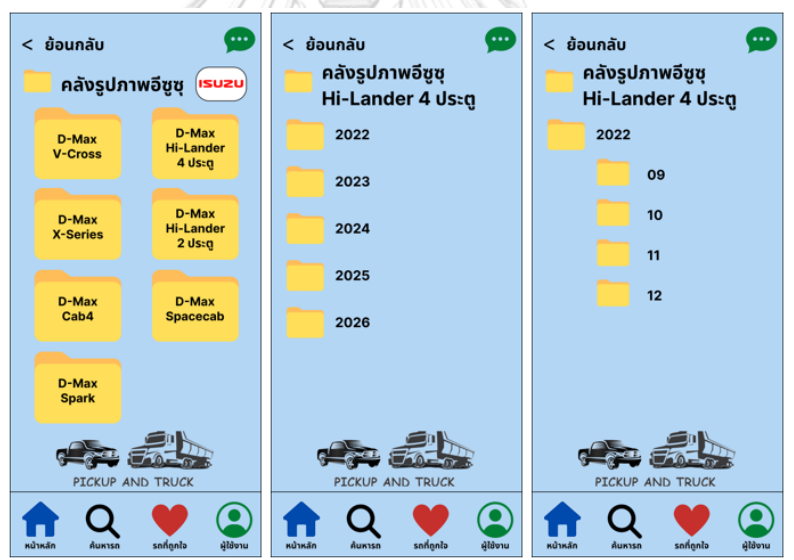

รูปที่ 4-98: ต้นแบบโมไบล์แอปพลิเคชันด้วยวิธีการใช้เครื่องมือสร้าง Prototype แสดงหน้าแฟ้มข้อมูลรูปภาพรถกระบะอีซูซุในคลังรูปภาพ

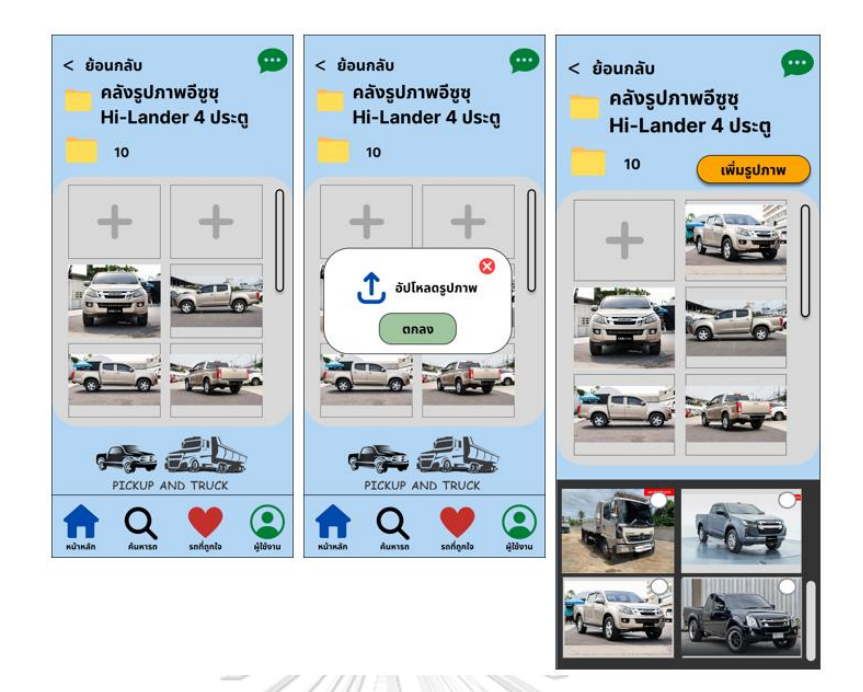

รูปที่ 4-99: ต้นแบบโมไบล์แอปพลิเคชันด้วยวิธีการใช้เครื่องมือสร้าง Prototype แสดงหน้าการเพิ่มรูปภาพรถกระบะในคลังรูปภาพเรียบร้อยแล้ว

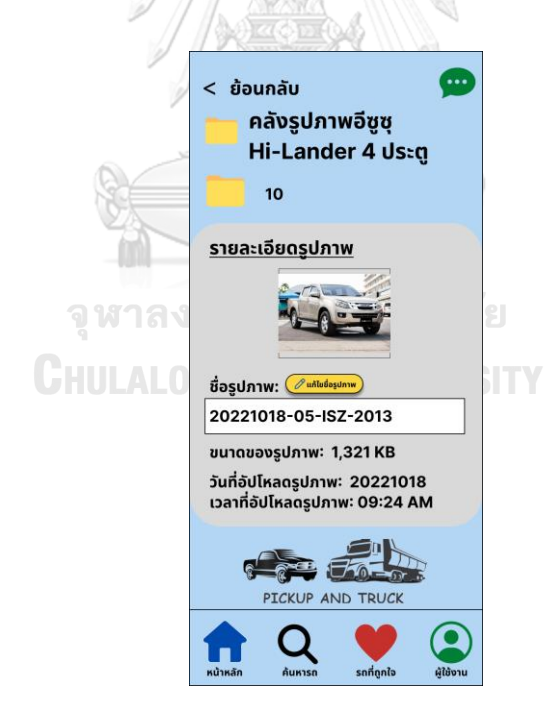

รูปที่ 4-100: ต้นแบบโมไบล์แอปพลิเคชันด้วยวิธีการใช้เครื่องมือสร้าง Prototype แสดงหน้ารายละเอียดรูปภาพรถที่เพิ่ม

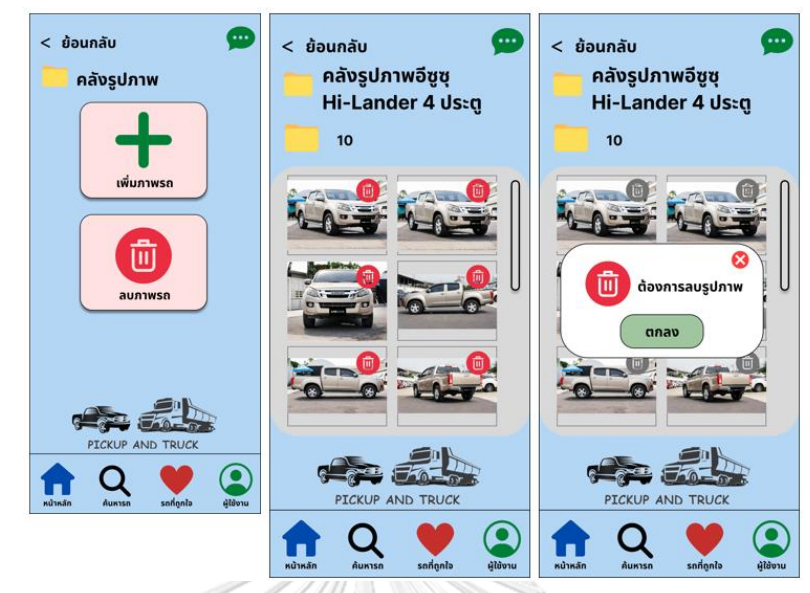

4) หน้าลบรูปภาพรถในระบบ ดังเสดงในรูปที่ 4-101

รูปที่ 4-101: ต้นแบบโมไบล์แอปพลิเคชันด้วยวิธีการใช้เครื่องมือสร้าง Prototype แสดงหน้าการลบรูปภาพรถในคลังรูปภาพ

5) หน้าเพิ่มรูปภาพโปรโมชันในระบบ ดังเสดงในรูปที่ 4-102 ถึงรูปที่ 4-104

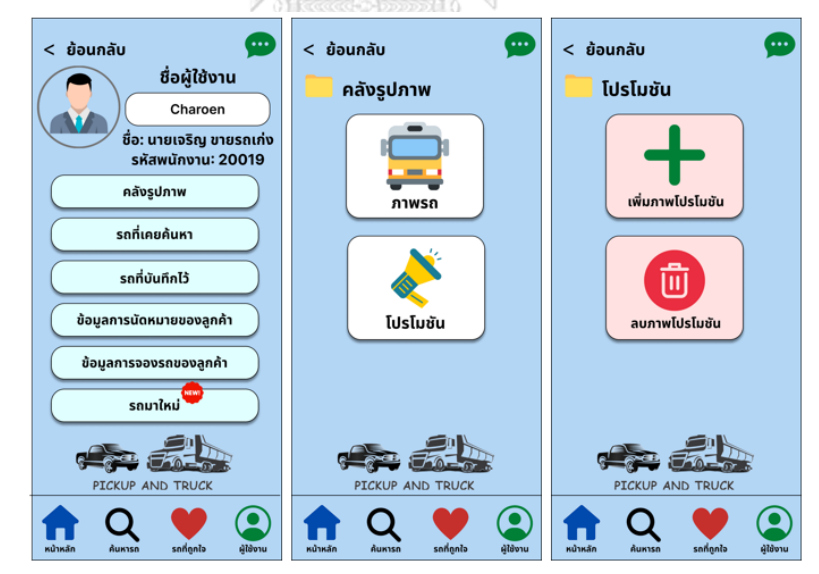

รูปที่ 4-102: ต้นแบบโมไบล์แอปพลิเคชันด้วยวิธีการใช้เครื่องมือสร้าง Prototype แสดงหน้าการเพิ่มรูปภาพโปรโมชันในคลังรูปภาพ

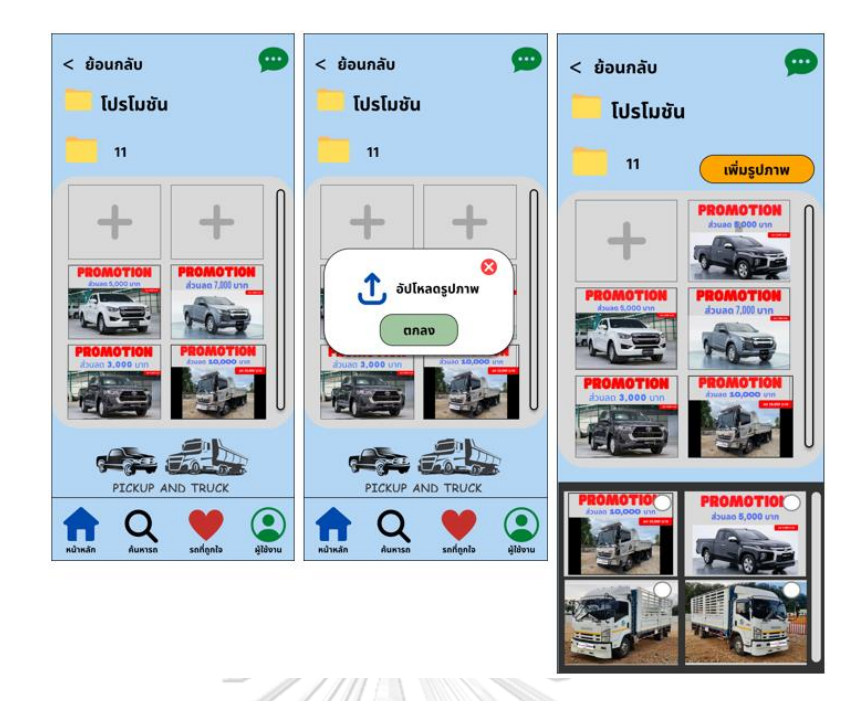

รูปที่ 4-103: ต้นแบบโมไบล์แอปพลิเคชันด้วยวิธีการใช้เครื่องมือสร้าง Prototype แสดงหน้าการเพิ่มรูปภาพโปรโมชันในคลังรูปภาพเรียบร้อยแล้ว

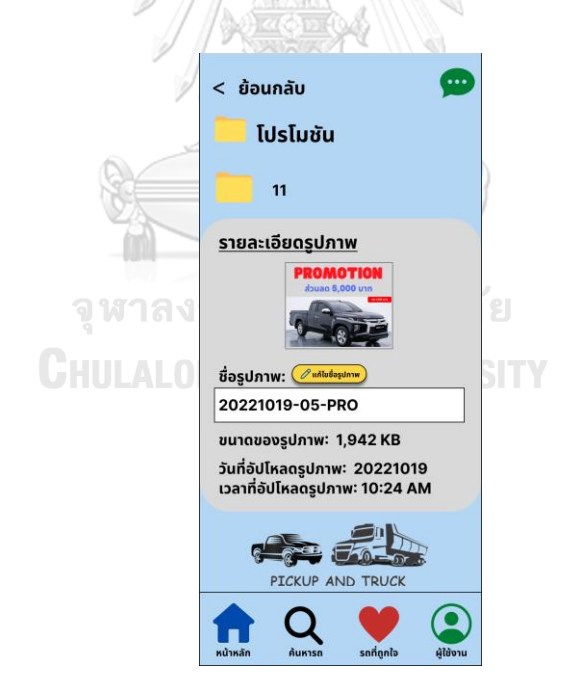

รูปที่ 4-104: ต้นแบบโมไบล์แอปพลิเคชันด้วยวิธีการใช้เครื่องมือสร้าง Prototype แสดงหน้ารายละเอียดรูปภาพโปรโมชันที่เพิ่ม

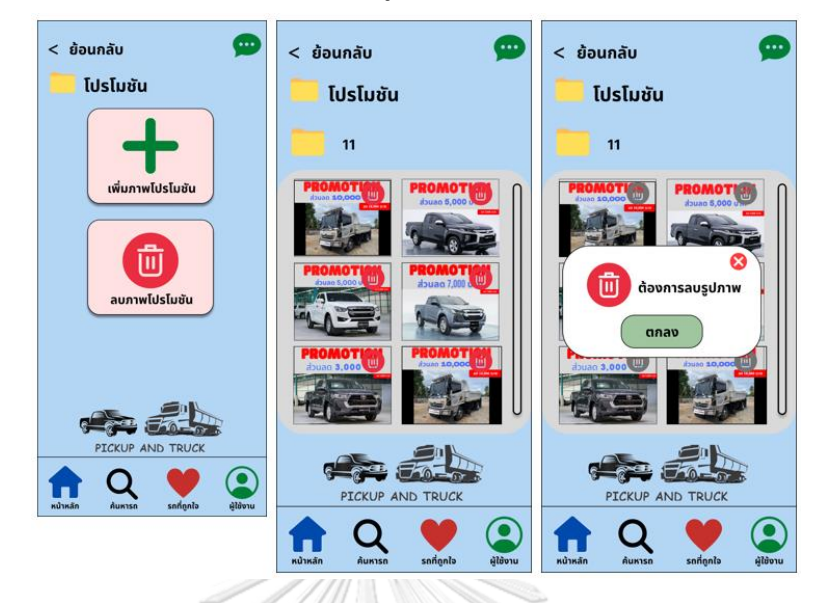

6) หน้าลบรูปภาพโปรโมชันในระบบ ดังเสดงในรูปที่ 4-105

รูปที่ 4-105: ต้นแบบโมไบล์แอปพลิเคชันด้วยวิธีการใช้เครื่องมือสร้าง Prototype แสดงหน้าการลบรูปภาพโปรโมชันในคลังรูปภาพ

7) หน้าแก้ไขรูปภาพและรายละเอียดต่าง ๆ ในระบบ ดังเสดงในรูปที่ 4-106 ถึงรูปที่ 4-107

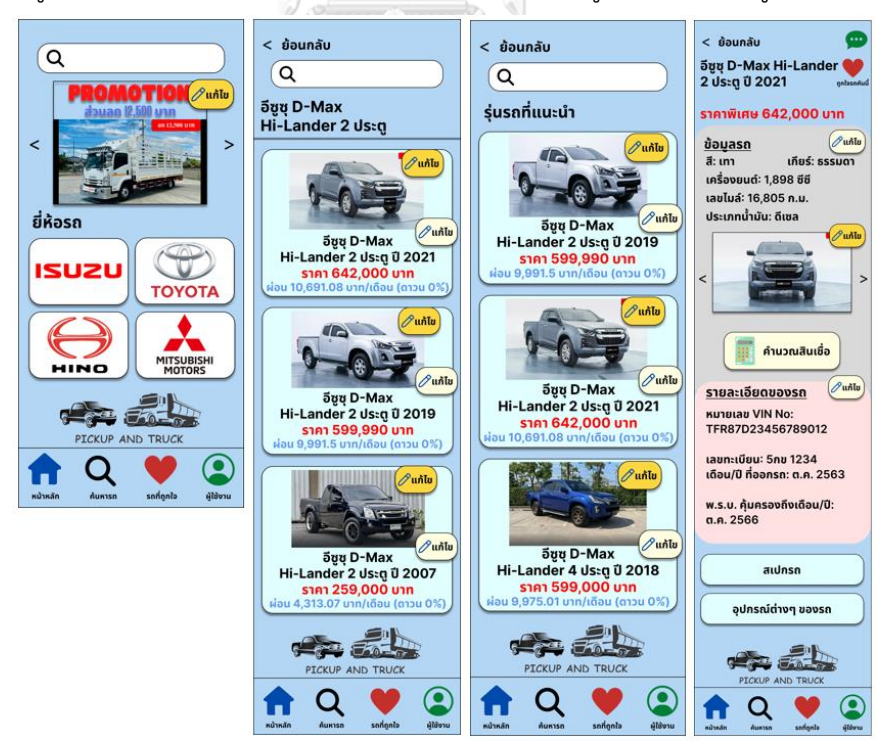

รูปที่ 4-106: ต้นแบบโมไบล์แอปพลิเคชันด้วยวิธีการใช้เครื่องมือสร้าง Prototype แสดงหน้าการแก้ไขรูปภาพต่าง ๆ ในระบบ

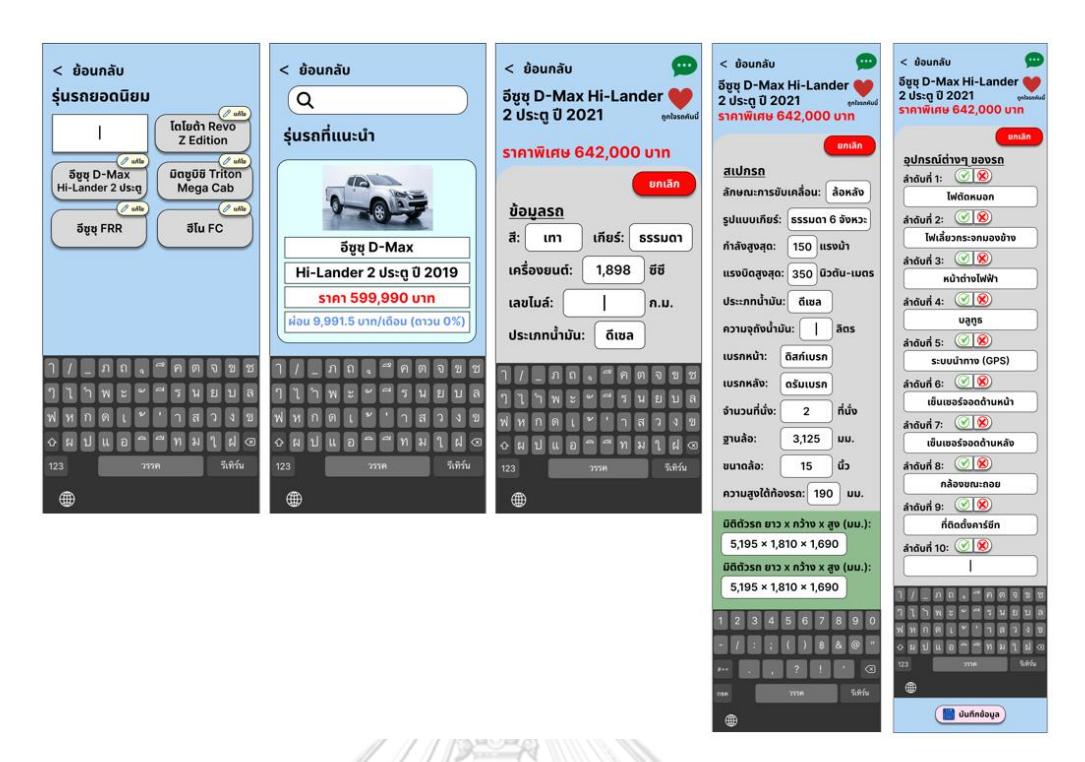

รูปที่ 4-107: ต้นแบบโมไบล์แอปพลิเคชันด้วยวิธีการใช้เครื่องมือสร้าง Prototype แสดงหน้าการแก้ไขรายละเอียดต่าง ๆ ในระบบ

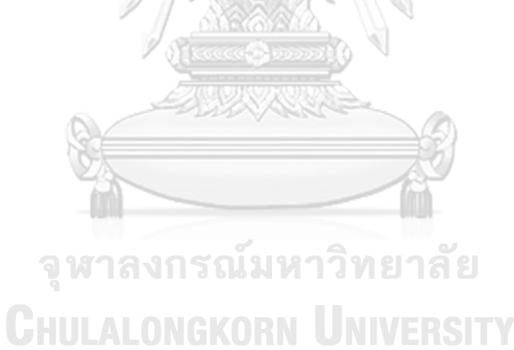

8) หน้าคำนวณสินเชื่อ ดังเสดงในรูปที่ 4-108

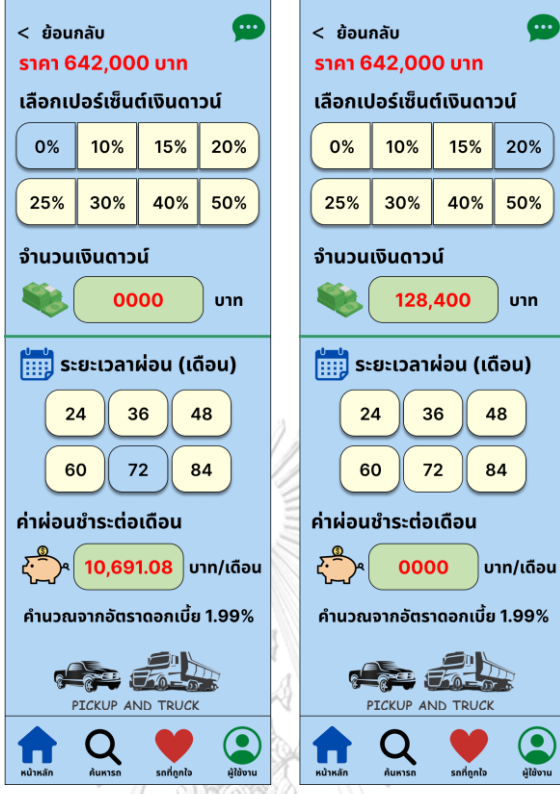

รูปที่ 4-108: ต้นแบบโมไบล์แอปพลิเคชันด้วยวิธีการใช้เครื่องมือสร้าง Prototype แสดงหน้าคำนวณสินเชื่อ

9) หน้าแจ้งเตือนการนัดหมายของลูกค้า ดังเสดงในรูปที่ 4-109 ถึงรูปที่ 4-111

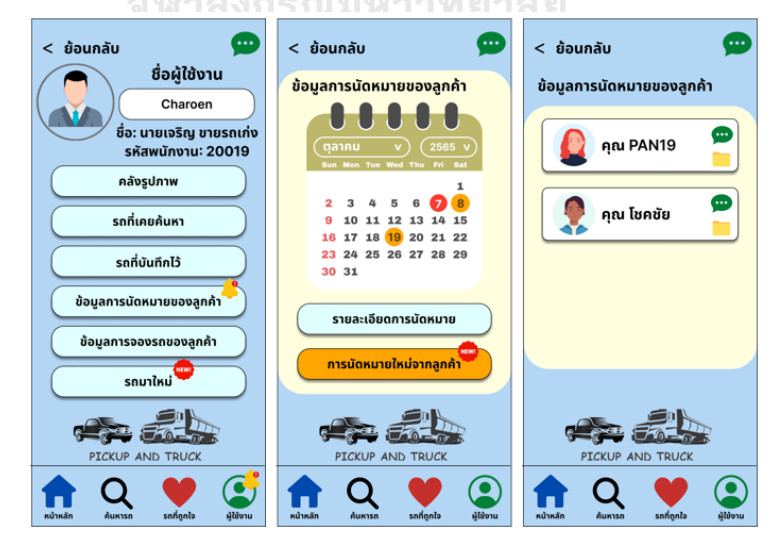

รูปที่ 4-109: ต้นแบบโมไบล์แอปพลิเคชันด้วยวิธีการใช้เครื่องมือสร้าง Prototype แสดงหน้าแจ้งเตือนการนัดหมายของลูกค้า

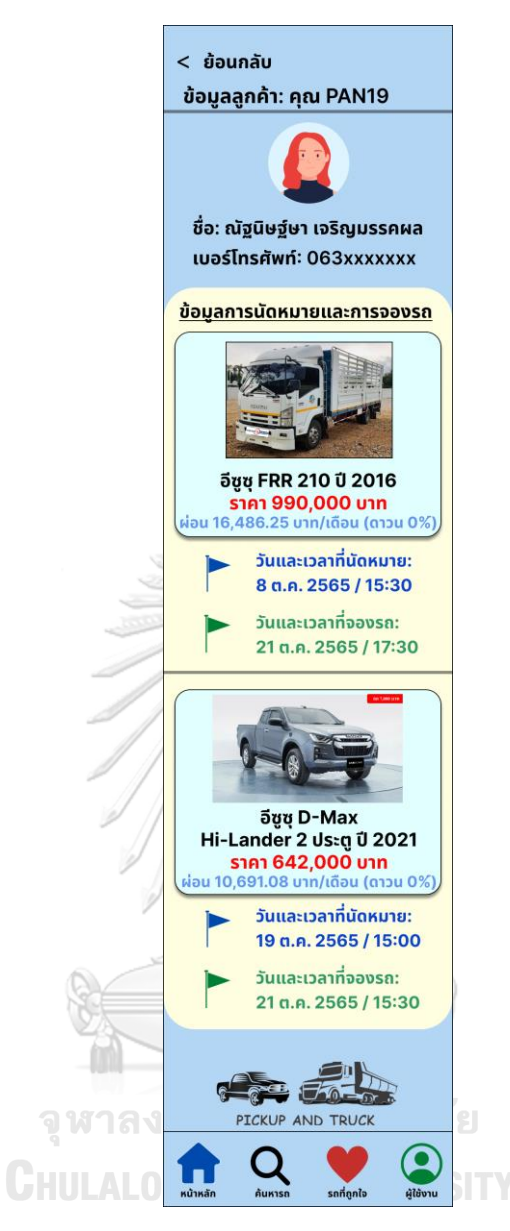

รูปที่ 4-110: ต้นแบบโมไบล์แอปพลิเคชันด้วยวิธีการใช้เครื่องมือสร้าง Prototype แสดงหน้ารายละเอียดการนัดหมายของลูกค้า

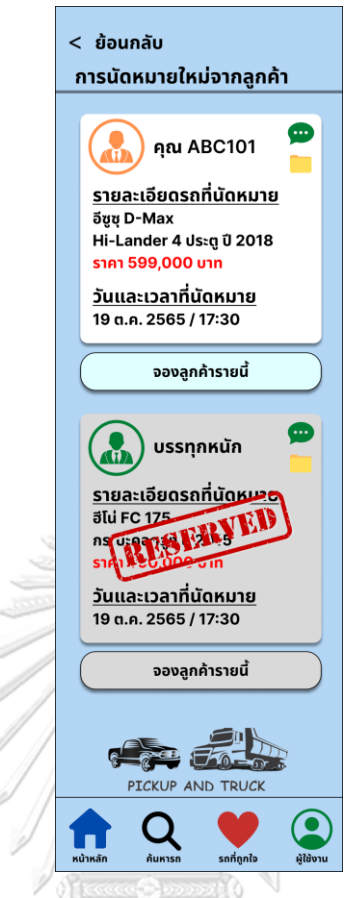

รูปที่ 4-111: ต้นแบบโมไบล์แอปพลิเคชันด้วยวิธีการใช้เครื่องมือสร้าง Prototype แสดงหน้าการนัดหมายใหม่จากลูกค้า

10) หน้าแจ้งเตือนการจองรถของลูกค้า ดังเสดงในรูปที่ 4-112 ถึงรูปที่ 4-114

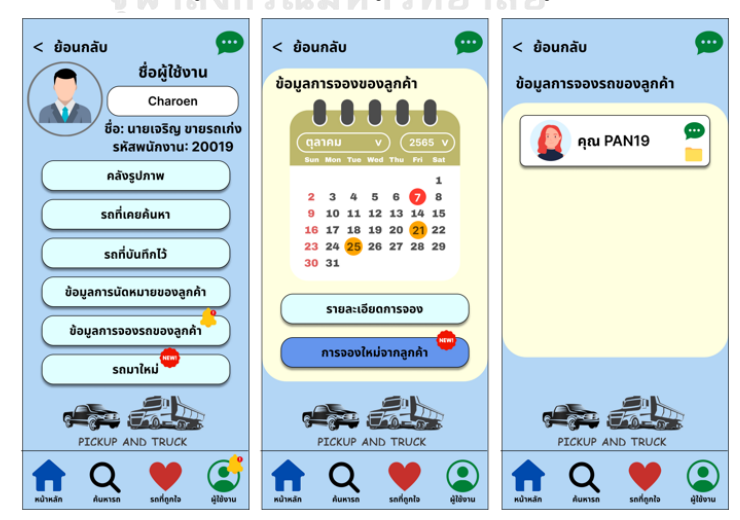

รูปที่ 4-112: ต้นแบบโมไบล์แอปพลิเคชันด้วยวิธีการใช้เครื่องมือสร้าง Prototype แสดงหน้าแจ้งเตือนการจองรถของลูกค้า

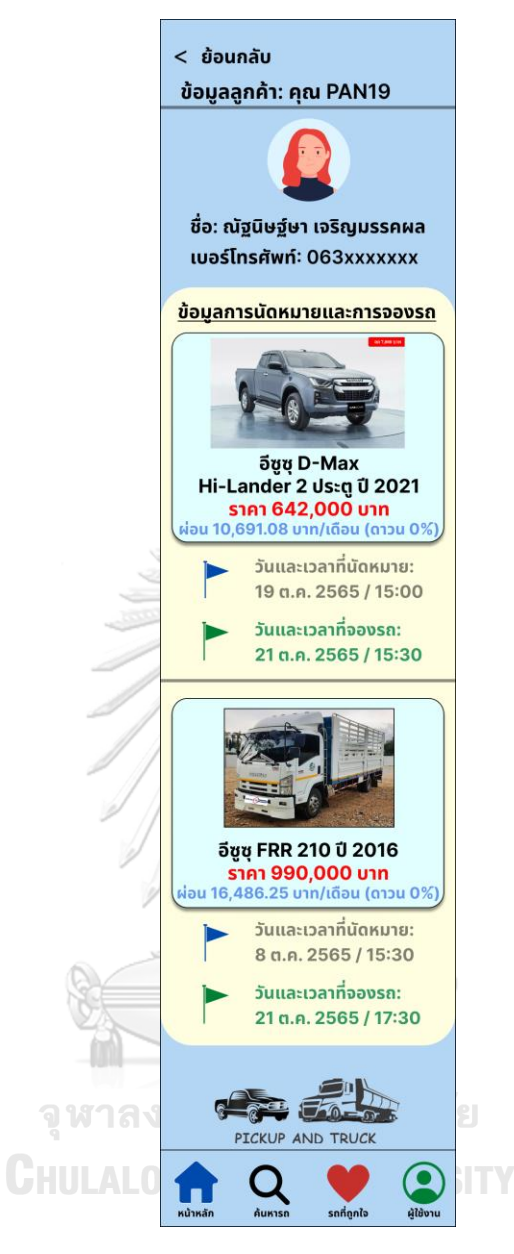

รูปที่ 4-113: ต้นแบบโมไบล์แอปพลิเคชันด้วยวิธีการใช้เครื่องมือสร้าง Prototype แสดงหน้ารายละเอียดการจองรถของลูกค้า

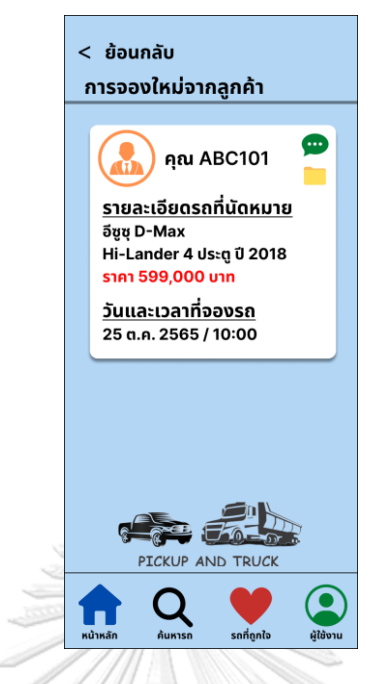

รูปที่ 4-114: ต้นแบบโมไบล์แอปพลิเคชันด้วยวิธีการใช้เครื่องมือสร้าง Prototype แสดงหน้าการจองใหม่จากลูกค้า

11) หน้าแช็ตกับลูกค้า ดังเสดงในรูปที่ 4-115 ถึงรูปที่ 4-117

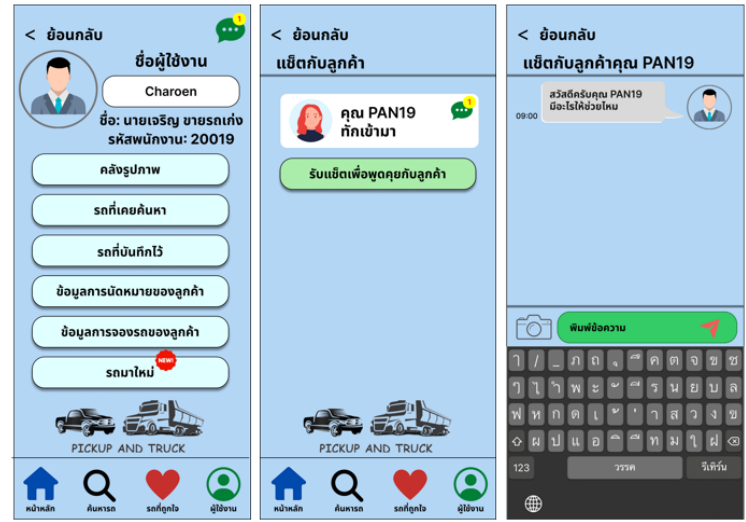

รูปที่ 4-115: ต้นแบบโมไบล์แอปพลิเคชันด้วยวิธีการใช้เครื่องมือสร้าง Prototype แสดงหน้าเข้าสู่ หน้า แช็ตกับลูกค้า

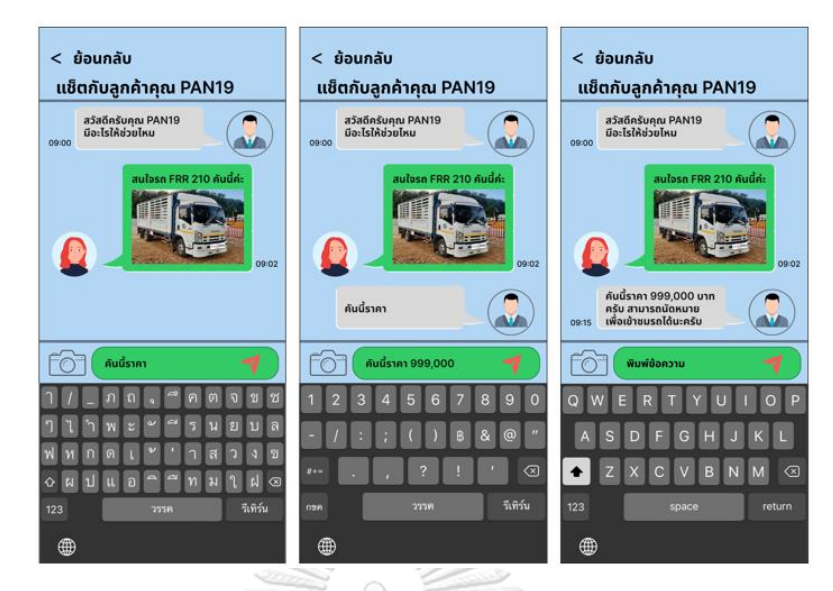

รูปที่ 4-116: ต้นแบบโมไบล์แอปพลิเคชันด้วยวิธีการใช้เครื่องมือสร้าง Prototype แสดงหน้าภาษาที่ สามารถใช้ในการแช็ตกับลูกค้า

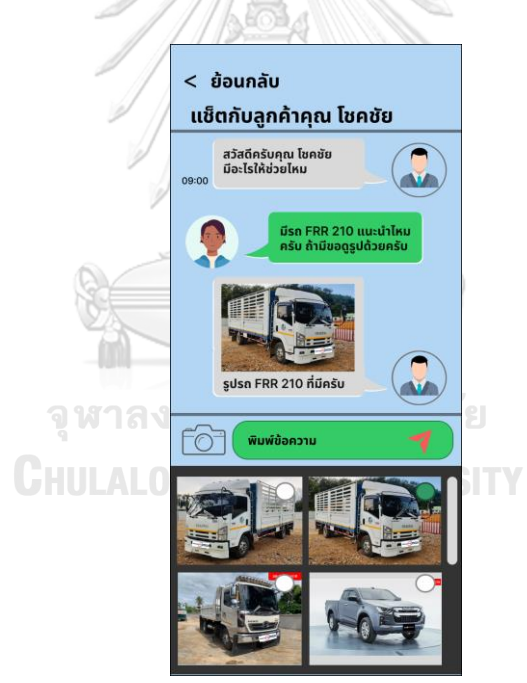

รูปที่ 4-117: ต้นแบบโมไบล์แอปพลิเคชันด้วยวิธีการใช้เครื่องมือสร้าง Prototype แสดงหน้าการส่ง รูปภาพรถในหน้าแช็ตกับลูกค้า
12) หน้าแจ้งเตือนรถมาใหม่ดังเสดงในรูปที่ 4-118

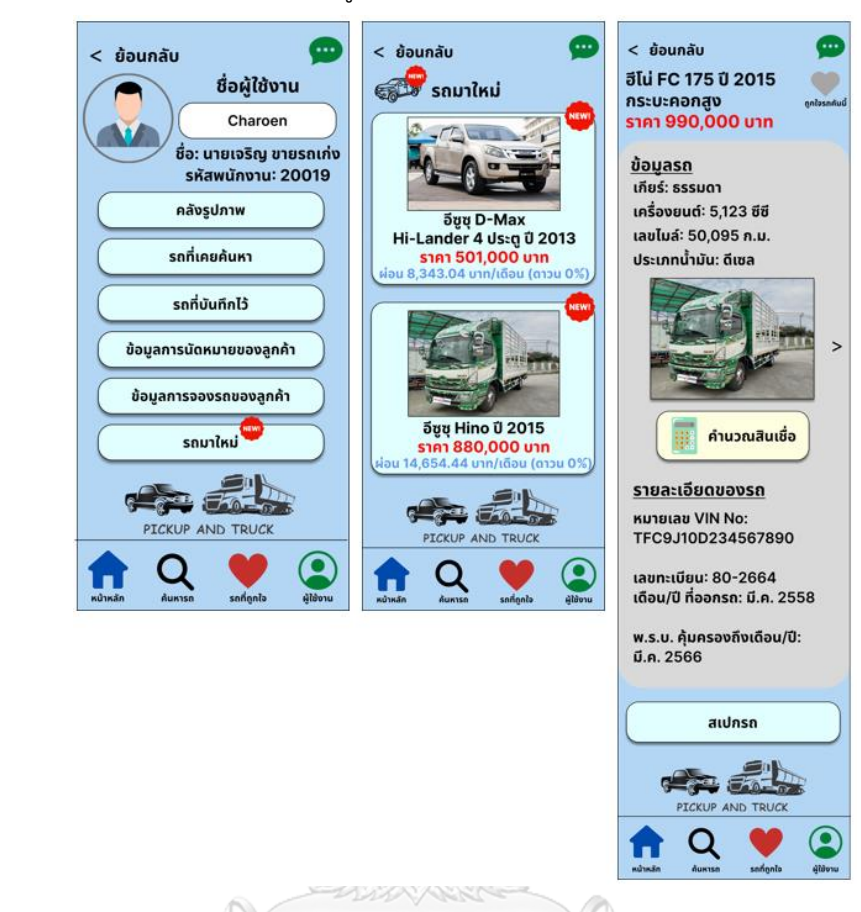

รูปที่ 4-118: ต้นแบบโมไบล์แอปพลิเคชันด้วยวิธีการใช้เครื่องมือสร้าง Prototype แสดงหน้าแจ้ง เตือนรถมาใหม่

จุฬาลงกรณ์มหาวิทยาลัย

## **4.4.2 การทดสอบต้นแบบด้วยต้นแบบแบบ High-fidelity Prototype**

การทดสอบระบบต้นแบบที่ออกแบบด้วยวิธีการใช้เครื่องมือสร้าง Prototype เป็นการให้ ผู้ใช้งานได้ทดสอบระบบที่ใกล้เคียงกับระบบจริง จะช่วยให้เกิดการสังเกตพฤติกรรมการใช้งาน ได้รับ ฟังความคิดเห็นของผู้ใช้งานใน 2 มุมมอง ได้แก่ สิ่งที่ผู้ใช้งานชอบ (I Like) และสิ่งที่ผู้ใช้งานคาดหวัง เพิ่มเติม (I Wish) เพื่อให้เกิดโมบายแอปพลิเคชันของตลาดนัดกระบองเพชรออนไลน์ตรงตามความ ต้องการของผู้ใช้งานมากที่สุด

# **4.4.2.1 ขั้นตอนการทดอบต้นแบบด้วยวิธีการใช้เครื่องมือสร้าง Prototype (High-fidelity Prototype)**

1) ค้นหาและนัดหมายกลุ่มเป้าหมายตัวอย่างตามขอบเขตของโครงการมาทดสอบต้นแบบ Prototype แบบ High-fidelity Mockups จำนวน 6 ท่าน ประกอบด้วย

1.1) บุคคลทั่วไป (Public Users) จำนวน 3 ท่าน

1.2) ผู้ขายรถ (Salesperson) จำนวน 3 ท่าน

2) นำเสนอและอธิบายการใช้งานตัวต้นแบบแก่กลุ่มเป้าหมายตัวอย่าง

3) กลุ่มเป้าหมายตัวอย่างพิจารณาการใช้งานระบบตามสิทธิการใช้งาน จากนั้นรับฟังและจด บันทึกผลตอบรับ ความคิดเห็น ข้อเสนอแนะ สิ่งที่ควรปรับปรุงจากกลุ่มเป้าหมายแต่ละท่าน ระหว่างที่ทำการทดสอบและทำการทดสอบเสร็จสิ้น

4) วิเคราะห์ผลตอบรับ ข้อเสนอแนะและสิ่งที่ควรปรับปรุงที่ได้จากขั้นตอนก่อนหน้า จากนั้น หาแนวทางแก้ไขและนำมาปรับปรุงต้นแบบให้ตรงความต้องการของกลุ่มเป้าหมายมากขึ้น

5) สรุปผลการทดสอบ เพื่อนำไปปรับปรุงก่อนพัฒนาระบบต่อไป

## **4.4.2.2 ผลการทดสอบต้นแบบด้วยต้นแบบ High-fidelity Prototype**

1) สิ่งที่ผู้ใช้งานชอบ (I Like)

ตารางที่ 4-11: ตารางสิ่งที่ผู้ใช้งานชอบในระบบต้นแบบด้วยวิธีการใช้เครื่องมือสร้าง Prototype

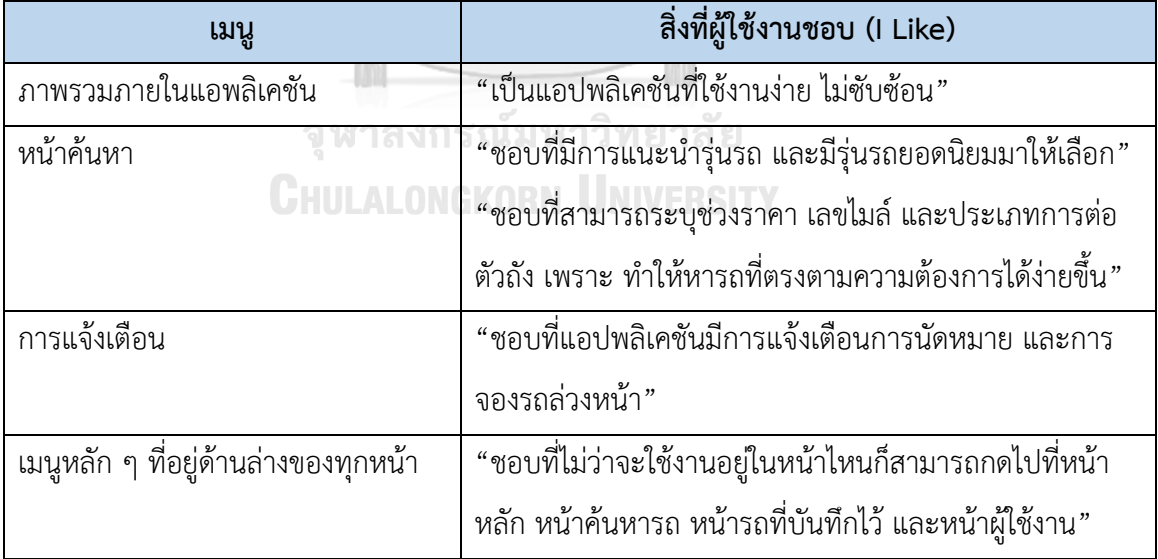

3) สิ่งที่ผู้ใช้งานคาดหวังเพิ่มเติม (I Wish)

ตารางที่ 4-12: ตารางสิ่งที่ผู้ใช้งานคาดหวังเพิ่มเติมในระบบต้นแบบด้วยวิธีการใช้เครื่องมือสร้าง Prototype

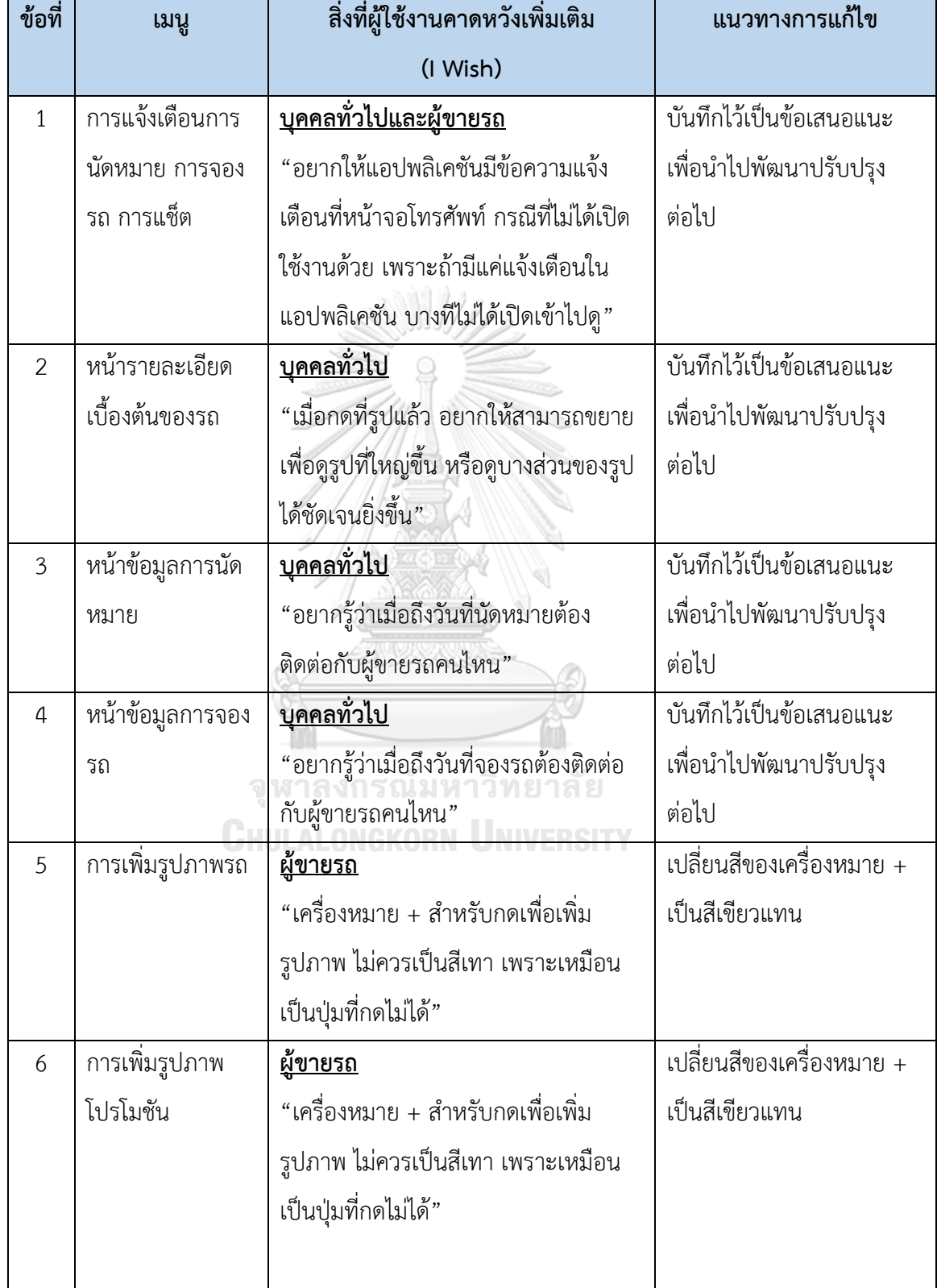

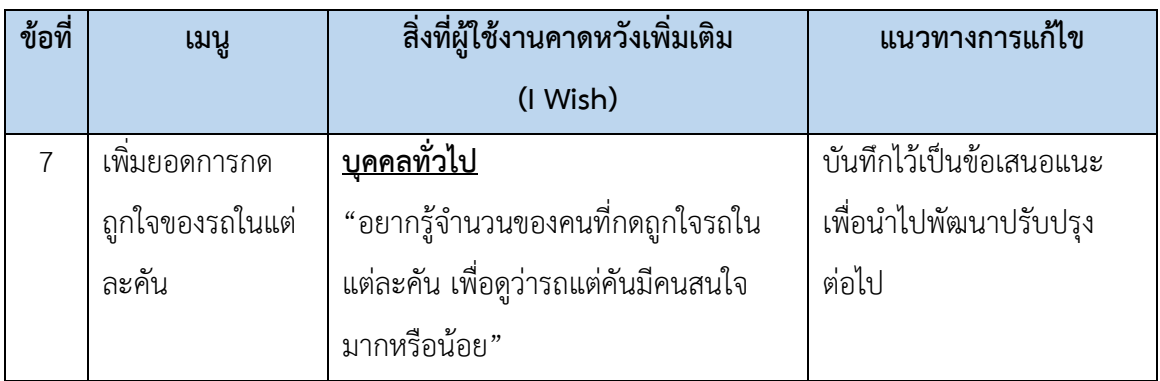

**4.4.3 ผลการแก้ไขตัวต้นแบบระบบด้วยวิธีการใช้เครื่องมือสร้าง Prototype (High-fidelity** 

### **Prototype)**

**1) ผลการแก้ไขหน้าแรกการค้นหาของผู้ใช้งานจากตารางสิ่งที่ผู้ใช้งานคาดหวังเพิ่มเติมข้อที่ 5** 

ดังเสดงในรูปที่ 4-119

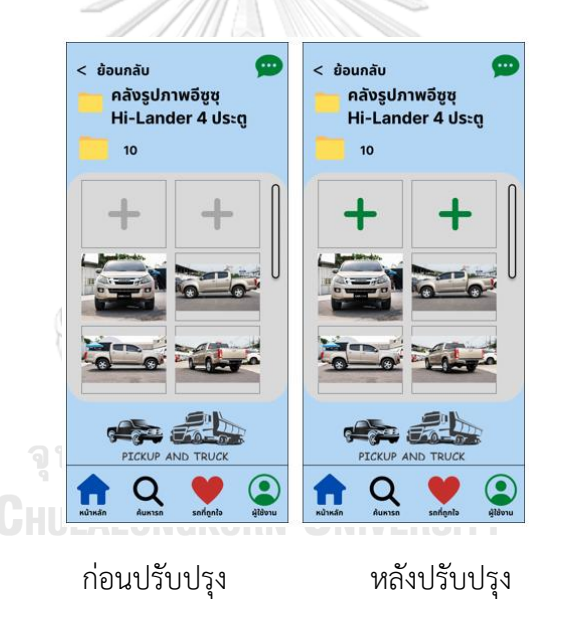

รูปที่ 4-119: ผลการแก้ไขต้นแบบโมบายแอปพลิเคชันด้วยวิธีการใช้เครื่องมือสร้าง Prototype แสดงหน้าเพิ่มรูปภาพรถโดยสีของเครื่องหมาย + เป็นสีเขียว

**2) ผลการแก้ไขหน้าแรกการค้นหาของผู้ใช้งานจากตารางสิ่งที่ผู้ใช้งานคาดหวังเพิ่มเติมข้อที่ 6**  ดังเสดงในรูปที่ 4-120

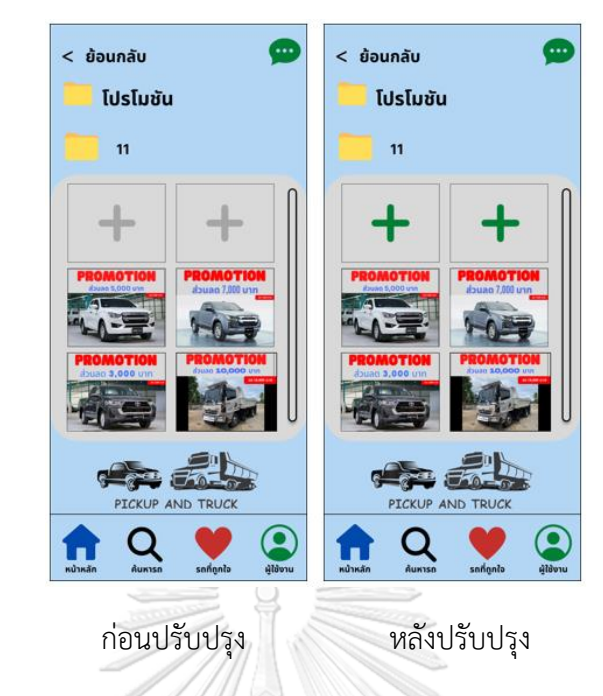

รูปที่ 4-120: ผลการแก้ไขต้นแบบโมบายแอปพลิเคชันด้วยวิธีการใช้เครื่องมือสร้าง Prototype แสดงหน้าเพิ่มรูปภาพรถโดยสีของเครื่องหมาย + เป็นสีเขียว

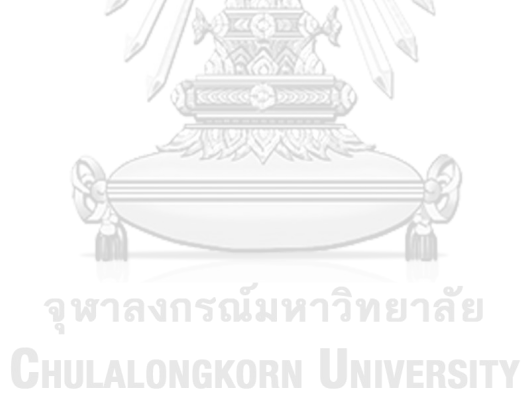

# **บทที่5 บทสรุป ปัญหา และข้อเสนอแนะ**

ในบทนี้จะกล่าวถึงบทสรุป ปัญหา และข้อเสนอแนะของการพัฒนาโครงการ "การใช้การคิด เชิงออกแบบเพื่อพัฒนาโมไบล์แอปพลิเคชันของธุรกิจจำหน่ายรถกระบะและรถบรรทุกมือสอง" เพื่อให้สามารถเป็นแนวทางในการพัฒนาการใช้แนวคิดเชิงออกแบบระบบหรือโครงการอื่น ๆ ที่ เกี่ยวข้องได้

#### **5.1 บทสรุป**

ในการจัดทำโครงการพิเศษ "การใช้การคิดเชิงออกแบบเพื่อพัฒนาโมไบล์แอปพลิเคชันของ ธุรกิจจำหน่ายรถกระบะและรถบรรทุกมือสอง" ผู้จัดทำโครงการได้เรียนรู้แนวคิด หลักการเชิงทฤษฎี และกระบวนการการใช้ความคิดเชิงออกแบบมาประยุกต์ใช้กับกรณีศึกษา คือ โมไบล์แอปพลิเคชัน ของธุรกิจจำหน่ายรถกระบะและรถบรรทุกมือสองเพื่อตอบสนองวัตถุประสงค์ของโครงการ ดังนี้

S 11/1

- 1) เพื่อออกแบบและพัฒนาระบบต้นแบบโมไบล์แอปพลิเคชันของธุรกิจจำหน่ายรถกระบะ และรถบรรทุกมือสองให้ตรงตามความต้องการของกลุ่มเป้าหมายทุกกลุ่มมากที่สุด
- 2) เพื่อนำหลักการการคิดเชิงออกแบบ (Design Thinking) และระบบแนะนำ (Recommendation System) มาประยุกต์ใช้กับการออกแบบระบบโมไบล์แอปพลิเคชัน ของธุรกิจจำหน่ายรถกระบะและรถบรรทุกมือสองให้มีประสิทธิภาพมากที่สุด

ผู้จัดทำได้ดำเนินการตามกระบวนการคิดเชิงออกแบบตั้งแต่การทำความเข้าใจผู้ใช้งาน สังเกต และสัมภาษณ์ผู้ใช้งาน เพื่อทำความเข้าใจความคิด พฤติกรรมและความต้องการของกลุ่มเป้าหมาย (Empathize) ซึ่งพบว่ากลุ่มเป้าหมายแต่ละคนมีปัญหาและความต้องการที่แตกต่างกัน ผู้จัดทำจึงทำ การรวบรวมข้อมูลและวิเคราะห์ผ่านแผนที่ความเข้าใจ (Empathy map) พบว่ากลุ่มเป้าหมายแบ่งได้ เป็น 2 กลุ่มหลัก (Persona) คือ กลุ่มบุคคลทั่วไปและกลุ่มผู้ขายรถ โดยกลุ่มบุคคลทั่วไป สามารถแบ่ง ออกเป็น 3กลุ่มย่อย คือ กลุ่มบุคคลที่มีความสนใจซื้อรถกระบะเพื่อนำไปใช้งานแบบทั่วไป กลุ่มบุคคล ที่ใช้งานรถกระบะเพื่อประกอบอาชีพ และกลุ่มบุคคลที่ใช้งานรถบรรทุก จากนั้นนำข้อมูลที่ได้จากการ สัมภาษณ์มาวิเคราะห์สาเหตุที่ทำให้เกิดปัญหา พร้อมกำหนดปัญหาให้ชัดเจน (Define) เพื่อนำไปหา แนวทางแก้ไขในขั้นตอนการระดมความคิด (Ideate) ซึ่งในขั้นตอนการระดมความคิดผู้จัดทำได้ แนวทางและความต้องการของผู้ใช้งานจนได้ระบบย่อยดังต่อไปนี้

#### **5.1.1 ระบบจัดการและค้นหาข้อมูลรถ (Information Management and Information**

#### **Searching System)**

ระบบนี้จะครอบคลุมสำหรับการขายรถ และการค้นหารถ โดยมีรายละเอียดดังนี้

- การขายรถ ผู้ขายรถสามารถเพิ่ม แก้ไข หรือลบรูปภาพ และข้อมูลต่าง ๆ ของรถ ภายในหน้าแอปพลิเคชัน เช่น ยี่ห้อรถ รุ่นรถ ปีที่ผลิต สีรถ เลขไมล์รถ ราคารถ เป็น ต้น
- การค้นหารถ บุคคลทั่วไปสามารถค้นหายี่ห้อรถ รุ่นรถ และช่วงราคาของรถที่สนใจ และสามารถแนะนำรถ จากประวัติการค้นหา โดยระบบสามารถแสดงข้อมูลของรถ ตามความต้องการได้

## **5.1.2 ระบบการนัดหมายเพื่อการประเมินรถ (Appointment System for Car Review)**

ระบบนี้เป็นระบบสำหรับบุคคลทั่วไป และผู้ขายรถ โดยระบบจะครอบคลุมสำหรับการนัด ้ หมาย การเปลี่ยนแปลงข้อมลการนัดหมาย และการแจ้งเตือนการนัดหมาย โดยมีรายละเอียดดังนี้

- การนัดหมาย บุคคลทั่วไปสามารถเลือกรุ่นรถ วันและเวลาที่จะเข้าชมรถ โดย สามารถระบุรถที่จะเข้าชมได้สูงสุด 5 คัน และกำหนดเวลาการชมรถไว้ที่ไม่เกิน 30 นาที ต่อการชมรถ 1 คัน โดยระบบจะแสดงข้อความยืนยันการนัดหมาย และ ้สามารถเช็กภายหลังได้ว่าทำการนัดหมายไว้ในวันและเวลาใด นอกจากนี้ระบบ จะแจ้งเดือนวันและเวลาในการเข้าชมล่วงหน้า 1 วัน ก่อนวันและเวลาที่นัดหมาย
- การเปลี่ยนแปลงข้อมูลการนัดหมาย บุคคลทั่วไปในเปลี่ยนแปลงรถยี่ห้อรถหรือร่น รถ วันและเวลาที่ต้องการเข้าชมรถ รวมถึงการเพิ่มรถที่ต้องการเข้าชม โดยระบบจะ แสดงข้อความยืนยันการเปลี่ยนแปลงการนัดหมาย เพื่อให้ลูกค้ารับทราบว่าระบบได้ บันทึกข้อมูลที่บุคคลทั่วไปทำการเปลี่ยนแปลงเรียบร้อยแล้ว นอกจากนนี้บุคคล ทั่วไปสามารถยกเลิกการนัดหมายได้เมื่อยกเลิกการนัดหมายเรียบร้อยแล้ว ระบบ จะแสดงข้อความยกเลิกการนัดหมาย เพื่อให้ลูกค้ารับทราบว่าระบบได้ยกเลิกการ นัดหมายเรียบร้อยแล้ว
- การแจ้งเตือนการนัดหมาย เป็นการแจ้งเตือนสำหรับผู้ขายรถ โดยผู้ขายรถจะได้รับ การแจ้งเตือนเมื่อบุคคลทั่วไปทำการนัดหมายเพื่อเข้าชมรถ หรือหากบุคคลทั่วไปมี การเปลี่ยนแปลงข้อมูลการนัดหมาย ผู้ขายรถจะได้รับการแจ้งเดือนอีกครั้ง และ ระบบจะแจ้งเดือนวันและเวลาที่บุคคลทั่วไปทำการนัดหมายในการเข้าชมรถ ล่วงหน้า 1 วัน ก่อนวันและเวลาที่บุคคลทั่วไปทำการนัดหมาย

#### **5.1.3 ระบบการจองรถ (Car Reservation System)**

ระบบนี้เป็นระบบสำหรับบุคคลทั่วไป และผู้ขายรถ โดยระบบจะครอบคลุมสำหรับการจอง รถ การเปลี่ยนแปลงข้อมูลการจองรถ และการแจ้งเตือนการจองรถ โดยมีรายละเอียดดังนี้

- การจองรถ บุคคลทั่วไปสามารถจองรถกระบะและรถบรรทุกที่สนใจได้ซึ่งสามารถ จองได้สูงสุด 3 คัน และสามารถเลือกวัน เวลาที่ต้องการเข้าตรวจเช็กรถอีกครั้งก่อน การซื้อรถ และเพื่อทำสัญญาการซื้อรถ รวมถึงการทำการเช่าซื้อรถ โดยระบบจะ แสดงข้อความยืนยันการจอง และแสดงข้อความว่าถูกจองแล้ว เพื่อให้มั่นใจว่ารถที่ จองจะถูกล็อคไว้ไม่นำไปขายให้บุคคลอื่น
- การเปลี่ยนแปลงข้อมูลการจองรถ บุคคลทั่วไปสามารถเปลี่ยนแปลงยี่ห้อรถหรือรุ่น รถ รวมถึงวันและเวลาที่ต้องการเข้าตรวจเช็กรถอีกครั้งก่อนการซื้อรถ และเพื่อทำ สัญญาการซื้อรถ รวมถึงการทำการเช่าซื้อรถ โดยระบบจะแสดงข้อความยืนยันการ เปลี่ยนแปลงการจองรถ เพื่อให้ลูกค้ารับทราบว่าระบบได้บันทึกข้อมูลที่บุคคลทั่วไป ทำการเปลี่ยนแปลงเรียบร้อยแล้ว นอกจากนนี้บุคคลทั่วไปสามารถยกเลิกการจอง รถได้ เมื่อยกเลิกการจองรถเรียบร้อยแล้ว ระบบจะแสดงข้อความยกเลิกการจองรถ เพื่อให้ลูกค้ารับทราบว่าระบบได้ยกเลิกการจองรถเรียบร้อยแล้ว
- การแจ้งเตือนการจองรถ เป็นการแจ้งเตือนสำหรับผู้ขายรถ โดยผู้ขายรถจะได้รับ การแจ้งเตือนเมื่อบุคคลทั่วไปทำการจองรถ หรือหากบุคคลทั่วไปทำการ เปลี่ยนแปลงข้อมูลการจองรถ ผู้ขายรถจะได้รับการแจ้งเดือนอีกครั้ง และระบบ จะแจ้งเดือนวันและเวลาที่บุคคลทั่วไปทำการจองรถล่วงหน้า 1 วัน ก่อนวันและ เวลาที่บุคคลทั่วไปทำการจองรถ

### **5.1.4 ระบบบันทึกรถที่สนใจ (Interested Cars Recording System)**

ระบบนี้เป็นระบบสำหรับบุคคลทั่วไปที่สามารถบันทึกรถที่ชื่นชอบ เพื่อเรียกดูย้อนหลังได้

#### **5.1.5 ระบบแนะนำรถ (Car Recommendation System)**

ระบบนี้เป็นระบบสำหรับบุคคลทั่วไป โดยระบบจะแนะนำรถที่คิดว่าลูกค้ามีความสนใจ โดย อ้างอิงจากรถที่ลูกทำการค้าค้นหาในขณะที่ใช้งานโมไบล์แอปพลิเคชัน แล้วทำการแนะนำรถที่มีความ ใกล้เคียงกับรถที่ลูกค้าค้นหามากที่สุด

### **5.1.6 ระบบแช็ตกับผู้ขายรถ (Salesperson Chat System)**

ระบบนี้เป็นระบบสำหรับบุคคลทั่วไป และผู้ขายรถ ที่ใช้สำหรับการพูดคุยกันระหว่างบุคคล ทั่วไปกับผู้ขายรถ เช่น สอบถามรายละเอียดของรถเพิ่มเติม สอบถามการเกี่ยวกับการใช้งานรถ สอบถามเกี่ยวกับเอกสารสำหรับการเช่าซื้อรถ เป็นต้น

### **5.1.7 ระบบแจ้งเตือนรถคันใหม่ (New Car Notification System)**

ระบบนี้เป็นระบบสำหรับบุคคลทั่วไป และผู้ขายรถ โดยบุคคลทั่วไปใช้สำหรับการตรวจสอบ รถคันใหม่ที่ทางบริษัทนำมาขายเพิ่มเติม ส่วนผู้ขายรถจะใช้สำหรับการอัปเดตข้อมูลของรถคันใหม่ สำหรับการขาย

#### **5.2 ปัญหาและแนวทางการแก้ไข**

ในการจัดทำโครงการพิเศษ "การใช้การคิดเชิงออกแบบเพื่อพัฒนาโมไบล์แอปพลิเคชันของ ธุรกิจจำหน่ายรถกระบะและรถบรรทุกมือสอง" พบปัญหาระหว่างการทำแต่ละขั้นตอนของ กระบวนการคิดเชิงออกแบบ 5 ขั้นตอนและมีแนวทางการแก้ไขปัญหา ดังแสดงในตารางที่ 5-1 ตารางที่ 5-1: ตารางแสดงปัญหาและแนวทางการแก้ไขในแต่ละขั้นตอนของกระบวนการคิดเชิง ออกแบบ

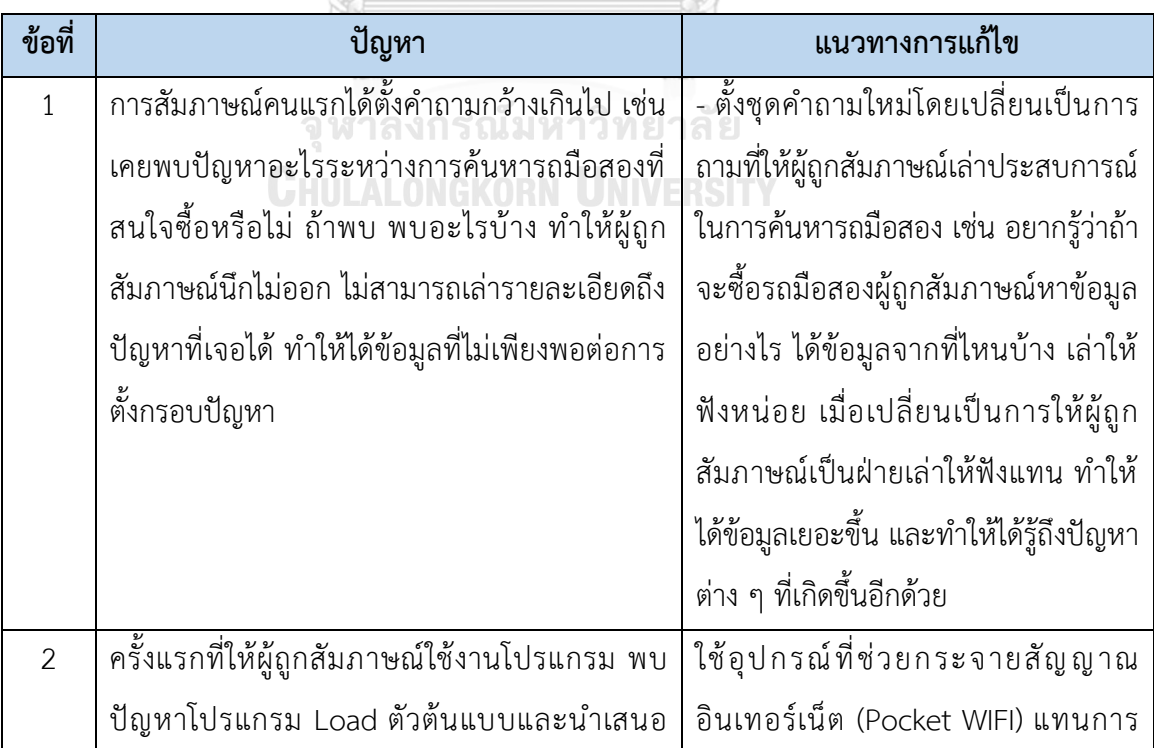

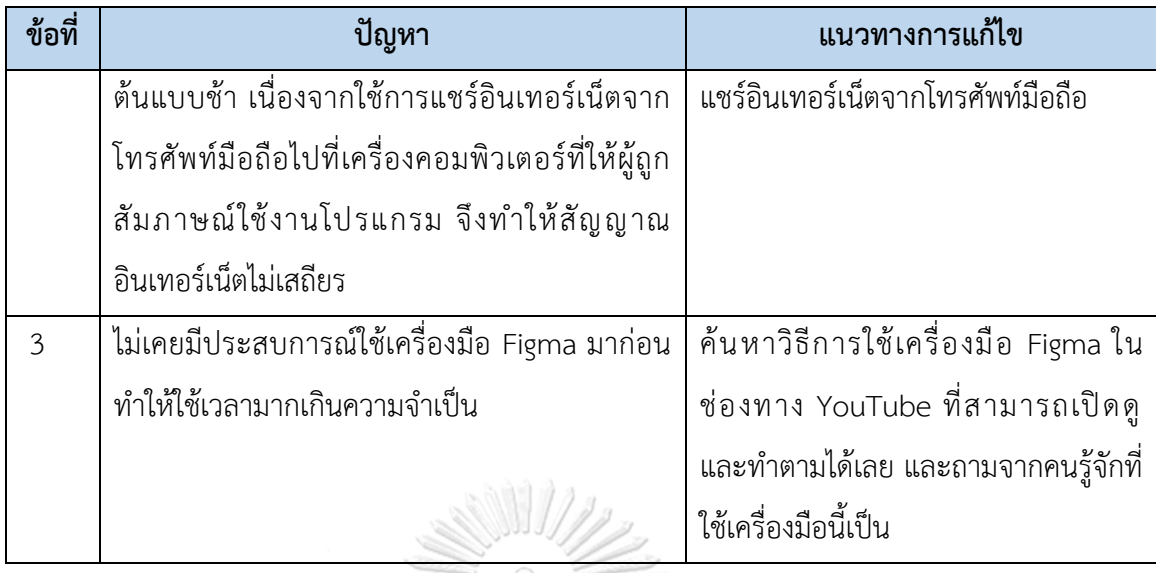

#### **5.3 ข้อเสนอแนะ**

ในการจัดทำโครงการพิเศษ "การใช้การคิดเชิงออกแบบเพื่อพัฒนาโมไบล์แอปพลิเคชันของ ธุรกิจจำหน่ายรถกระบะและรถบรรทุกมือสอง" มีข้อเสนอแนะสำหรับผู้ที่ต้องการพัฒนาโครงการนี้ ใหม่หรือพัฒนาเพิ่มเติม ดังนี้

1) ความต้องการระบบที่ยังไม่ได้ปรับปรุงในระบบต้นแบบของโครงการนี้ มีดังนี้

- แสดงข้อความแจ้งเตือนต่าง ๆ ที่หน้าจอโทรศัพท์
- การขายรูปภาพต่าง ๆ ให้ใหญ่ได้ หรือการซูมรูปภาพเมื่อกดที่รูปภาพ
- การเพิ่มข้อมูลของผู้ขายรถในหน้าข้อมูลการนัดหมาย และหน้าข้อมูลการจองรถ
- 2) ควรเพิ่ม Admin สำหรับการจัดการข้อมูลลูกค้าที่นัดหมาย และลูกค้าที่จองรถเพื่อนำไปใช้ใน การทำการตลาดต่อไป

#### **บรรณานุกรม**

Benzene. (2564). *Design Thinking :* กระบวนการคิดเชิงออกแบบ. https://bit.ly/3xfD8D3

Buffet, B. (2564). 13 เทรนด์พฤติกรรมช้อปคนไทย และกลยุทธ์แบรนด์บาลานซ์ช่องทางขาย*.* "*Online-Physical Shop-D*2*C"*. https://www.brandbuffet.in.th/2021/06/thailandfuture-shopper-2021-online-physical-shop-d2c-trends/

CARSOME. (ม.ป.ป.). ซื้อรถยนต์. https://www.carsome.co.th/buy-car

Chanalaaa. (2564). *Empathy Map* 101 : เข้าใจลูกค้าให้ถึงกึ๋น! https://chanalaaa.com/empathy-map-101/

HINO. (ม.ป.ป.). ดาวน์โหลดโปรชัวร์. https://www.hinothailand.com/download

ISUZU. (ม.ป.ป.). ดาวน์โหลดโปรชัวร์.

https://www.isuzu-tis.com/download-brochure **GHULALONGKORN UNIVERSITY** 

Marketingoops! (2564). เปิดทุกสถิติแบบม้วนเดียวจบ เช็คเทรนด์ *Social – Live Commerce* กับ การช้อป การซื้อ ของคนไทย.https://www.marketingoops.com/news/biz-news/socialand-live-commerce-trend-by-shopline-thailand/

One2car.com. (ม.ป.ป.). ซื้อรถยนต์. https://bit.ly/3VCY40u

sanook. (2561). ข้อดีของ "รถมือสอง" ที่รถป้ายแดงเทียบกันไม่ติด! https://www.sanook.com/auto/65953/

Tangruamsub, S. (2562). *Recommendation System (*แบบสรุปไม่ค่อยสั้น). https://bit.ly/3CSYQAp

TRUCK2HAND. (ม.ป.ป.). รถบรรทุก.

https://www.truck2hand.com/category/cat\_truck/

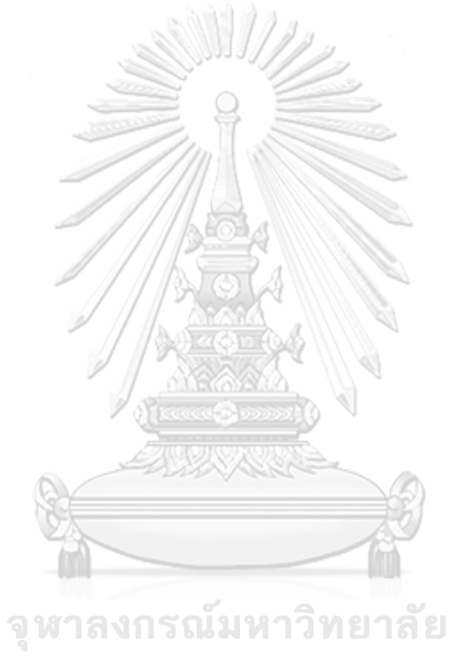

**CHULALONGKORN UNIVERSITY** 

## **ภาคผนวก ก เครื่องมือที่ใช้สร้างต้นแบบ**

เครื่องมือที่ใช้ในการสร้างต้นแบบ "การคิดเชิงออกแบบเพื่อพัฒนาโมไบล์แอปพลิเคชัน ของธุรกิจจำหน่ายรถกระบะและรถบรรทุกมือสอง" ได้ใช้โปรแกรม "Figma" ในขั้นตอนการสร้าง ต้นแบบด้วยวิธีการใช้เครื่องมือสร้าง Prototype (High-fidelity Prototype) โครงสร้างของ โปรแกรม ดังนี้

1) เข้าสู่เว็บไซต์ www.figma.com และสร้างบัญชีใช้งาน จากนั้นเข้าสู่หน้าเว็บไซต์เพื่อ เริ่มต้นการใช้งาน โดยเริ่มสร้างต้นแบบด้วยการเลือก "New design file" ดังรูปที่ ก-1

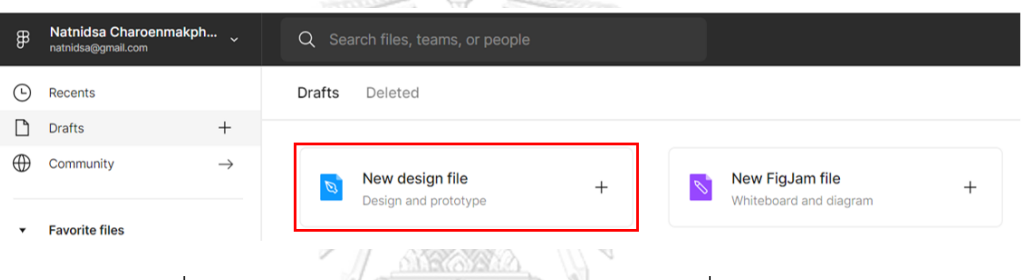

รูปที่ ก-1: หน้าเว็บไซต์ www.figma.com สำหรับเริ่มต้นการใช้งาน

2) ระบบจะเข้าสู่หน้าสร้างต้นแบบ จากนั้นเลือก Frame ของต้นแบบในแต่ละหน้า โดยกด ปุ่ม "#" ที่ด้านบนซ้ายมือ จากนั้นเลือกขนาดของ Frame ที่ต้องการซึ่งอยู่ทางด้าน ขวามือ ดังแสดงในรูปที่ ก-2

|                 |            |            |                   | r – | <b>TELEVISION</b><br><b>ALL</b> | <b>ANAKADN</b><br><b>INTROITY</b> |                         |                          |                  |                  |
|-----------------|------------|------------|-------------------|-----|---------------------------------|-----------------------------------|-------------------------|--------------------------|------------------|------------------|
| ∯ ~<br>⊳        | $\sharp$ . | ⊡ ∽        | $\mathcal{D}$ . I |     | $\therefore$ 0 $\circ$          | Drafts / Untitled v               | $\overline{\mathbf{N}}$ | Share                    | $\triangleright$ | $100\%$ $\sim$   |
| Q Layers Assets |            | Page $1 -$ |                   |     |                                 |                                   |                         | Design Prototype Inspect |                  |                  |
|                 |            |            |                   |     |                                 |                                   | Frame                   |                          |                  |                  |
|                 |            |            |                   |     |                                 |                                   | * Phone                 |                          |                  |                  |
|                 |            |            |                   |     |                                 |                                   | iPhone 14               |                          |                  | $390 \times 844$ |
|                 |            |            |                   |     |                                 |                                   | iPhone 14 Pro           |                          |                  | $393 \times 852$ |
|                 |            |            |                   |     |                                 |                                   | iPhone 14 Plus          |                          |                  | $428 \times 926$ |
|                 |            |            |                   |     |                                 |                                   |                         | iPhone 14 Pro Max        |                  | 430×932          |
|                 |            |            |                   |     |                                 |                                   |                         | iPhone 13 Pro Max        |                  | $428 \times 926$ |
|                 |            |            |                   |     |                                 |                                   |                         | iPhone 13 / 13 Pro       |                  | $390\times844$   |
|                 |            |            |                   |     |                                 |                                   | iPhone 13 mini          |                          |                  | $375 \times 812$ |
|                 |            |            |                   |     |                                 |                                   | iPhone SE               |                          |                  | $320\times568$   |
|                 |            |            |                   |     |                                 |                                   | iPhone 8 Plus           |                          |                  | 414×736          |
|                 |            |            |                   |     |                                 |                                   | iPhone 8                |                          |                  | $375 \times 667$ |
|                 |            |            |                   |     |                                 |                                   | <b>Android Small</b>    |                          |                  | 360×640          |

รูปที่ ก-2: หน้าแสดงวิธีการสร้าง Frame ของต้นแบบแต่ละหน้า

3) เมื่อต้องการเชื่อมโยงแต่ละ Frame เข้าหากัน ให้กดเมนู "Prototype" ที่กรอบสีแดง จากนั้นลากเส้นเชื่อมระหว่างจุดที่ต้องการให้ไปยัง Frame ถัดไป และสามารถกดทดลอง ใช้งานได้โดยกดปุ่ม " $\mathsf{D}$ " ที่กรอบสีเหลือง ดังแสดงในรูปที่ ก-3

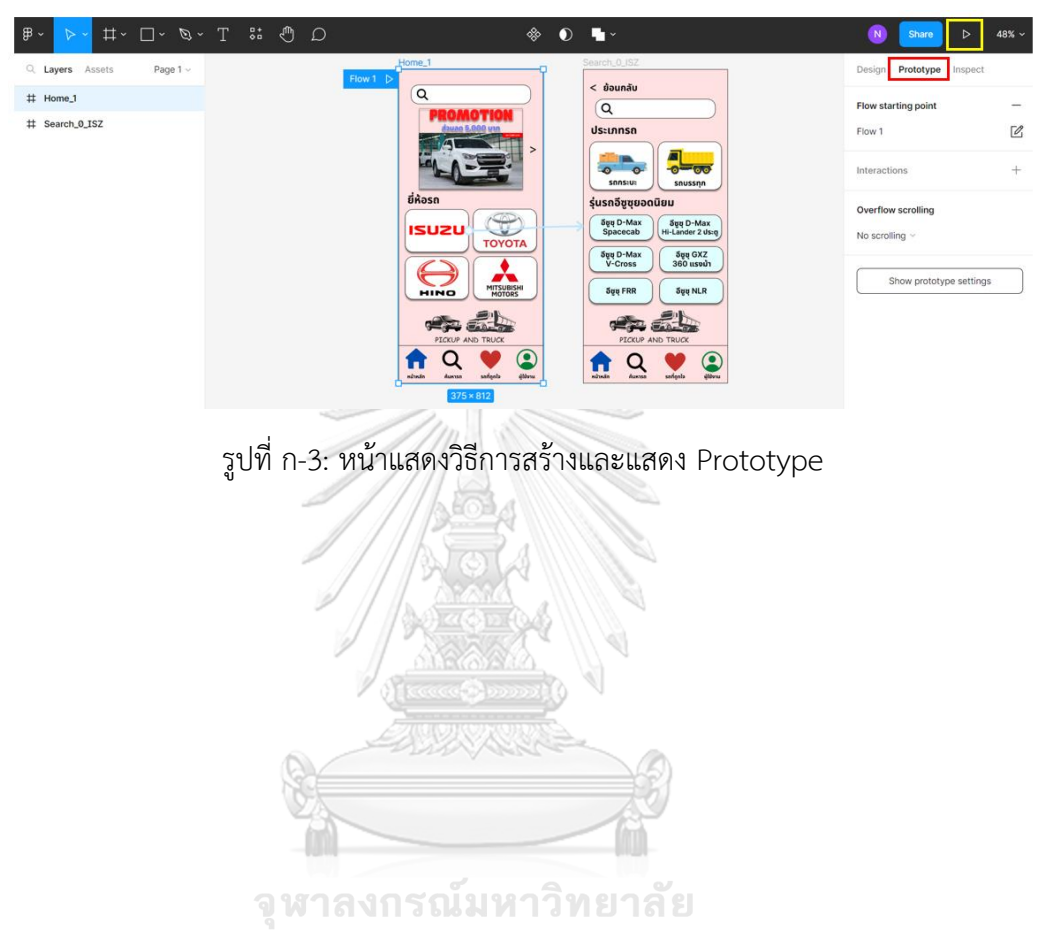

**CHULALONGKORN UNIVERSITY** 

#### **ภาคผนวก ข**

#### **กระบวนการทดสอบ Prototype**

ในขั้นตอนทดสอบต้นแบบ ผู้จัดทำได้นัดกลุ่มเป้าหมายที่โชว์รูมรถยนต์ และนัดผ่านระบบ ประชุมออนไลน์สำหรับกลุ่มเป้าหมายที่ไม่สะดวกเดินทางไปที่โชว์รูมรถยนต์ เพื่อให้กลุ่มเป้าหมายได้ ทดสอบต้นแบบโมไบล์แอปพลิเคชันของธุรกิจจำหน่ายรถกระบะและรถบรรทุกมือสอง ทั้งแบบวาด บน iPad (Low-fidelity Prototype) และแบบสร้างด้วยวิธีการใช้เครื่องมือสร้าง Prototype (Highfidelity Prototype) โดยทำการทดสอบดังนี้

# **1) การทดสอบต้นแบบโมไบล์แอปพลิเคชันของธุรกิจจำหน่ายรถกระบะและรถบรรทุกมือสองแบบ วาดบน iPad (Low-fidelity Prototype)**

นัดกลุ่มเป้าหมายทุกกลุ่มที่โชวร์รูมรถยนต์ โดยใช้วิธีการเล่าให้กลุ่มเป้าหมายเข้าใจภาพรวม ของระบบที่วาดไว้ก่อน จากนั้นจึงให้กลุ่มเป้าหมายลองพิจารณาดูทีละหน้าว่ารู้สึกอย่างไร อยาก ปรับแก้ หรืออยากให้เพิ่มส่วนไหนบ้าง

# **2) การทดสอบต้นแบบโมไบล์แอปพลิเคชันของธุรกิจจำหน่ายรถกระบะและรถบรรทุกมือสองแบบ สร้างด้วยวิธีการใช้เครื่องมือสร้าง Prototype (High-fidelity Prototype)**

นัดกลุ่มเป้าหมายทุกกลุ่มที่โชวร์รูมรถยนต์ (มีกลุ่มเป้าหมายบุคคลทั่วไป 1 คนที่นัดผ่าน Google Meet) ในการทดสอบต้นแบบโมไบล์แอปพลิเคชันของธุรกิจจำหน่ายรถกระบะและ รถบรรทุกมือสองแบบสร้างด้วยวิธีการใช้เครื่องมือสร้าง Prototype โดยให้กลุ่มเป้าหมายทดลองใช้ งานต้นแบบให้ทดสอบพร้อมให้กลุ่มเป้าหมายพูดความรู้สึก ความคิดและปัญหาที่พบระหว่างทดสอบ ด้วย ดังแสดงในรูปที่ ข-1 ถึงรูปที่ ข-3

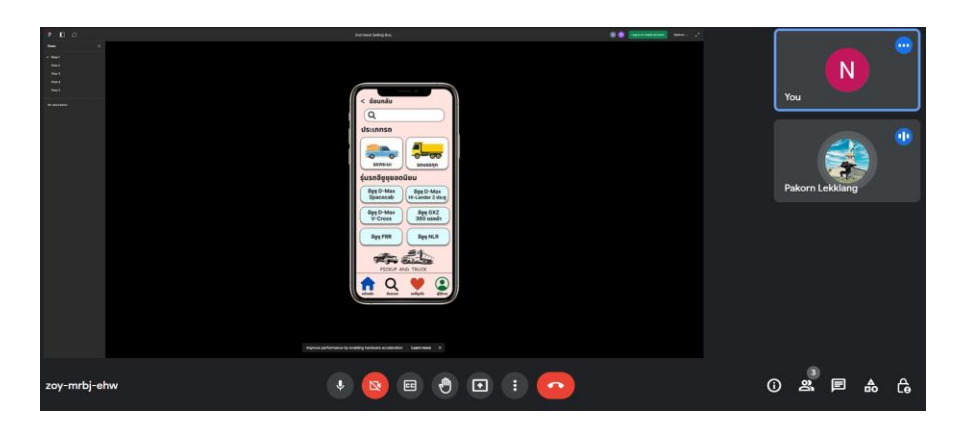

รูปที่ ข-1: การทดสอบต้นแบบโมไบล์แอปพลิเคชันของธุรกิจจำหน่ายรถกระบะและรถบรรทุกมือสอง แบบสร้างด้วยวิธีการใช้เครื่องมือสร้าง Prototype (High-fidelity Prototype) ผ่าน Google Meet ของกลุ่มบุคคลทั่วไป

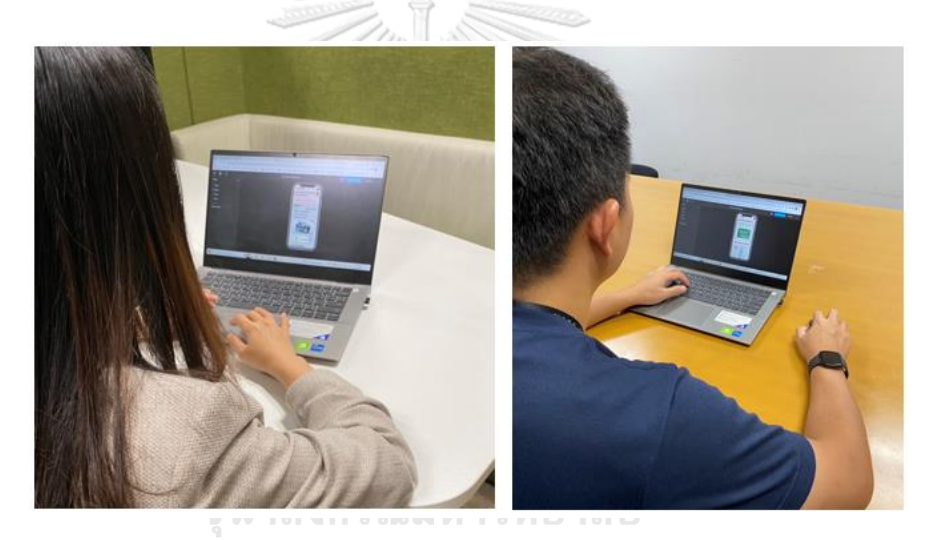

รูปที่ ข-2: การทดสอบต้นแบบโมไบล์แอปพลิเคชันของธุรกิจจำหน่ายรถกระบะและรถบรรทุกมือสอง แบบสร้างด้วยวิธีการใช้เครื่องมือสร้าง Prototype (High-fidelity Prototype) ที่โชว์รูมรถยนต์ของ กลุ่มบุคคลทั่วไป

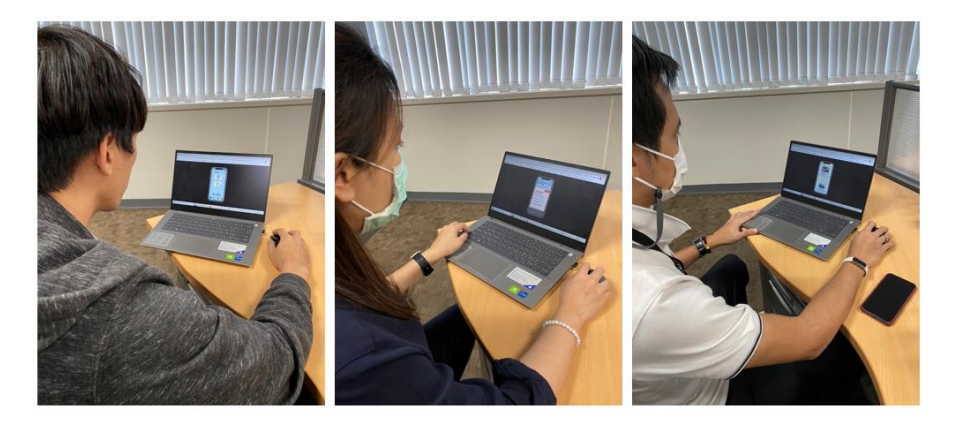

รูปที่ ข-3: การทดสอบต้นแบบโมไบล์แอปพลิเคชันของธุรกิจจำหน่ายรถกระบะและรถบรรทุกมือสอง แบบสร้างด้วยวิธีการใช้เครื่องมือสร้าง Prototype (High-fidelity Prototype) ที่โชว์รูมรถยนต์ของ

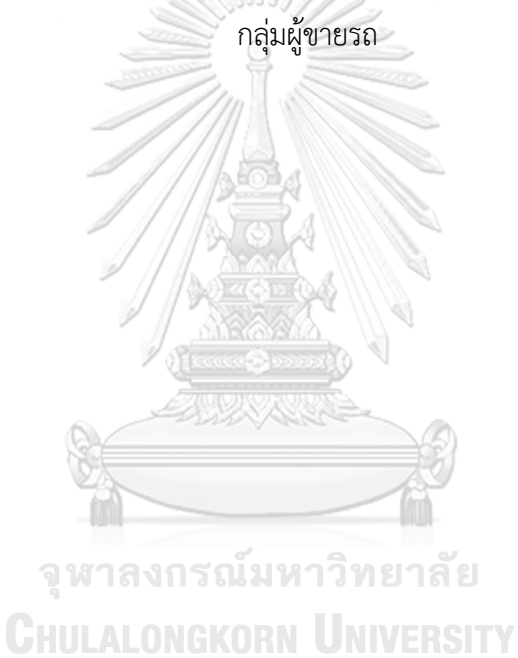

# **ประวัติผู้เขียน**

**ชื่อ-สกุล** ณัฐนิษฐ์ษา เจริญมรรคผล **วัน เดือน ปี เกิด** 19 มกราคม 2536 **สถานที่เกิด** กรุงเทพฯ **วุฒิการศึกษา** ปริญญาตรีคณะบริหารธุรกิจ สาขาวิชาการจัดการการผลิต มหาวิทยาลัยเกษตรศาสตร์ **ที่อยู่ปัจจุบัน** 42/90 หมู่บ้านภาณุการ์เด้นท์ถนนสวนผัก 58 แขวงศาลาธรรสพน์ เขตทวีวัฒนา กรุงเทพฯ 10170

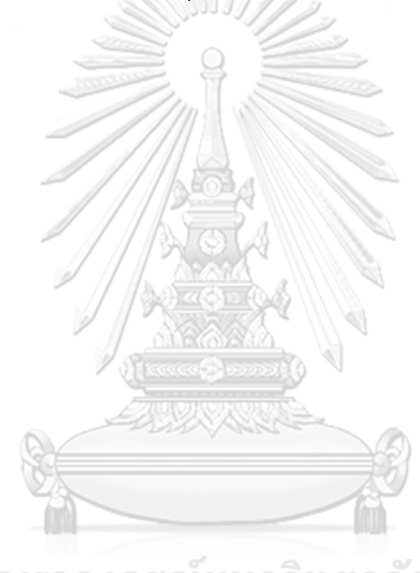

จุฬาลงกรณ์มหาวิทยาลัย **CHULALONGKORN UNIVERSITY**